Will Keirle

### Games Arts-3D

### Production

Yr 3: 2022-23 Art Design Document

Bachelor of the Art Honours Degree

Studies

## Male Anatomy Study

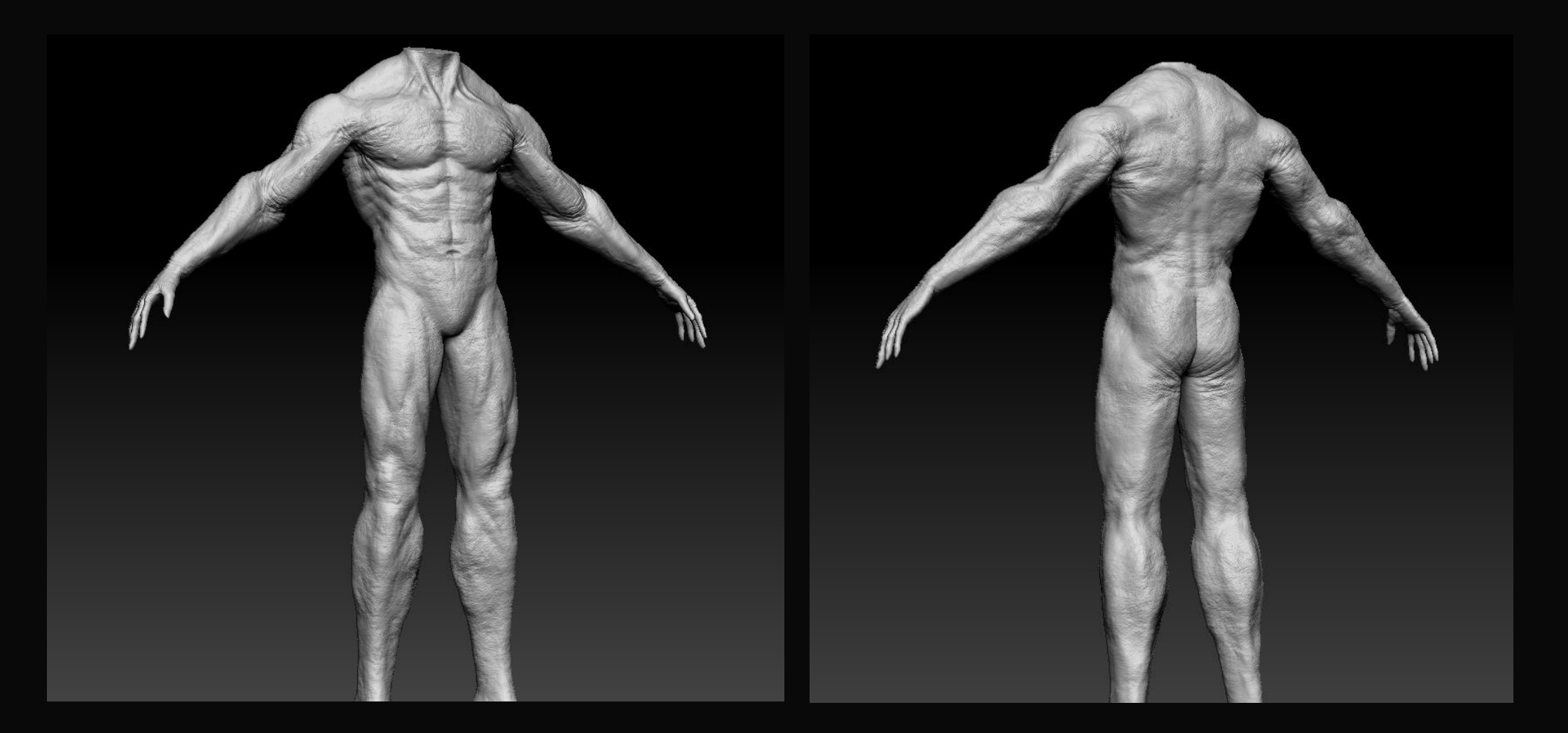

## Female Anatomy Study

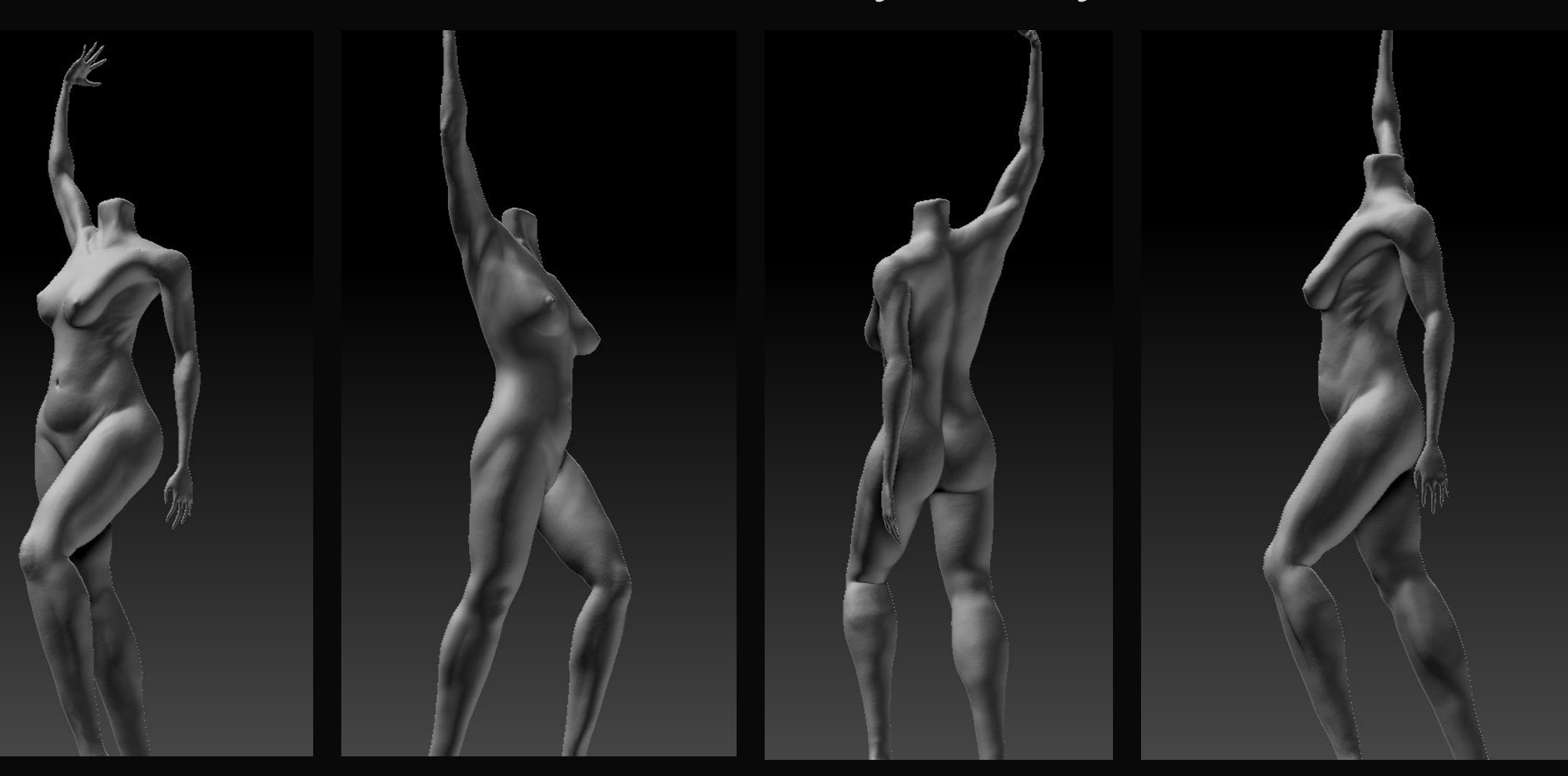

## Anatomy Study renders

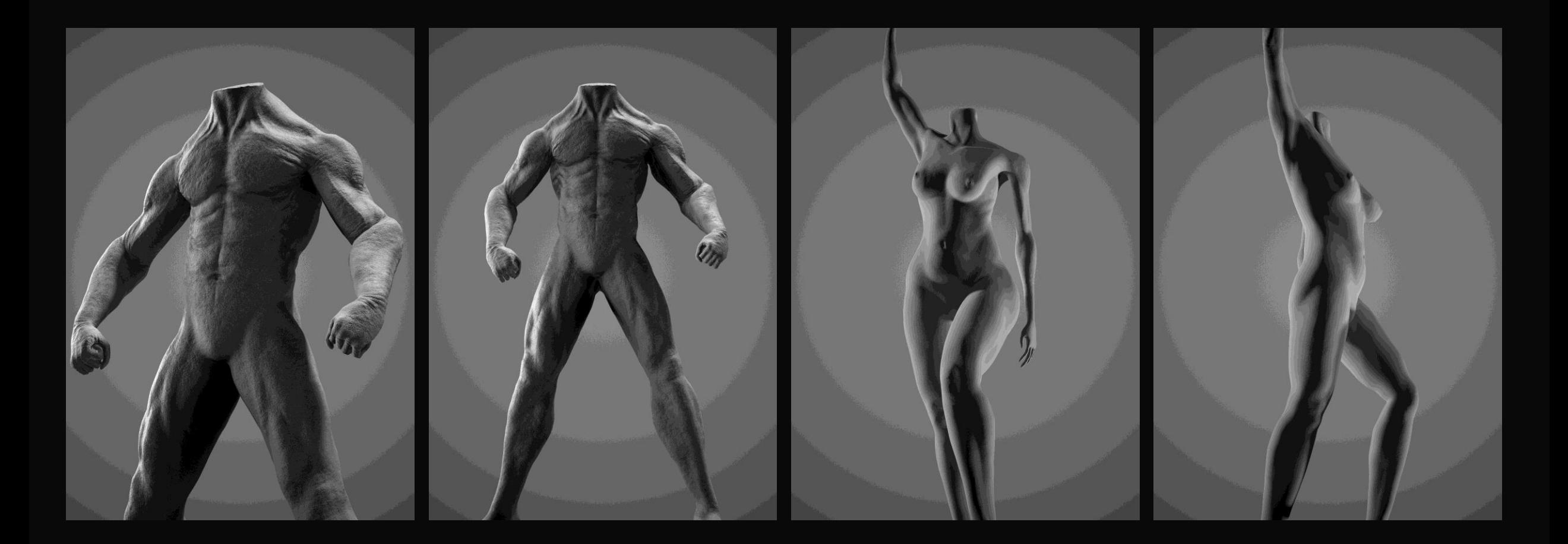

### Example Sculpting process with a model from 2022

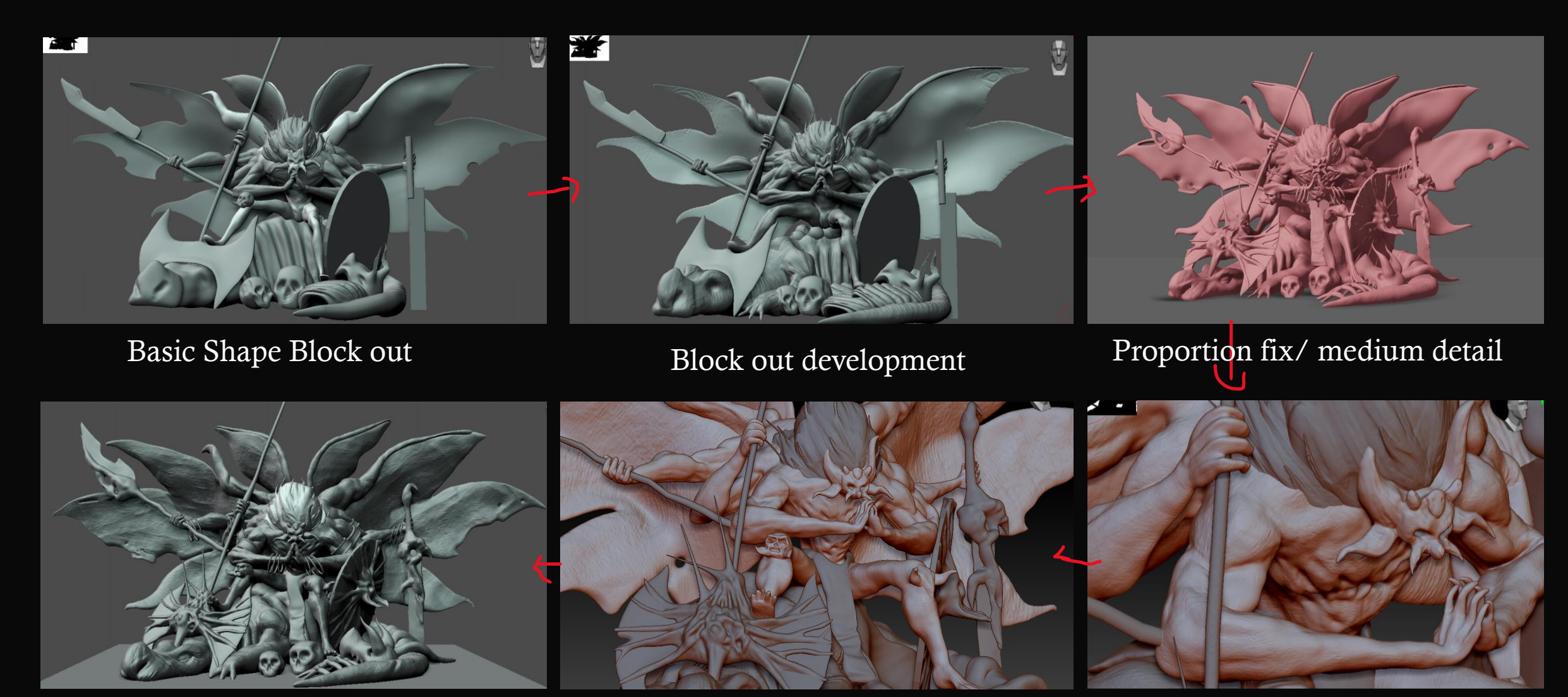

Finalization (perfecting) Even smaller details Small Details

## The Reaper of Fear

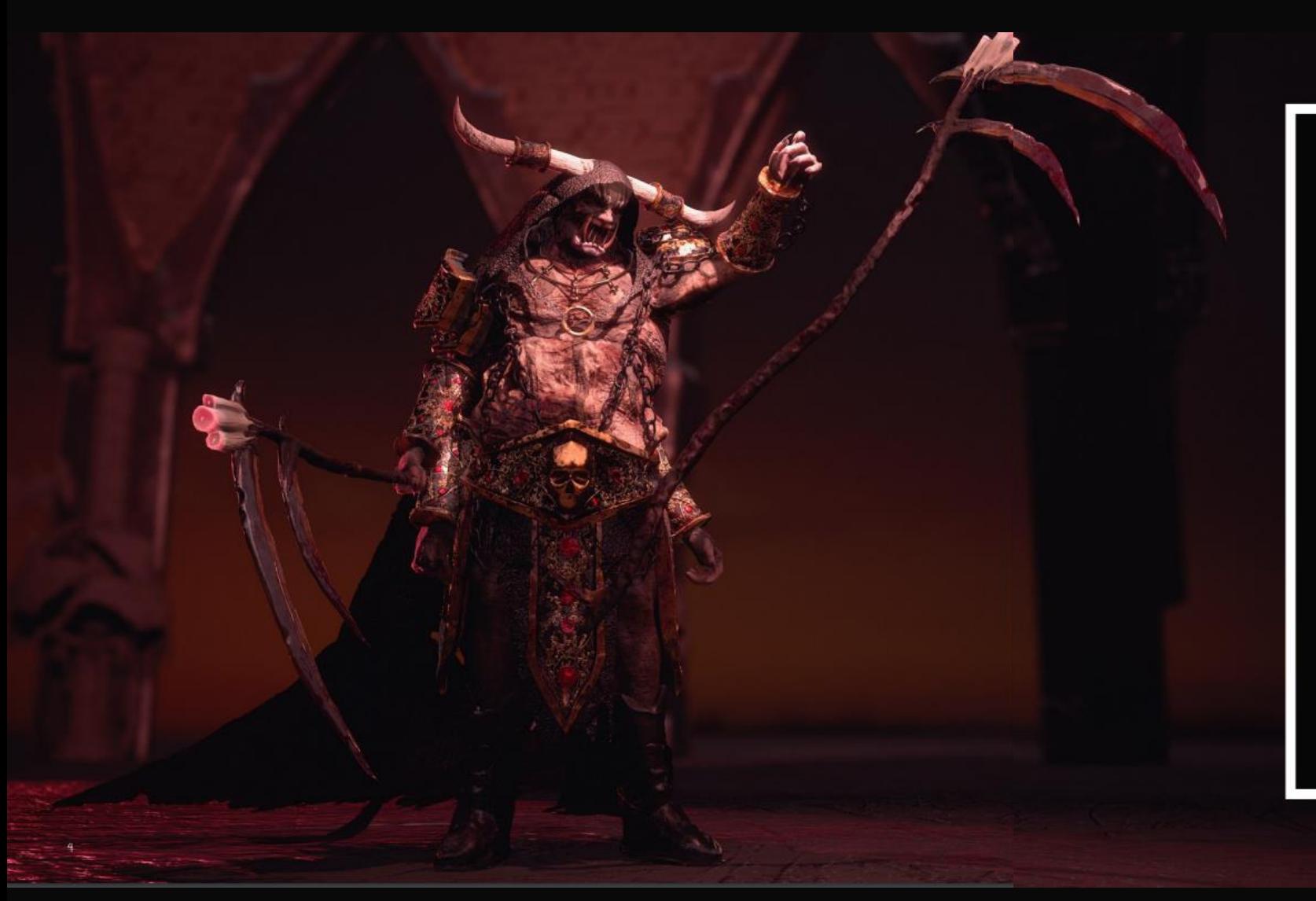

#### Perceptions of Death - The Reaper of Fear

The idea behind 'Perceptions of Death' Was to design reapers<br>whose designs are based on an emotional perception of death. Of<br>course the first emotional view on death almost everyone<br>experiences is fear. And so logically I

I wanted to really emphasise that this character is meant to be<br>fear, in that, not only does he embody the ability to make those<br>who face him feel unimaginable levels of fear, but I wanted him<br>to be a personified visualiza

I had the idea that this character consumes the souls of those who feared death at their moment of passing, and so his belly is full to the brim of tortured souls burdened by their fear for eternity.

## The Reaper of Fear Sculpt

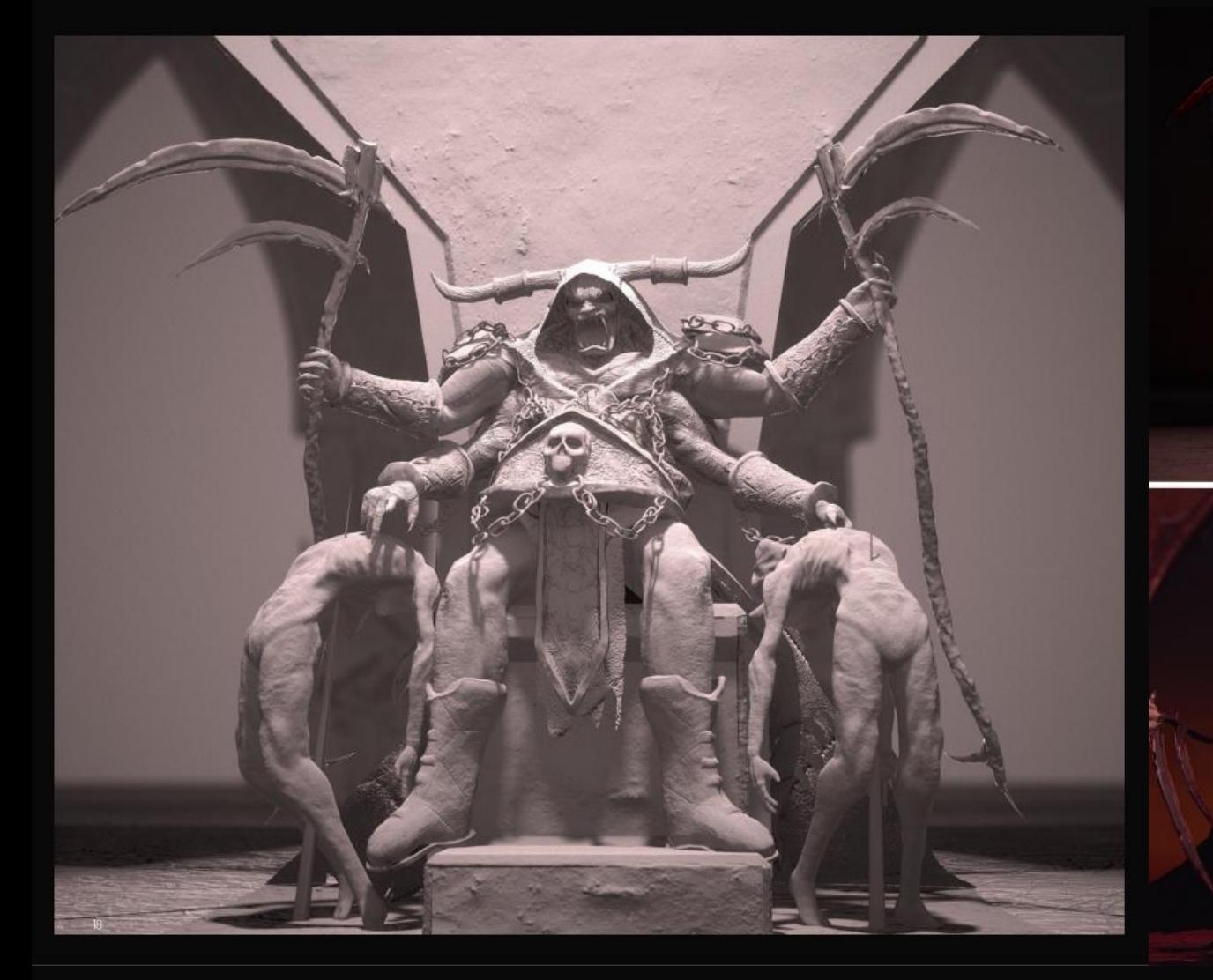

### High Poly Sculpt

For the Reaper Of Fear's high poly sculpt, I<br>used Zbrush exclusively. I built up the main<br>shape of the character starting with a low<br>poly count, gradually adding subdivision<br>levels as the model became more detailed until I found my end point. I was inspired by<br>the orc designs from World of Warcraft for<br>the face design and overall muscle mass/build.

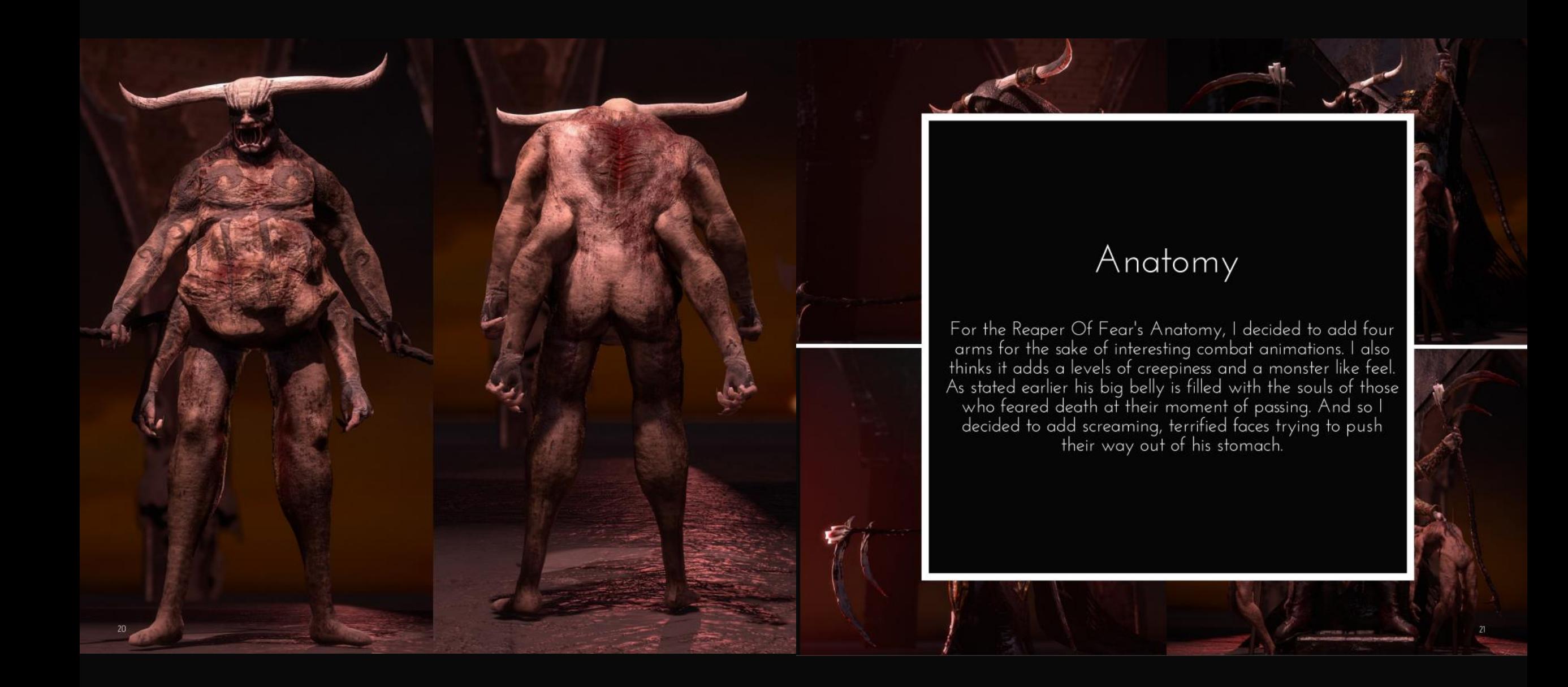

## Brushes I primarily use

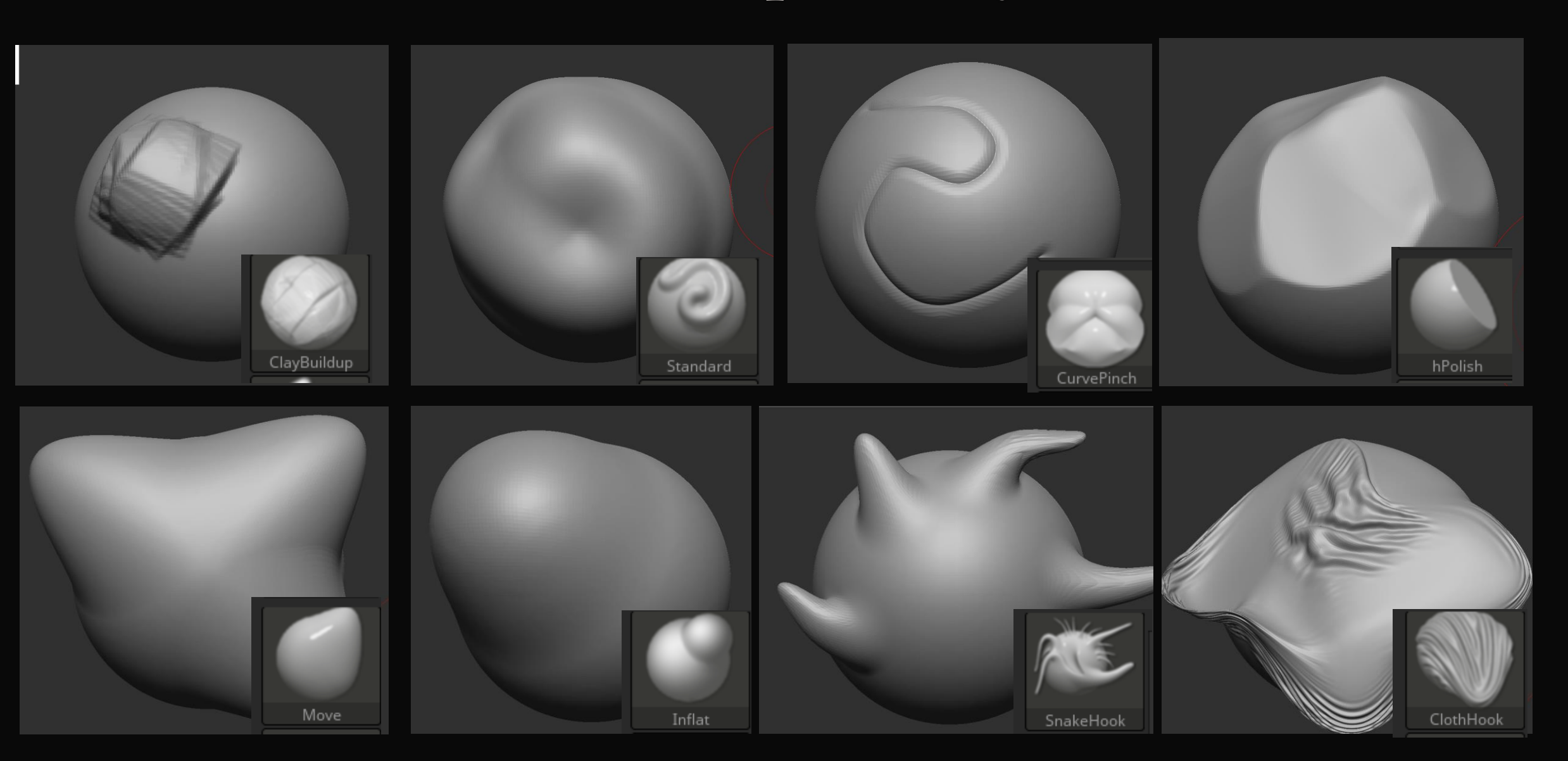

## Tools I primarily used

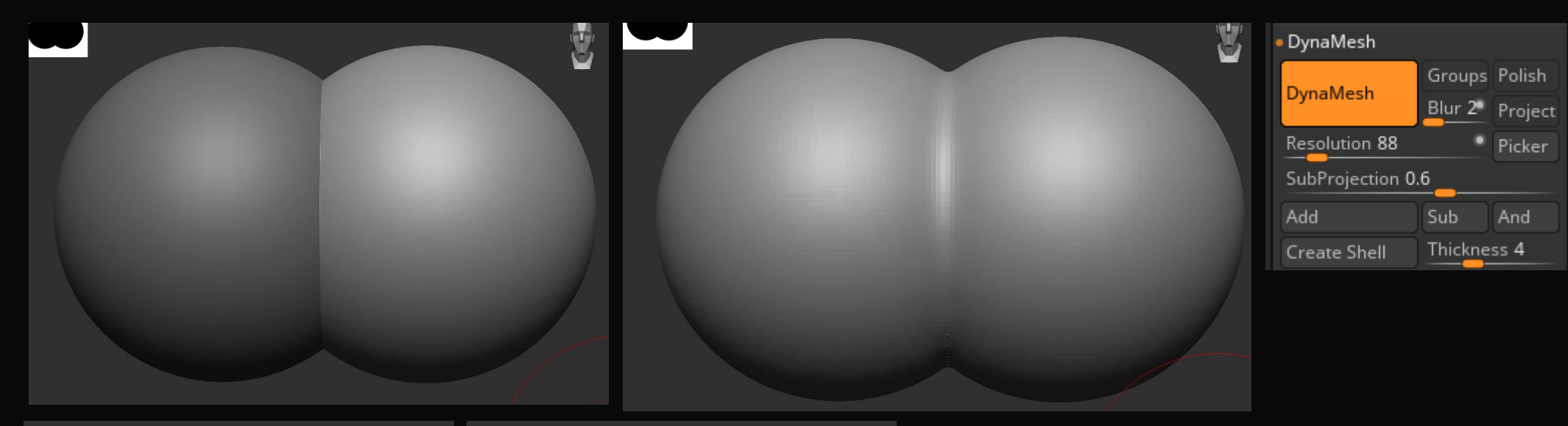

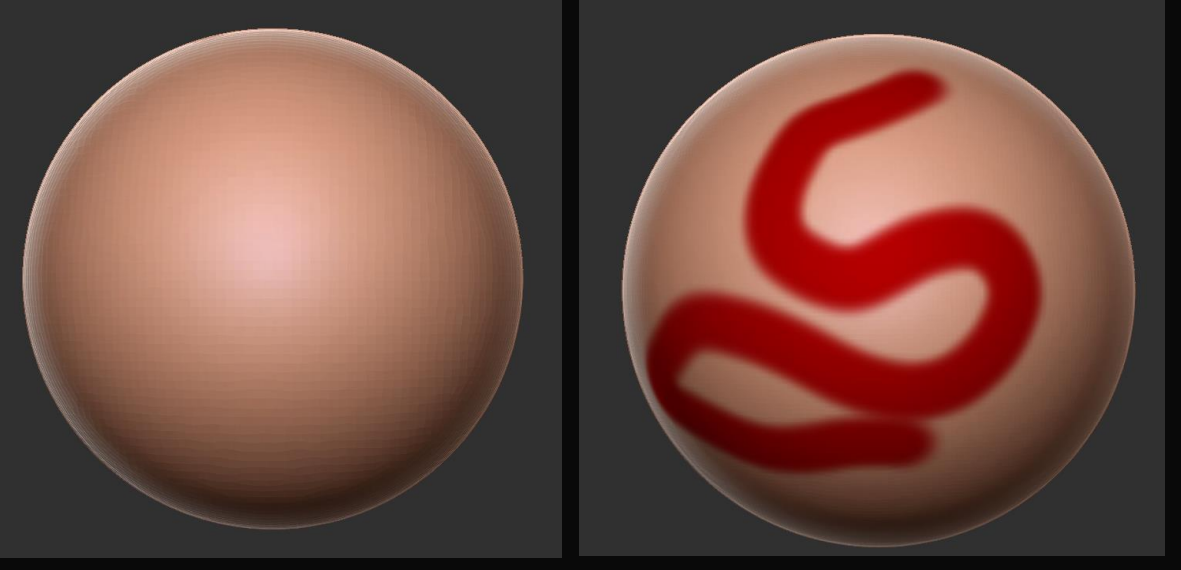

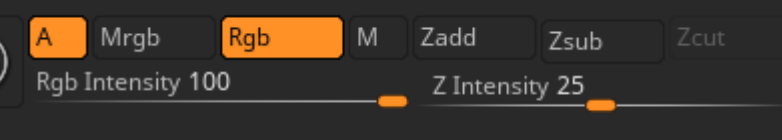

## Tools I primarily used

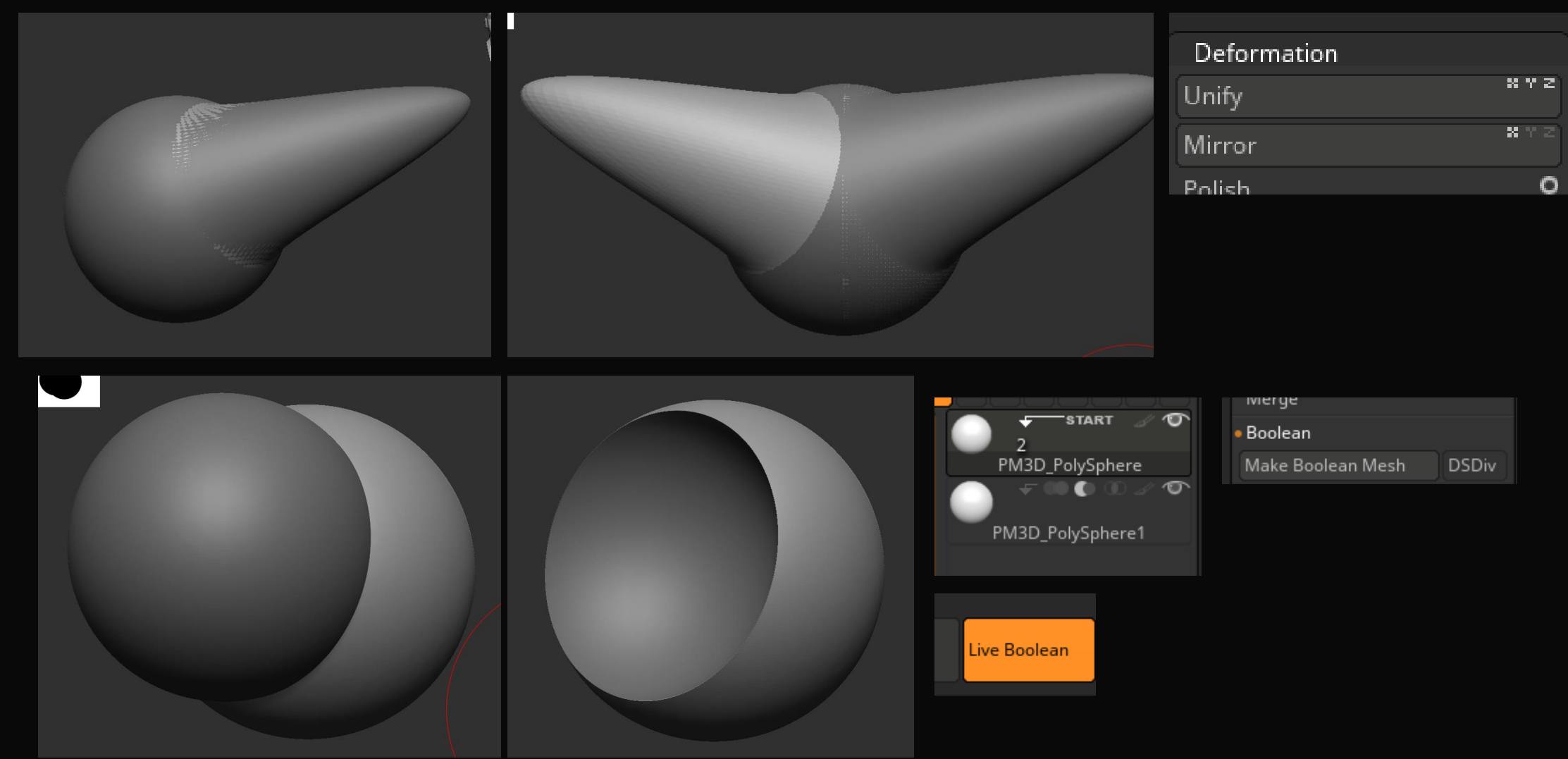

#### Starting Base mesh

Unfortunately, and I hate to admit, but I did not take enough photos of sculpting history for either of my characters. I hoped to take screen grabs from history once the project was complete, however for some reason all history was lost and I'm left with not much history to show. This is why I have shown an example model that I did in 2022 to show my techniques and process of the earlier stages.

This is the base model I used for one of my paint-overs, in the concept stage, I decided to use it as the base model for my final thing since It pretty much already had the correct proportions.

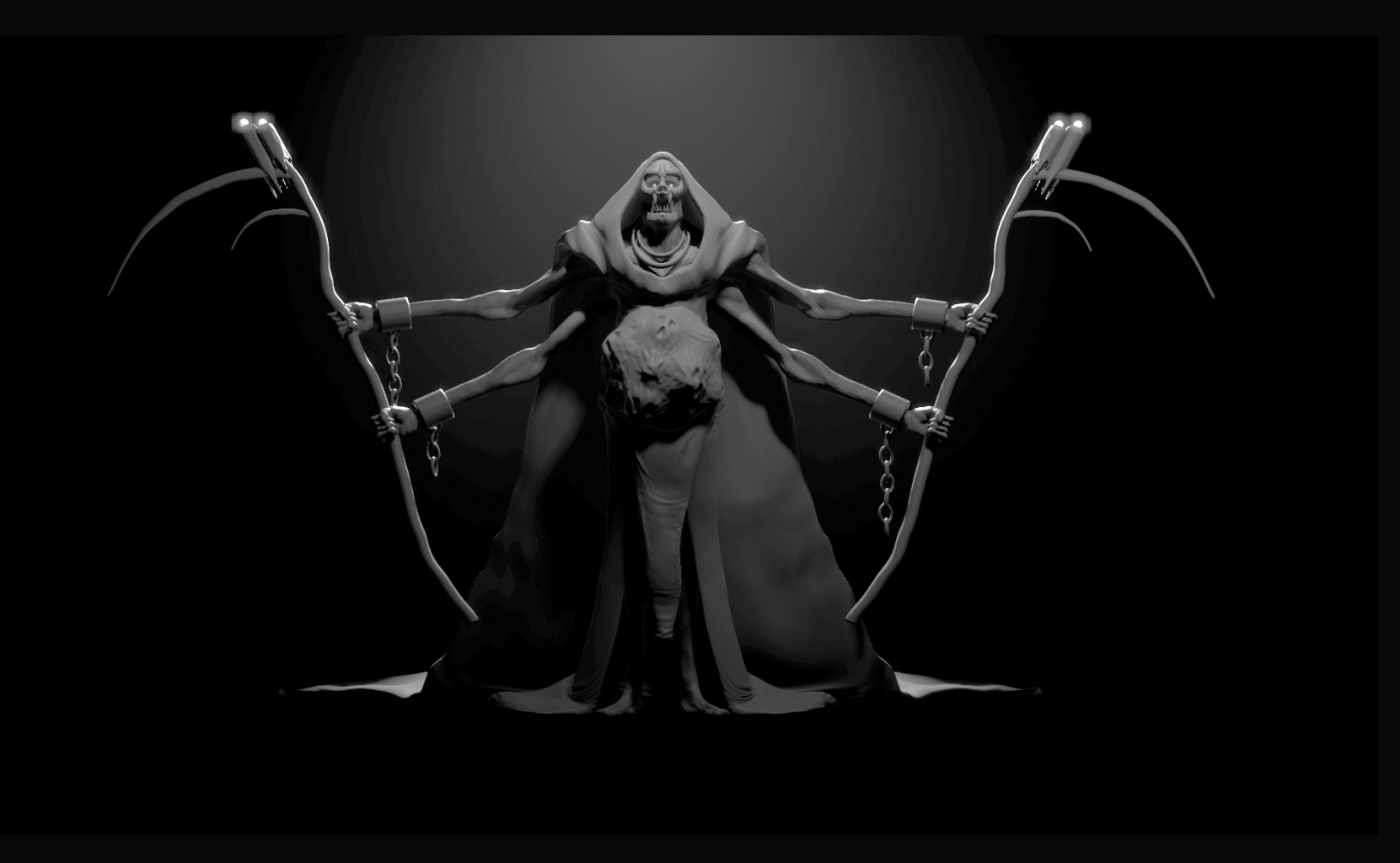

#### Fixing proportions

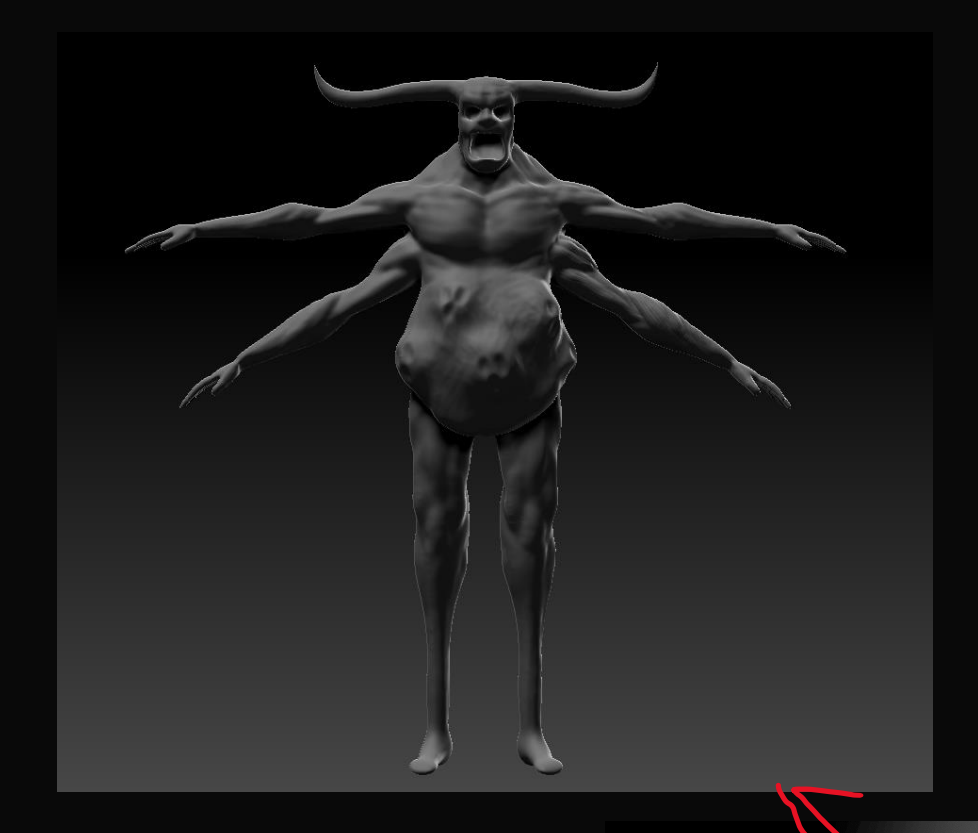

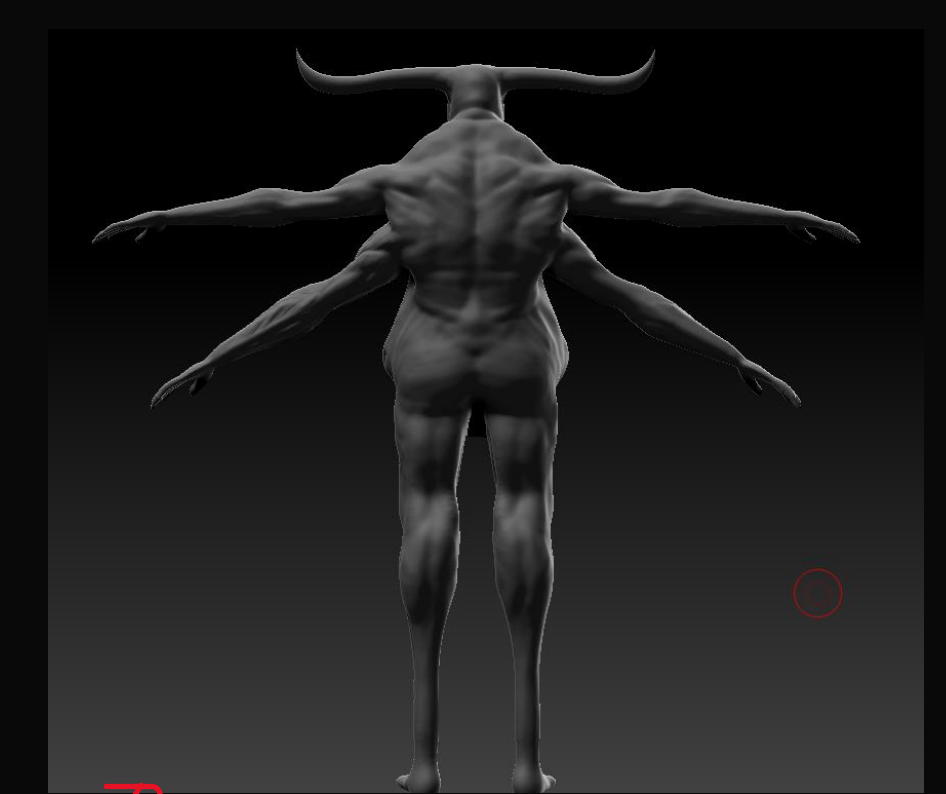

Decided to bulk him up a bit, the idea behind the character is that he is unbelievably strong, so logically he should be more muscular

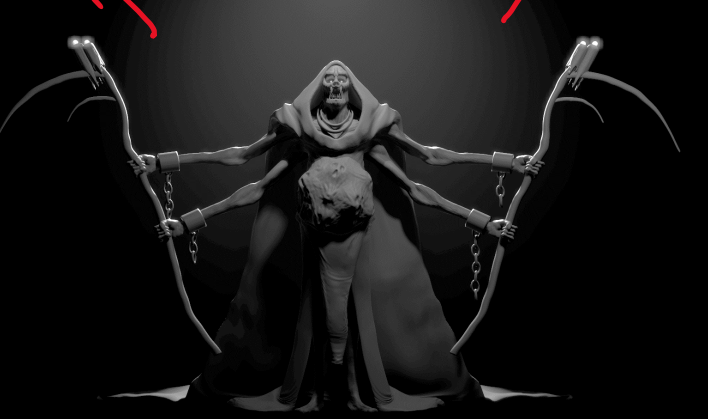

### Building anatomy

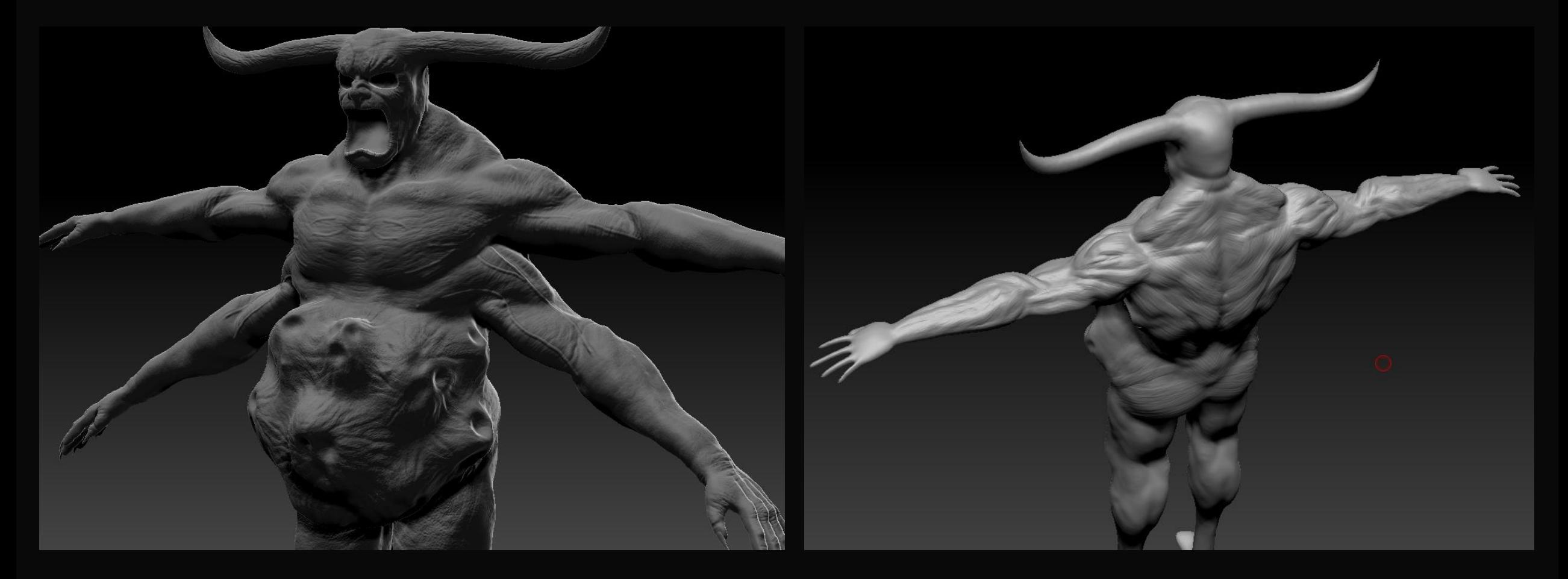

Adding more definition to his muscles

Finalizing details

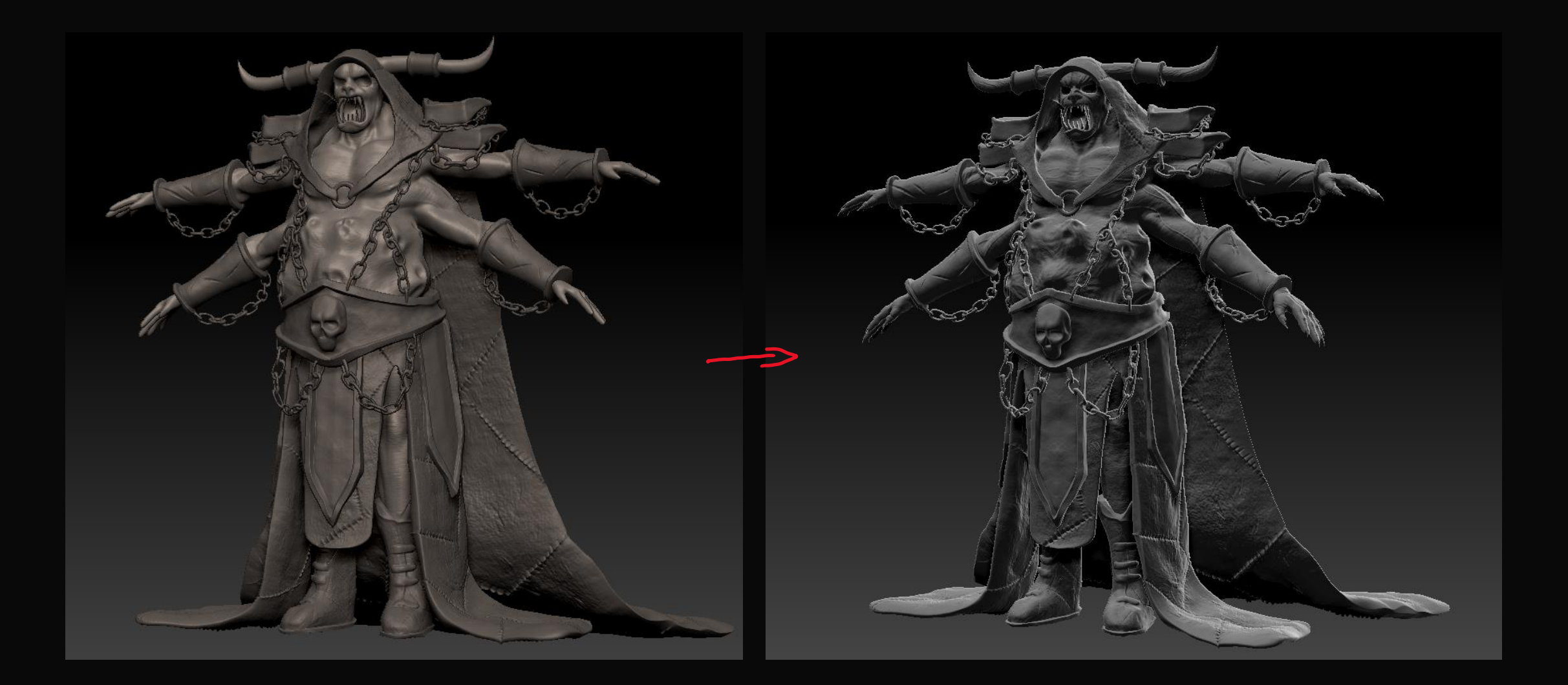

#### Skin details

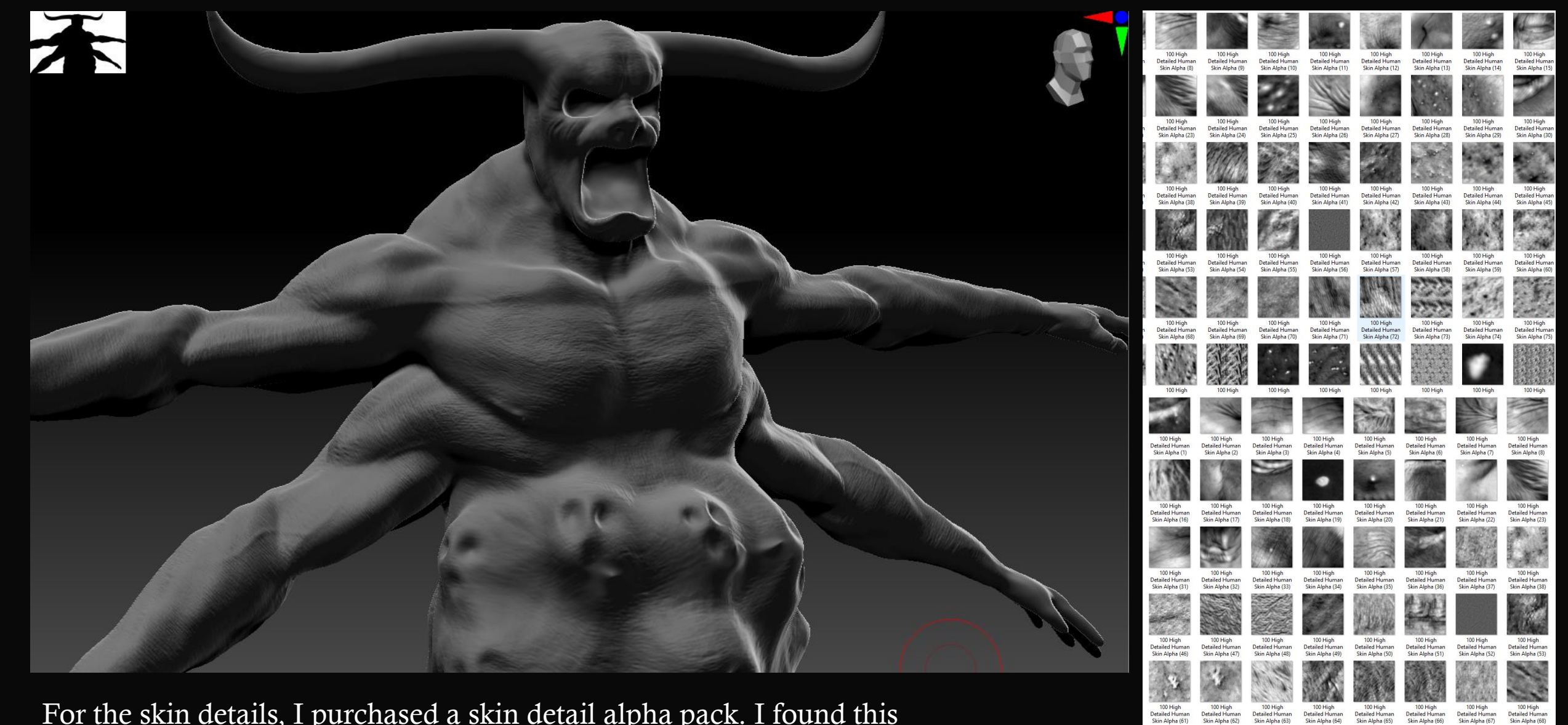

100 Hig

For the skin details, I purchased a skin detail alpha pack. I found this to much more efficient than making my own alphas or even sculpting in the details by hand.

Final Sculpt

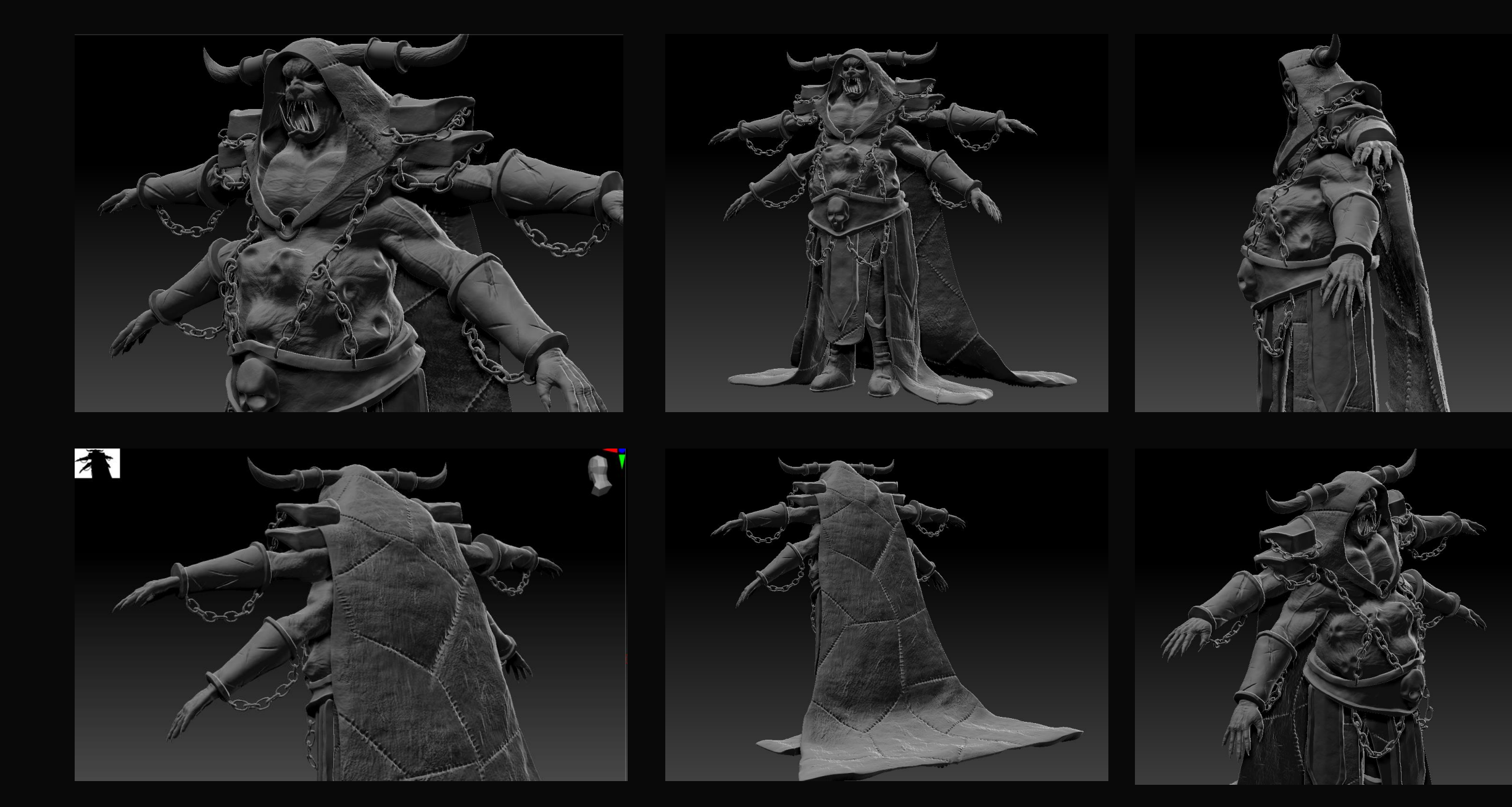

# The Reaper of Fear Low Poly

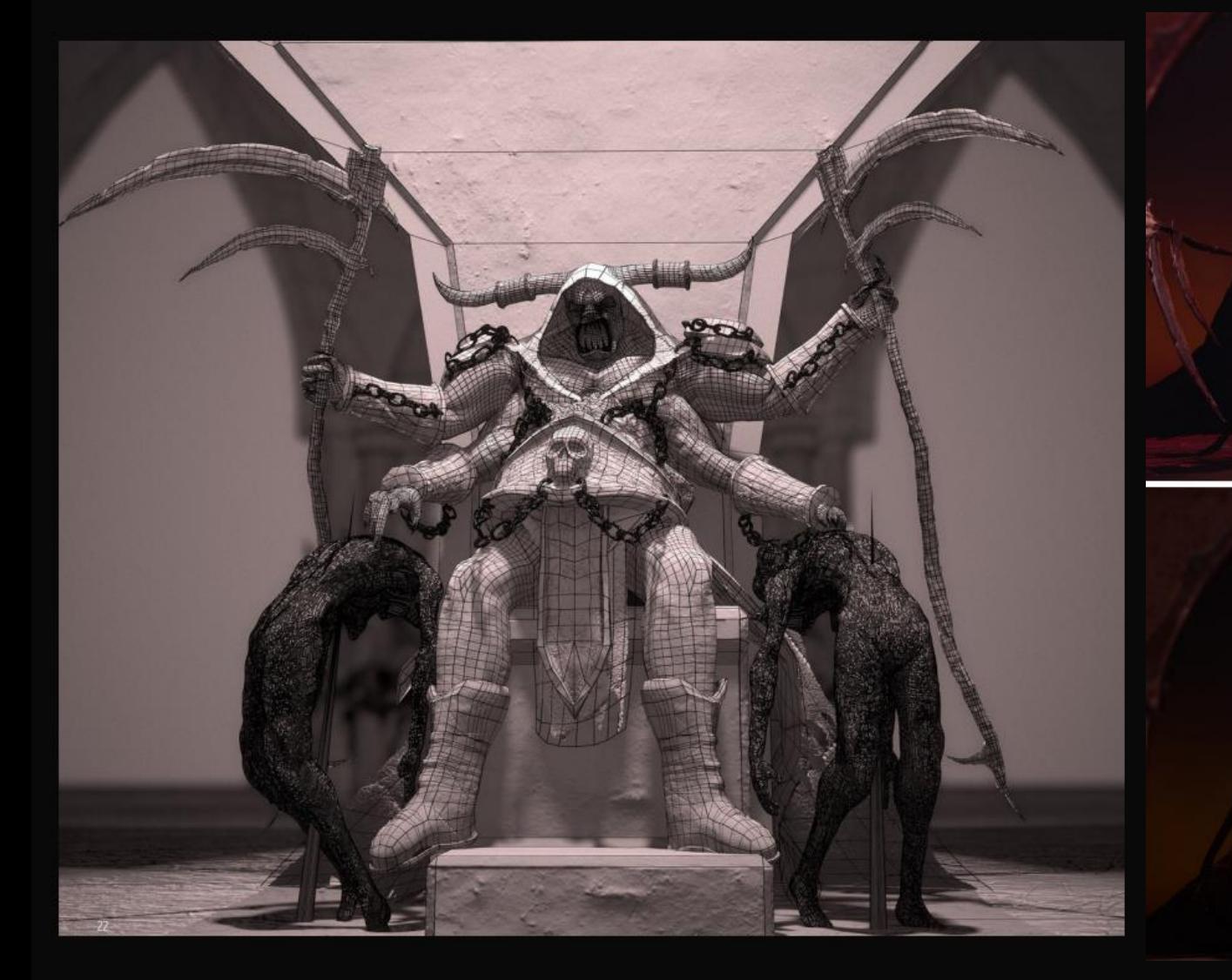

### Low Poly Model

Low Poly Model was Made using the re-topology tools in<br>Maya, I then used Blender to create the UV maps since I<br>prefer the UV tools in Blender over the ones in Maya, I<br>then baked the details of the sculpt onto this model wi

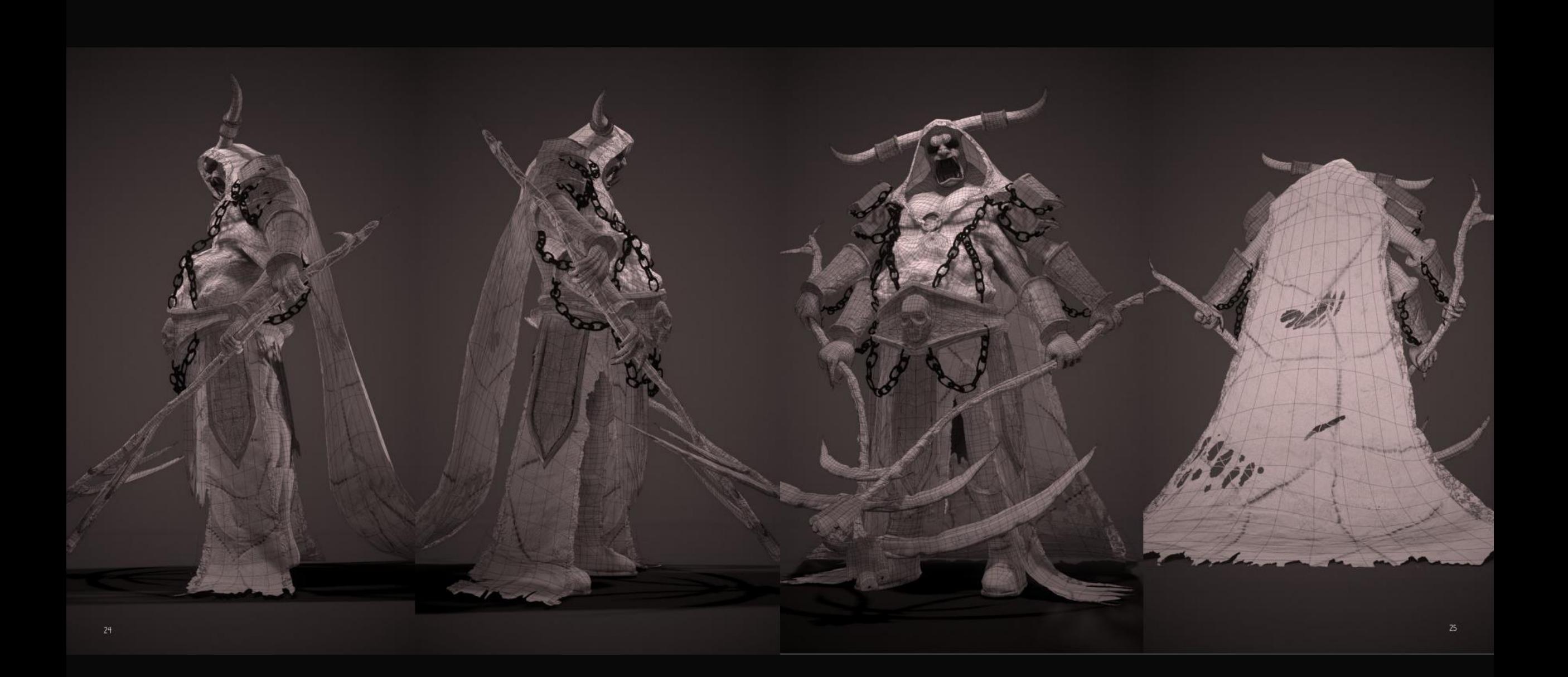

#### Retopology

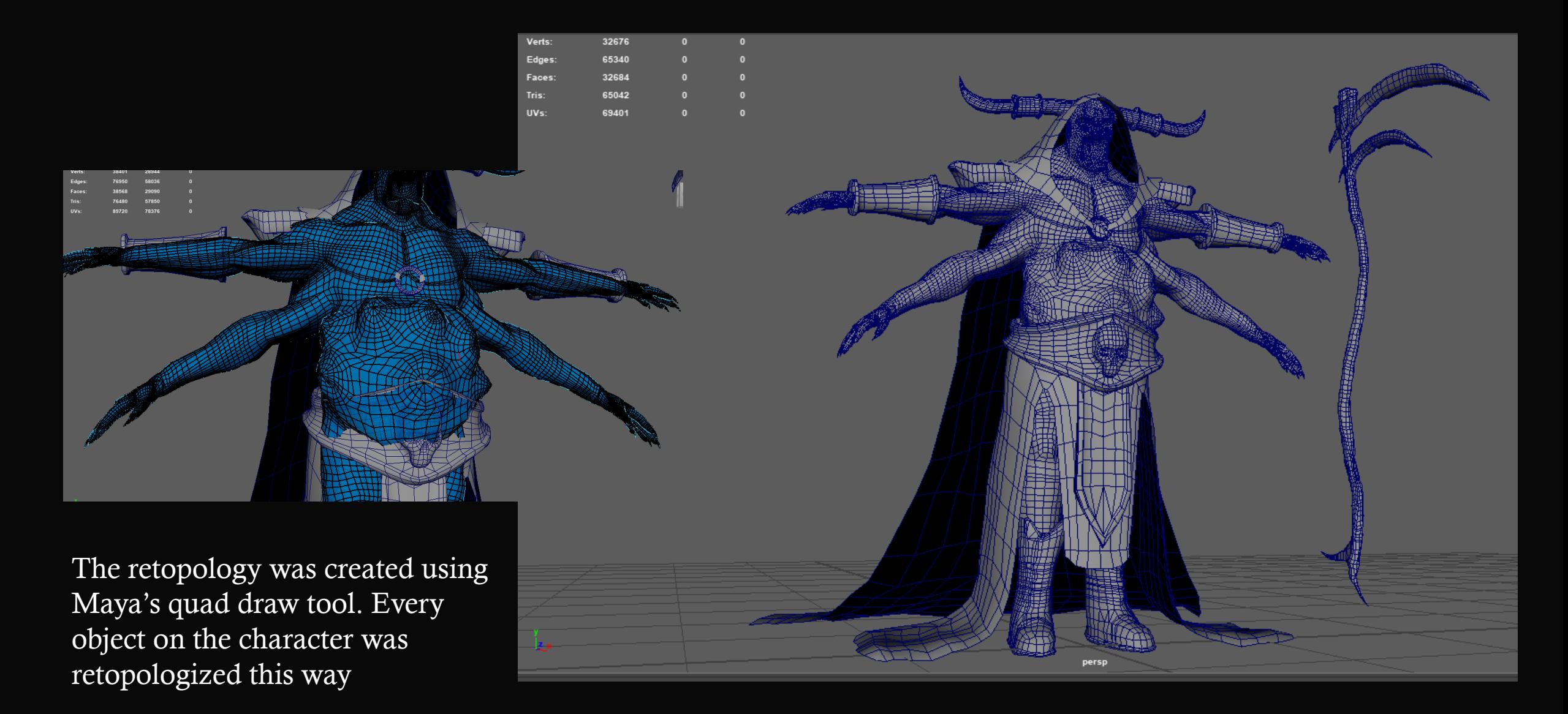

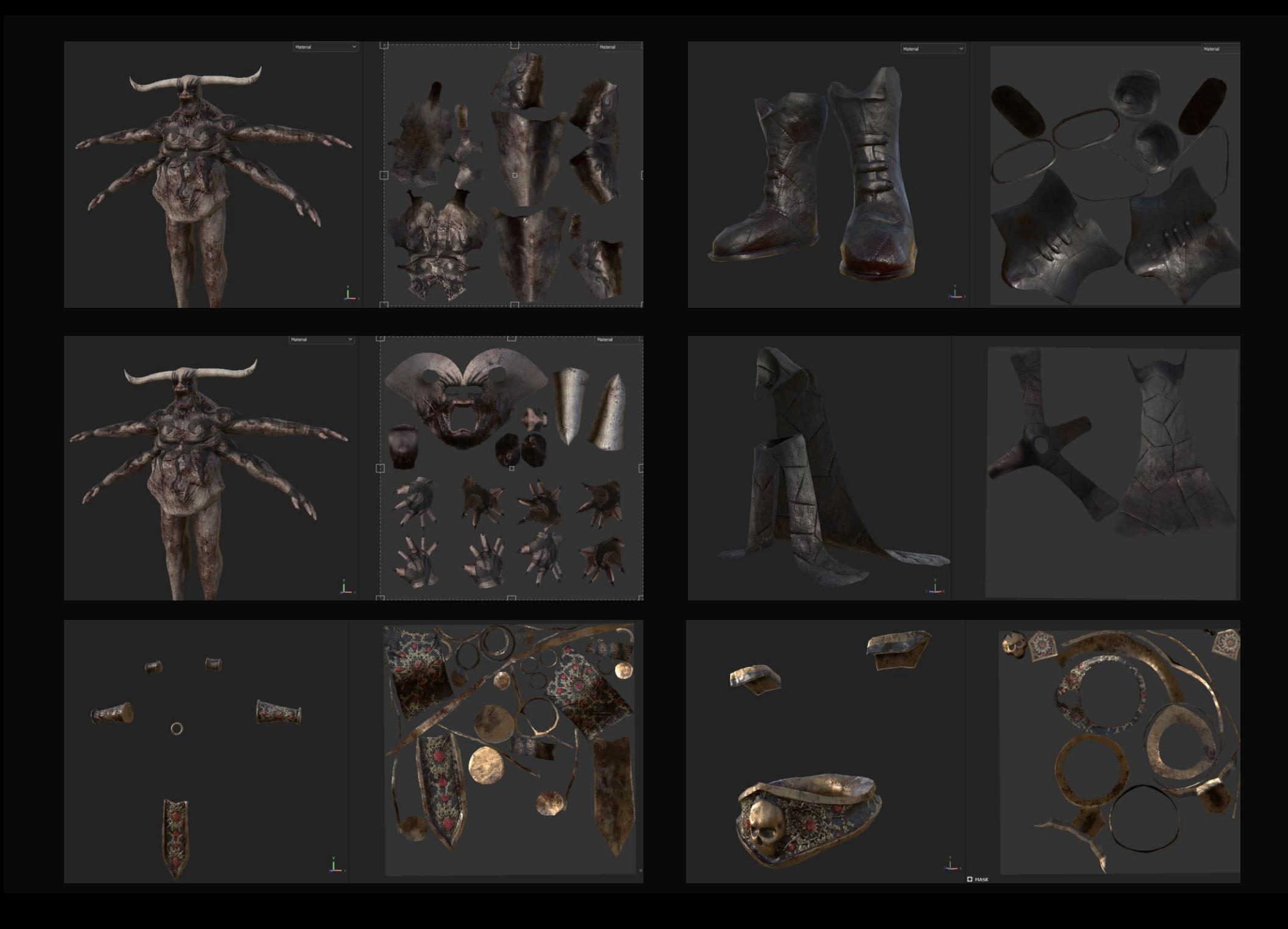

### UV Mapping

In Hindsight to this project, I highly regret not taking a more professional approach to the UV mapping of my characters. Some of them are okay and they all textured fine, however the layout is very mucky. I'm sure as a texture artist, if somebody sent me a mesh with these UV's I would send them straight back, especially the armour.

# Texture Process Example

### Texture Process Example

Here I will Demonstrate the Texturing techniques I use across the board for all projects.

I start with Adding the base Texture, I like to choose a premade Texture that had the roughness and details I need to start off the texture.

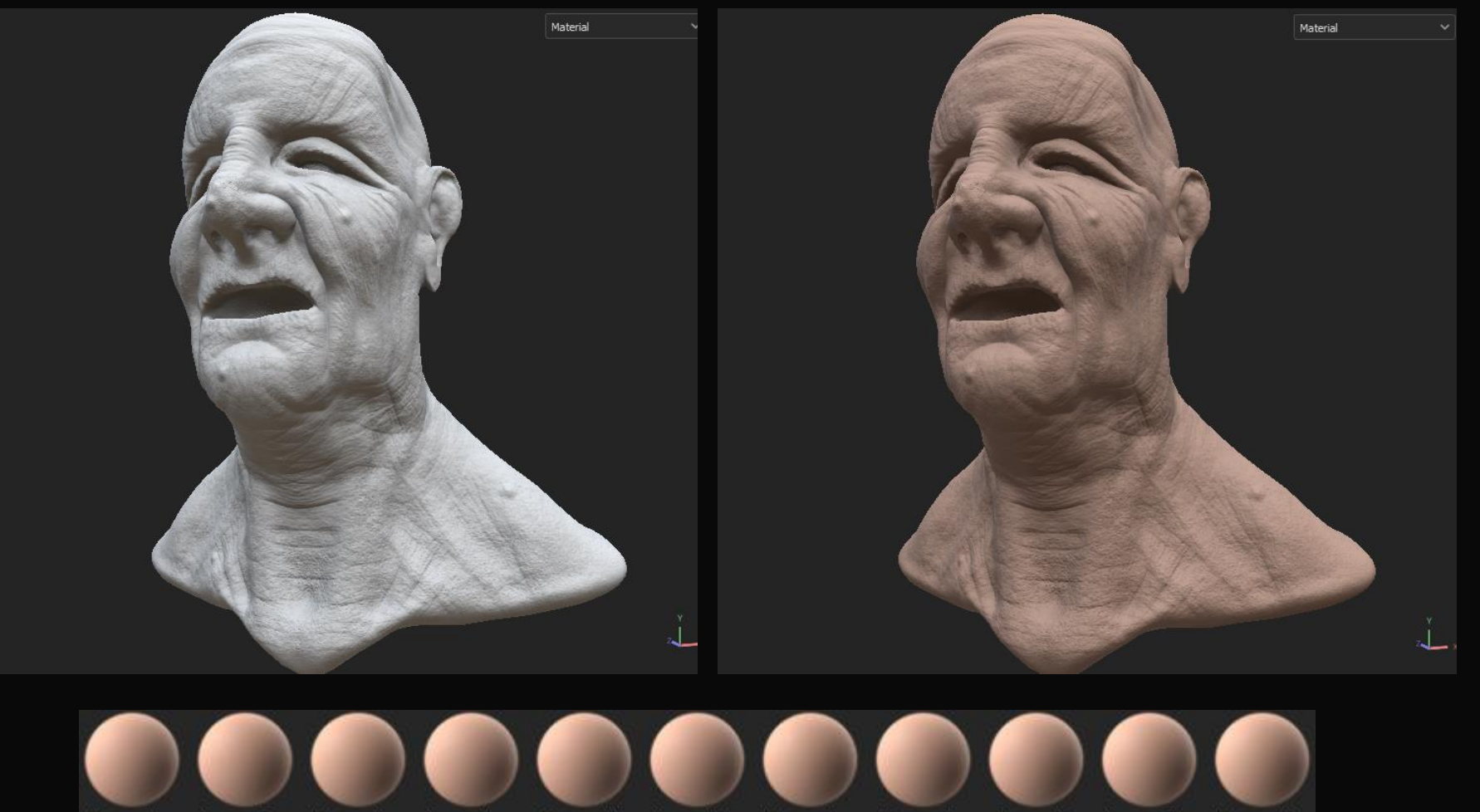

Human Fo Human Fo. Human He... Human Le... Human M... Human Ne... Human Ne... Human N... Human N... Human Sh... Human Wr

After that Come ambient occlusion. I simply use a darker material than the base, I then add an ambient occlusion generator to the fill layer. Then I finally add levels to the generator, invert it, and use the levels to control the occlusion distance, I find that this adds lots of depth.

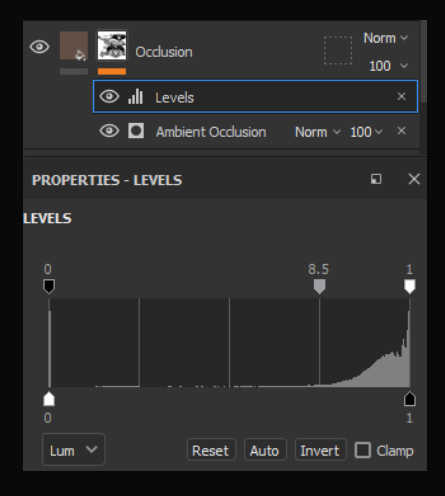

### Texture Process Example

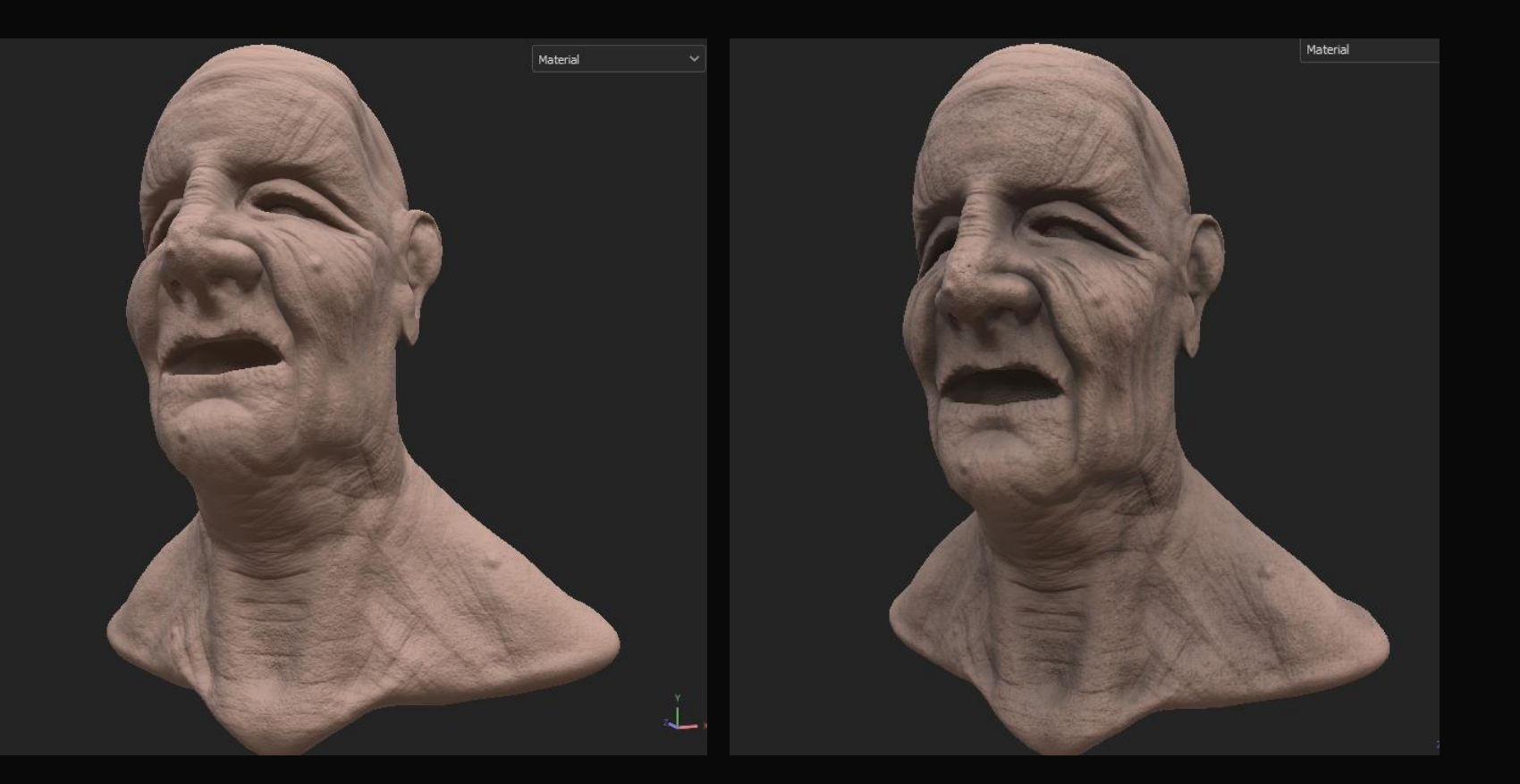

This Next step mainly applies to texturing skin, However is too important not to mention. The three colours of human skin to make the character come alive are blue, red and yellow. So my next step if to implement these colours into the skin and make the character come alive.

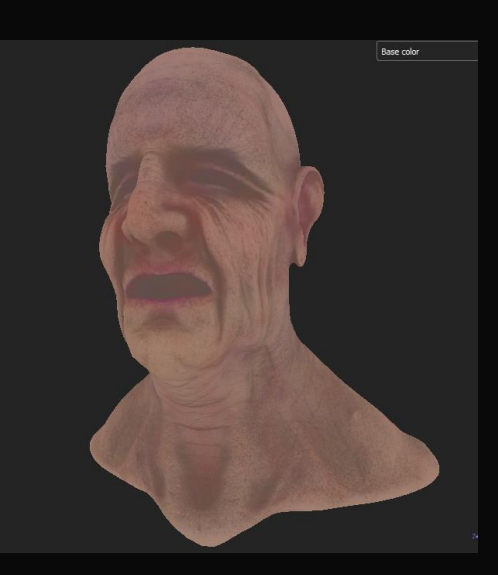

## Texture Process Example

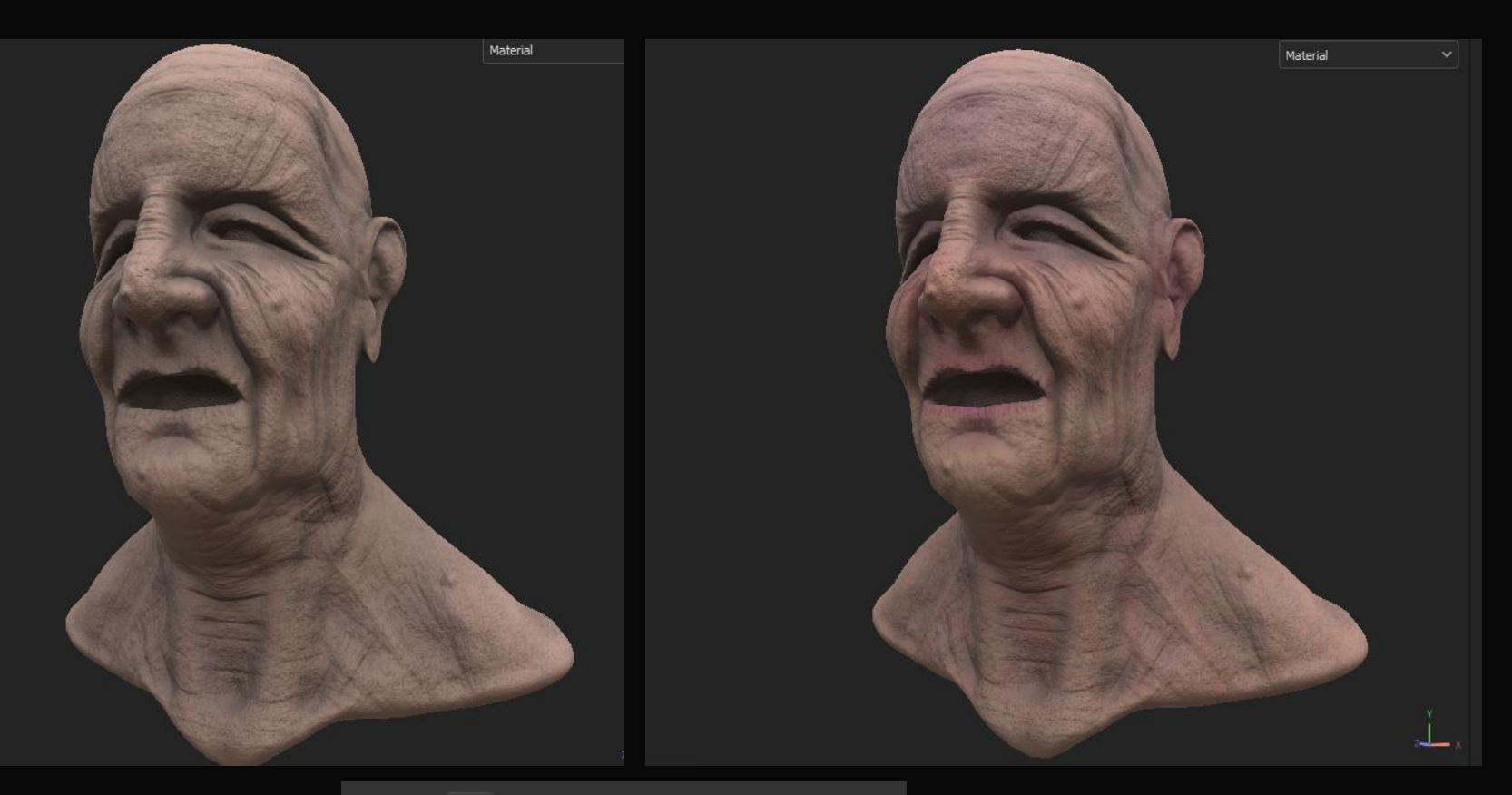

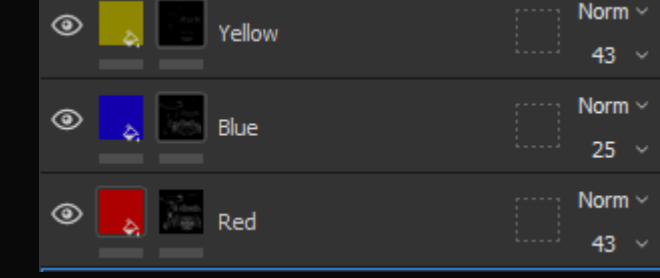

Back to the more universal techniques to texturing, we have finer details. This step speaks for itself however Just like sculpting, I find its important to lay out the base details and layers before moving onto the high details. There are infinite ways to add small details and I don't use one single technique, I like to experiment and see what works, Here I simply used a spot brush on a brown fill layer for the freckles and moles.

## Texture Process Example

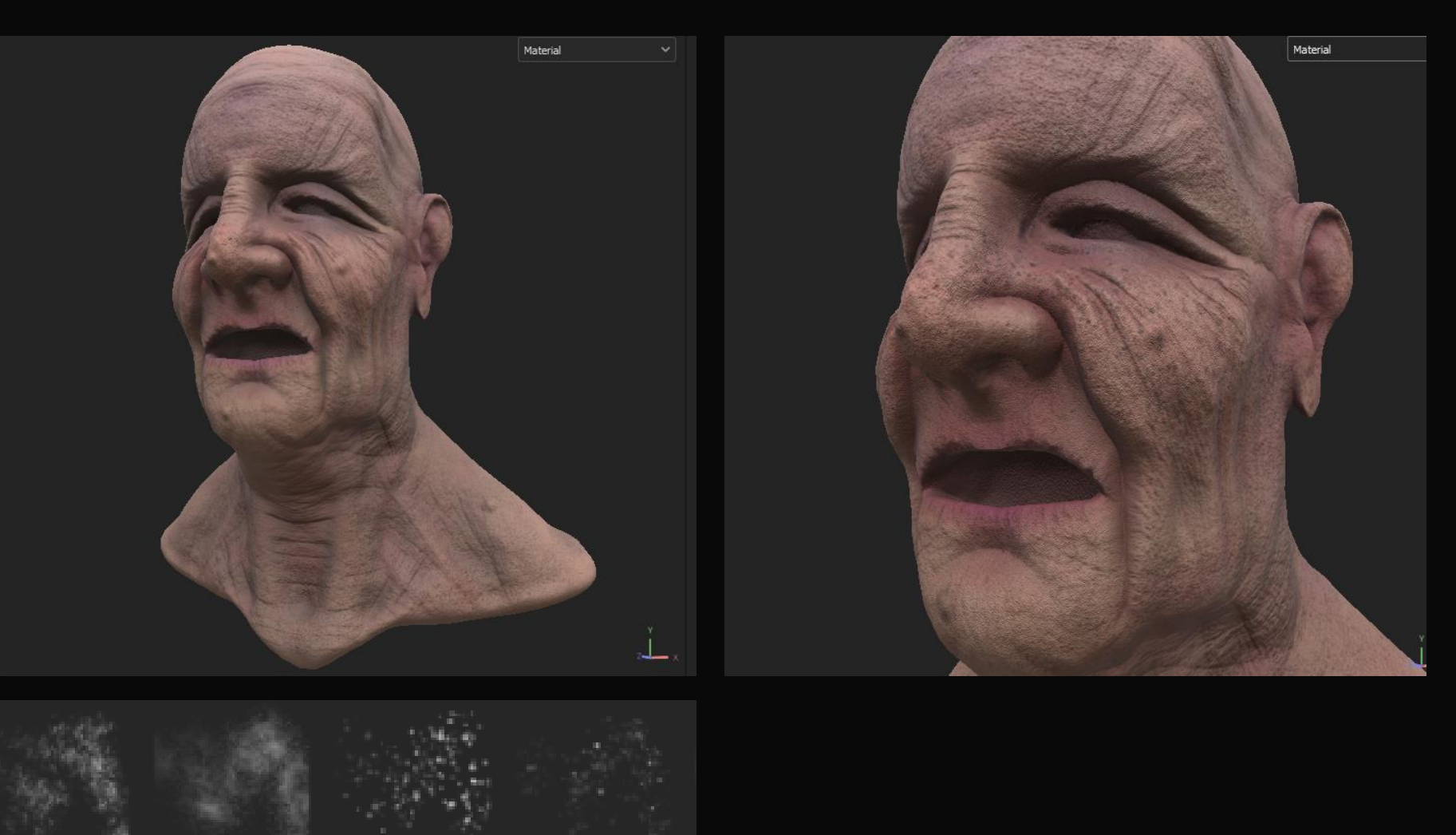

Dirt Spots ... **Dots** Dirt Spots Dots Erased Finally, I add narrative details. For example I used this head in a horror render, and so I used blood splats for fear affect. For the blood I Simple modified a dripping rust generator, and then masked the specific areas I wanted it to come out from.

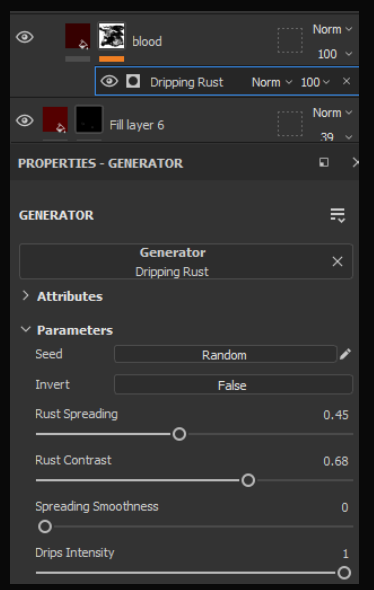

## Texture Process Example

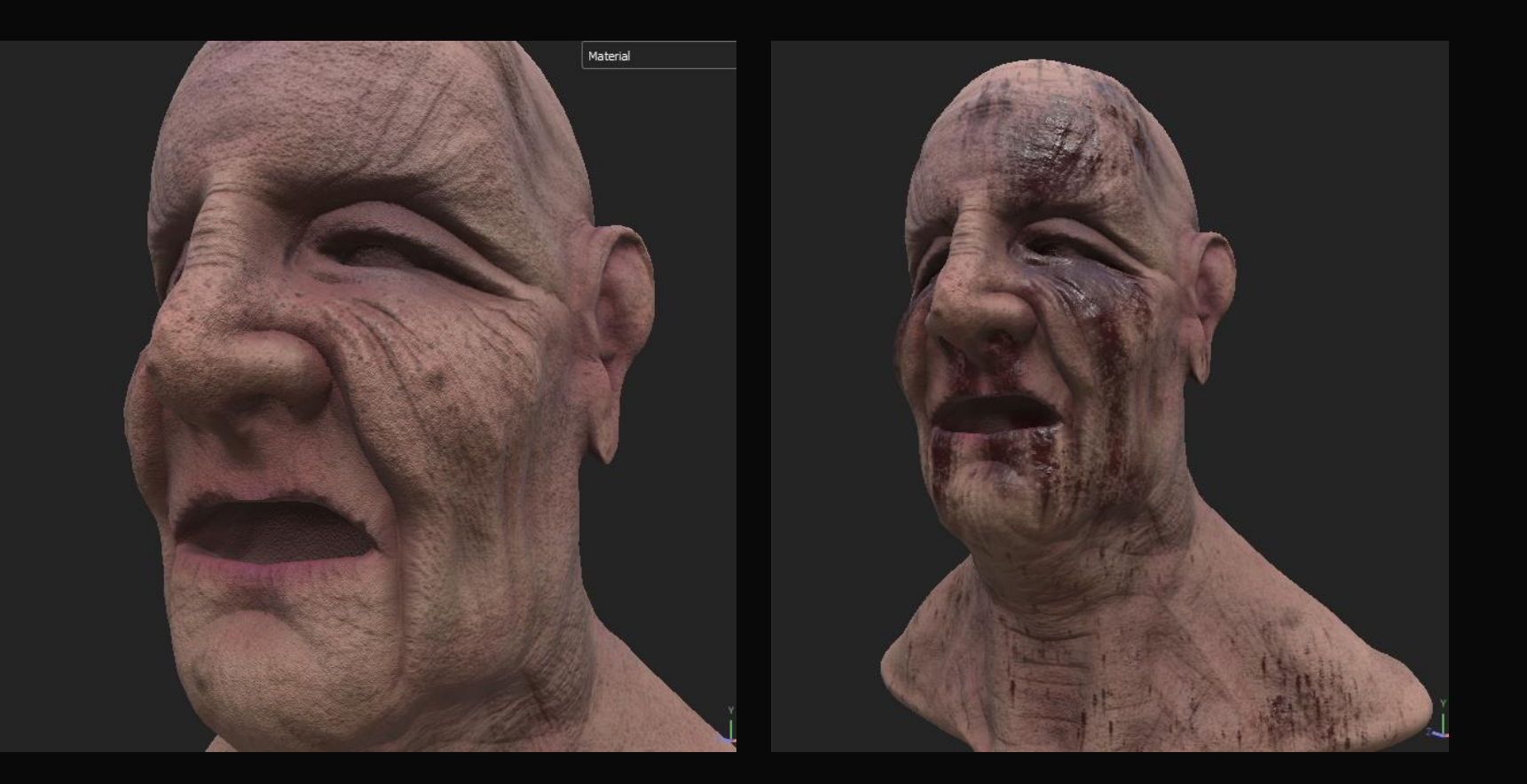

To re-iterate, these techniques I've shown are universal with texturing, Base layer, Occlusion Depth, medium details, small details and finally what I call narrative details. I used all of these techniques for ever single texture in my project.

## Texture Techniques I like to use

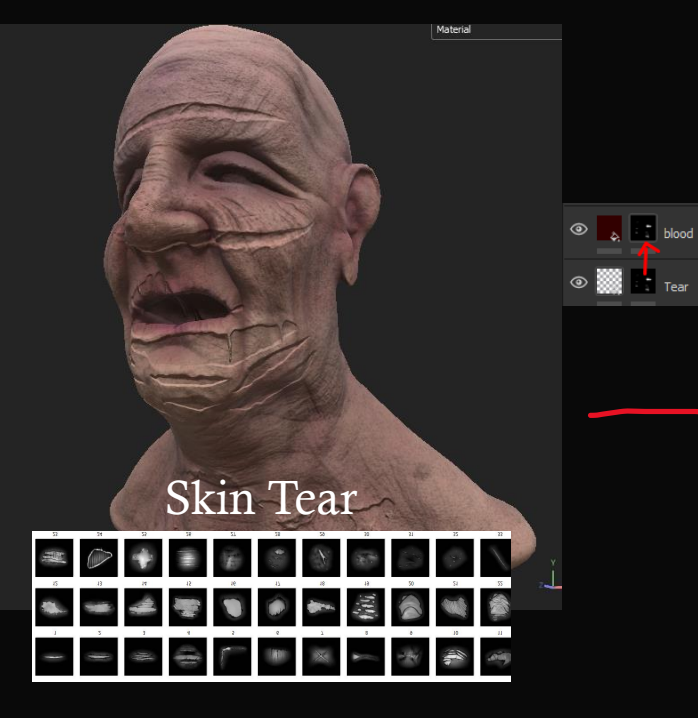

With the correct use of generators and masks, I find it is much more efficient than simply painting all of the details. Of course painting is still necessary however the process is sped up using techniques such as this

blood

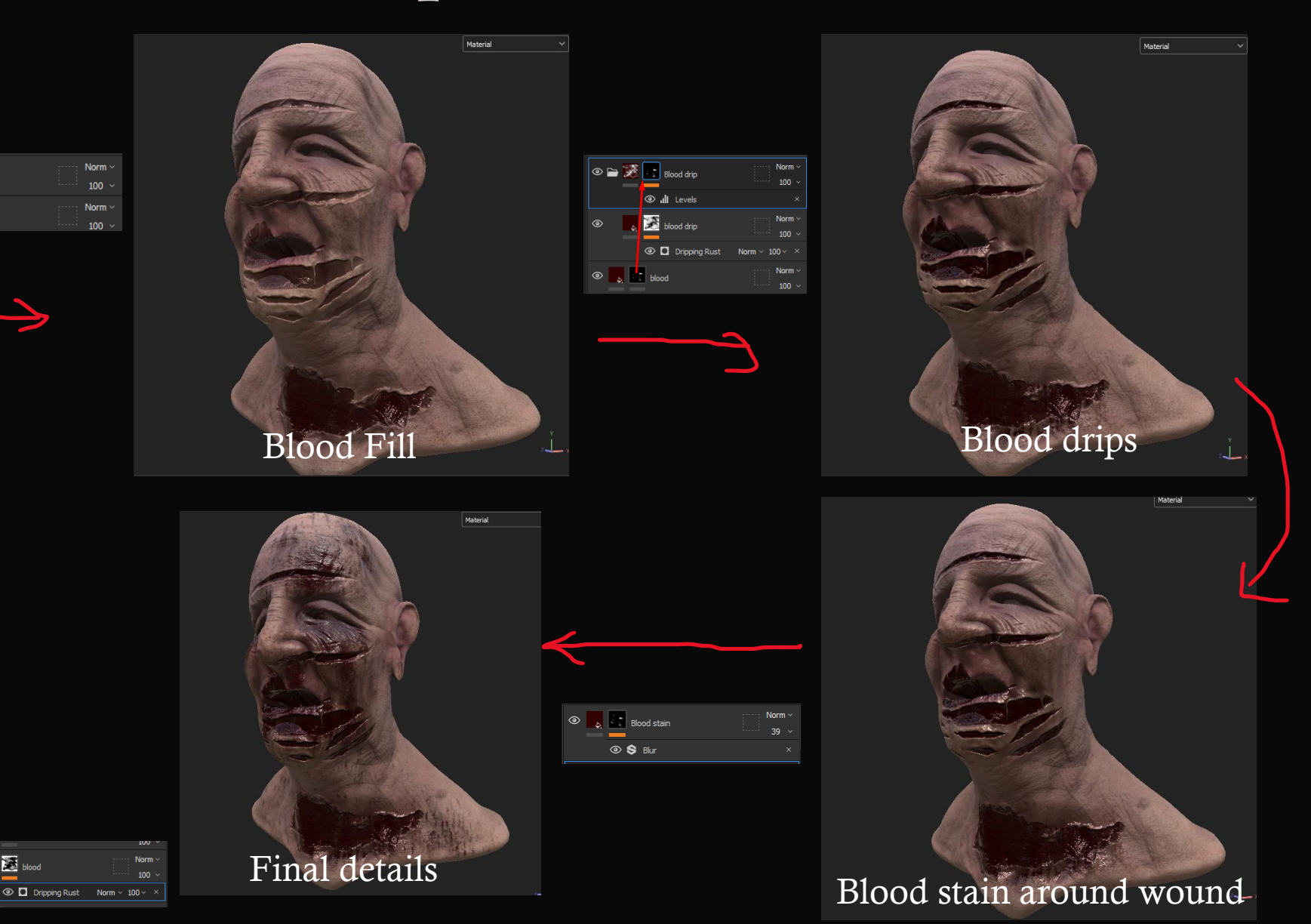

## The Reaper of Fear Textures

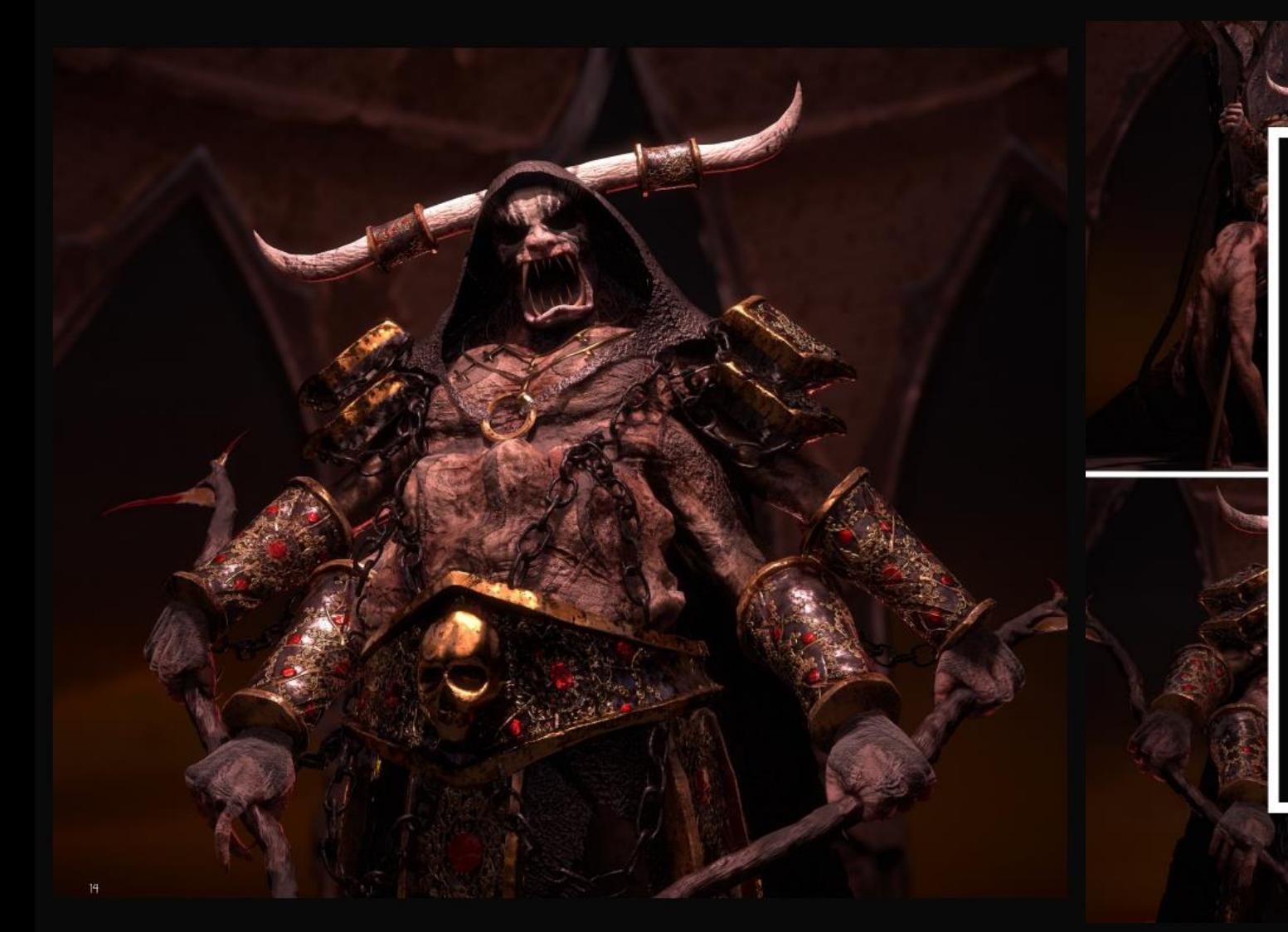

### Textures

For the Reaper Of Fears textures, I used Substance<br>Painter and designer. With a mix between hand painted<br>and computer generated maps, I was able to get some<br>very realistic looking textures. I rendered the character<br>with mo too much about the performance as my only plan was to render the character. All of the armour pieces and embroidery were made in 100% in Substance Designer<br>by myself (see next page).

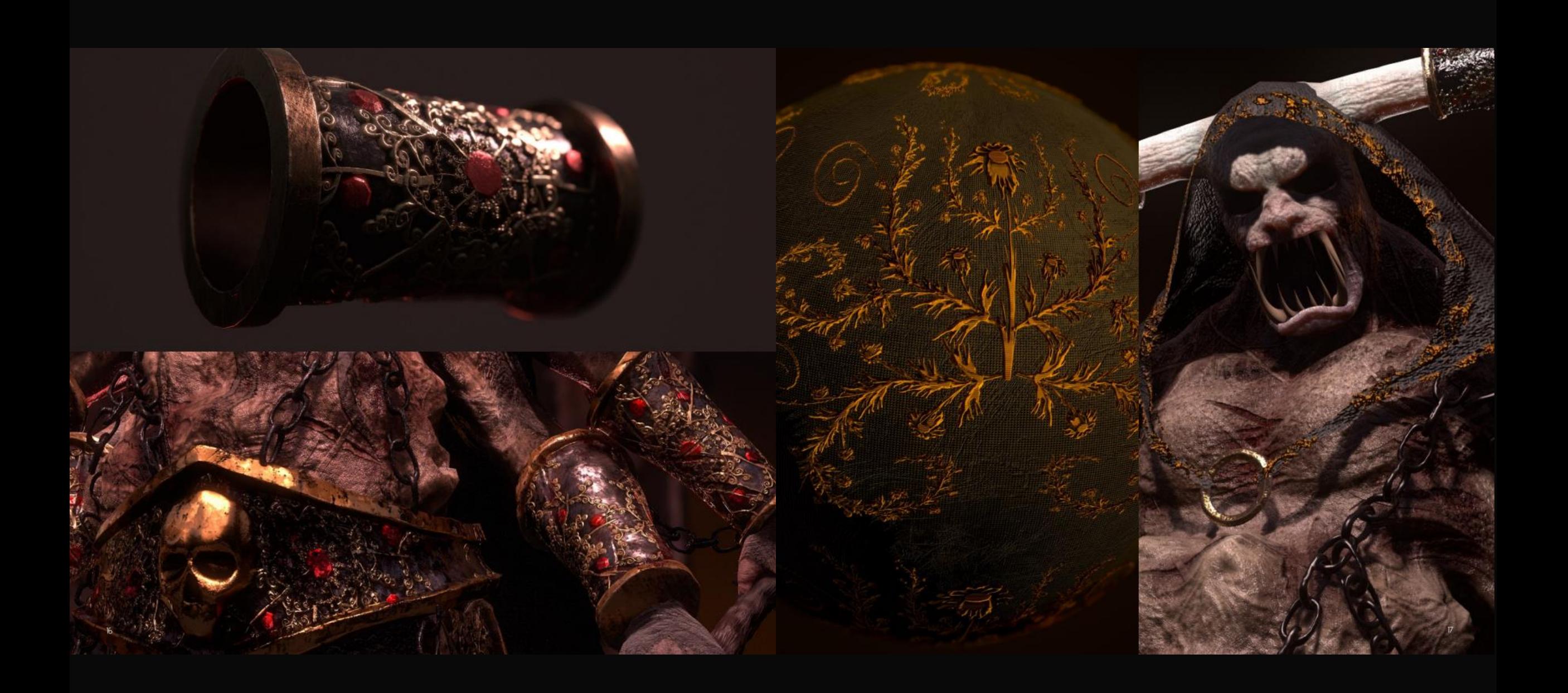

## Skin Details

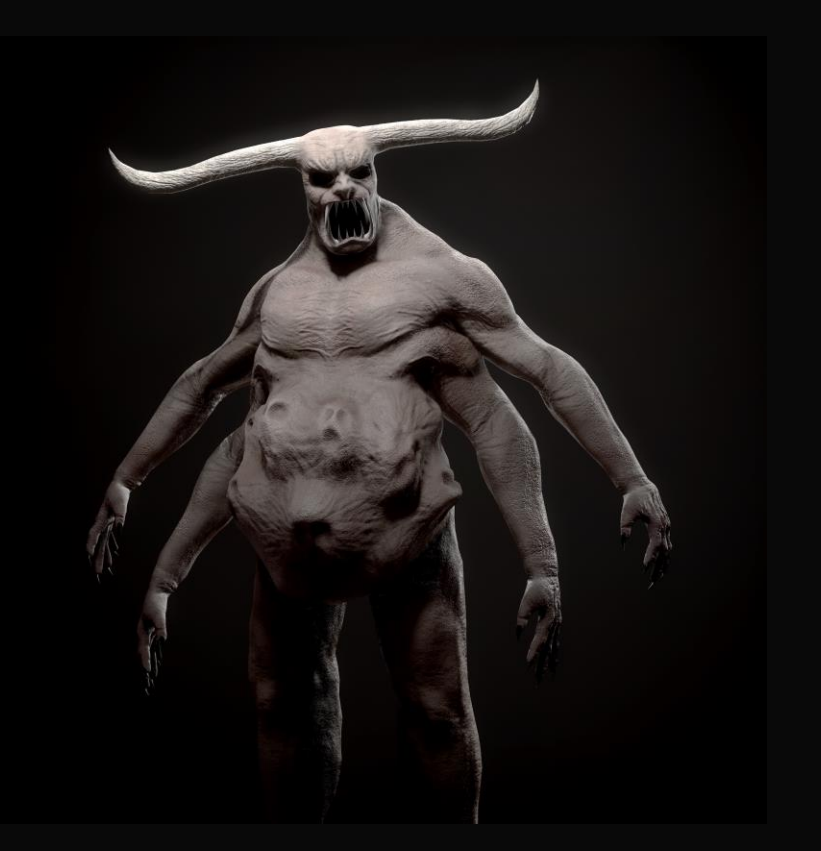

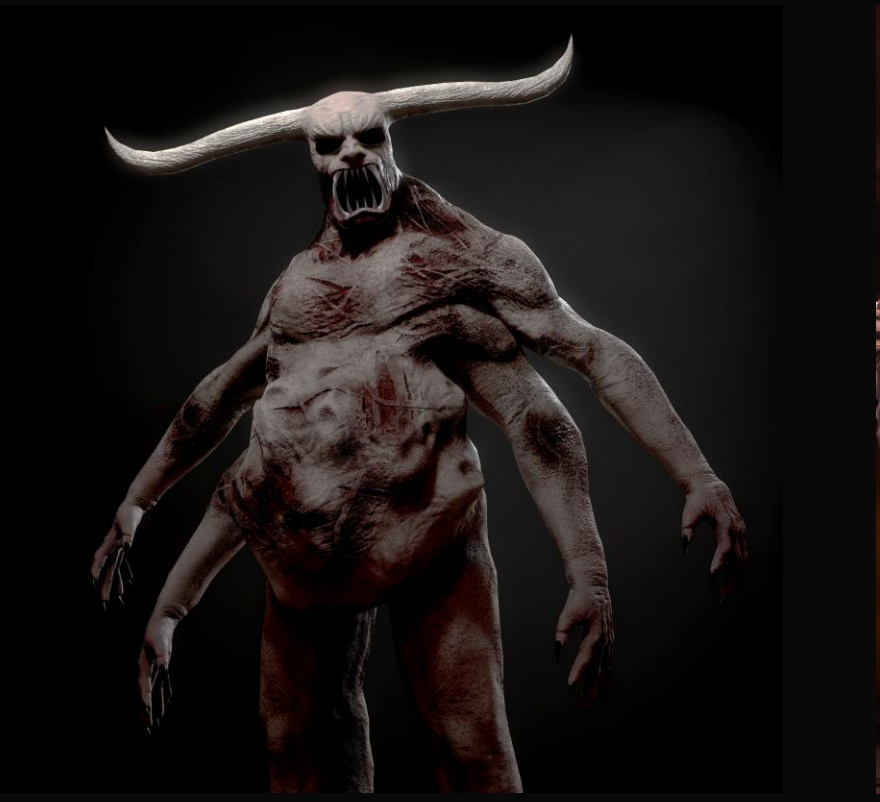

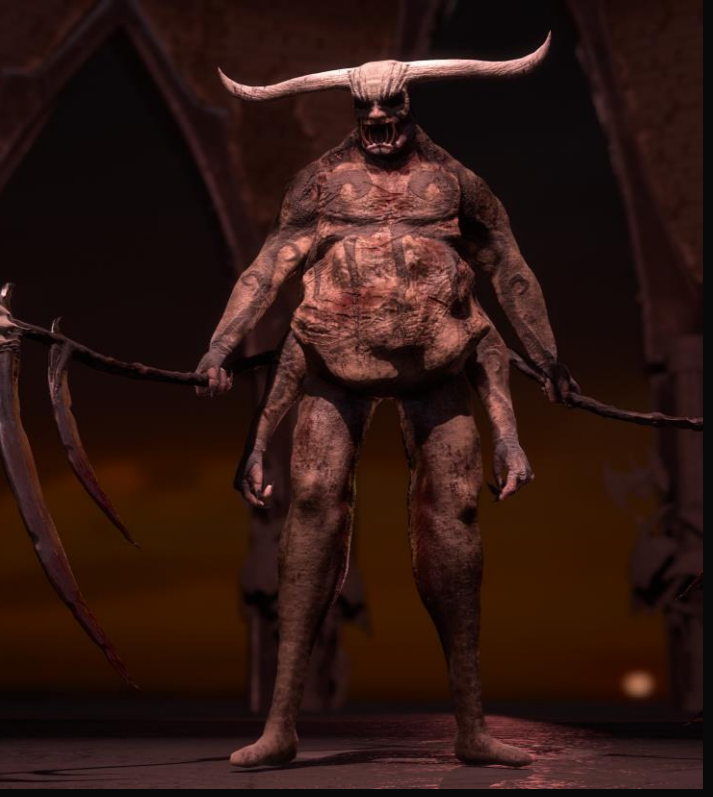
#### Skin Rip Technique

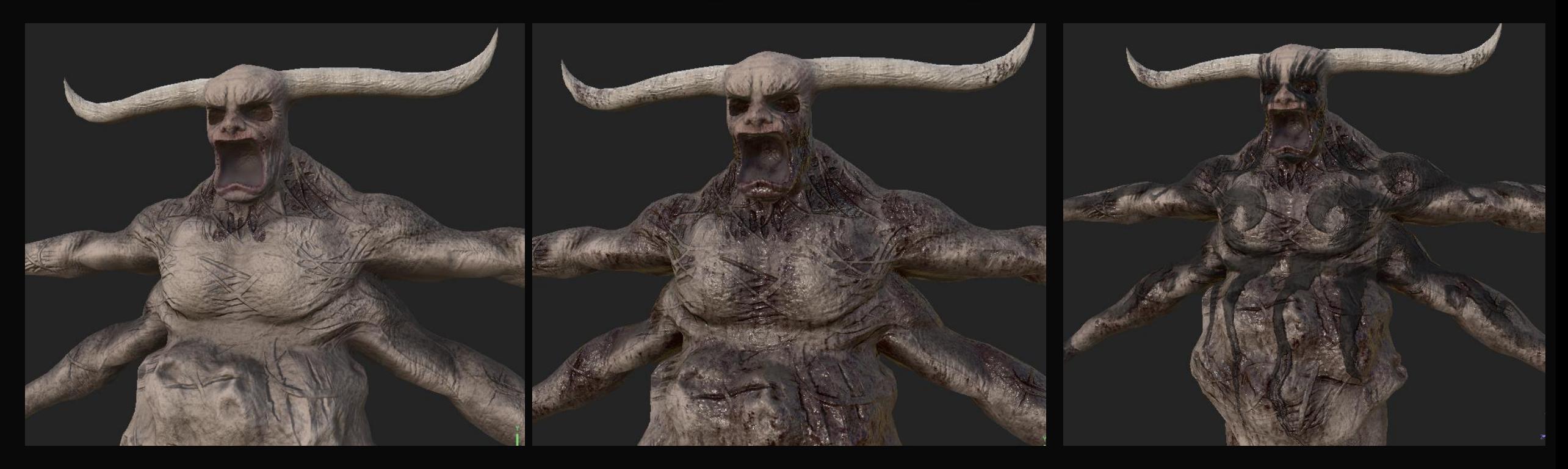

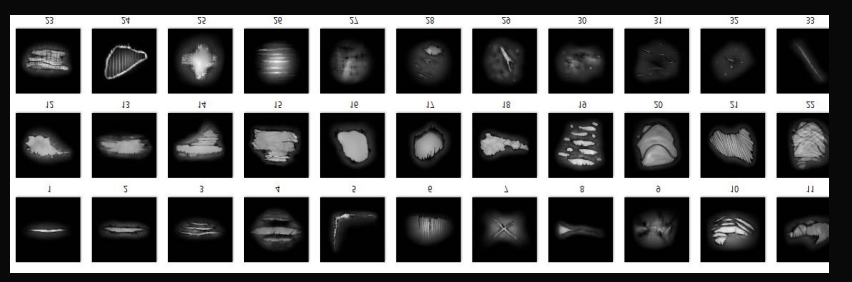

Cloth Ripped alpha worked well for skin tears

Blood using inverted black mask from skin tears

Warrior markings painted on top

#### Skin Baking

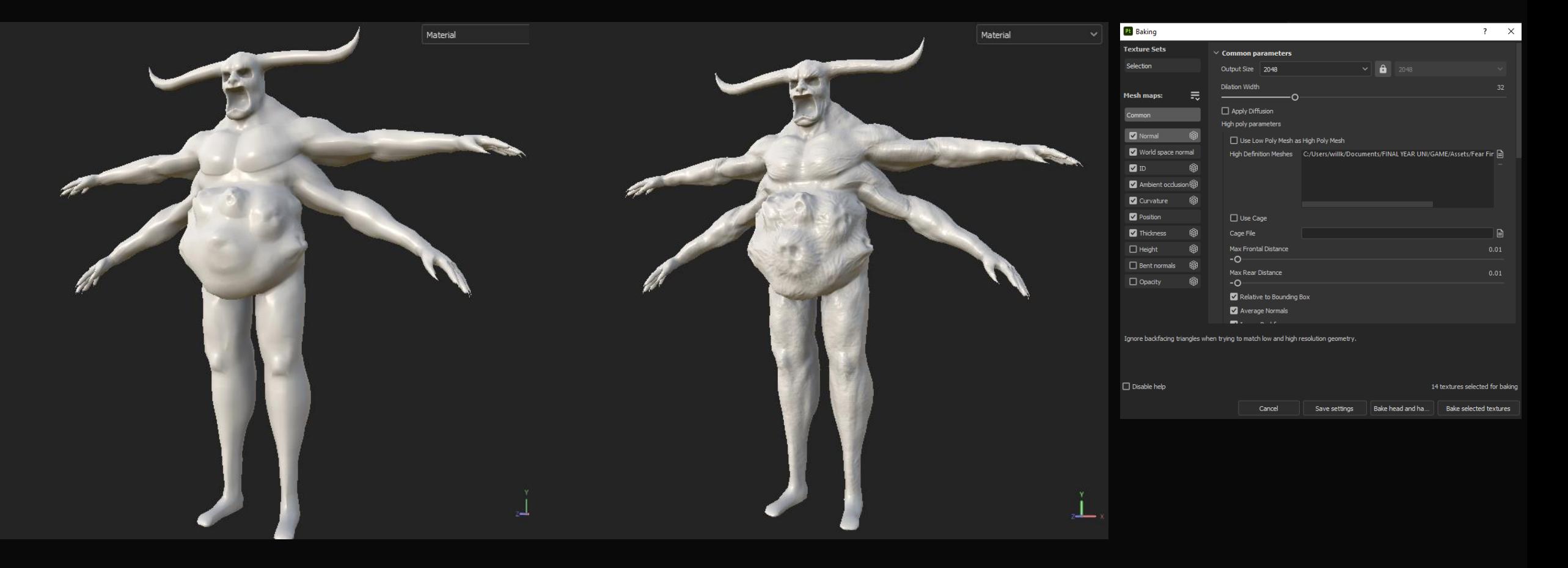

#### Skin textures

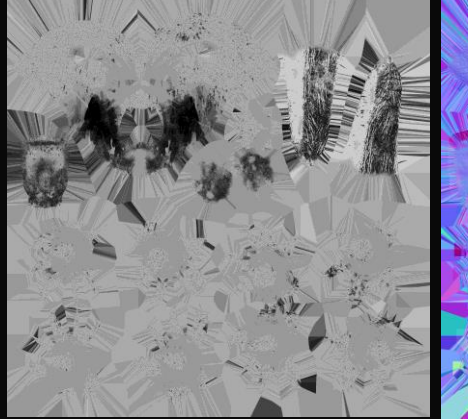

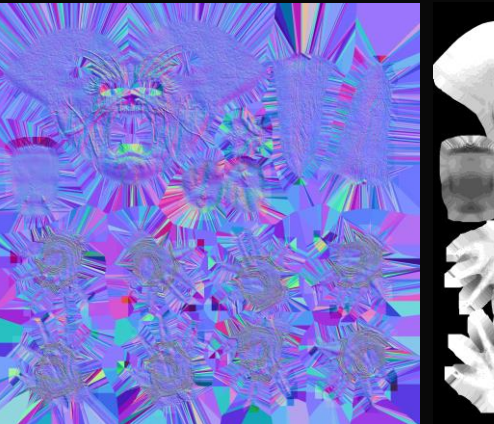

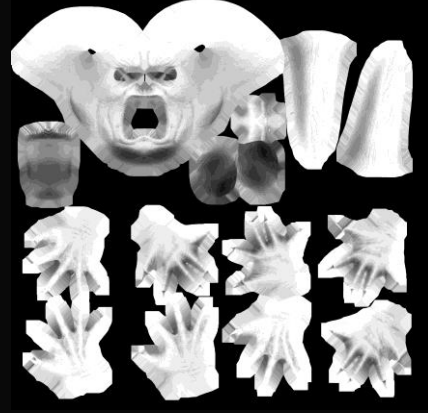

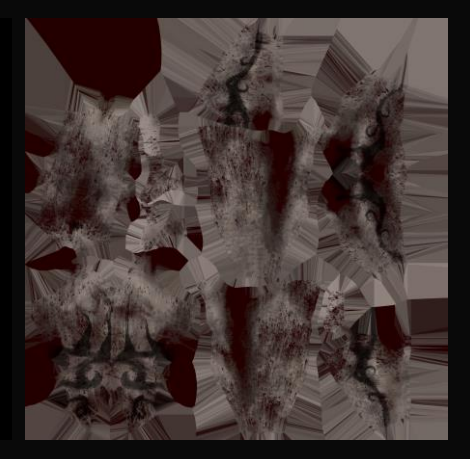

Roughness Normal AO Metallic Albedo

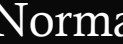

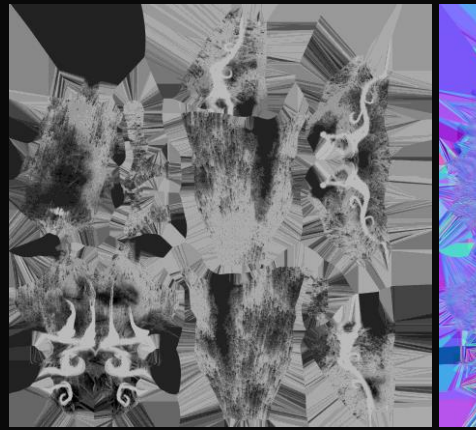

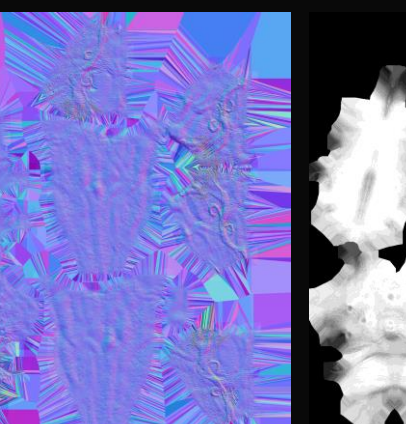

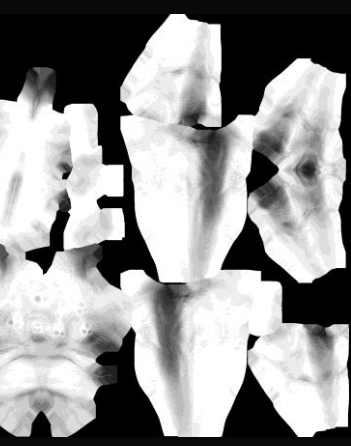

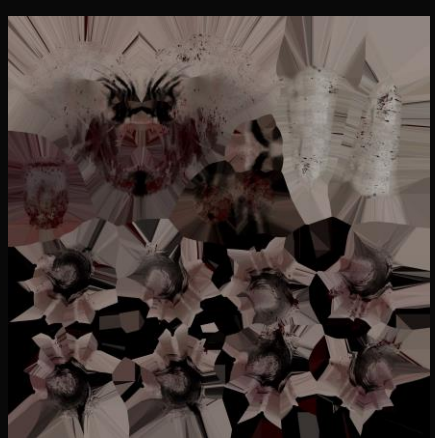

#### Skin Textures

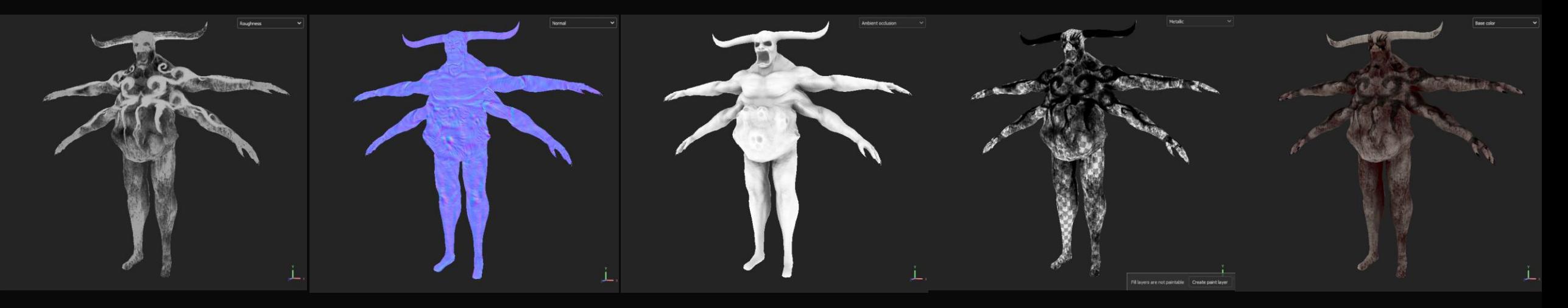

Roughness Normal AO Metallic Albedo

#### Clothing texture Technique

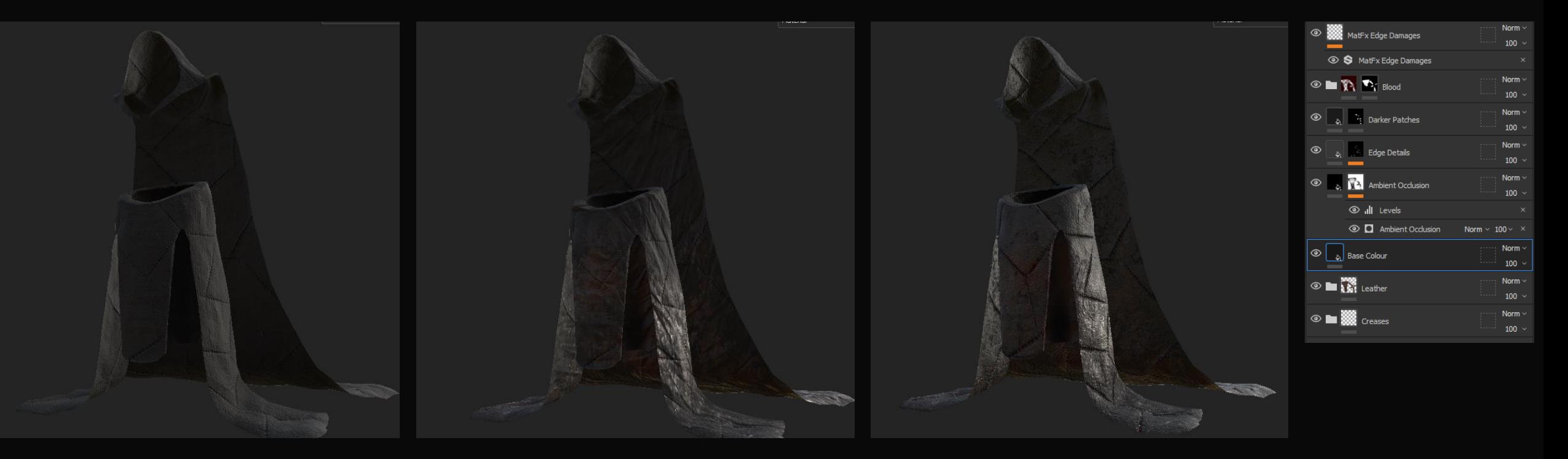

Base Colour **Creases / blood** Final Material

## Clothing Baking

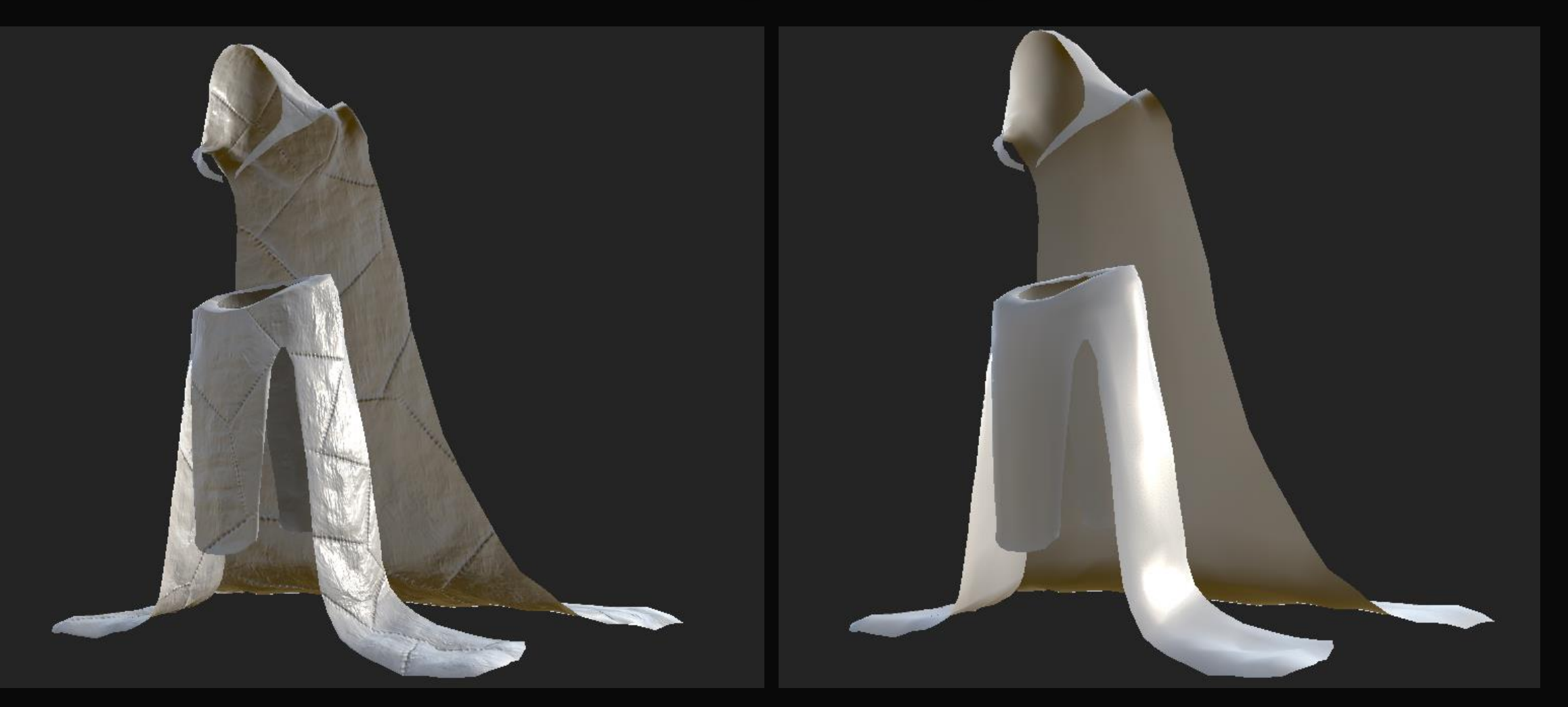

#### Clothing textures

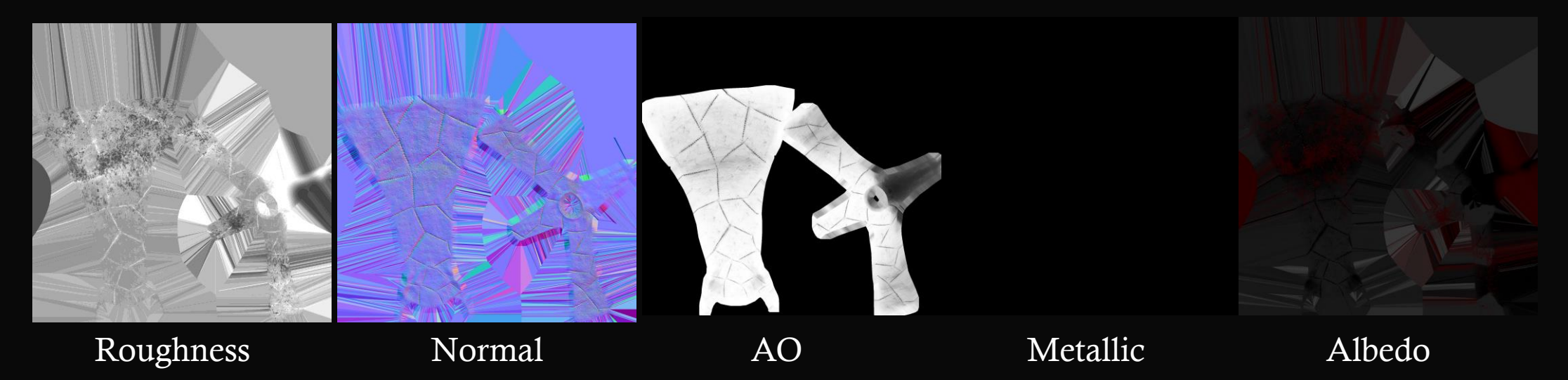

#### Clothing Textures

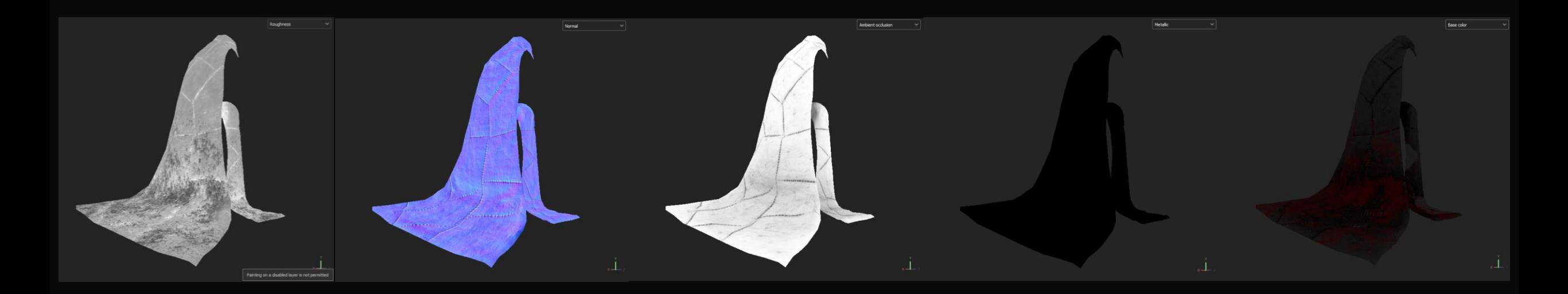

Roughness Normal AO Metallic Albedo

#### Armour Technique

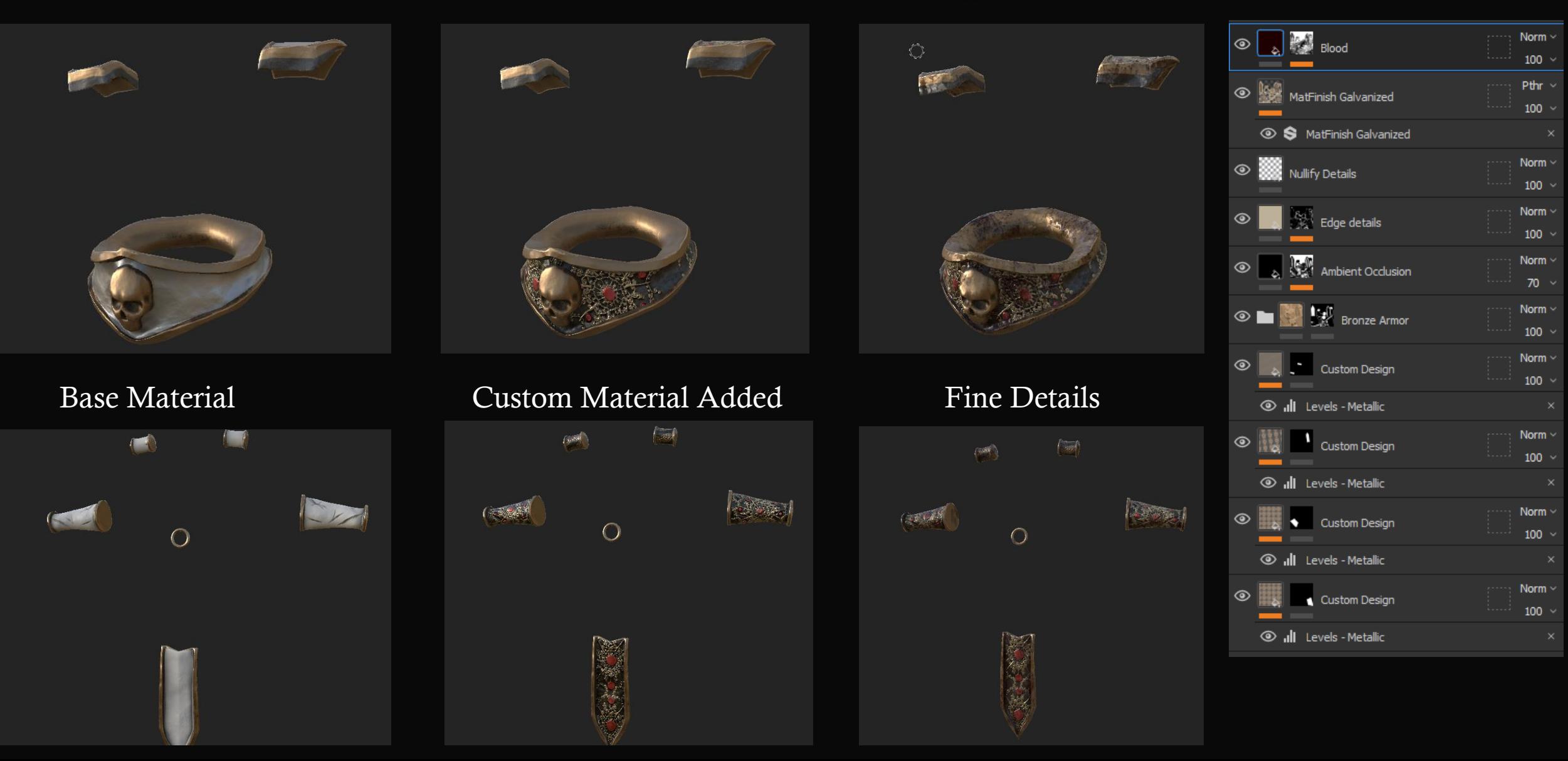

#### **Armour Baking**

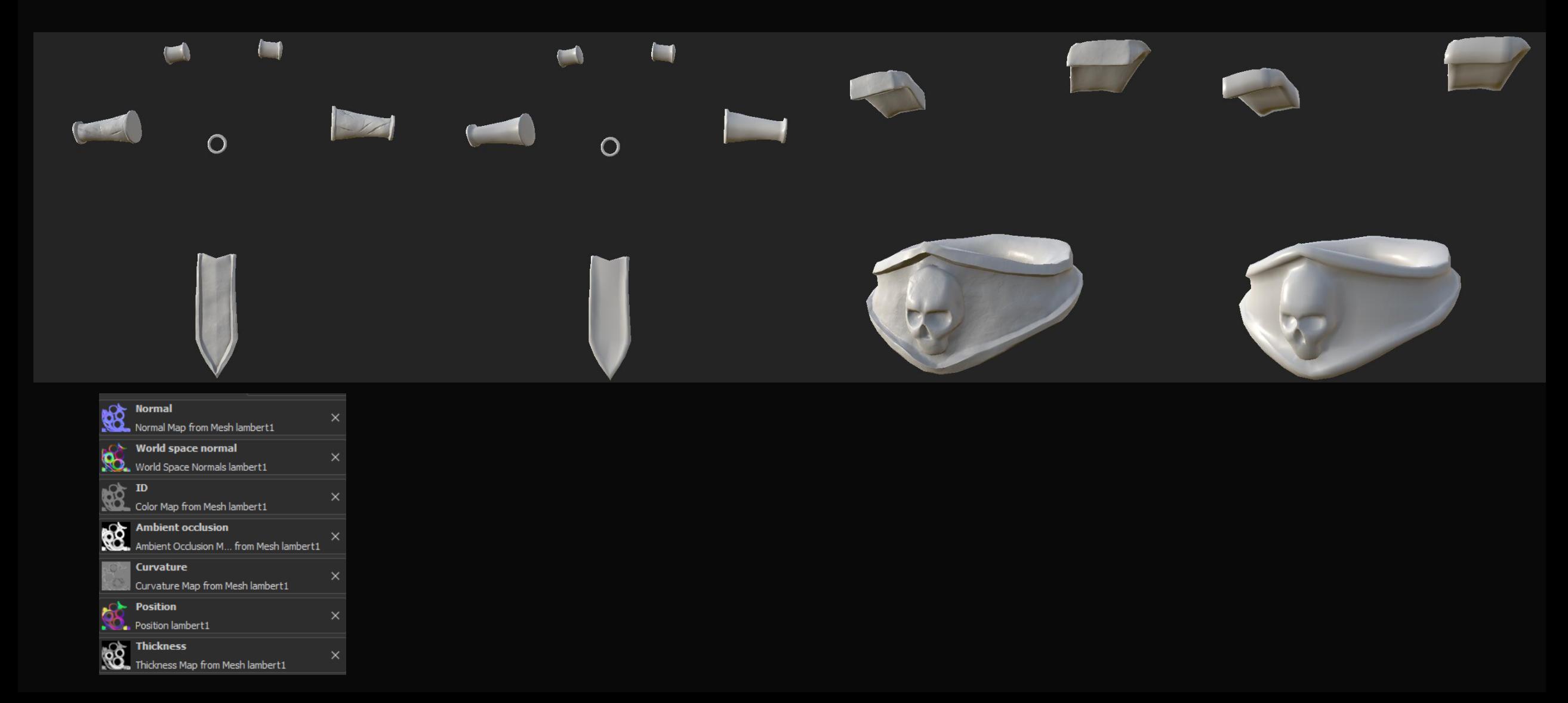

#### Armour textures

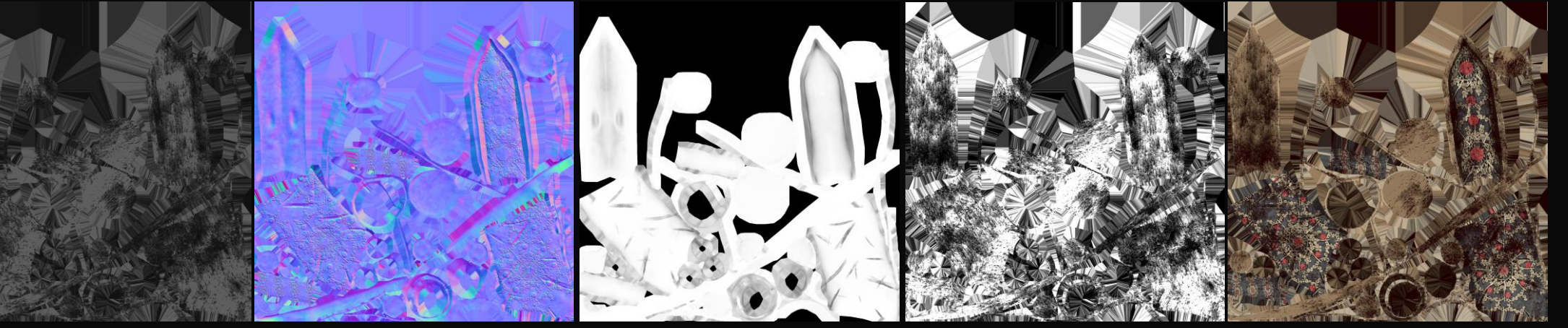

Roughness Normal AO Metallic Albedo

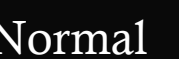

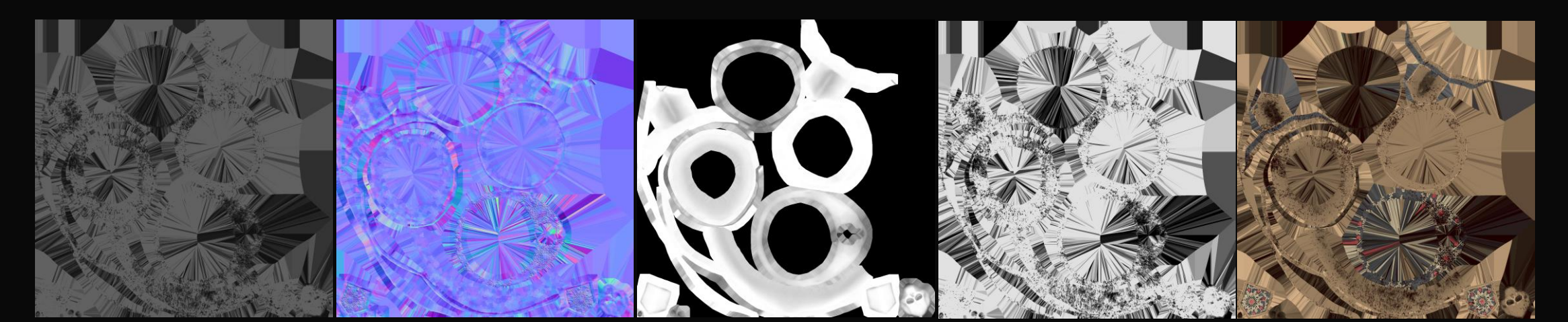

#### Armour Textures

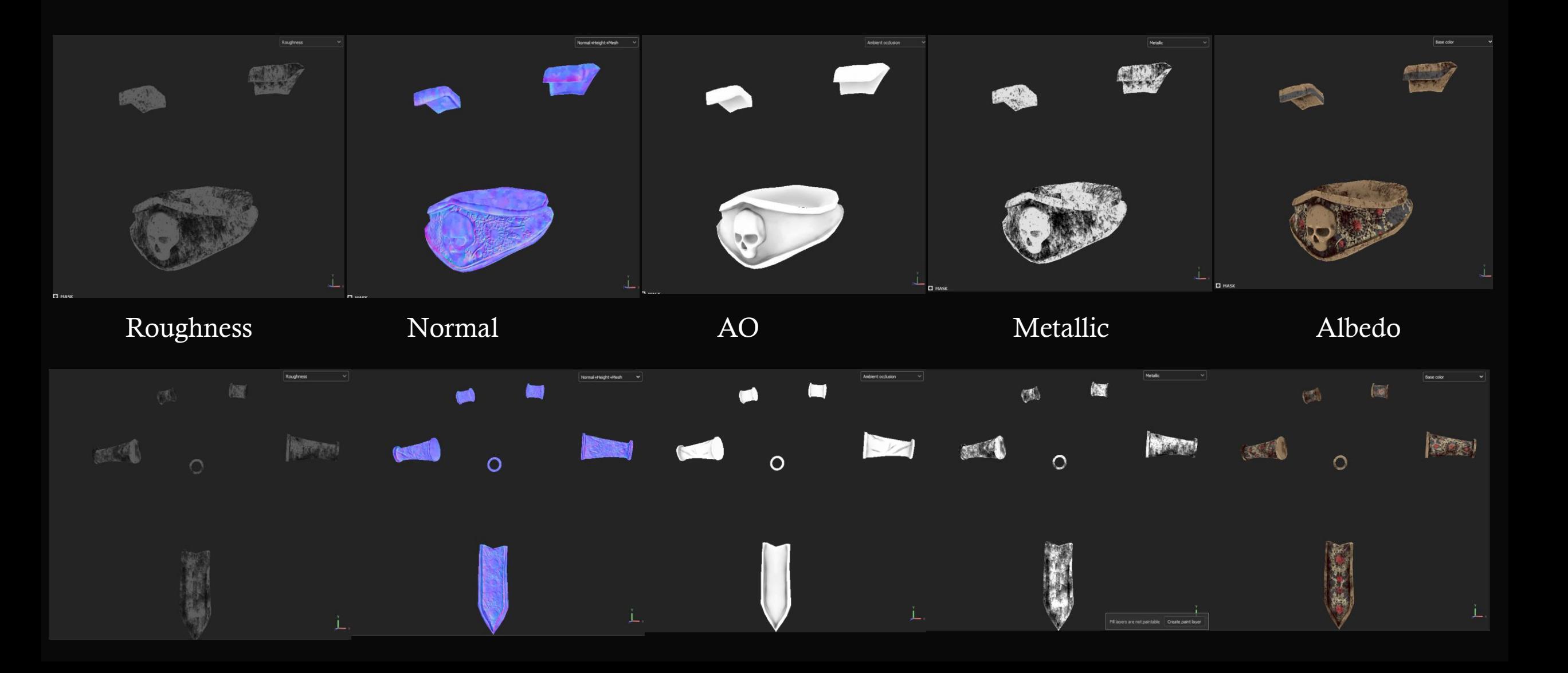

## Weapon

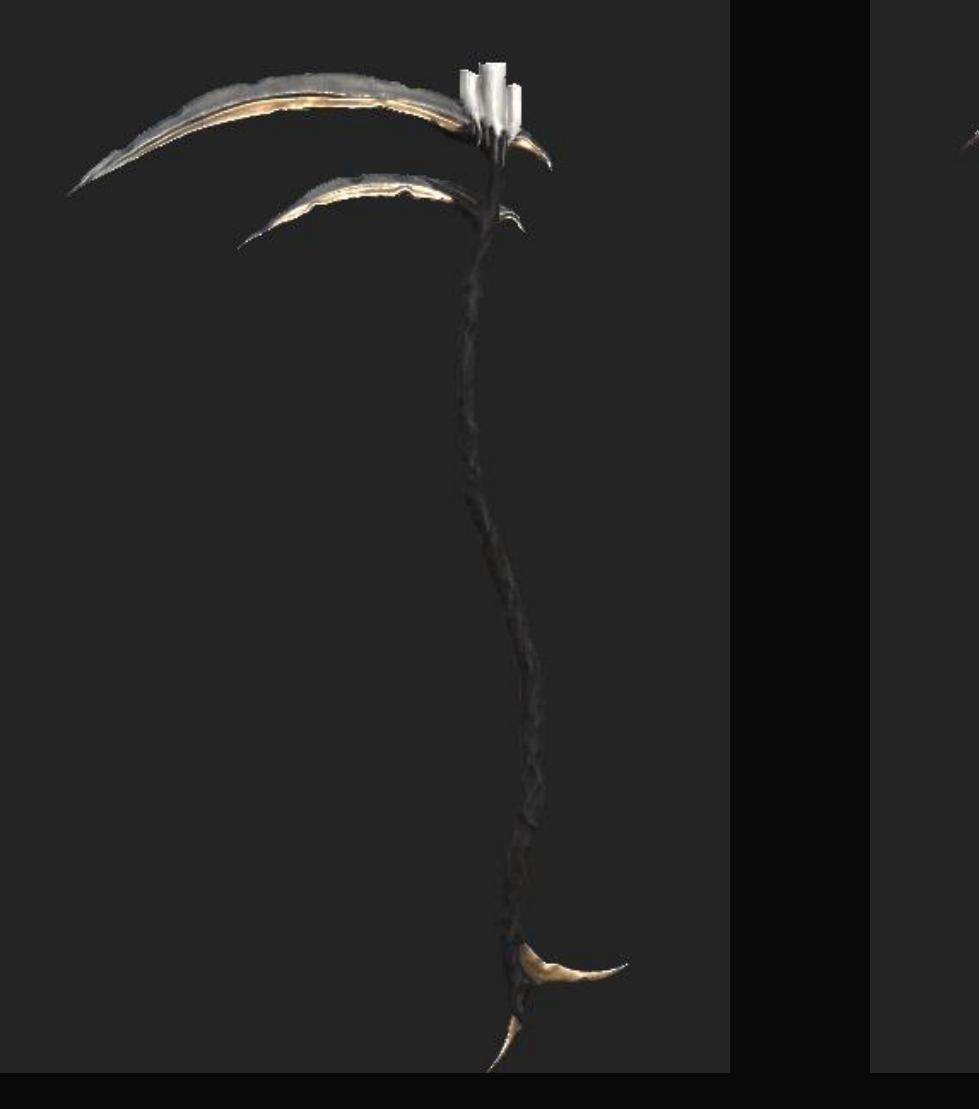

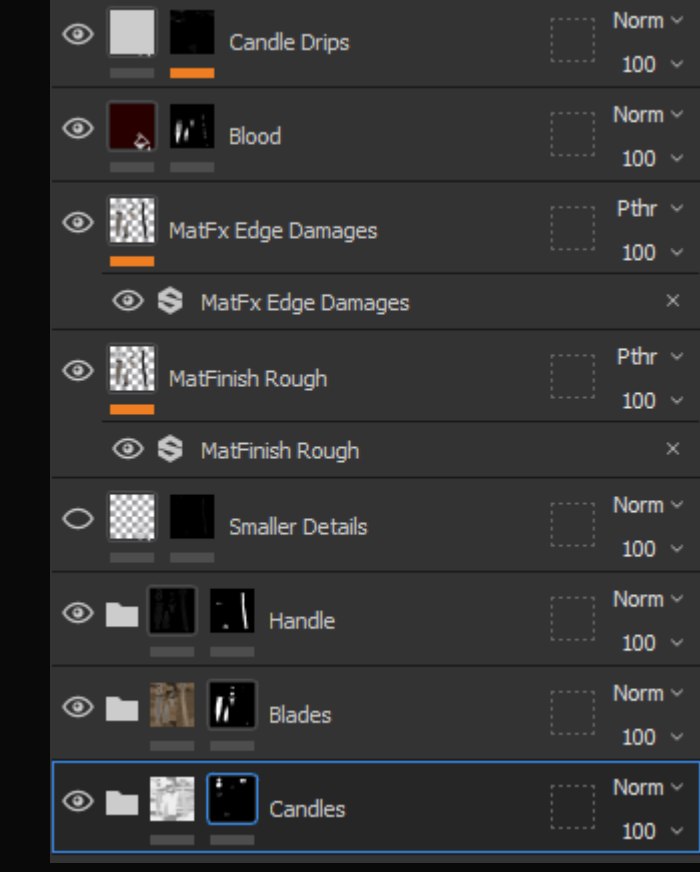

Base colour Fine Details

#### Weapon Baking

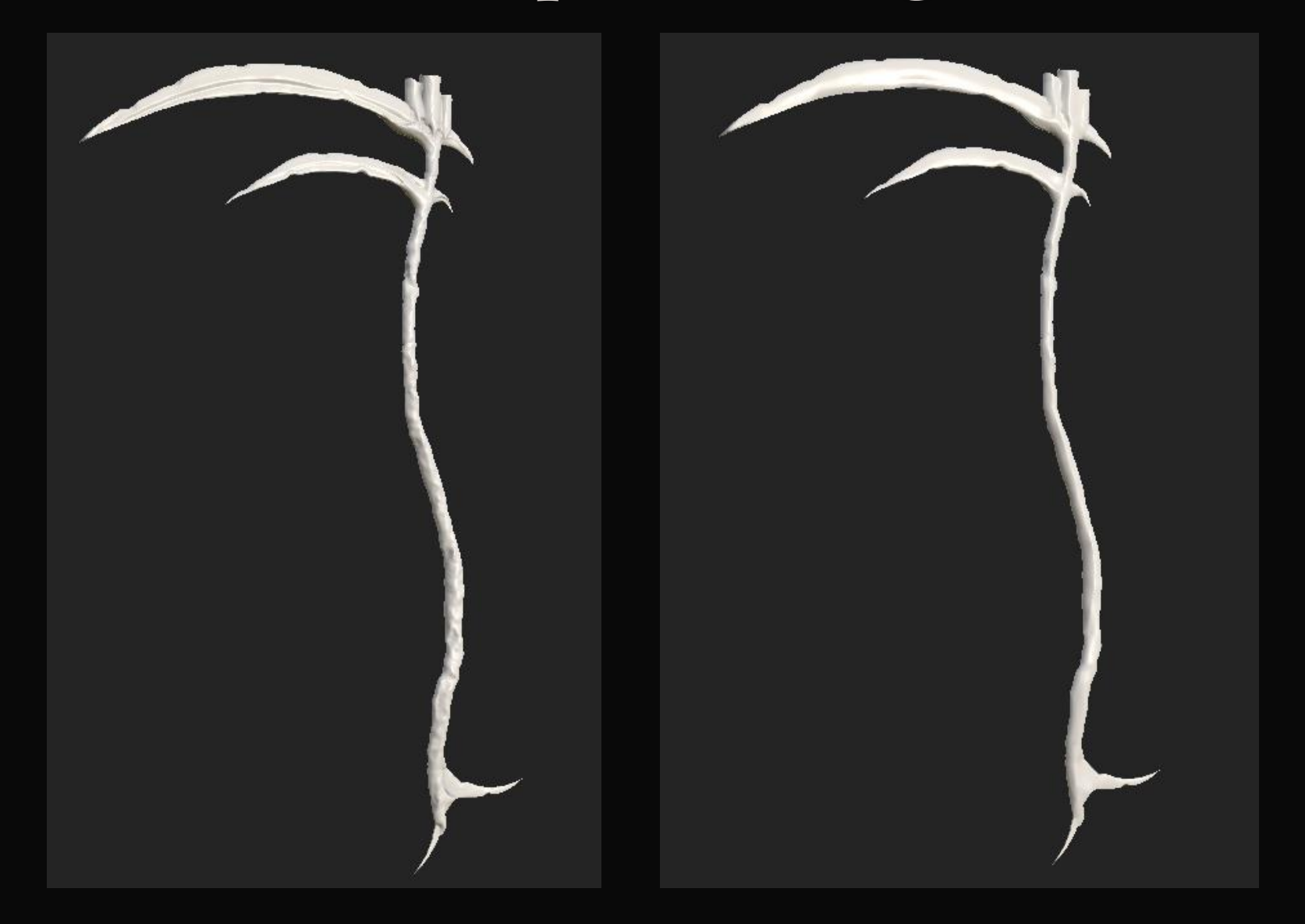

#### weapon textures

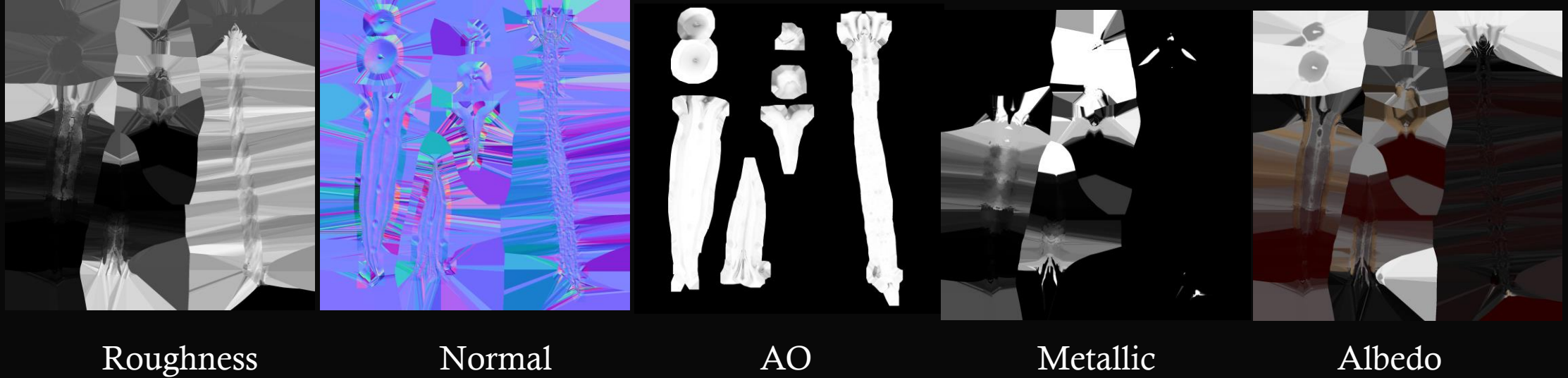

#### weapon Textures

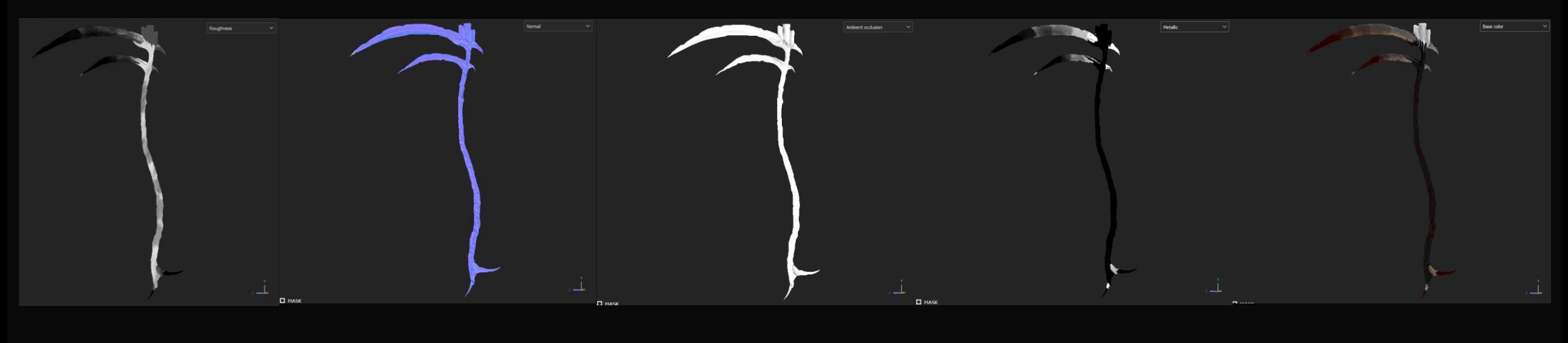

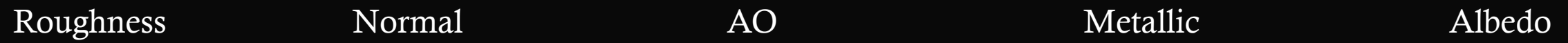

#### **Boots**

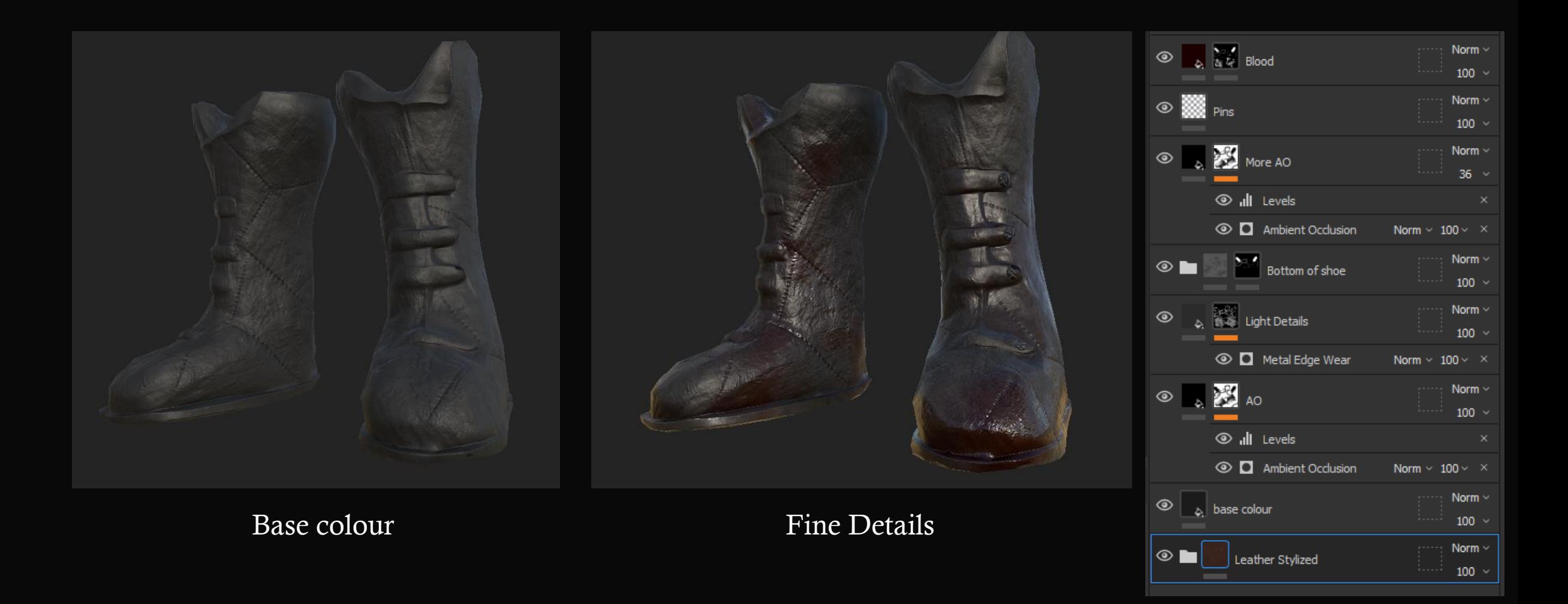

## Boots Baking

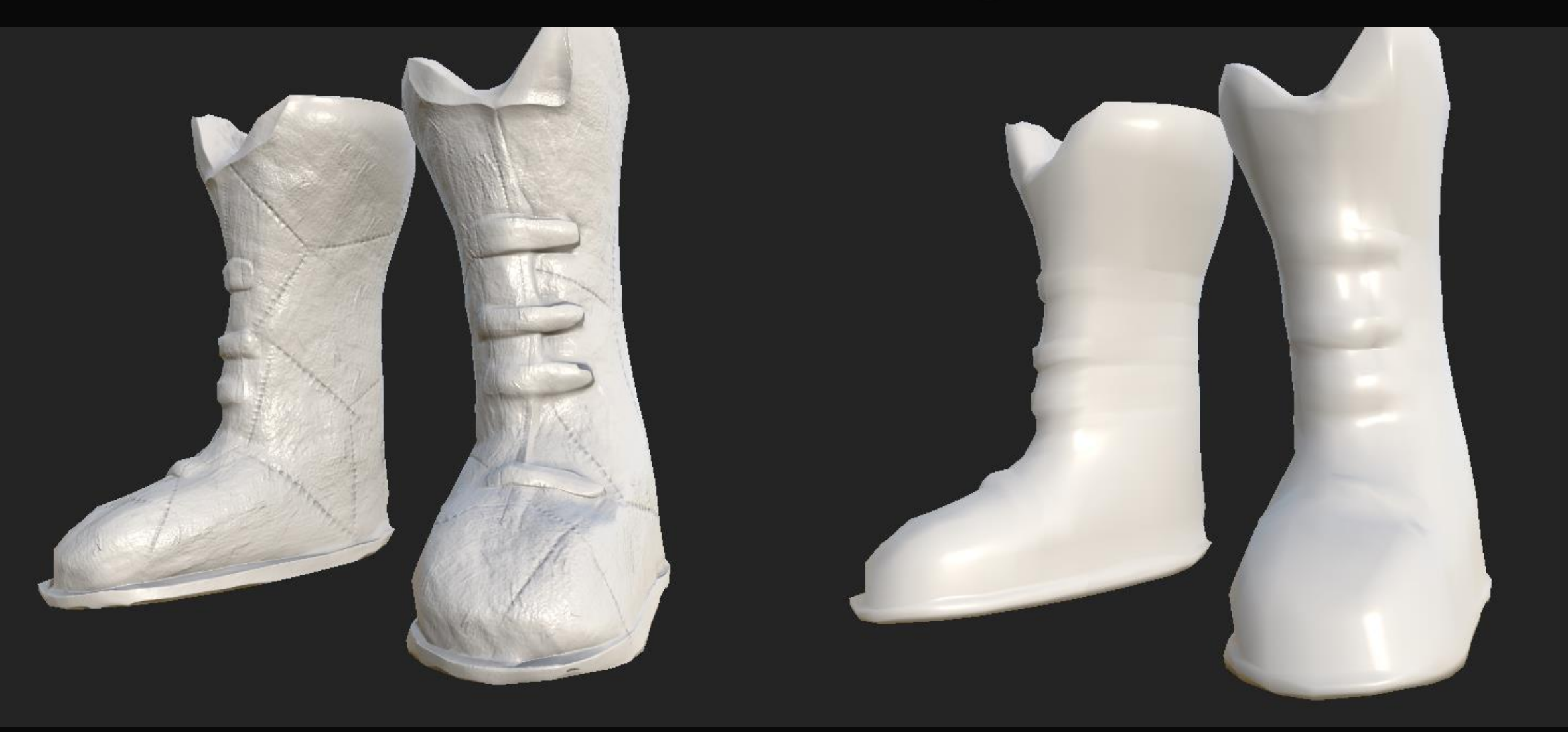

#### boot textures

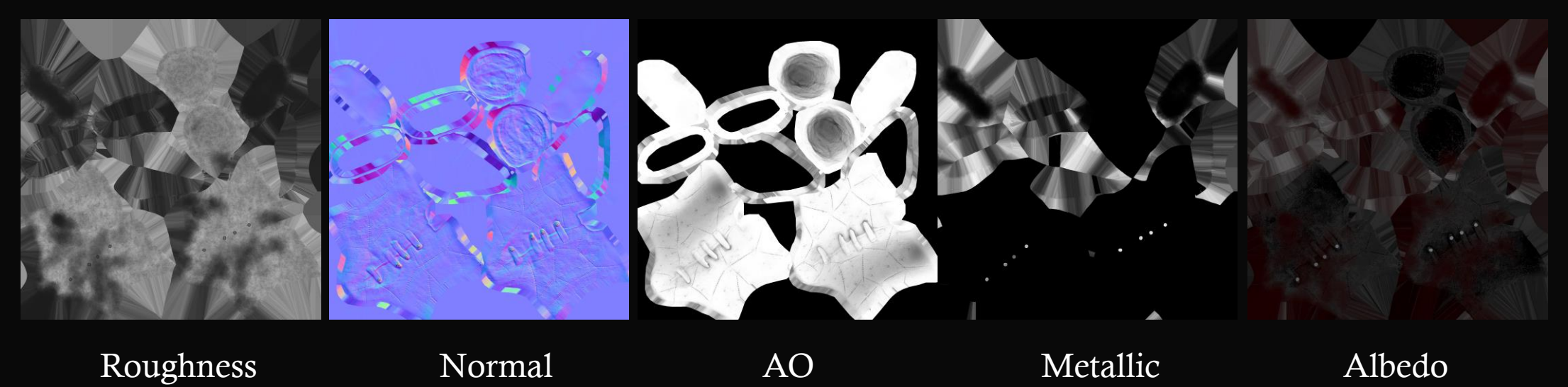

#### boot Textures

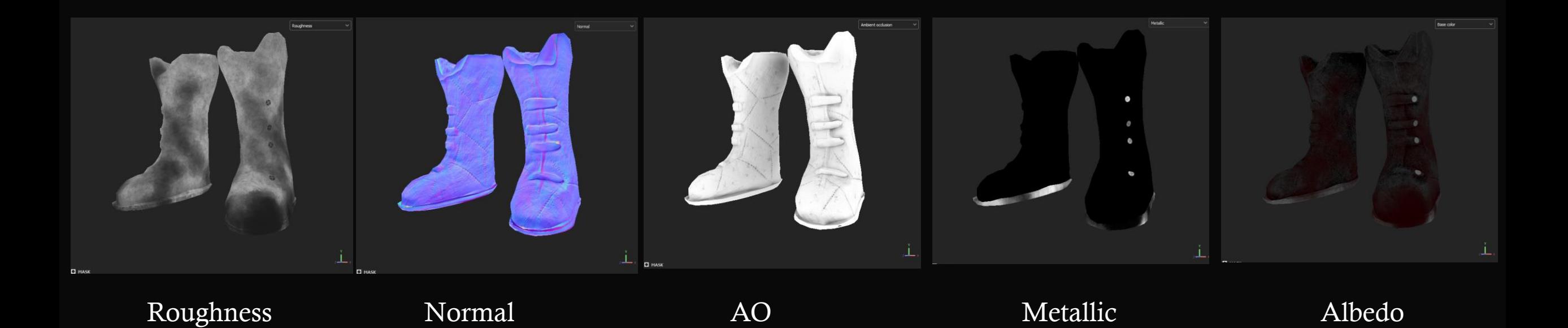

# The Reaper of Fear Posing and Animating

Fear Rig

By Josh Wikenden

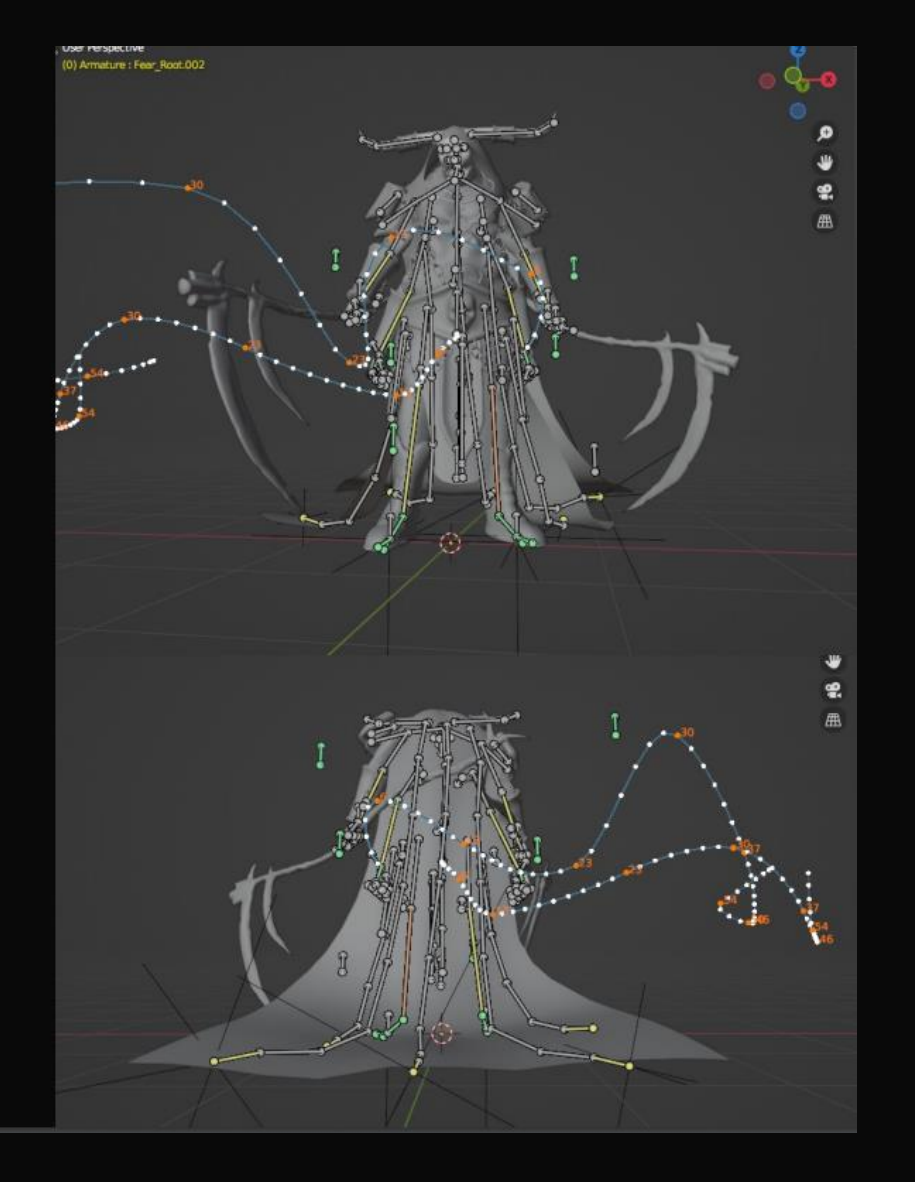

'Making the rig of fear posed some challenges one of the biggest was his cape. For every action it would drape and drag on the ground. Using just forward kinematics would make the cape look jittery and unnatural when it would just need to be still. Using inverse kinematics worked well for keeping it in place but removed a lot of potential for dynamic movement with big actions. If we were to use a physics engine we would risk losing clear arcs of motion and could create problems having collisions with the ground. So the best course of action was to create a skeleton that could switch between the two. Giving the character 4 arms and duel wielding scythes created a problem of pose clarity and a lack of utilisation from the unarmed hands. To fix this the characters move set could switch between brawler style moves and scythes. As well as this the extra hands are used to cast spells. creating potential for very dynamic hand poses and help showcase his defining trait with extra limbs.

#### Josh Wikenden (Rigger/Animator)

# The Reaper of Fear Rendering

#### Rendering (Local reflections and GI)

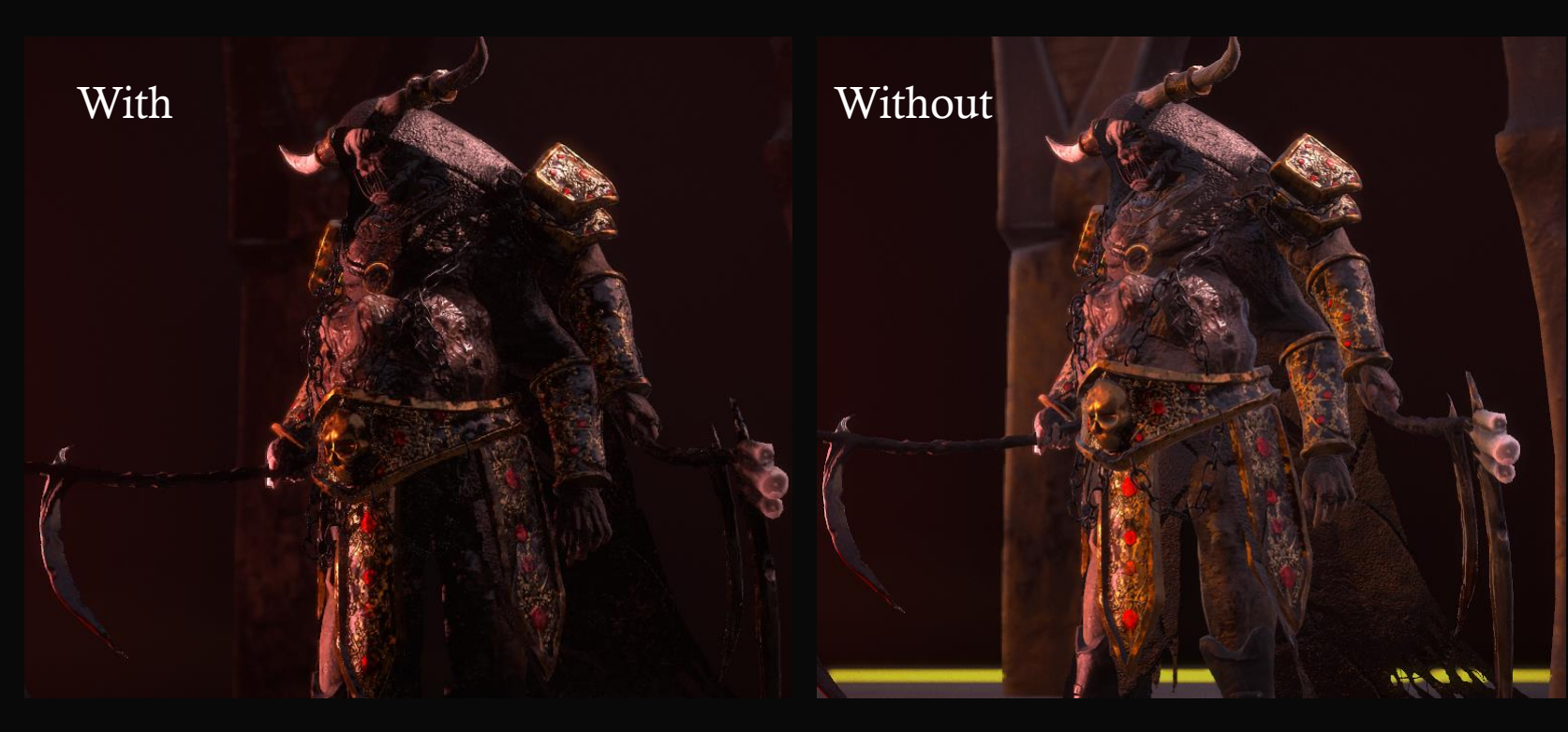

I find that global illumination and local reflections are a necessity for a realistic render. The light that bounces off objects onto others adds a level of realism with local reflection. And being able to control the level of global illuminations allows you to play around with the values of the shadows, giving you more control over the area of focus.

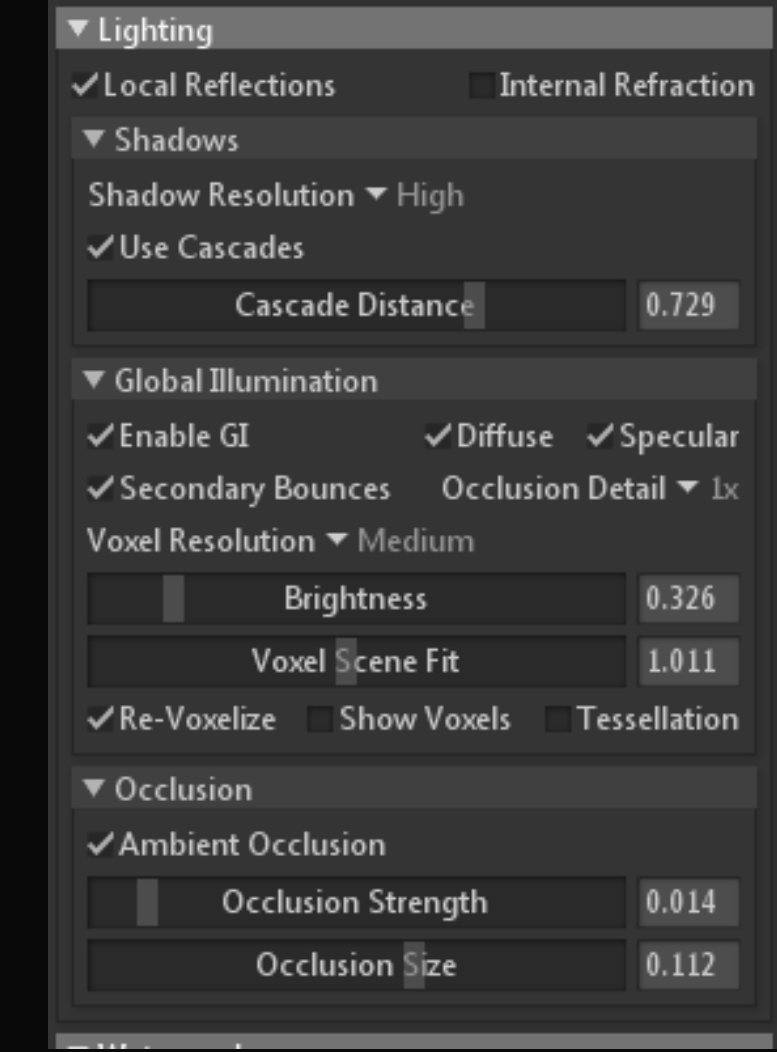

#### Rendering (FOV)

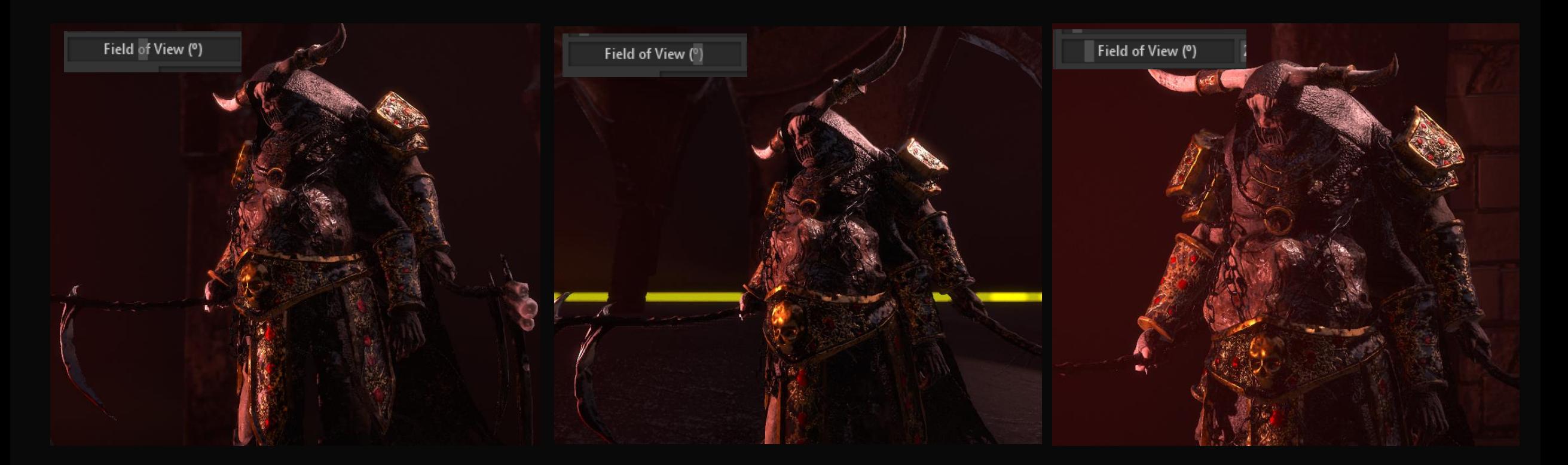

The trick to field of view is to make it so that the character doesn't look flat (for example the photo on the right) But also that it looks proportional, other wise it can look a bit goofy (for example the middle photo) I found the middle ground (left image) and I really like how it looks. High FOV can be great for dynamic renders, however that is not my goal with this project.

#### Rendering (Depth of field)

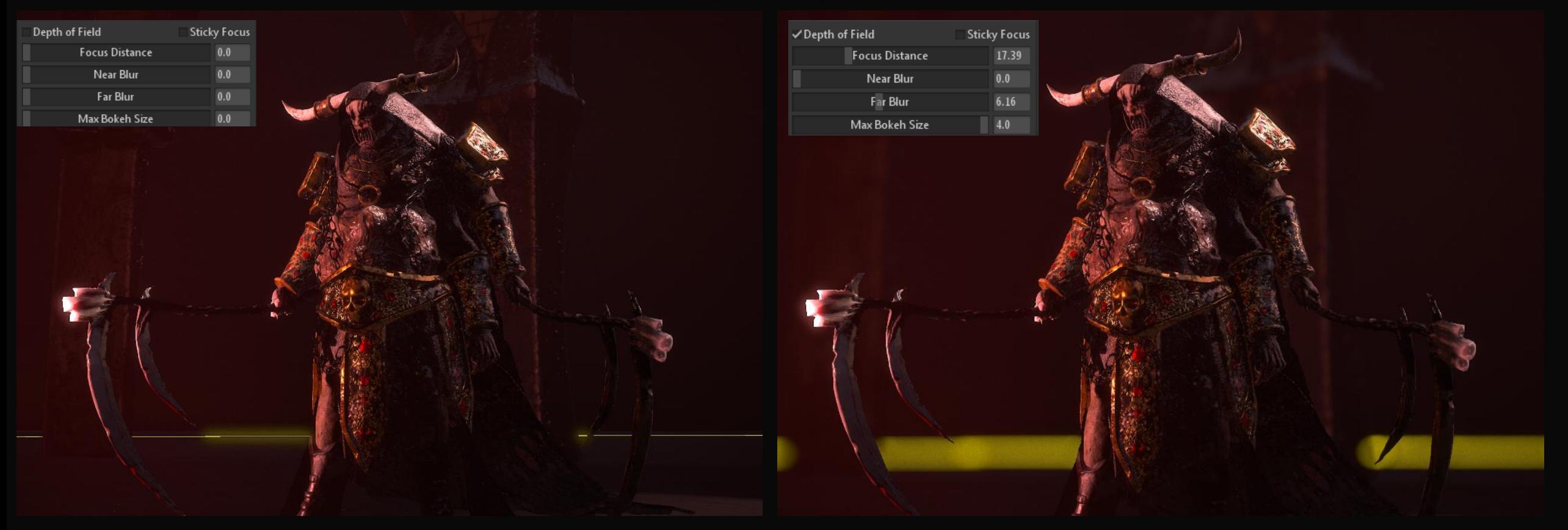

I found depth of field to be very useful for this character, It allows the focus and attention to be on the character since the details of the background aren't blending with the details of the focal point.

#### Rendering (Other Settings)

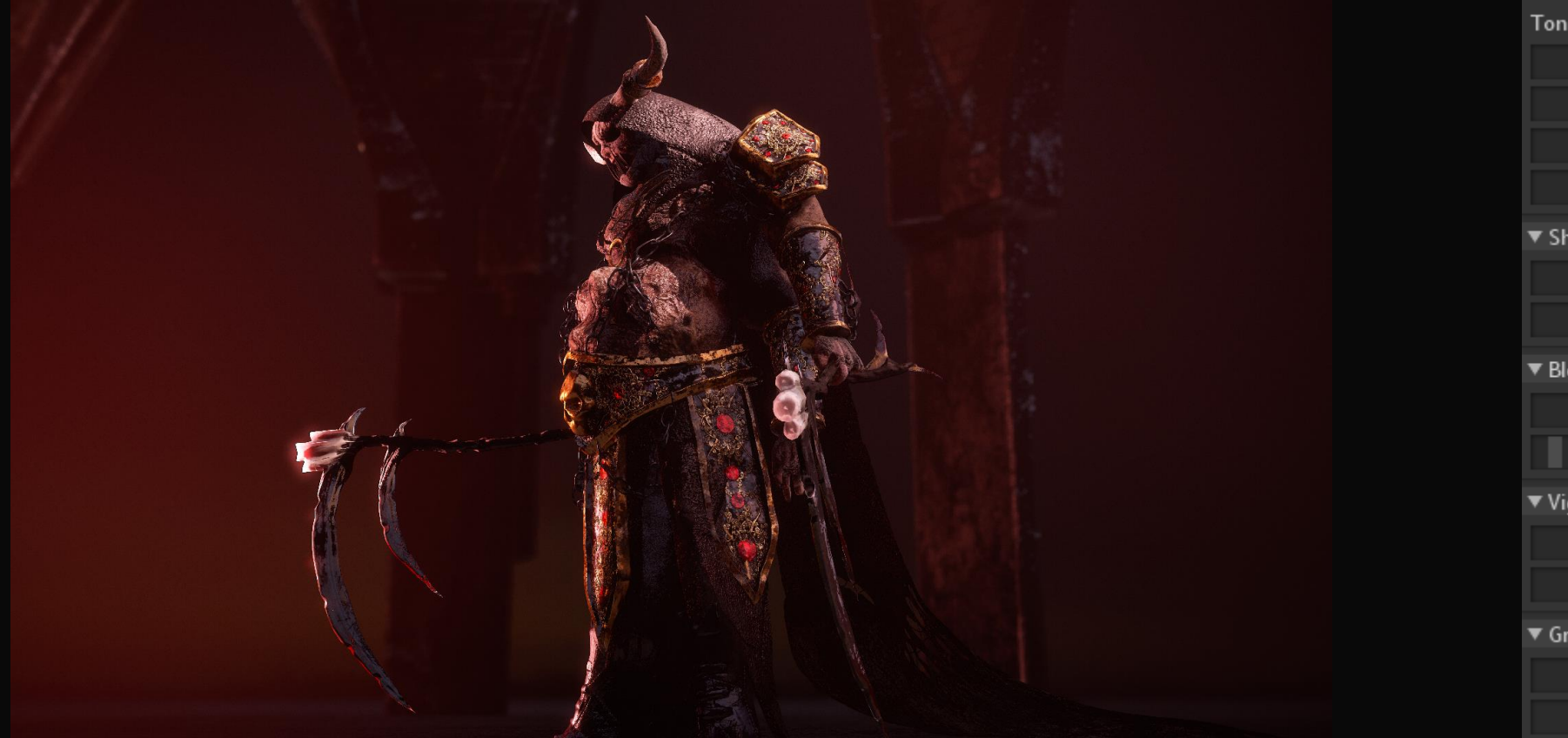

Tone Mapping ▼ Linear Curves... Exposure 18.17 Contrast 0.999 **Contrast Center**  $0.5$ Saturation  $1.4$  $\blacktriangledown$  Sharpen  $0.032$ Strength Limit  $0.23$ ▼ Bloom  $0.035$ **Brightness** Size  $0.025$ ▼ Vignette Strength 0.624 Softness  $1.0$  $\blacktriangledown$  Grain Strength 0.186 **Sharpness**  $1.0$ 

These are the settings I used in my final renders for this character. I found the sharpness made the details pop nicely. The vignette aided the focal point by literally tunnel visioning the character. Grain added a nice sort of film stock look, making everything look less smooth and therefore aiding the details. Finally, bloom really helped the metallic parts of the character shine through.

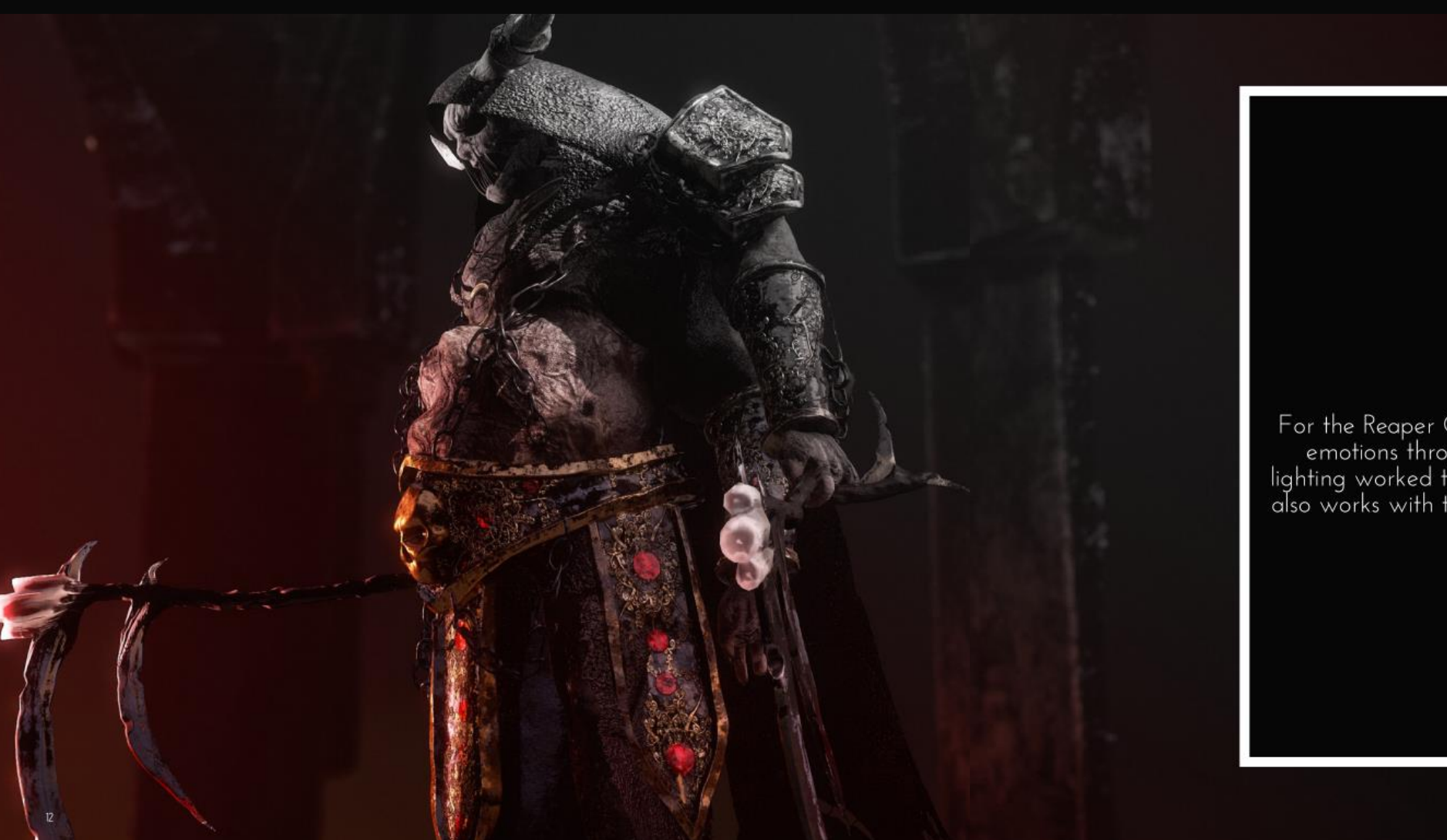

#### Lighting

For the Reaper Of Fears lighting, I wanted to express his<br>emotions through the light colour. I figured that red<br>lighting worked the best through expressing his anger. Red<br>also works with the theme of hell that goes with th

#### Rendering (Lighting)

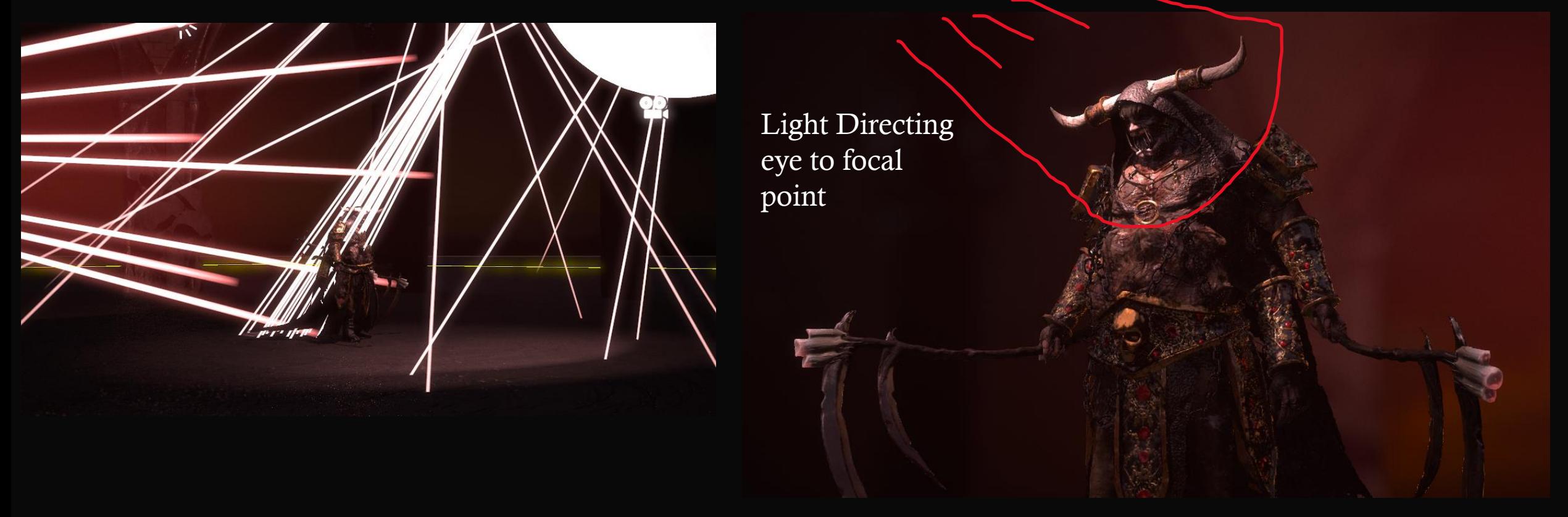

For this characters light setup, I used the following. Back lighting to emphasise silhouette. Area lights to make sure no area of the character is too dark, therefore showing off the details. Bright point light aimed at the characters head since that is the focal point of my renders, I found this worked really well compositionally.

#### Rendering (scene)

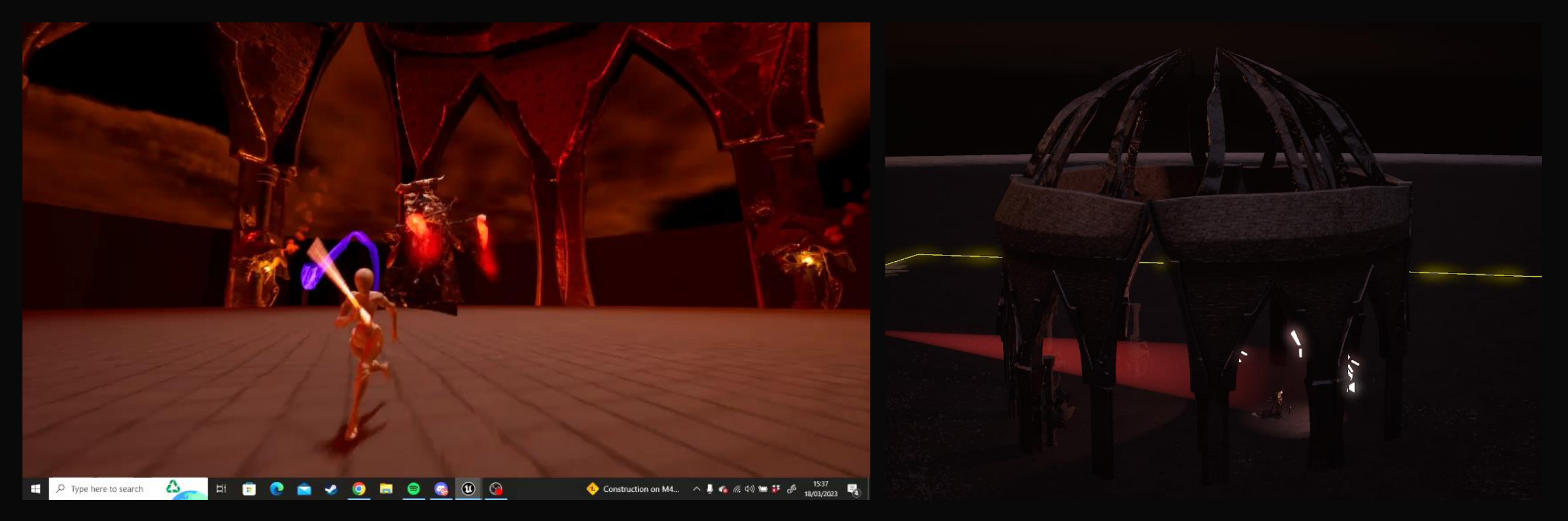

For the background, I used one of the buildings from the game I am developing based on the concepts of this project, I will speak more about the game in later slides however it is not a part of my final hand in.

# The Reaper Of<br>Fear<br>Renders

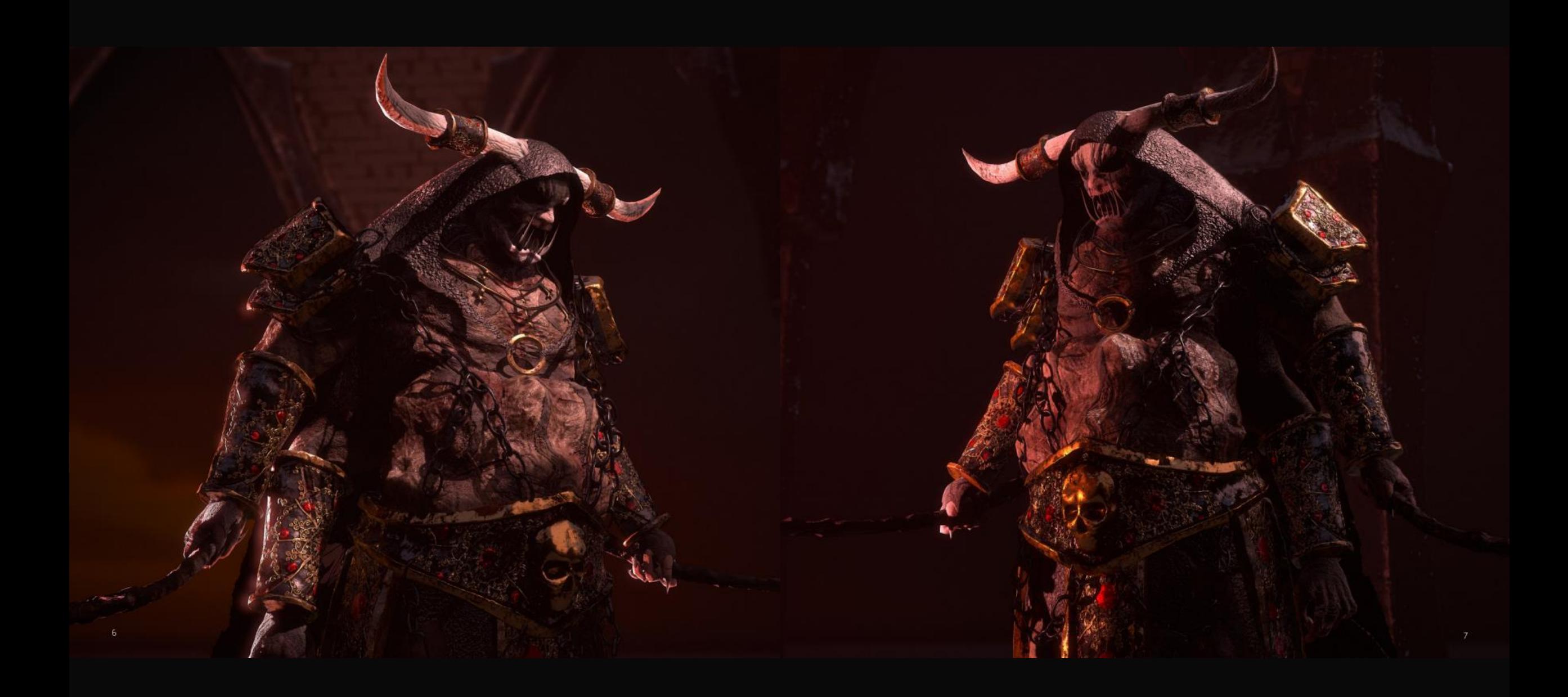

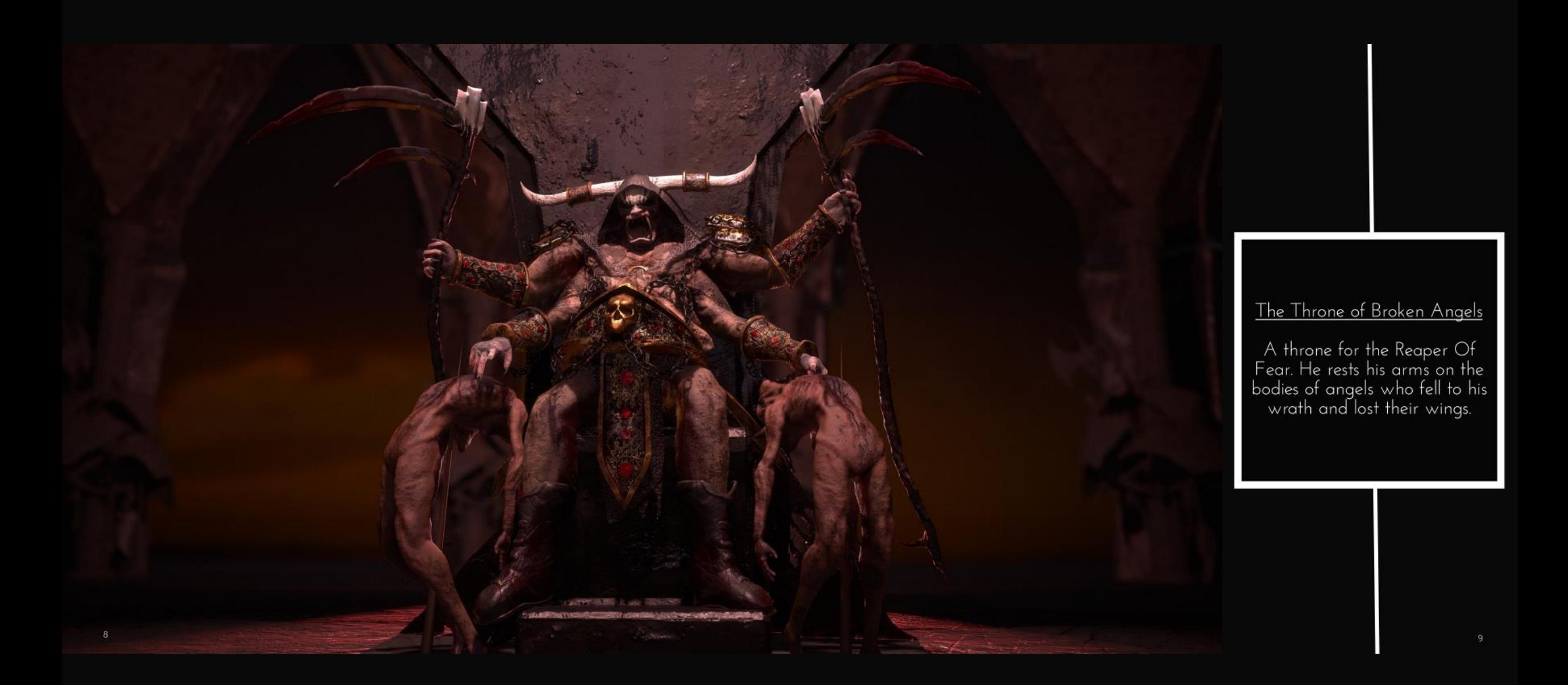

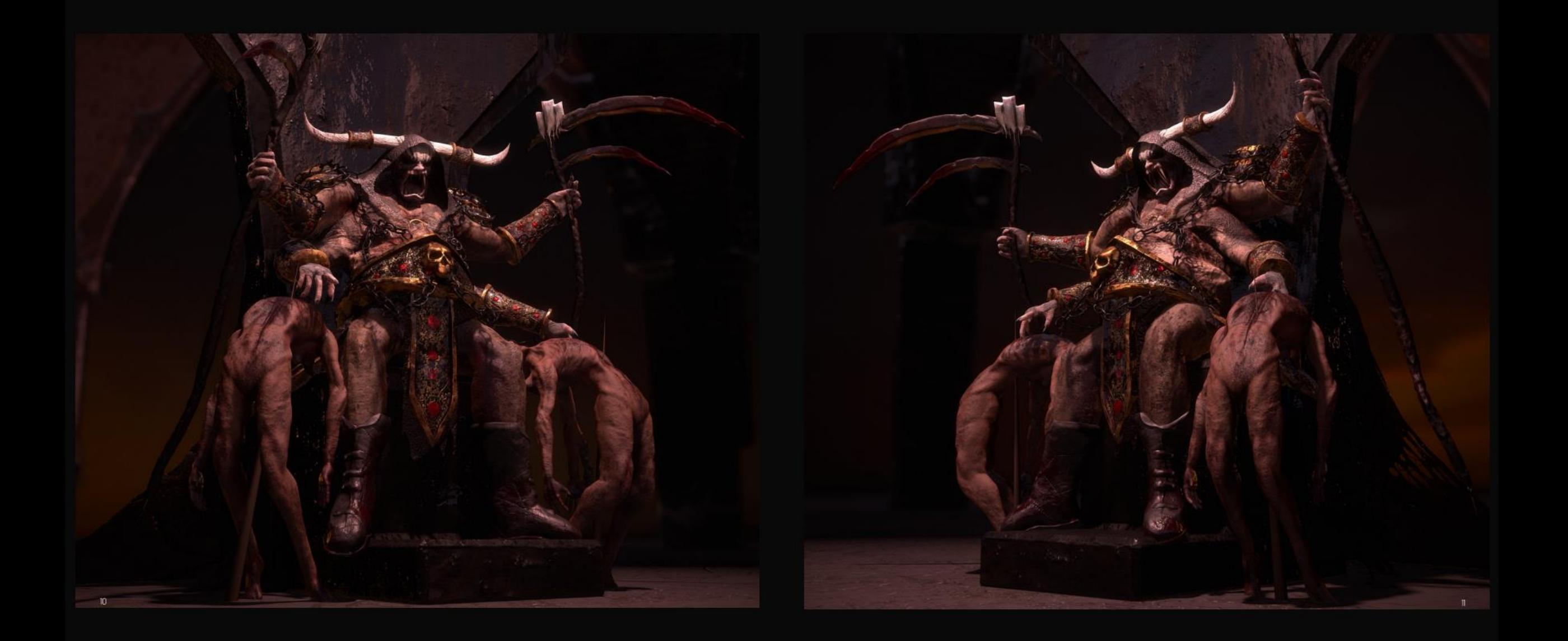

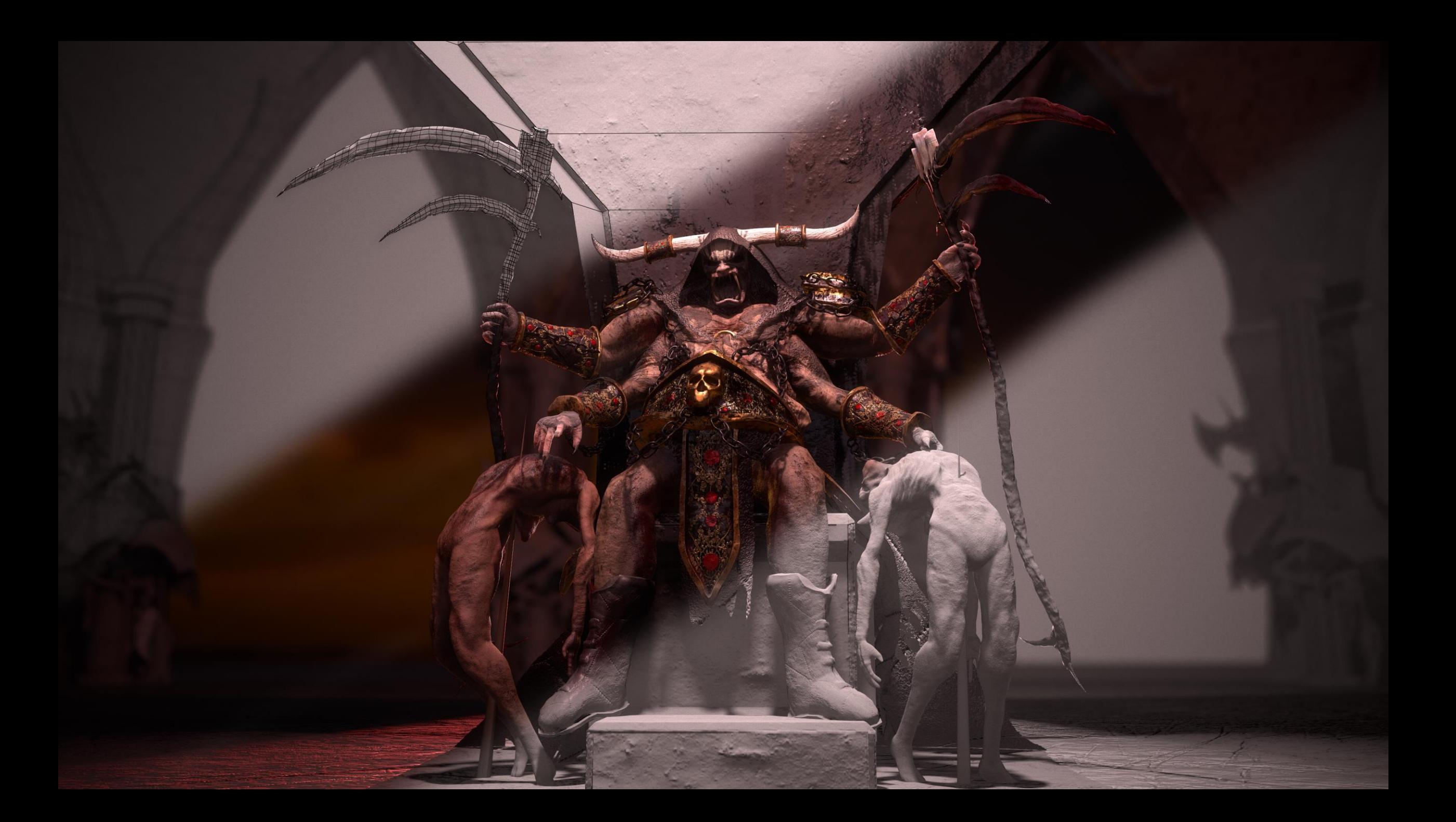

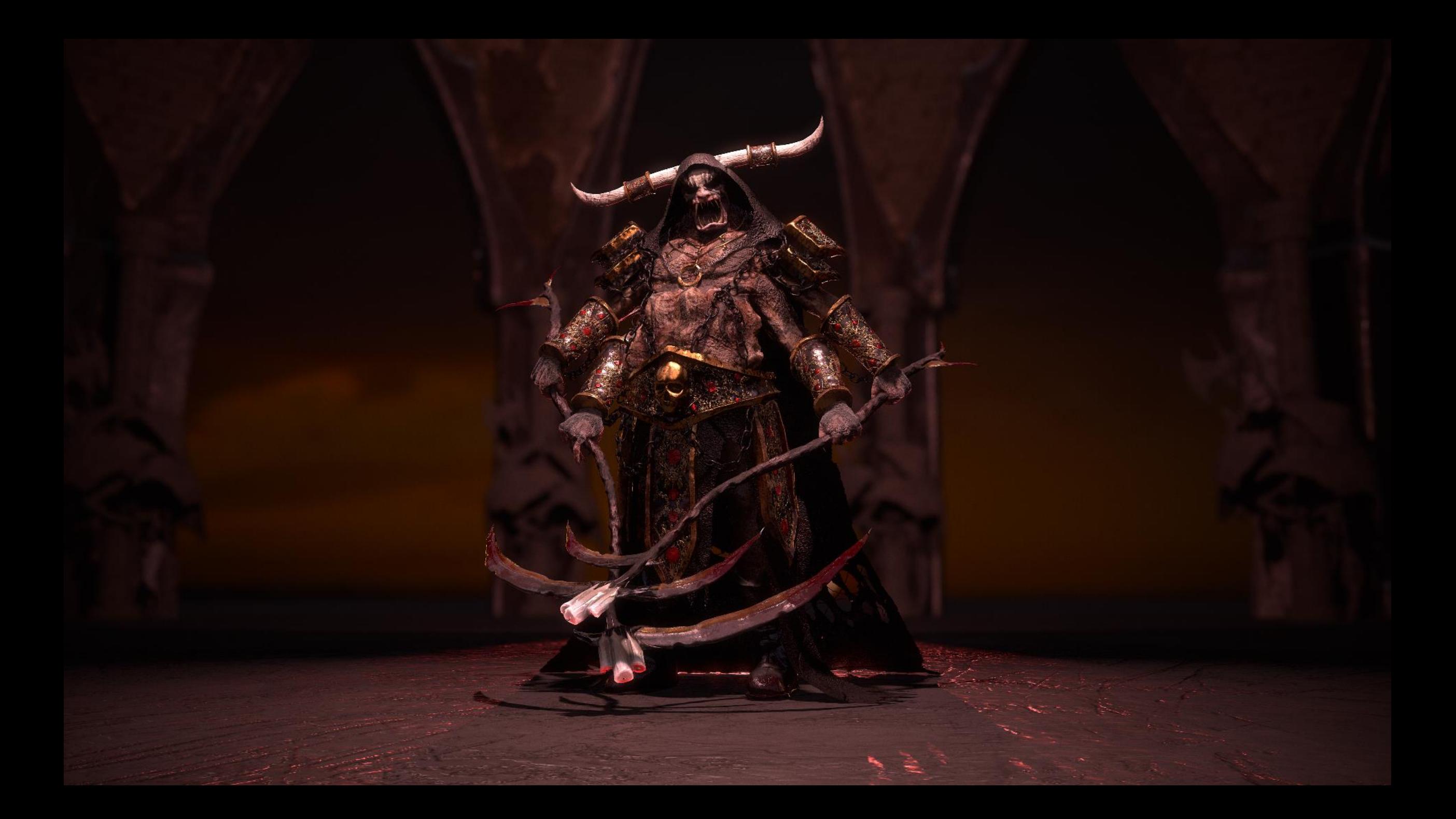
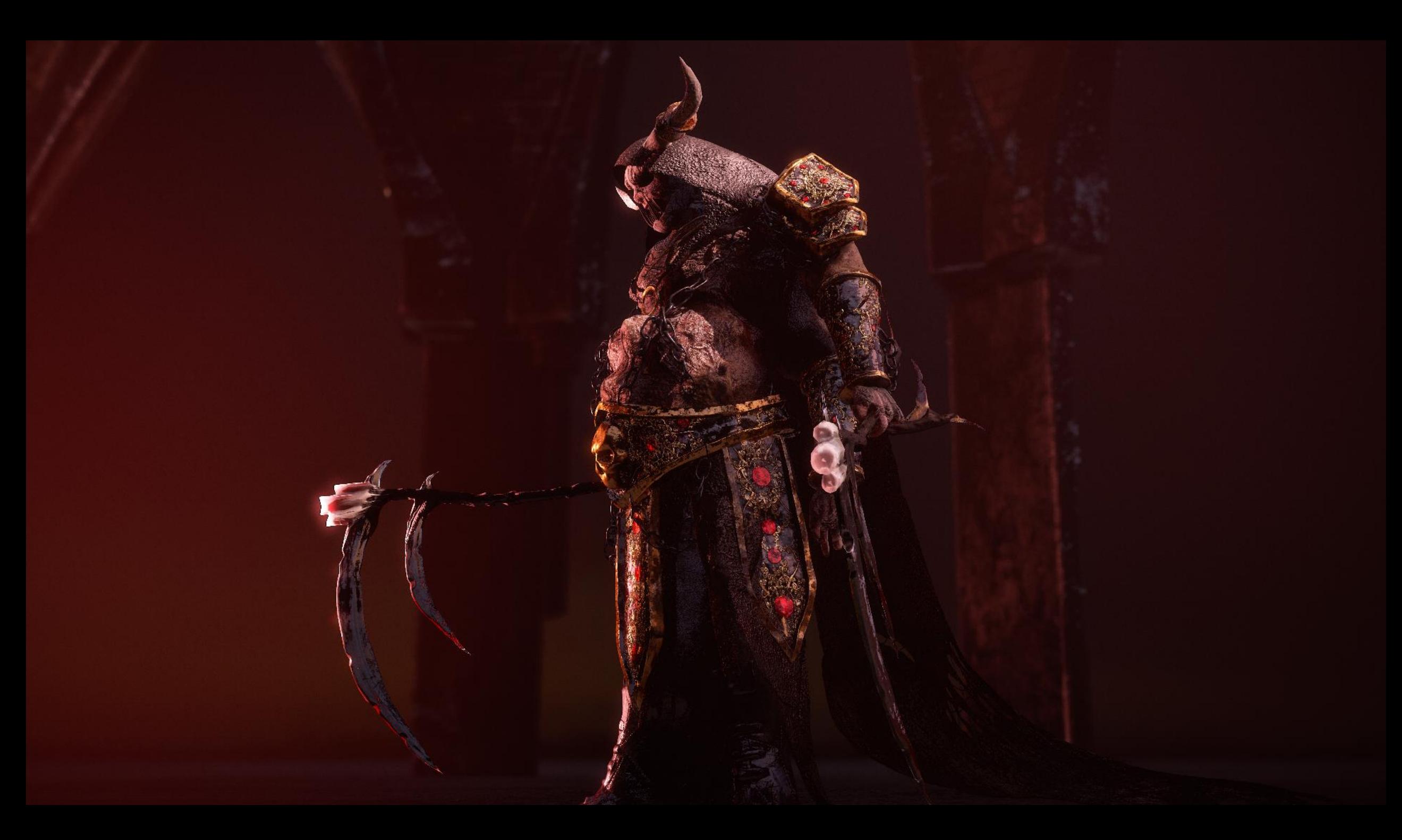

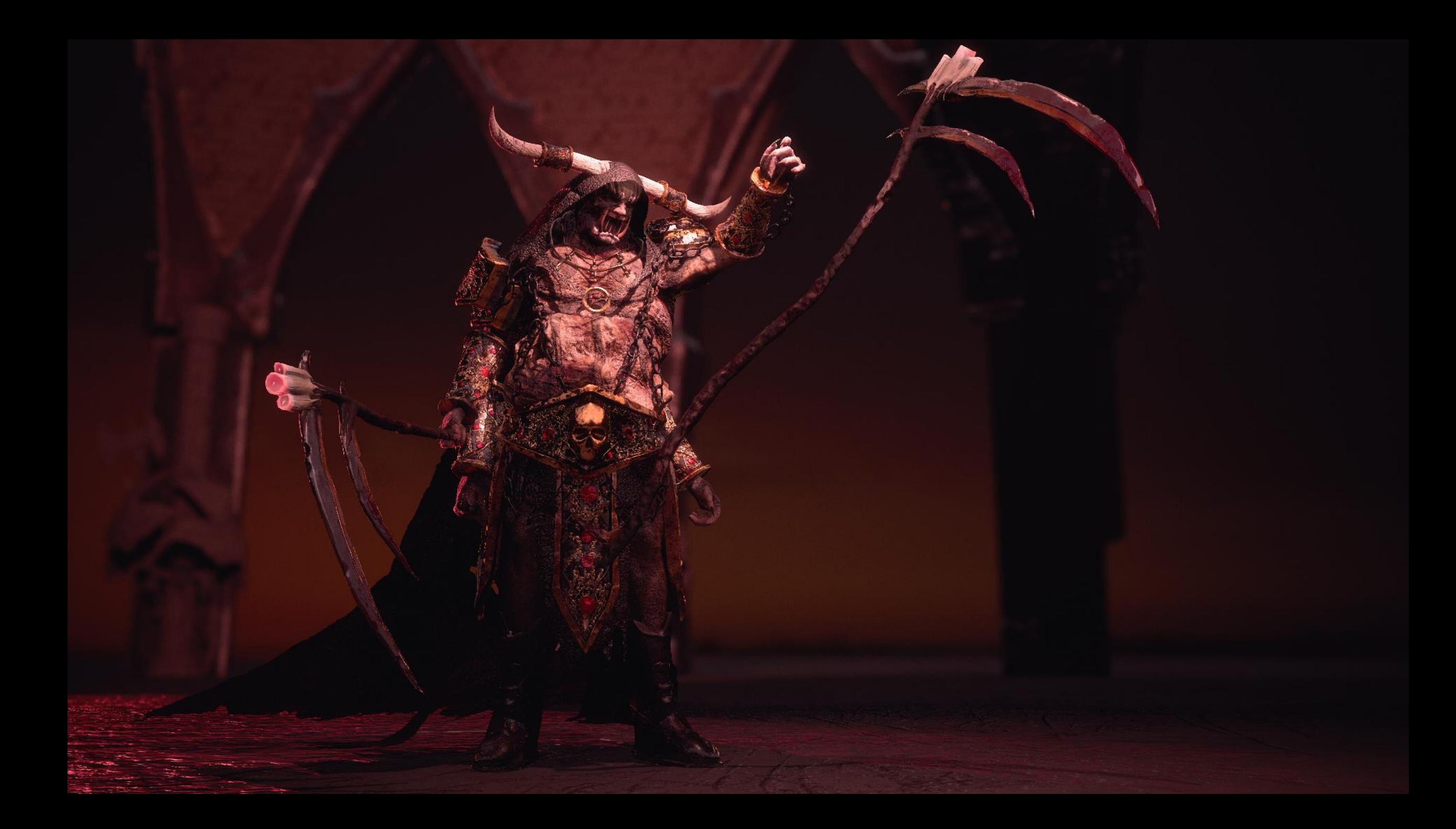

# The Reaper of Sadness

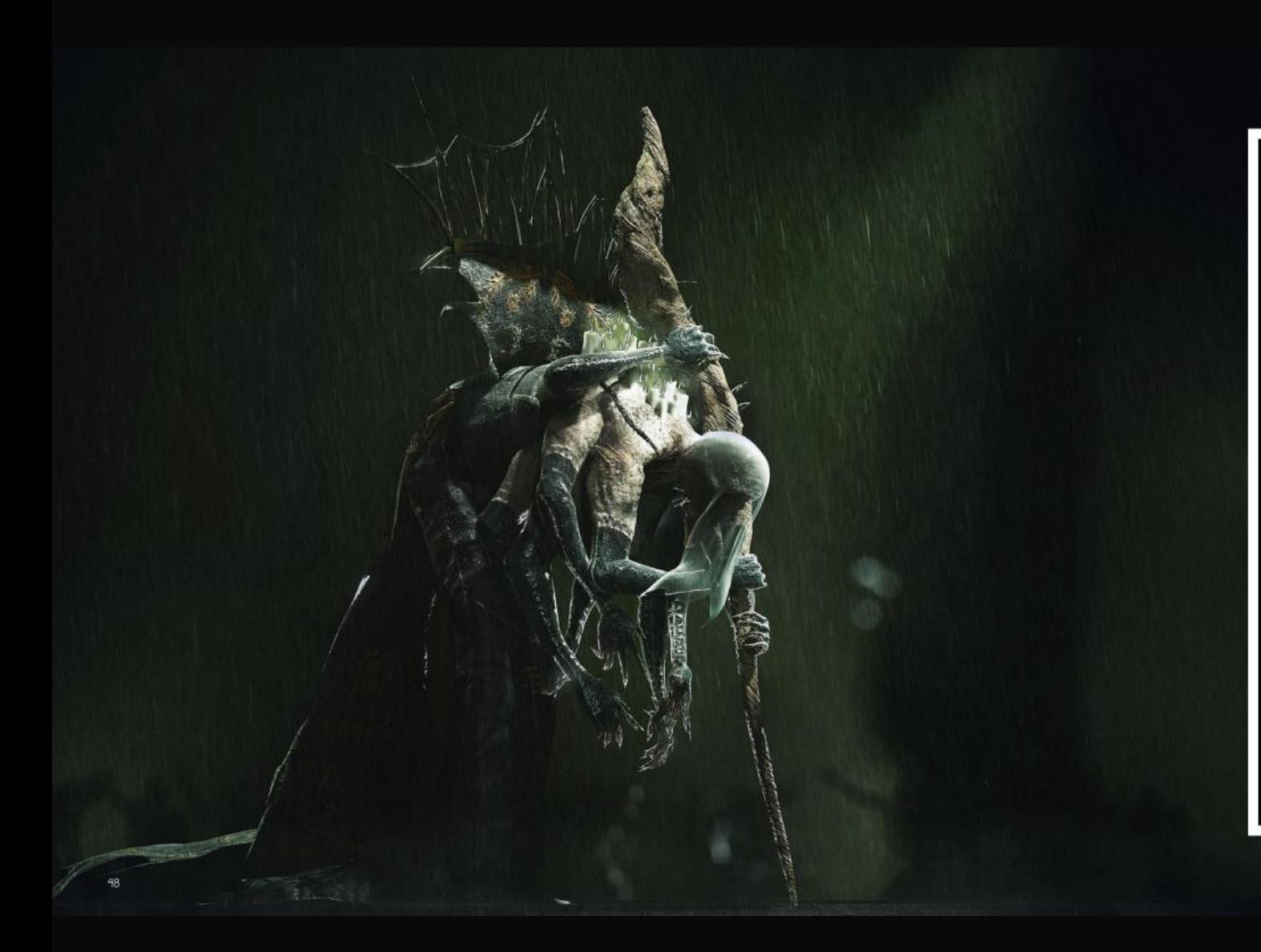

#### Perceptions of Death - The Reaper of Sadness

The Reaper of Sadness. She rules the Realm Of Those Who Died Distraught. She dresses in funeral aftire neumerof Those who Died<br>Distraught. She dresses in funeral aftire at all times since anyone she<br>interacts with in her realm stands no chance. She can summon the<br>souls of the sad an

# The Reaper of Sadness Sculpt

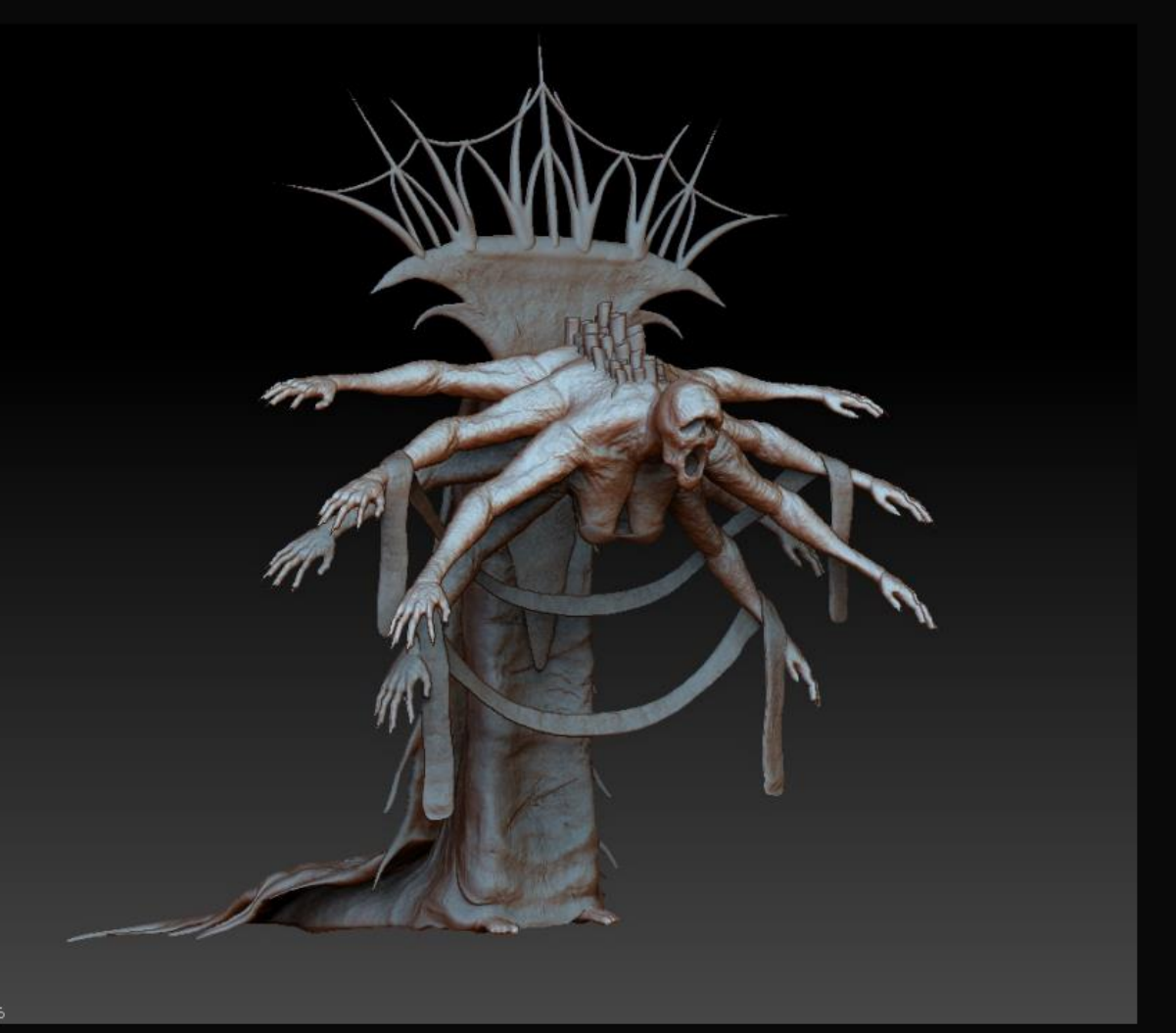

#### High Poly Sculpt

For the Reaper Of Sadness high poly sculpt, I had to<br>complete this sculpt with tactical precision to make the<br>retopology easier, Because having to quad draw that many<br>arms and hands individually would consume time I did no the copies into the correct position. By doing this, all of my<br>arms had the exact same dimension, so I only had to retopologize one arm!

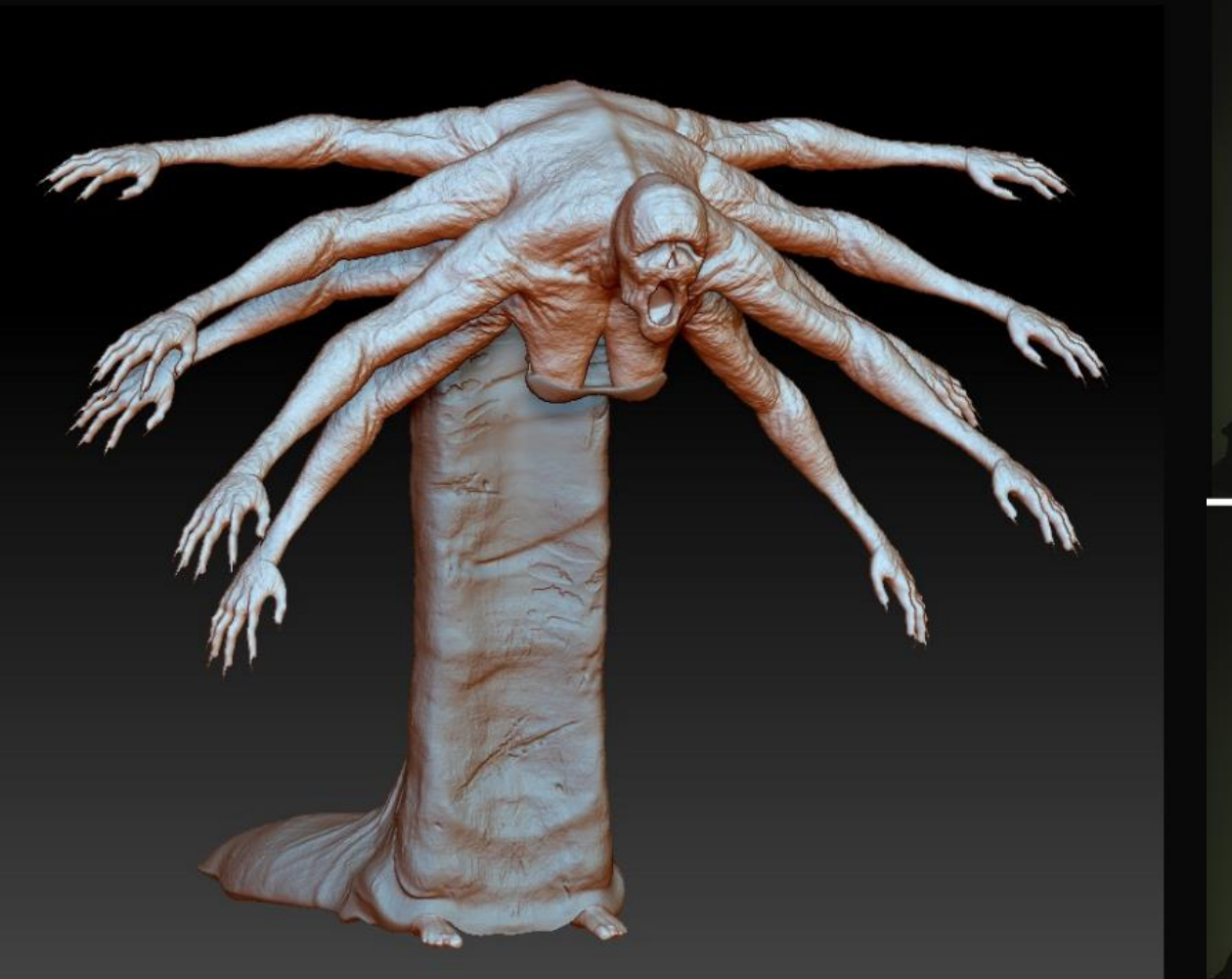

#### Anatomy

For the Reaper Of Sadness Anatomy, I wanted to go a<br>little crazy and make her anatomy very creature/human<br>like. So I decided to give her a load of arms. Where the<br>arms only play into a combat and move set factor rather<br>tha

### Basic shape

Unlike the reaper of Fear, I began completely from scratch with this character. I began by building the shape using spheres, and then dyna-meshing them

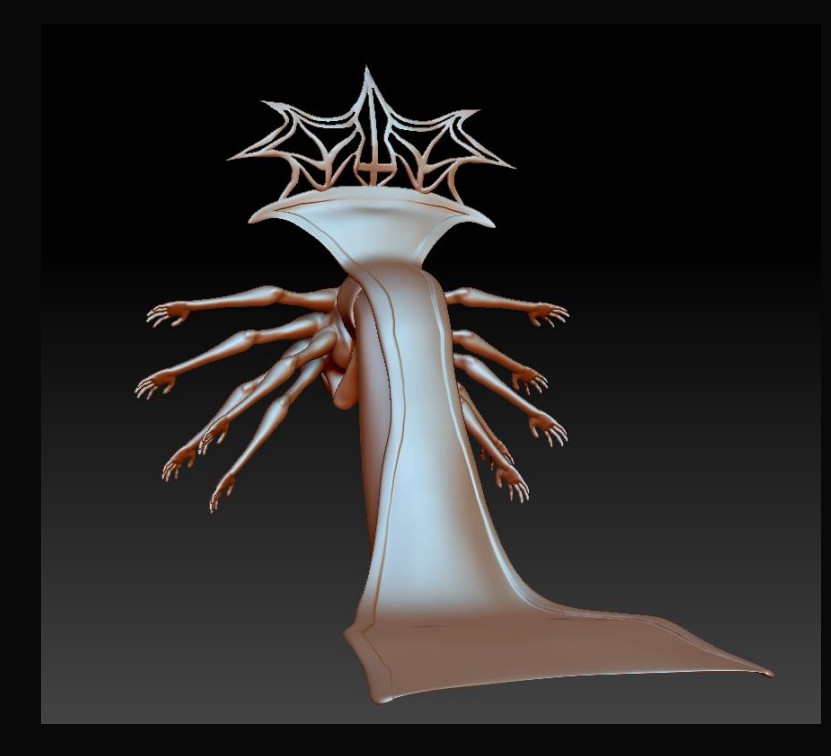

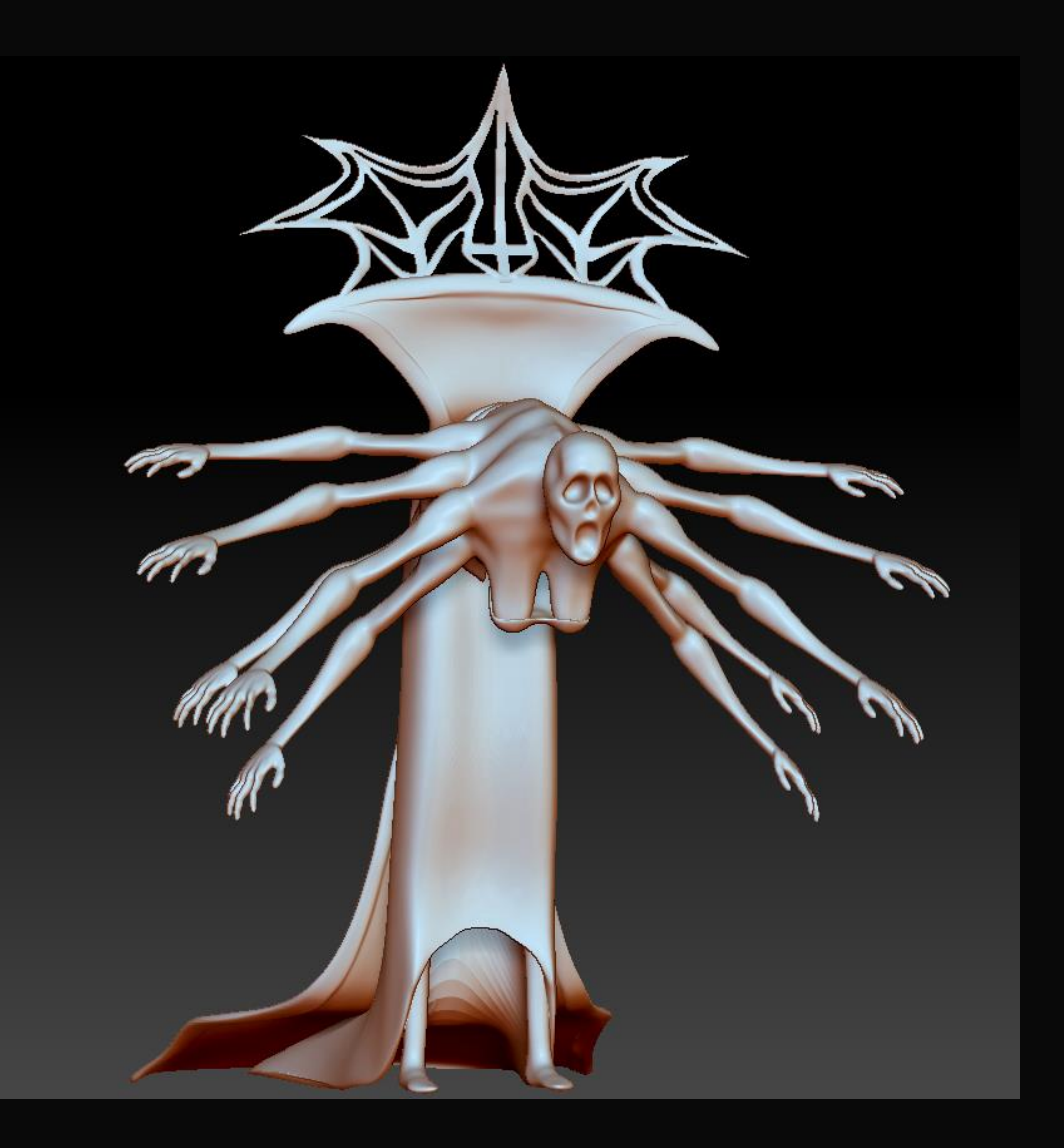

## Developing anatomy

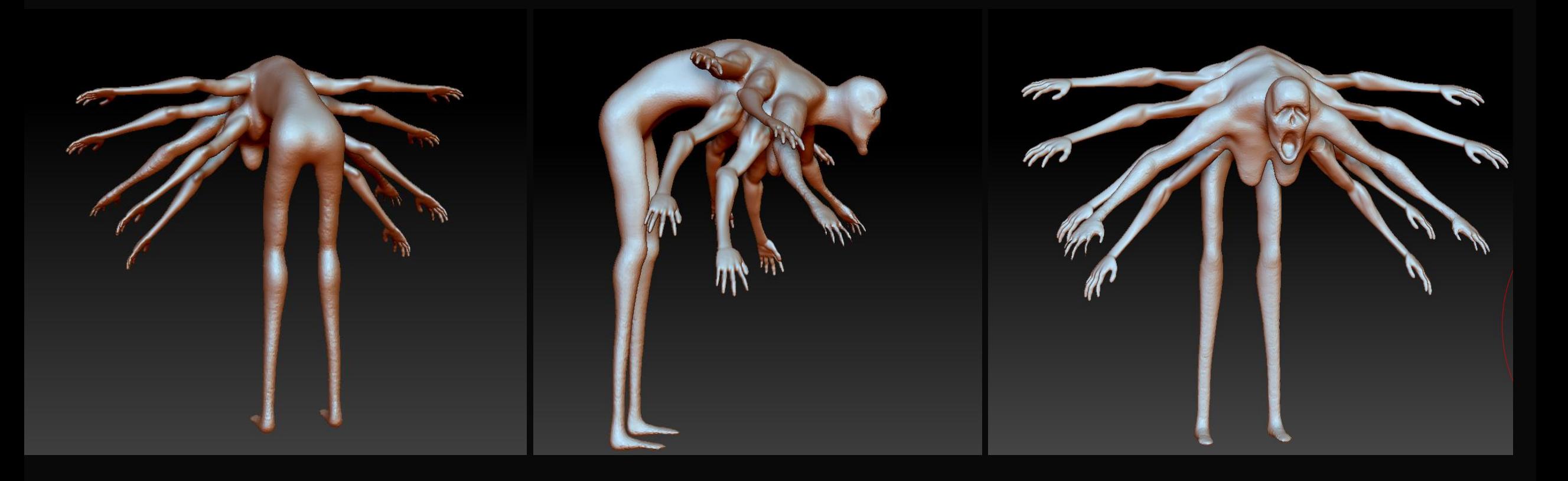

## Finalizing anatomy

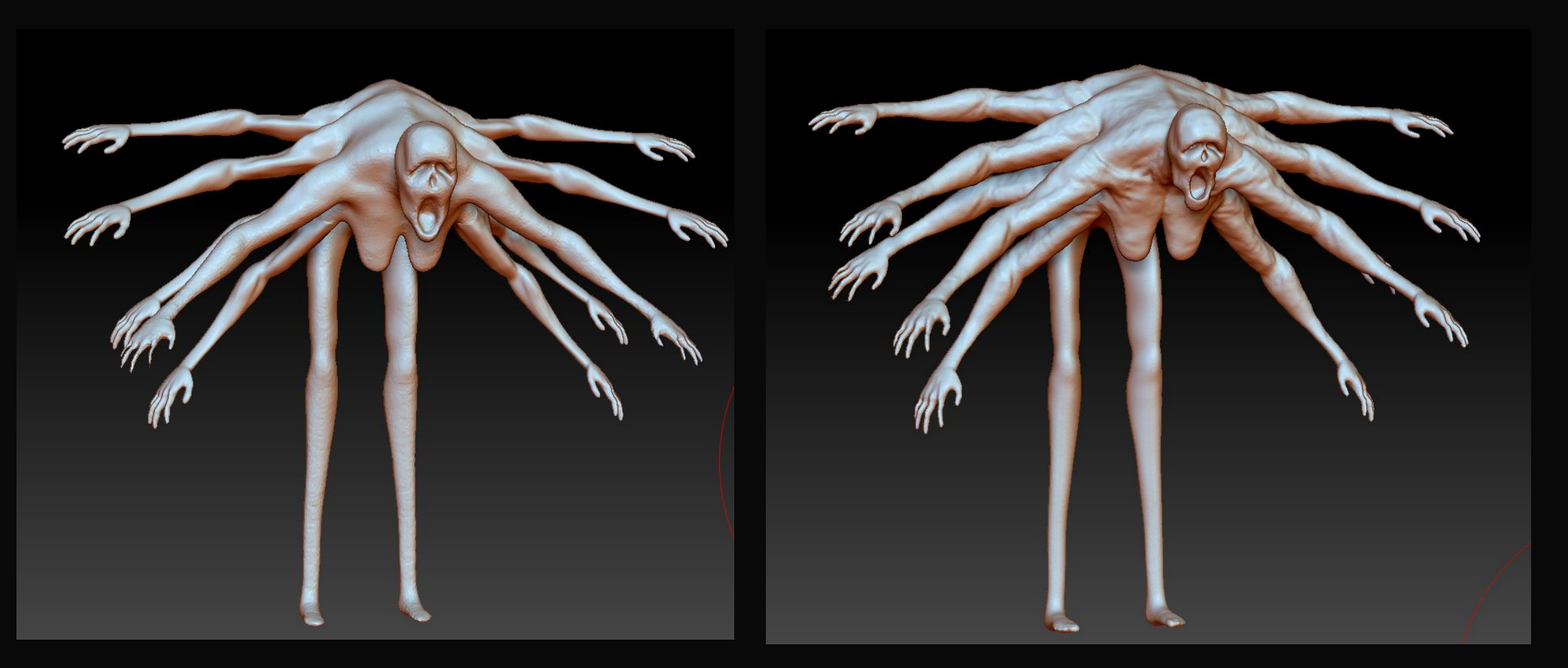

### Skin

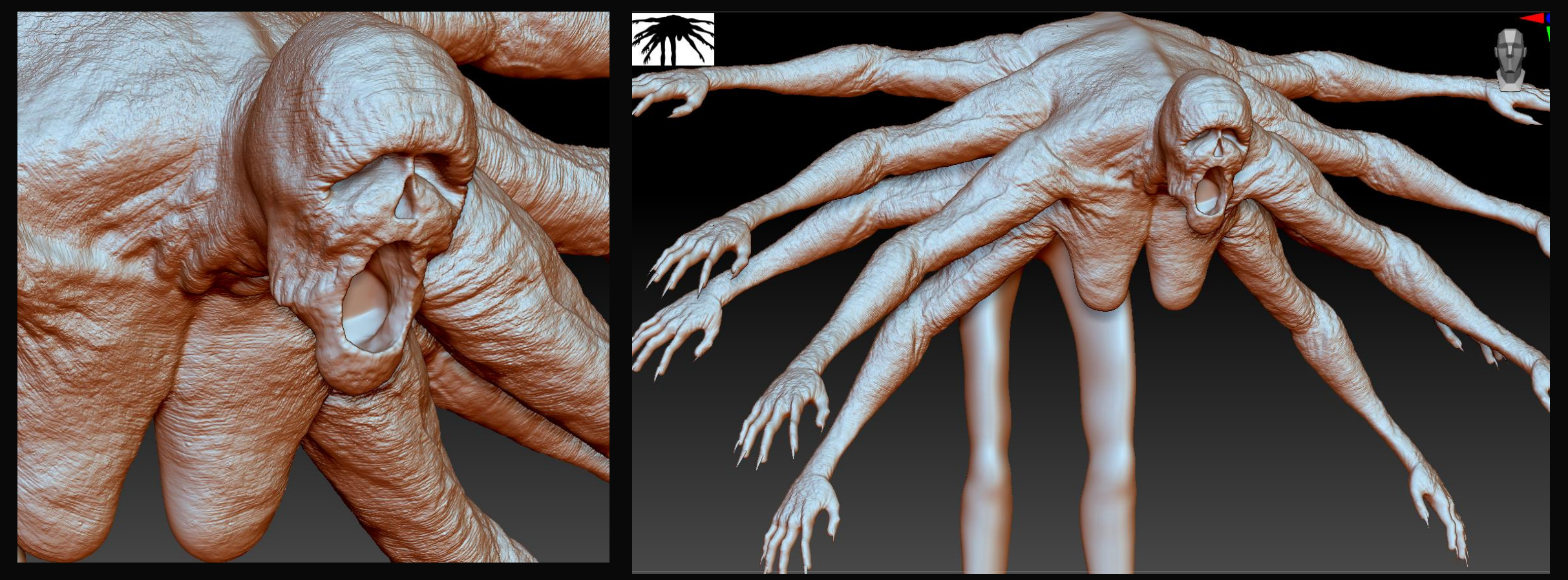

As you can see, I decided to make her skin very leathery and wrinkly to show off how elderly she is. Used the same alphas as I did on the Reaper Of Fear. You can also see that I did not detail the legs, This is simply because The legs will not be visible in the render.

# Final Sculpt

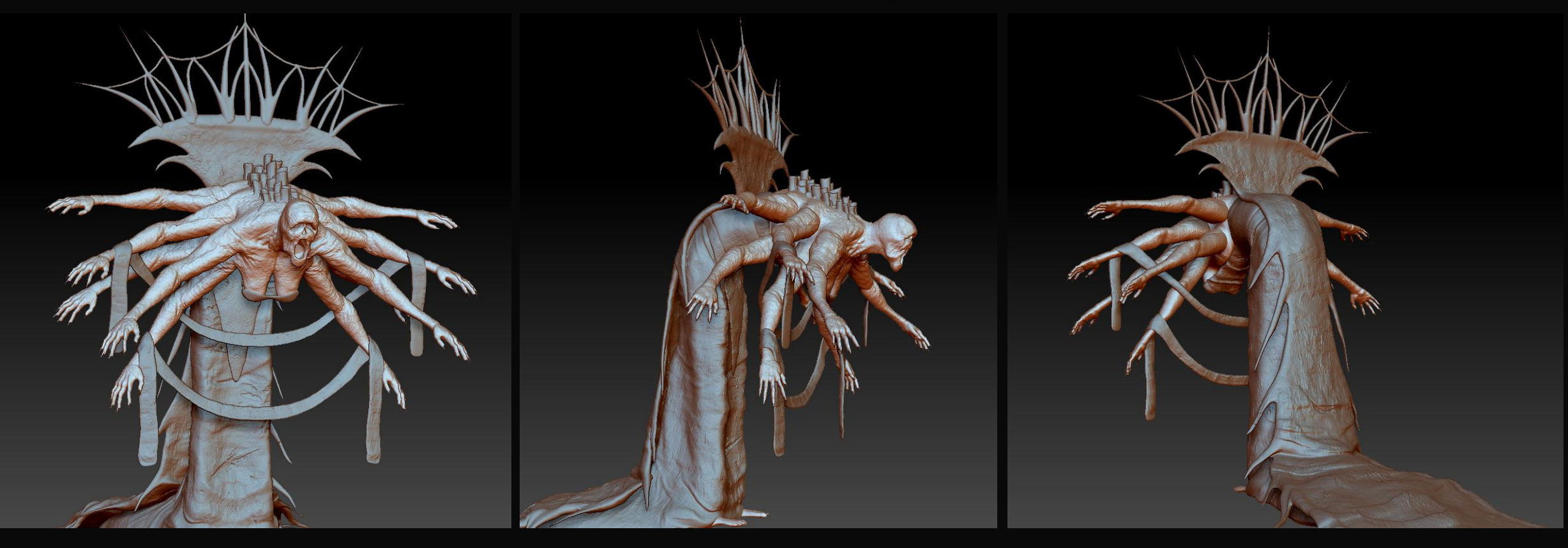

# The Reaper of Sadness Low Poly

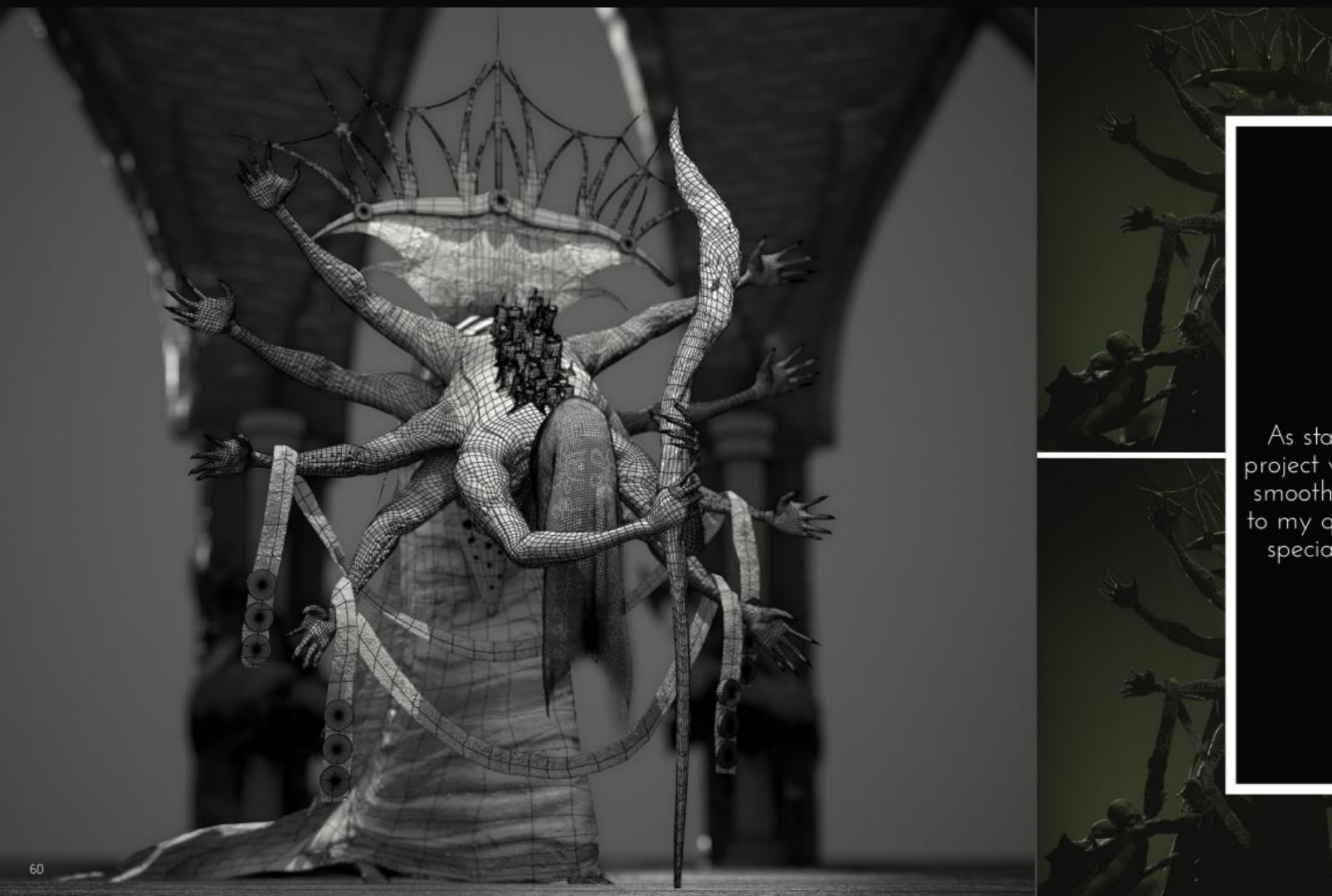

#### Low Poly Model

As stated on page 55, I played the sculpting part of this<br>project very tactically so that my retopology stage could run<br>smoothly, and it did. There is not much to say in particular<br>to my quad drawing technique because I do

### Low Poly Model

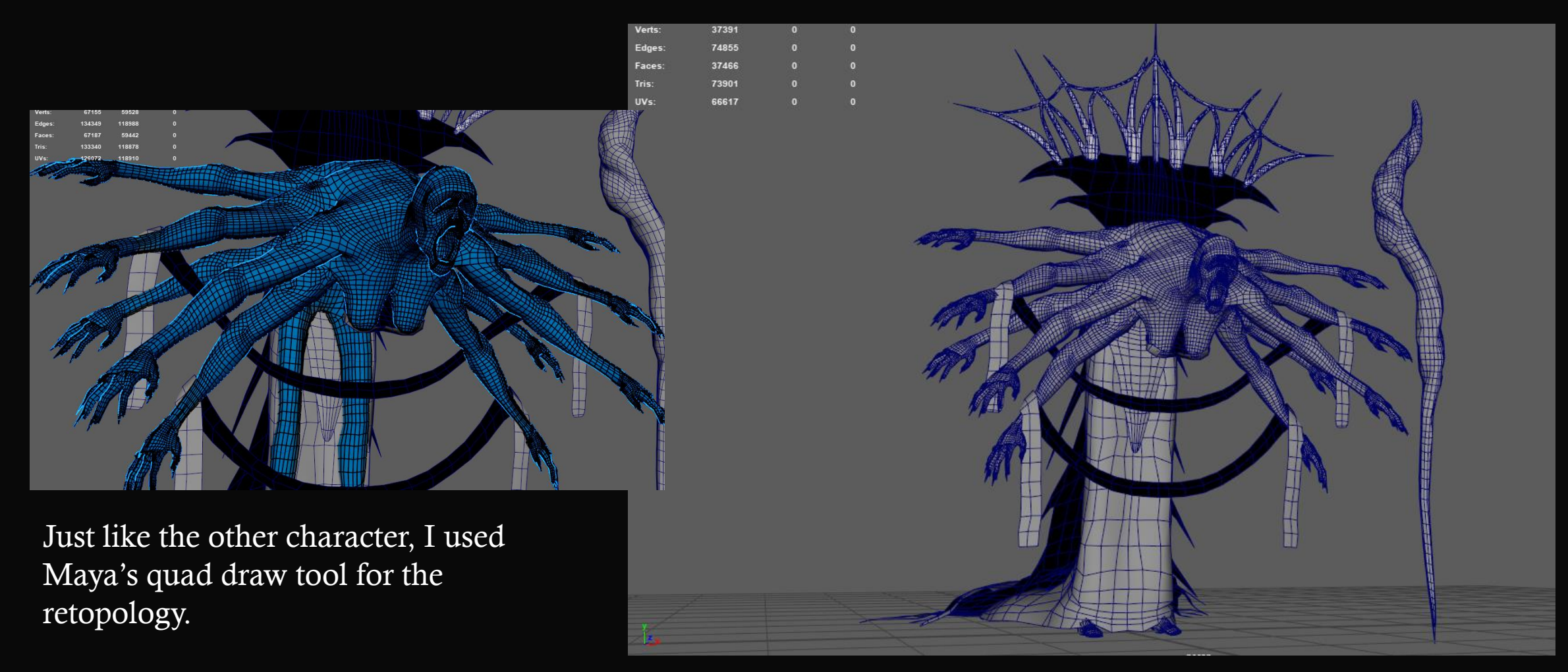

# UV Maps

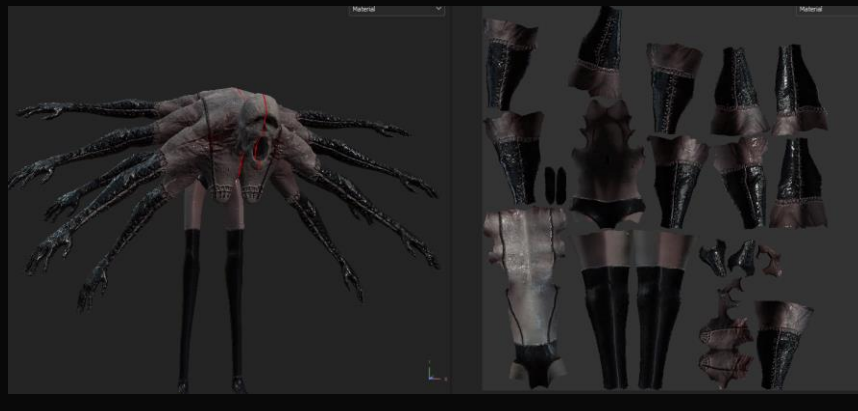

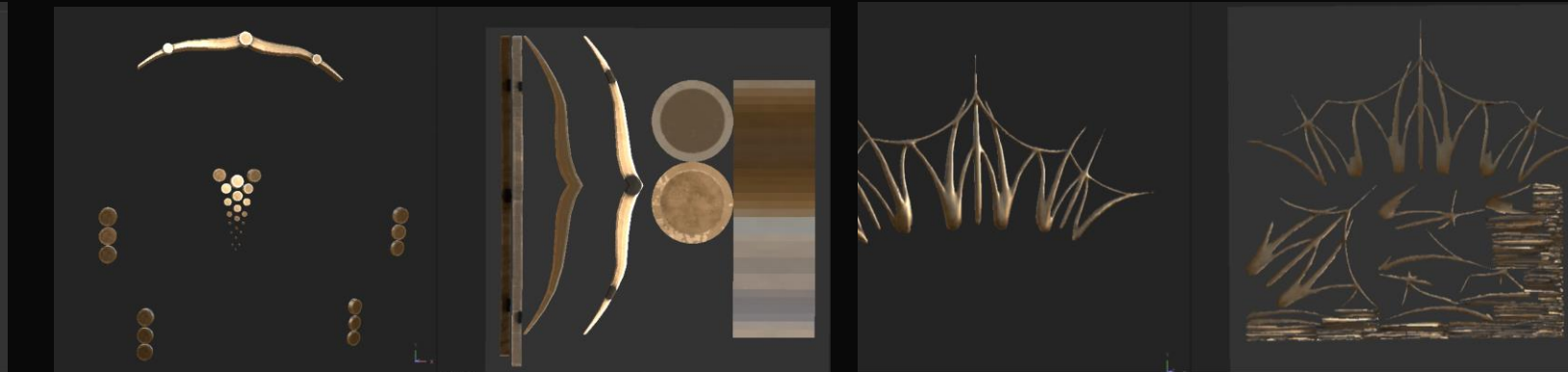

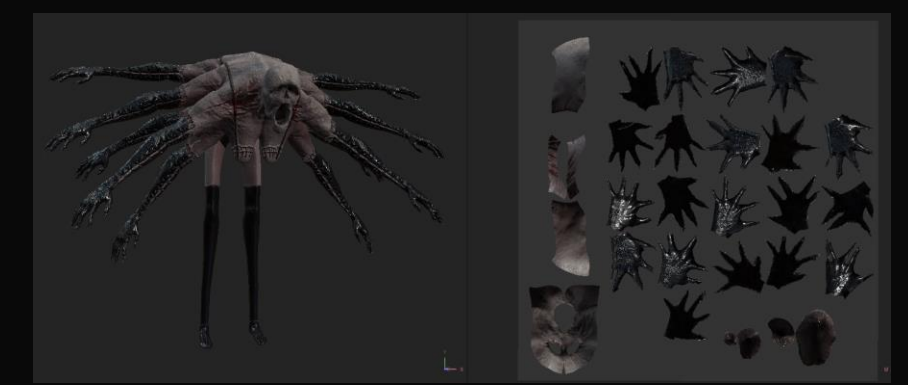

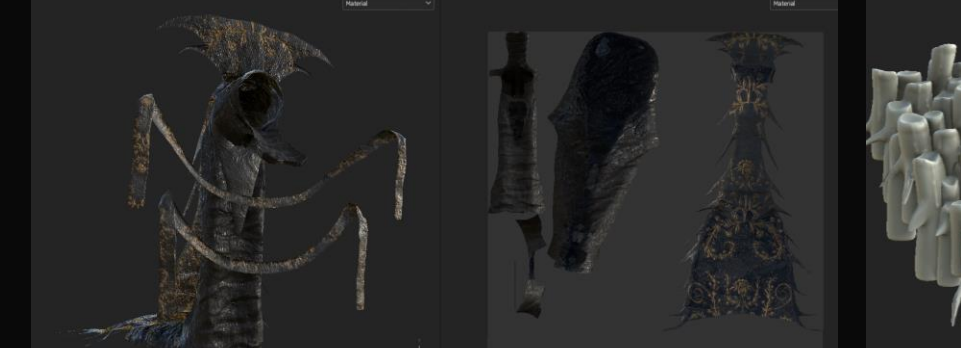

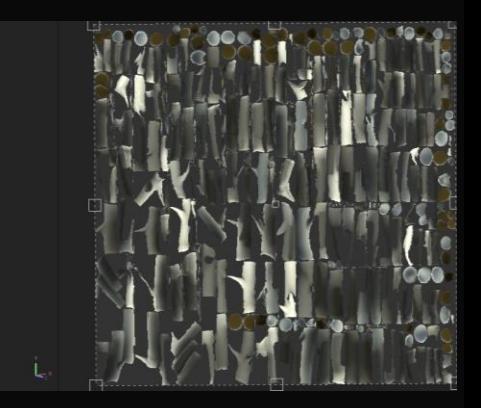

# The Reaper of Sadness Textures

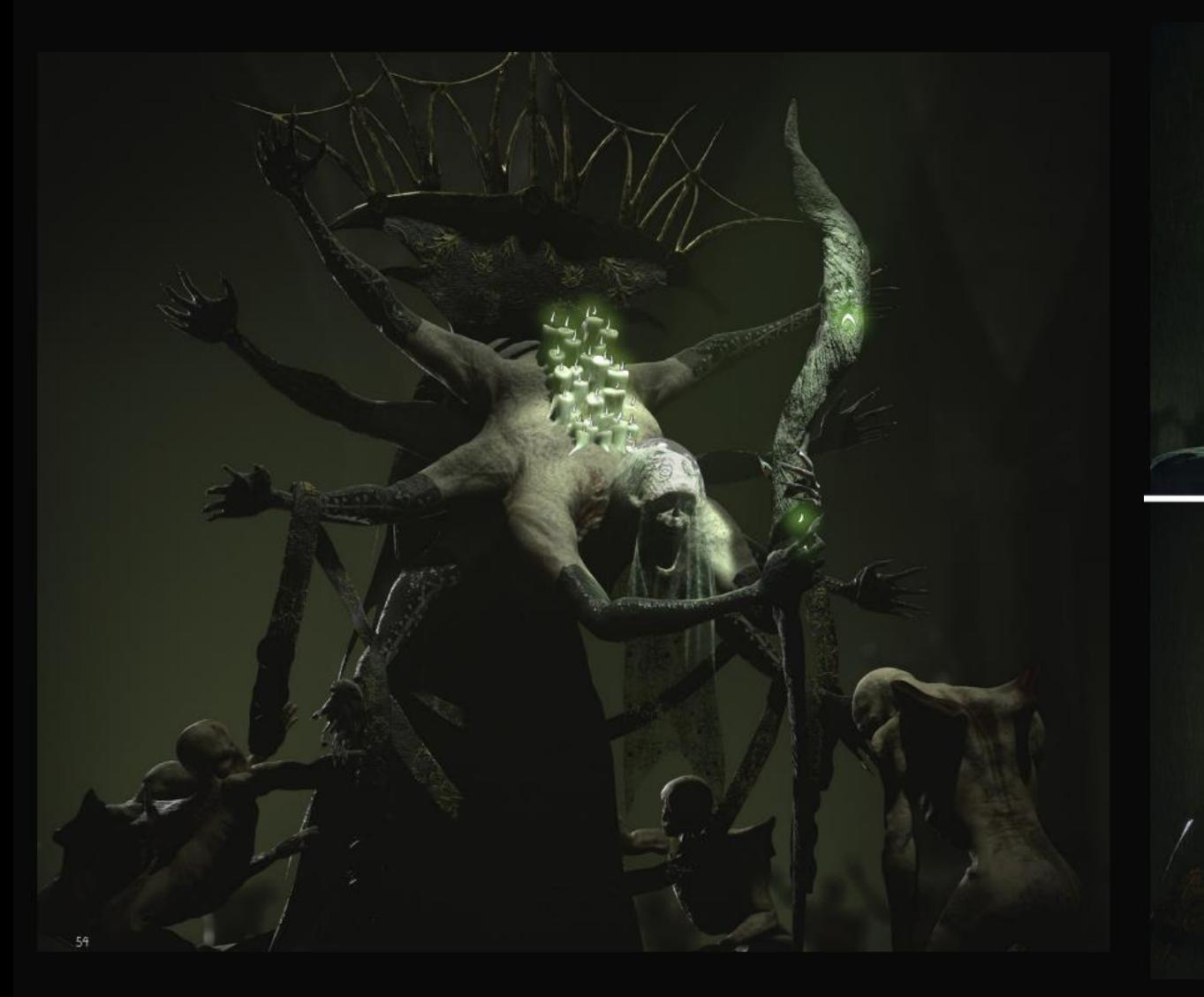

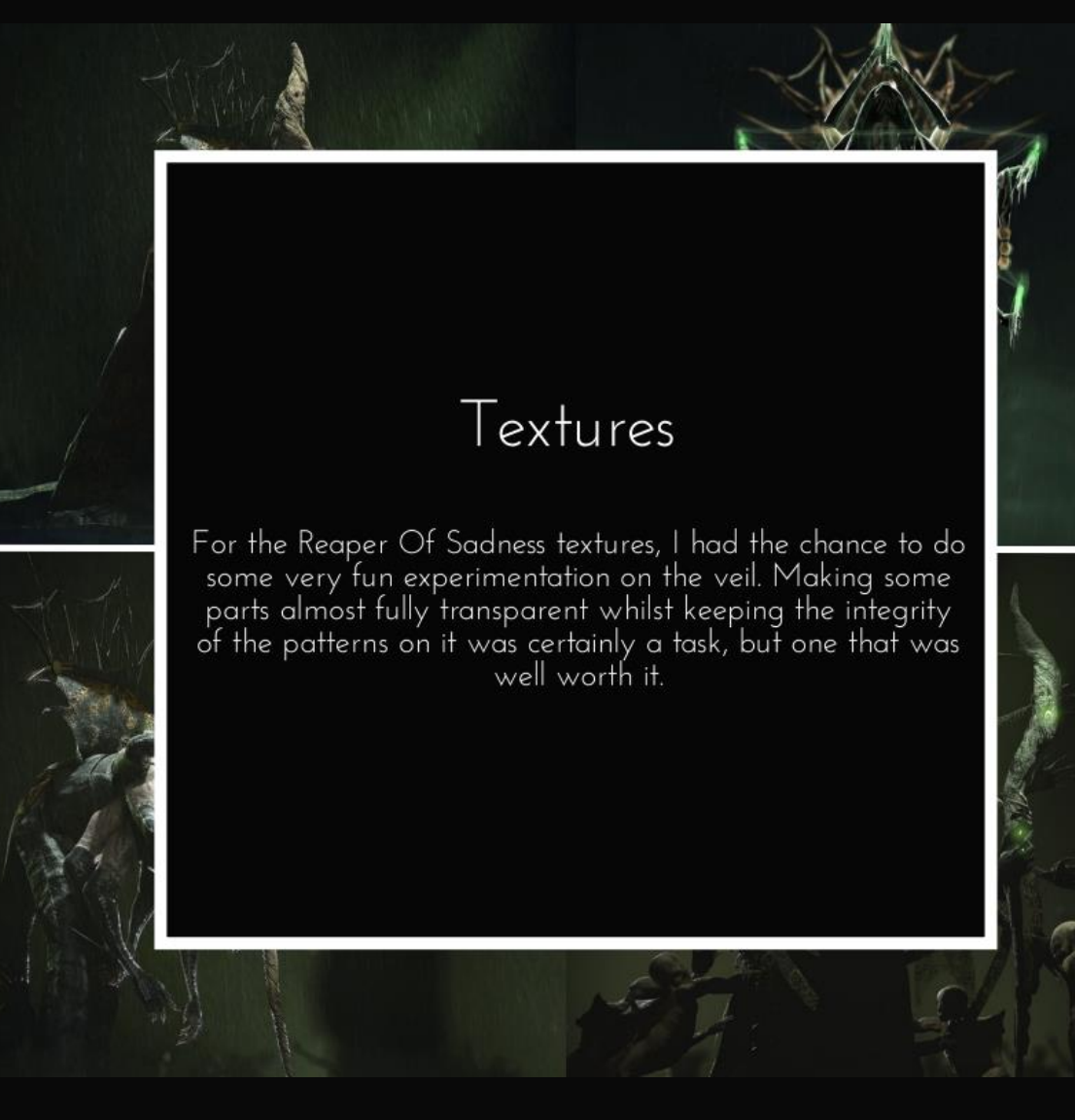

### Skin textures

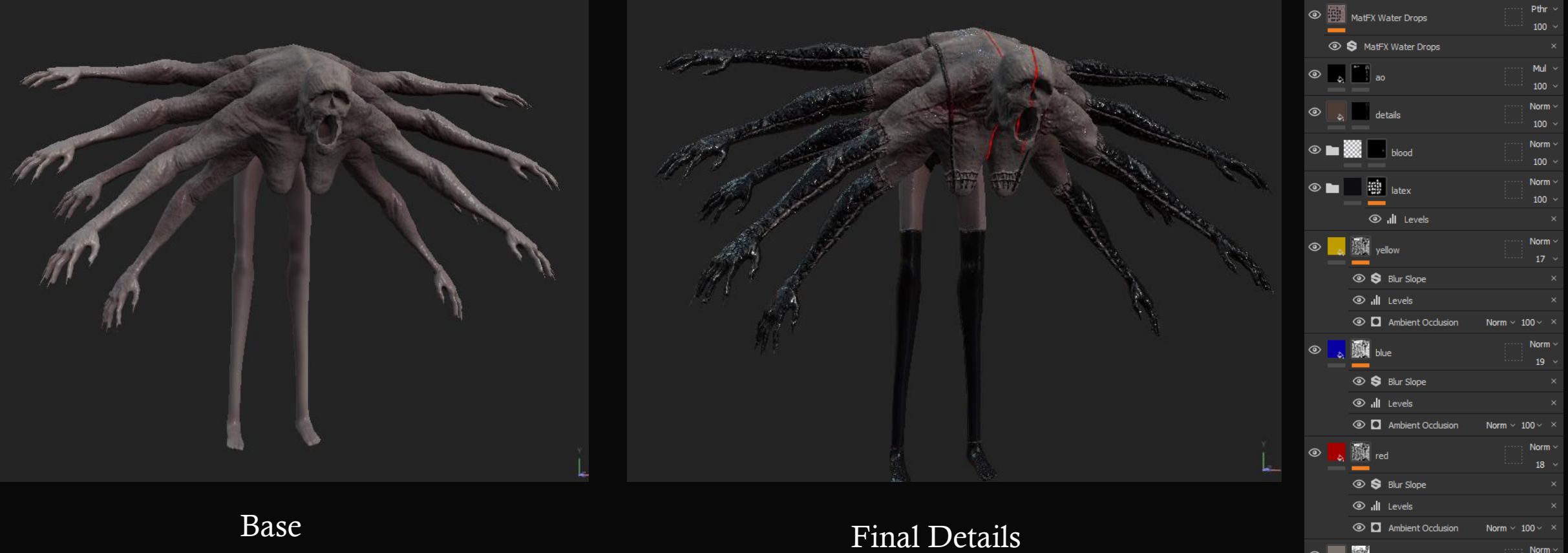

© Q Ambient Occlusion

 $\circledcirc$   $\bullet$  Human Back Skin

 $\circledcirc$ 

Norm  $\sim 100$   $\sim$ Norm ~  $100 -$ Norm

100  $\sim$ 

Norm  $\sim$  $100 \sim$ 

# Skin Baking

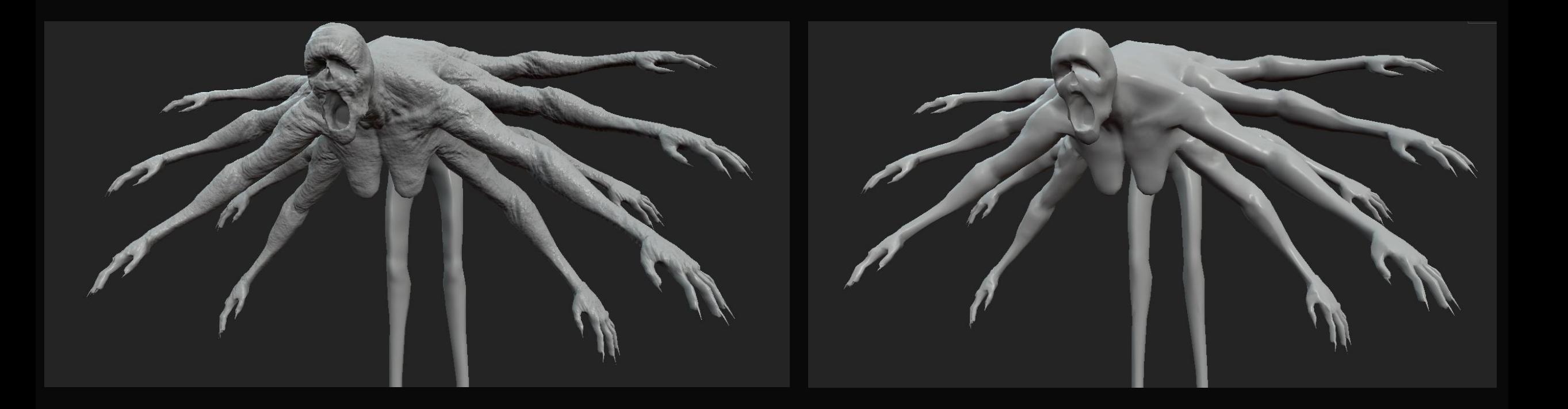

### Skin textures

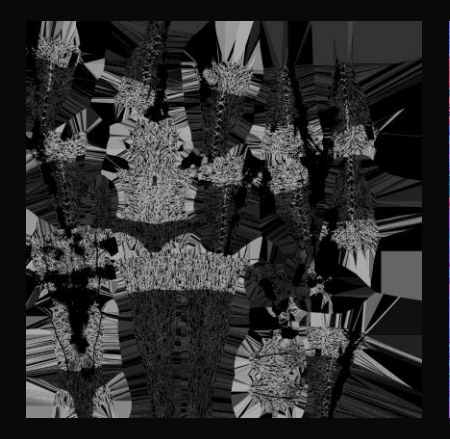

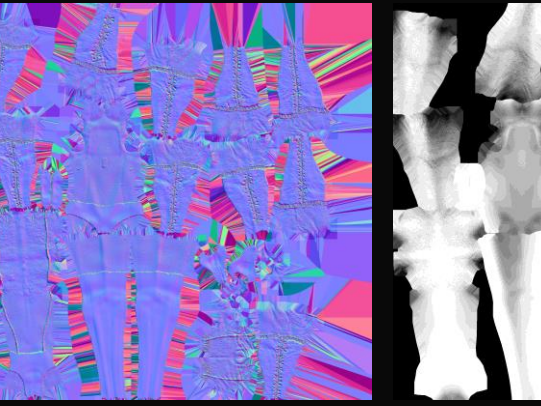

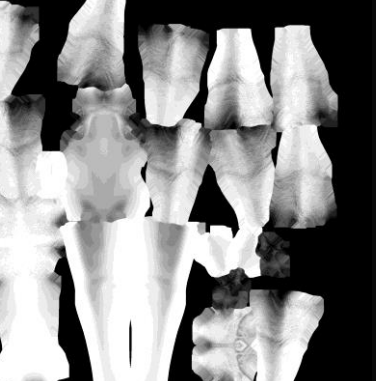

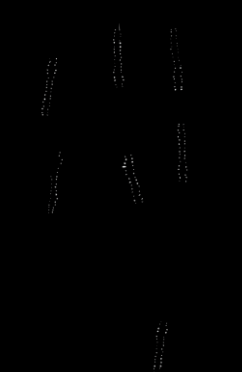

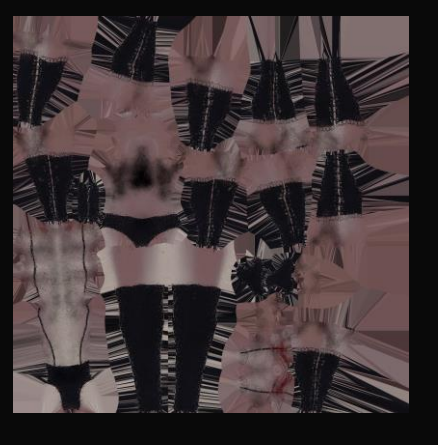

Roughness Normal AO Metallic Albedo

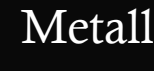

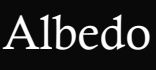

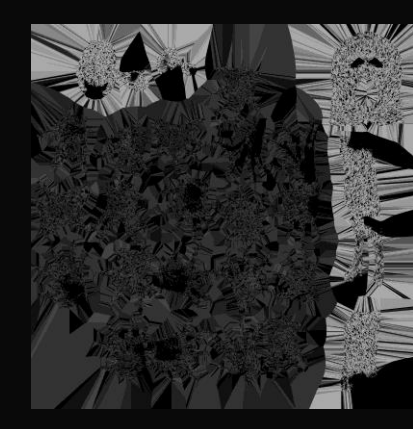

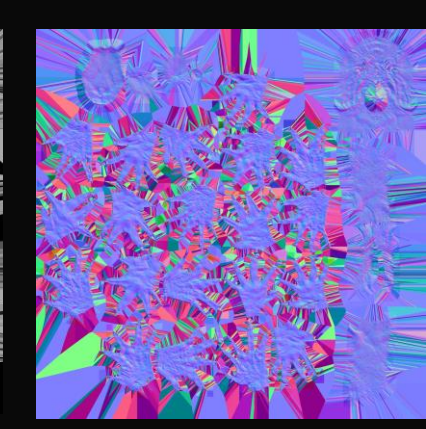

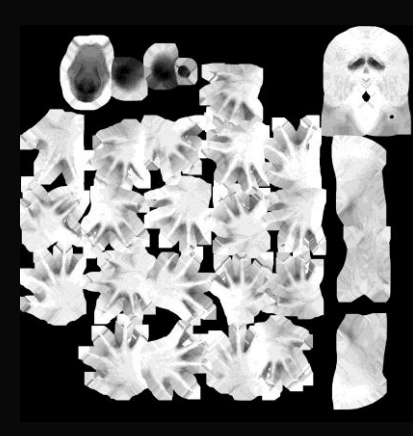

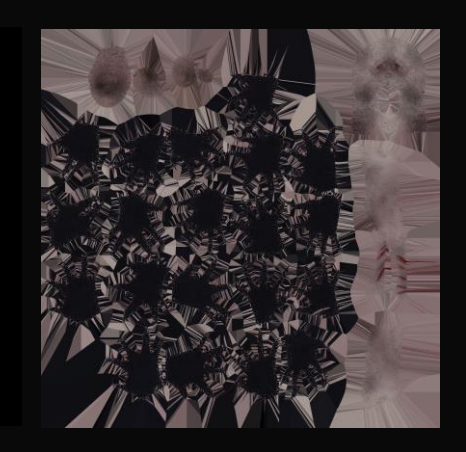

#### Skin Textures

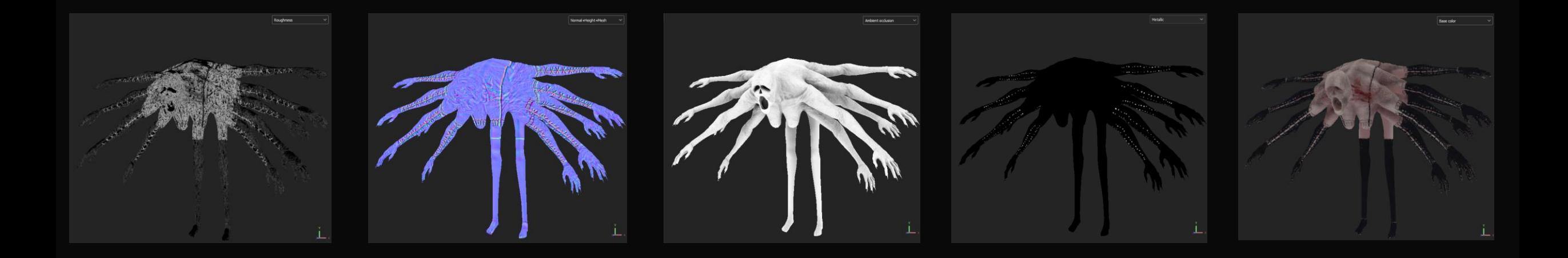

Roughness Normal AO Metallic Albedo

### Clothing textures

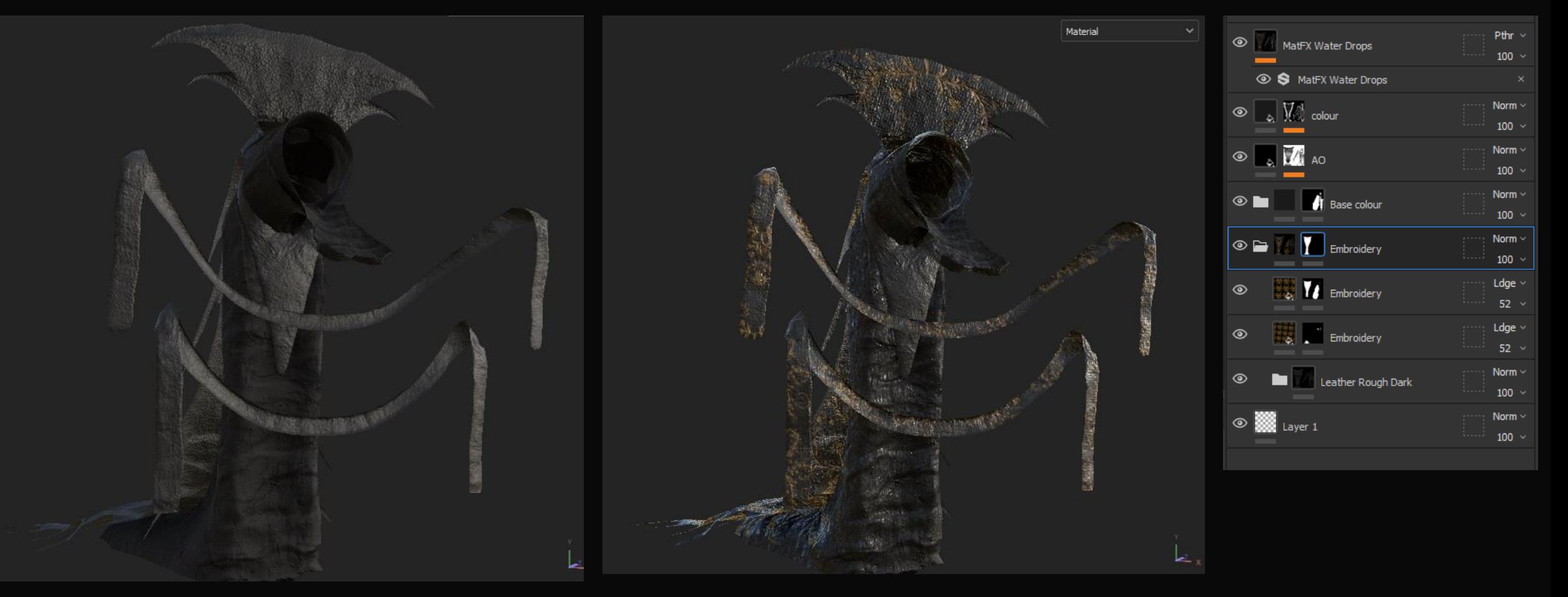

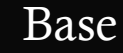

Base Final Details

# Clothing Baking

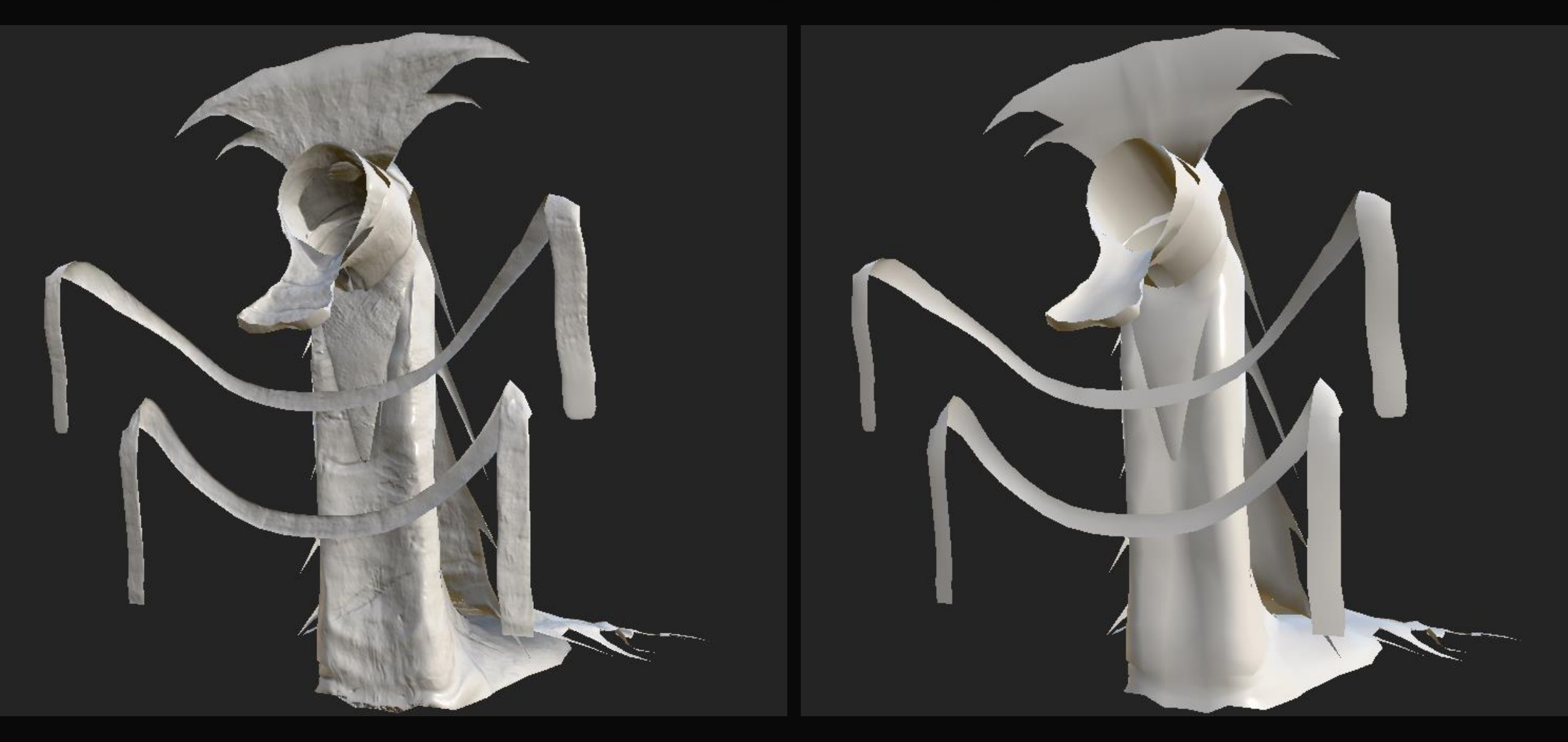

## Clothing textures

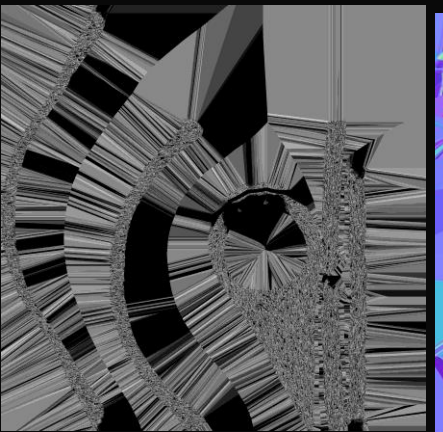

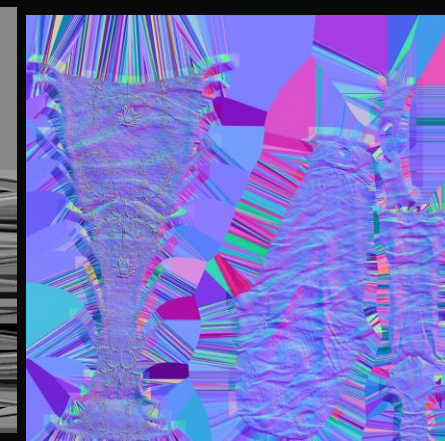

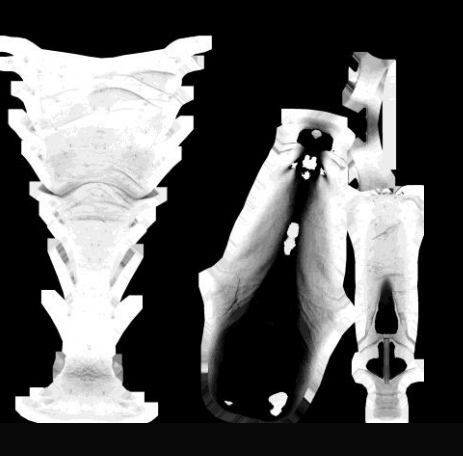

Roughness Normal AO Metallic Albedo

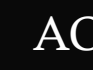

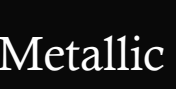

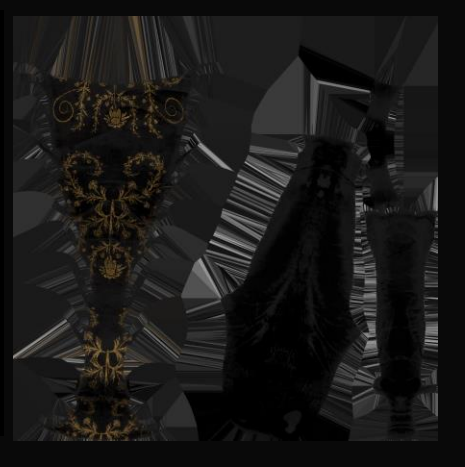

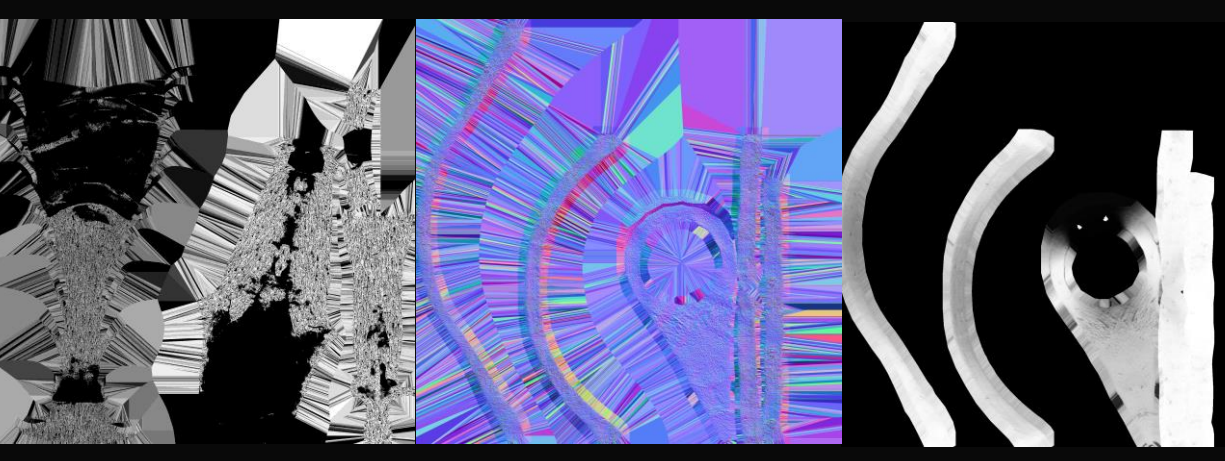

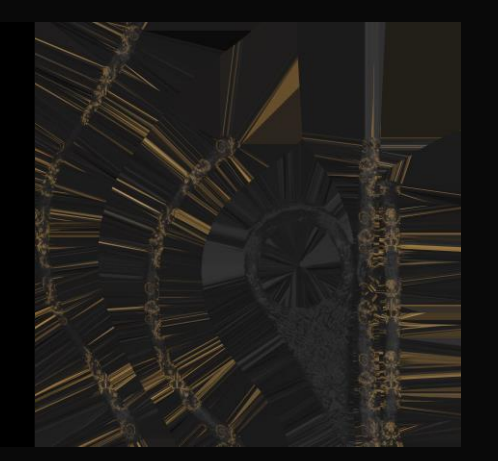

## Clothing Textures

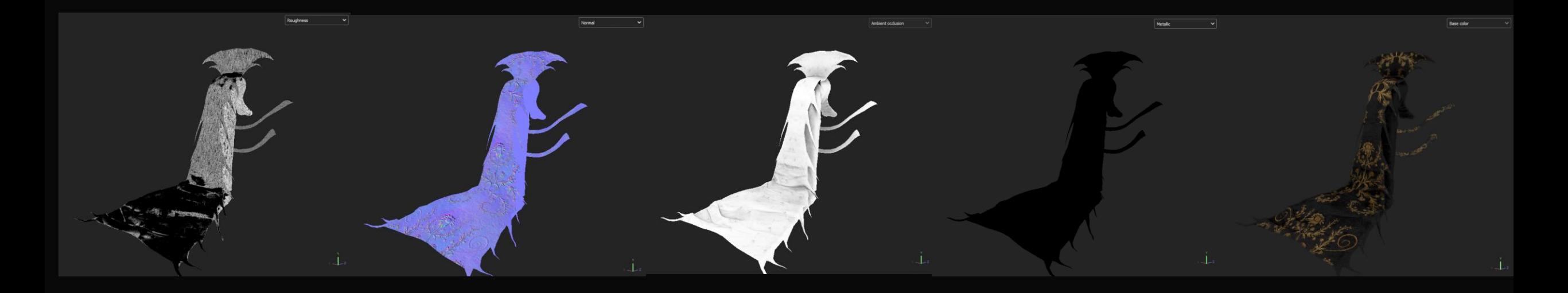

Roughness Normal AO Metallic Albedo

#### Metal textures

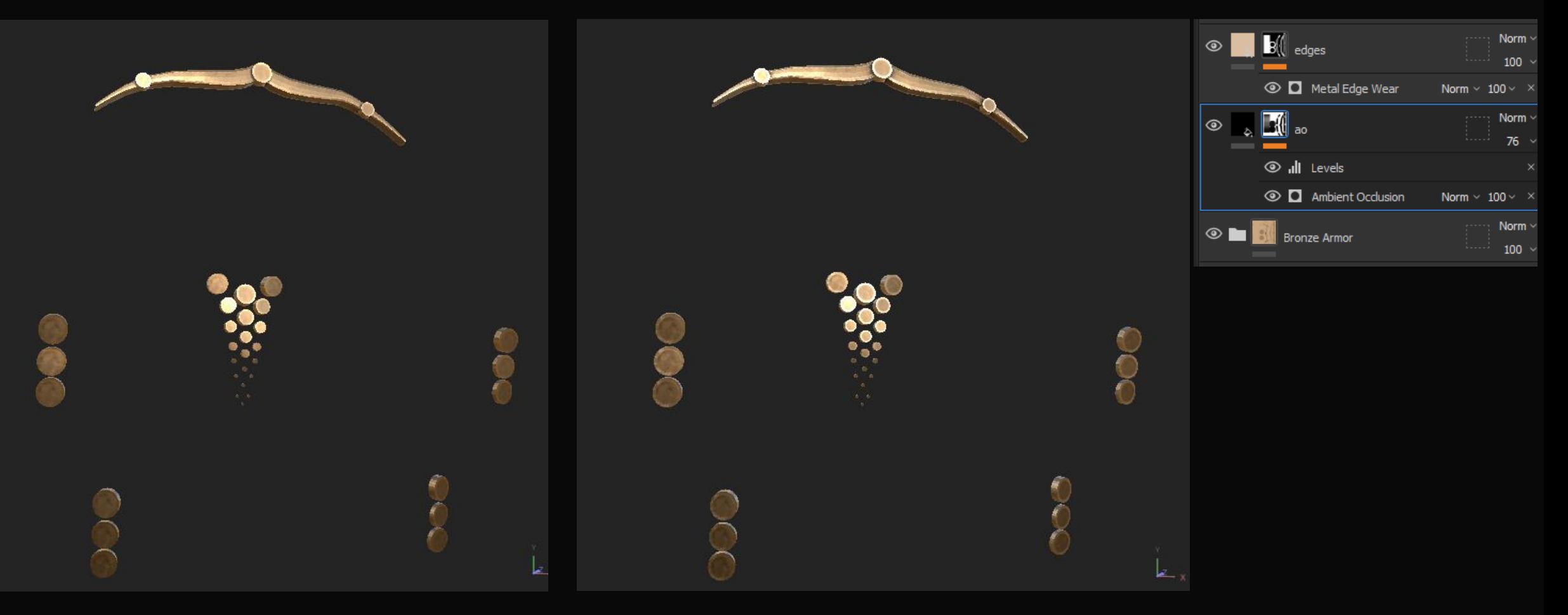

Base Final Details

## Metal Baking

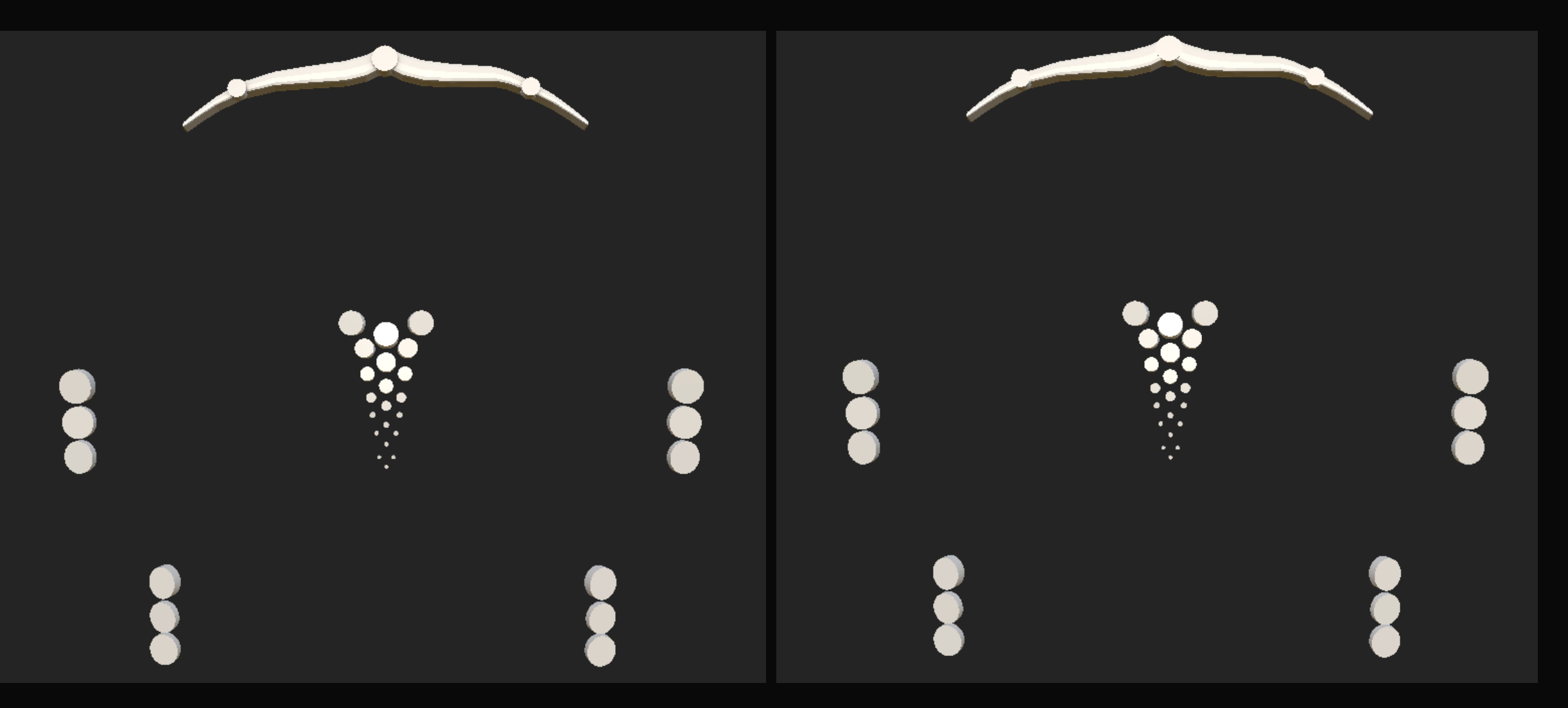

#### Metal textures

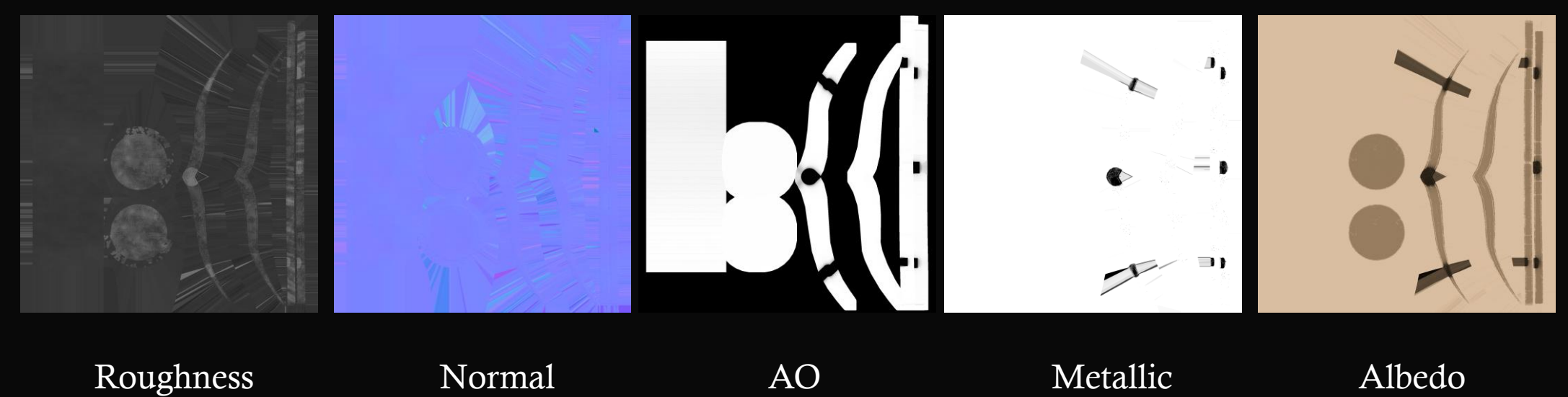

#### Metal Textures

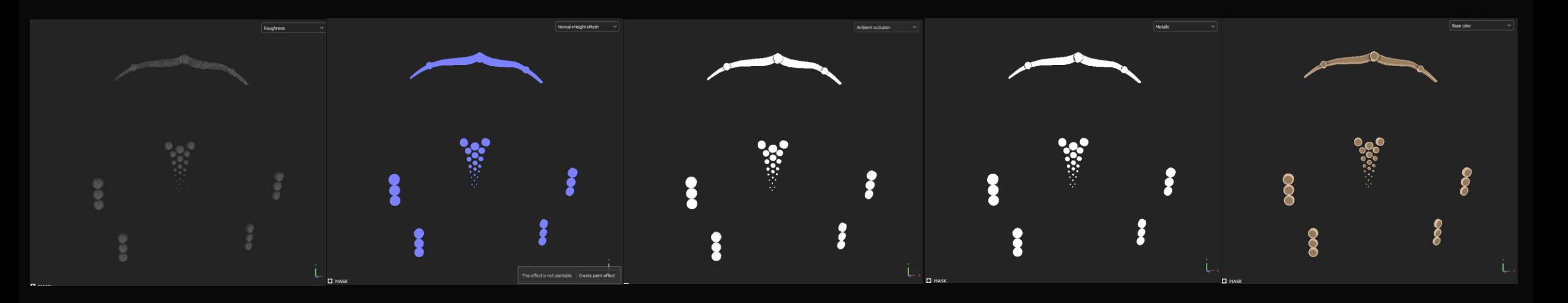

Roughness Normal AO Metallic Albedo

#### Bar textures

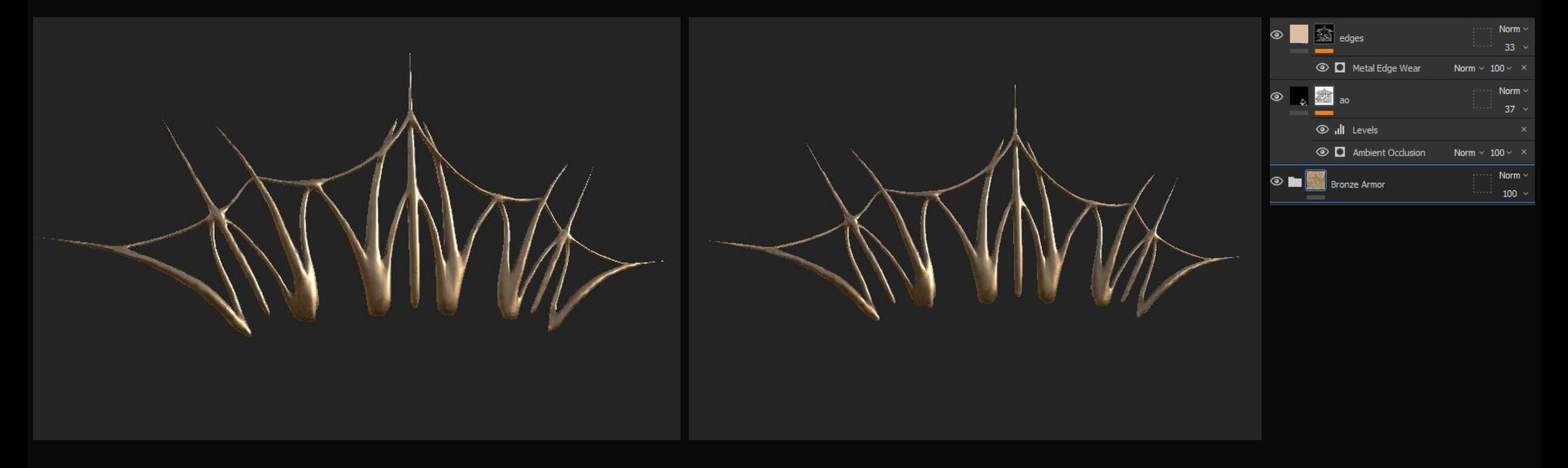

#### Base Final Details

# Bars Baking

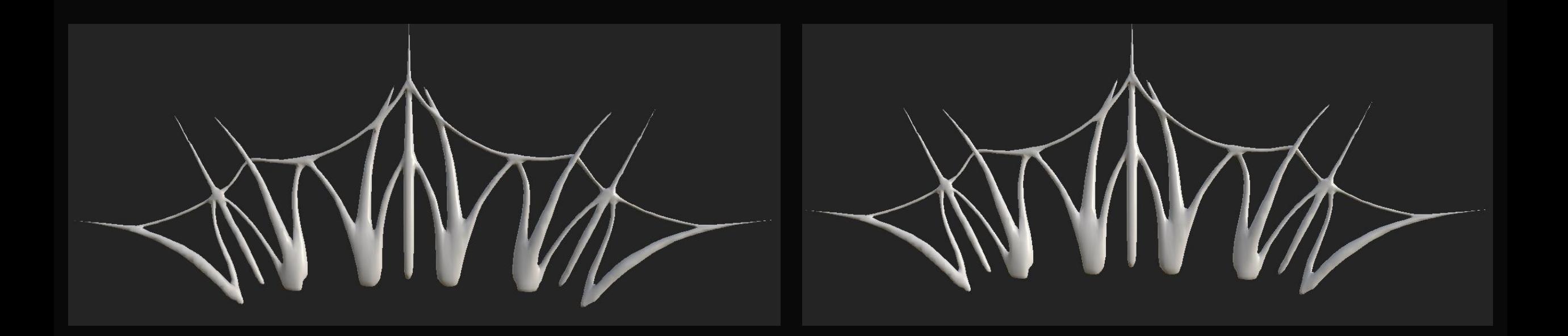

#### Bar textures

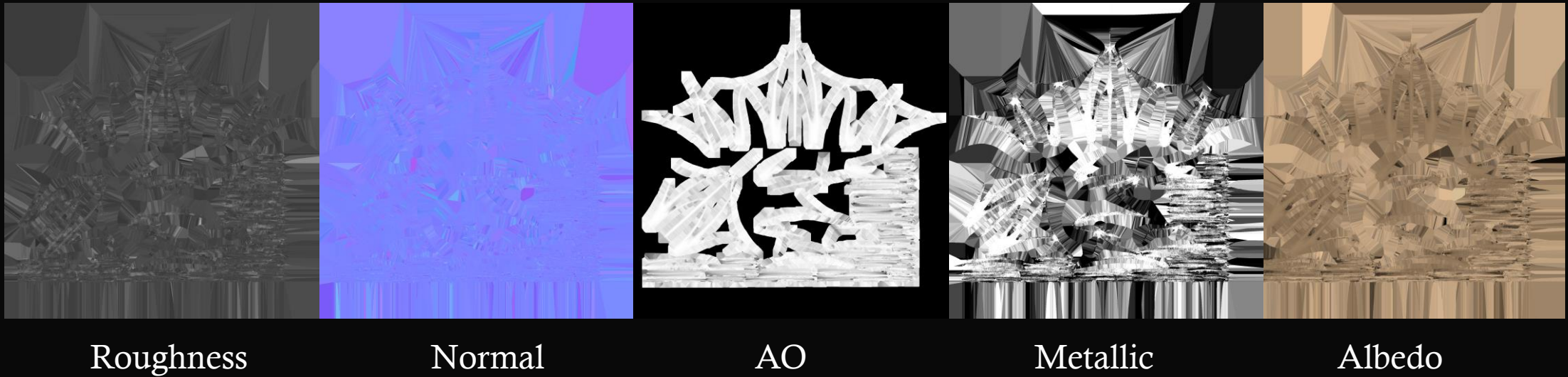

#### Bar Textures

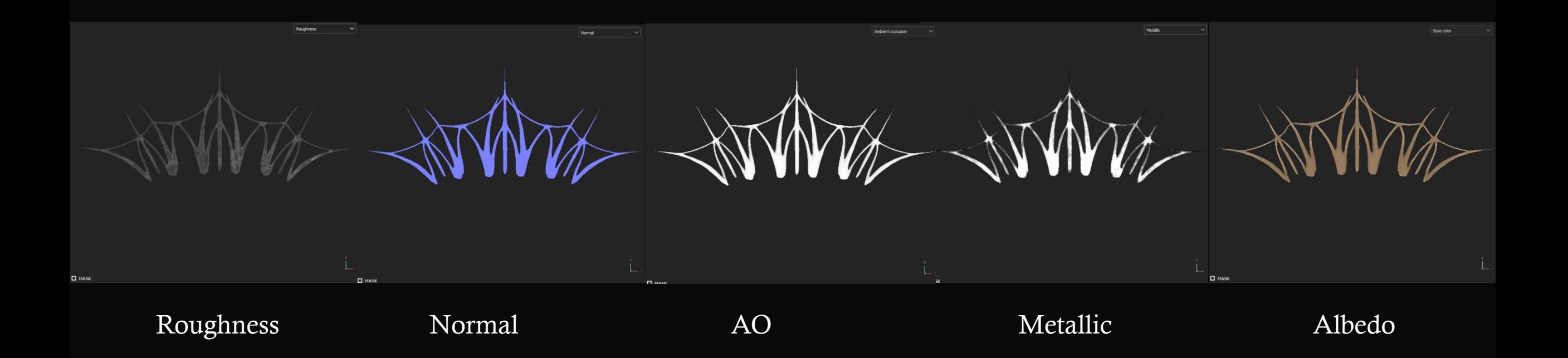

### Candle textures

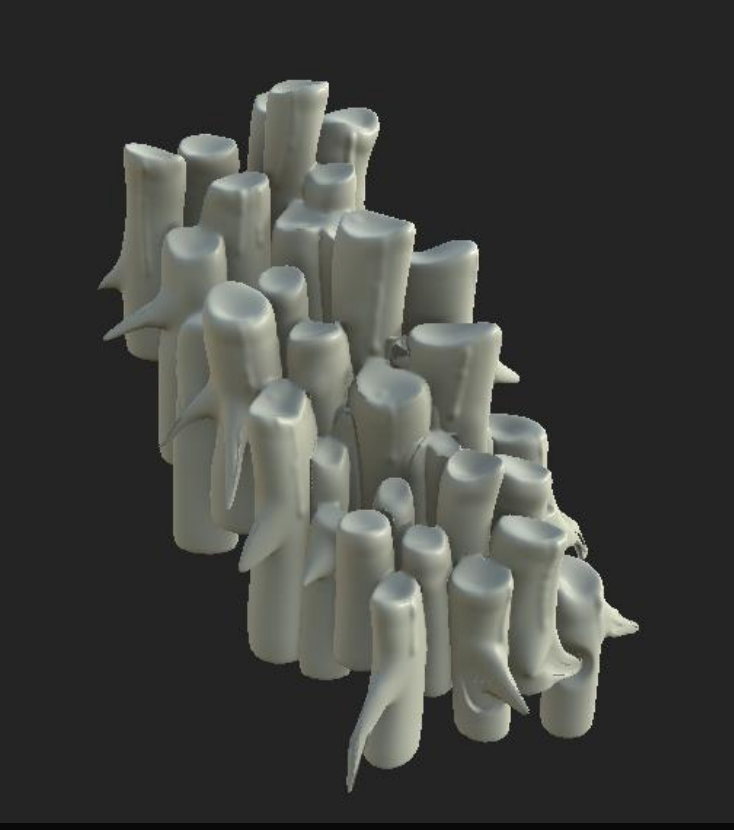

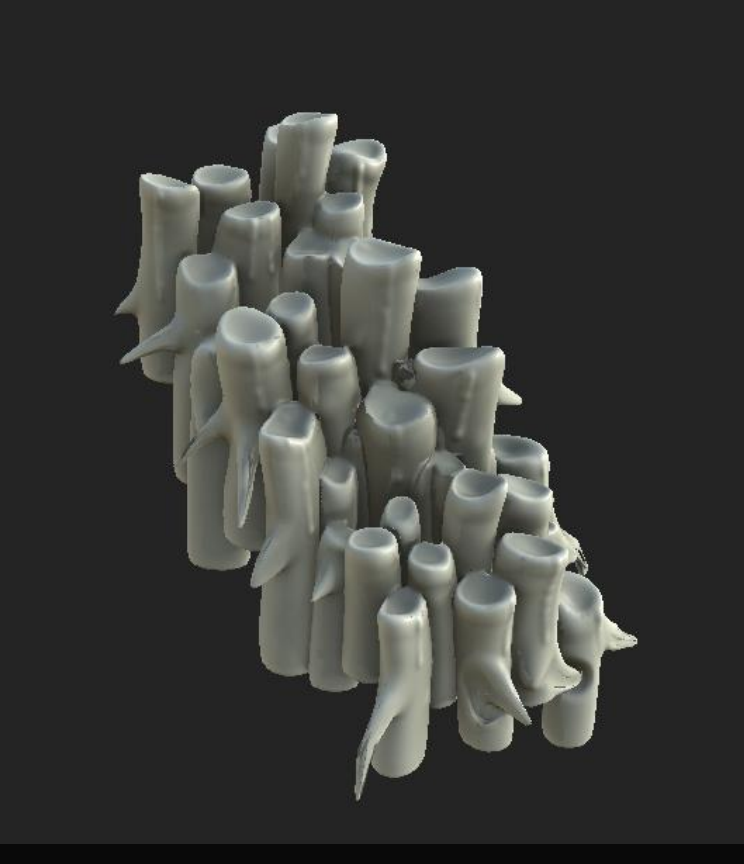

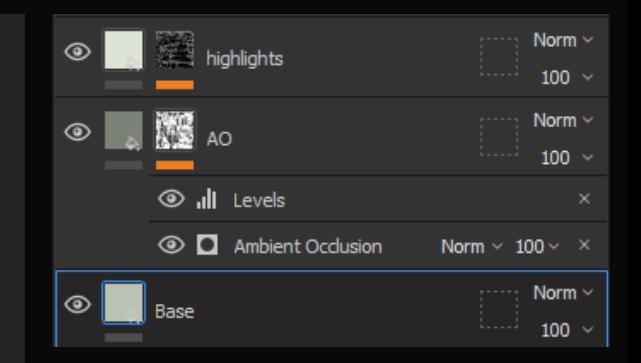

Base Final Details

# Candle Baking

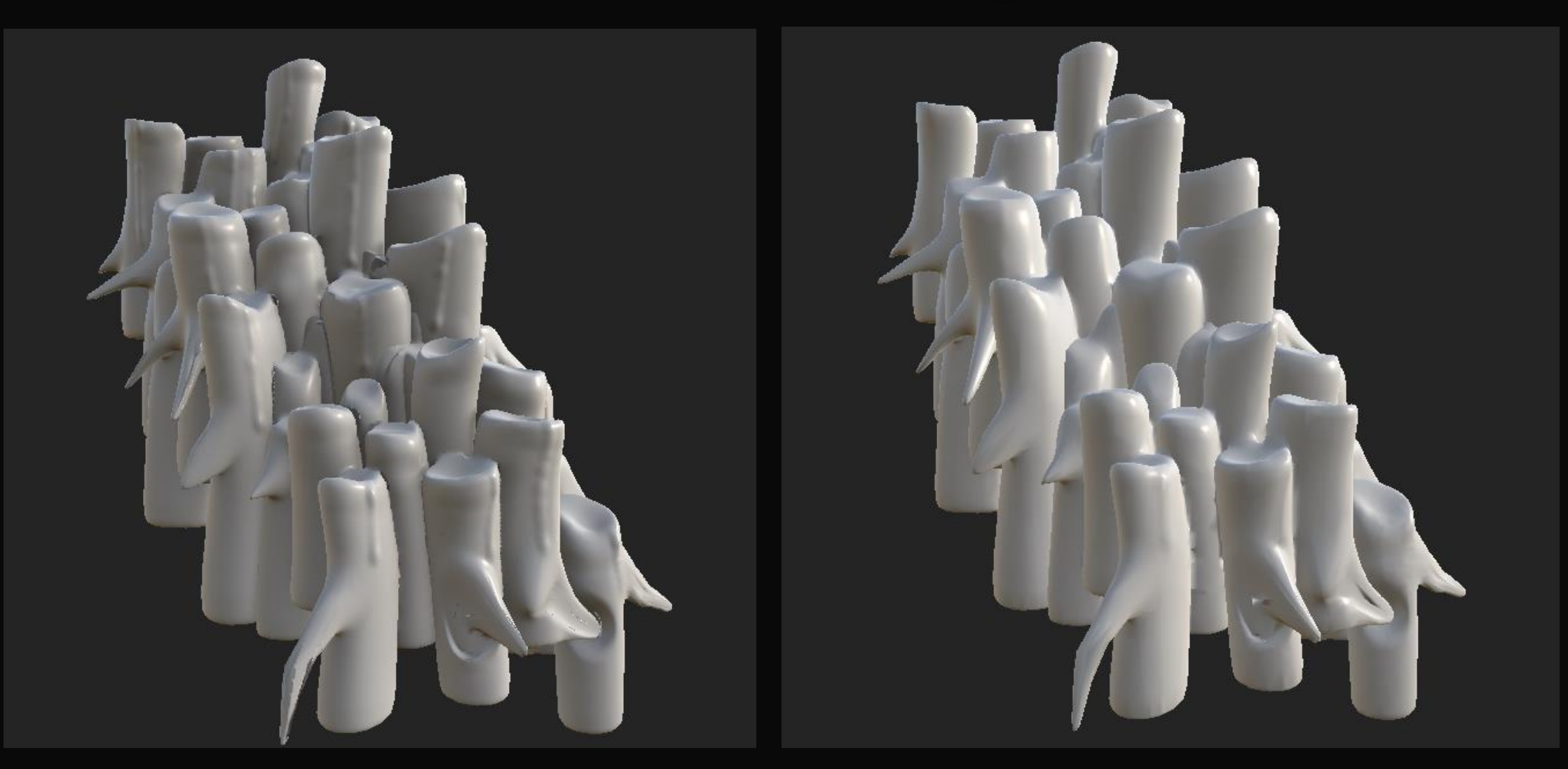
#### candle textures

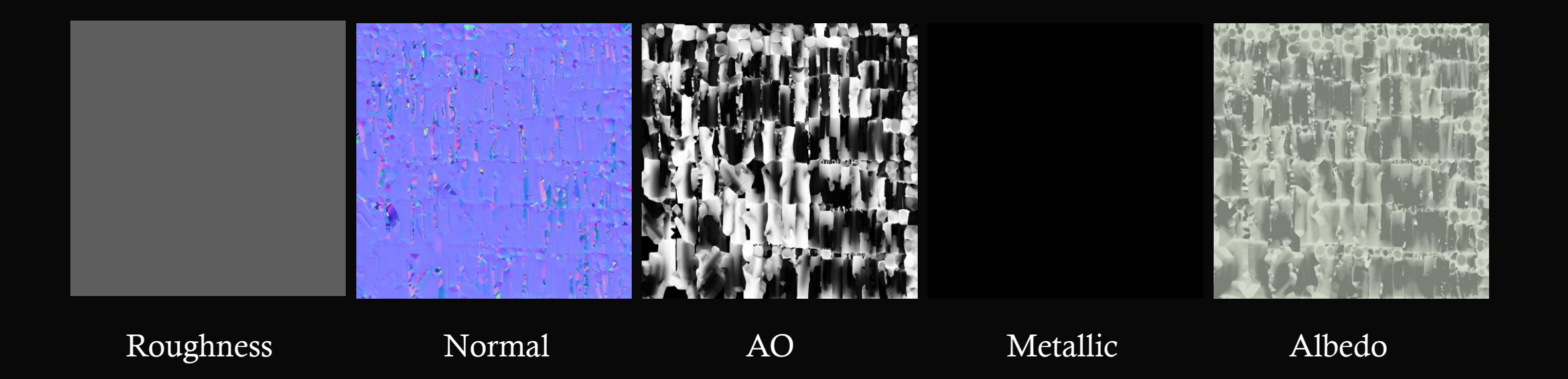

#### Candle Textures

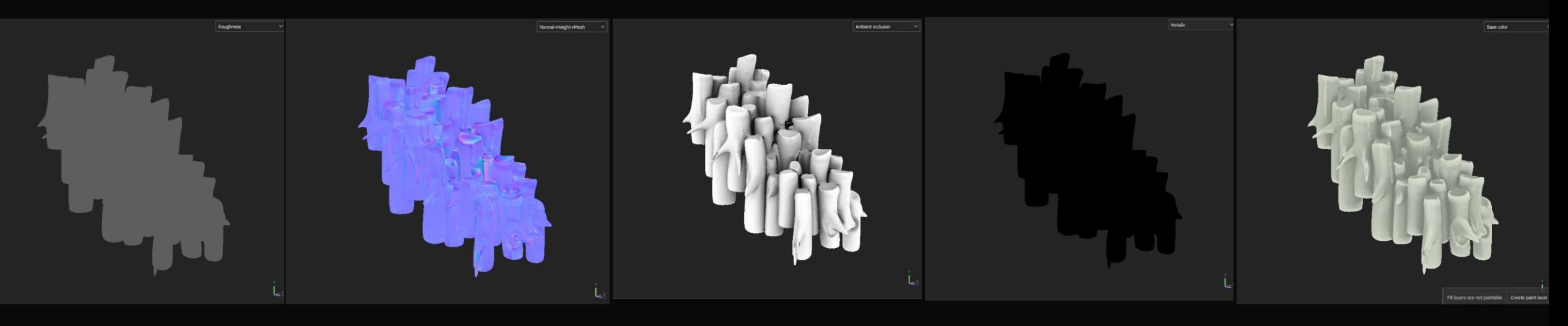

Roughness Normal AO Metallic Albedo

### Stick textures

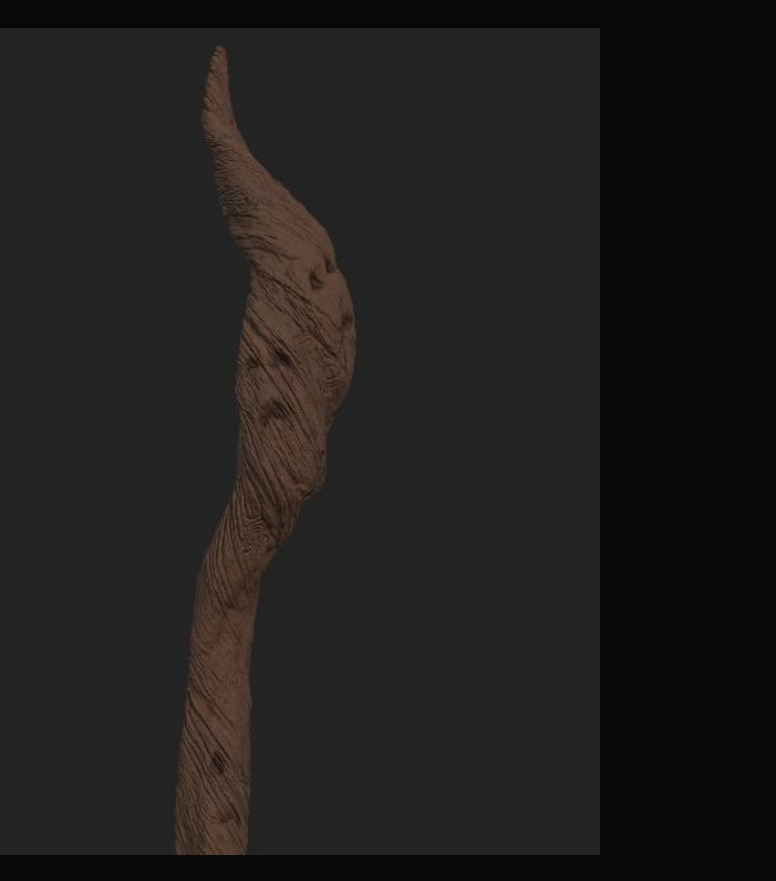

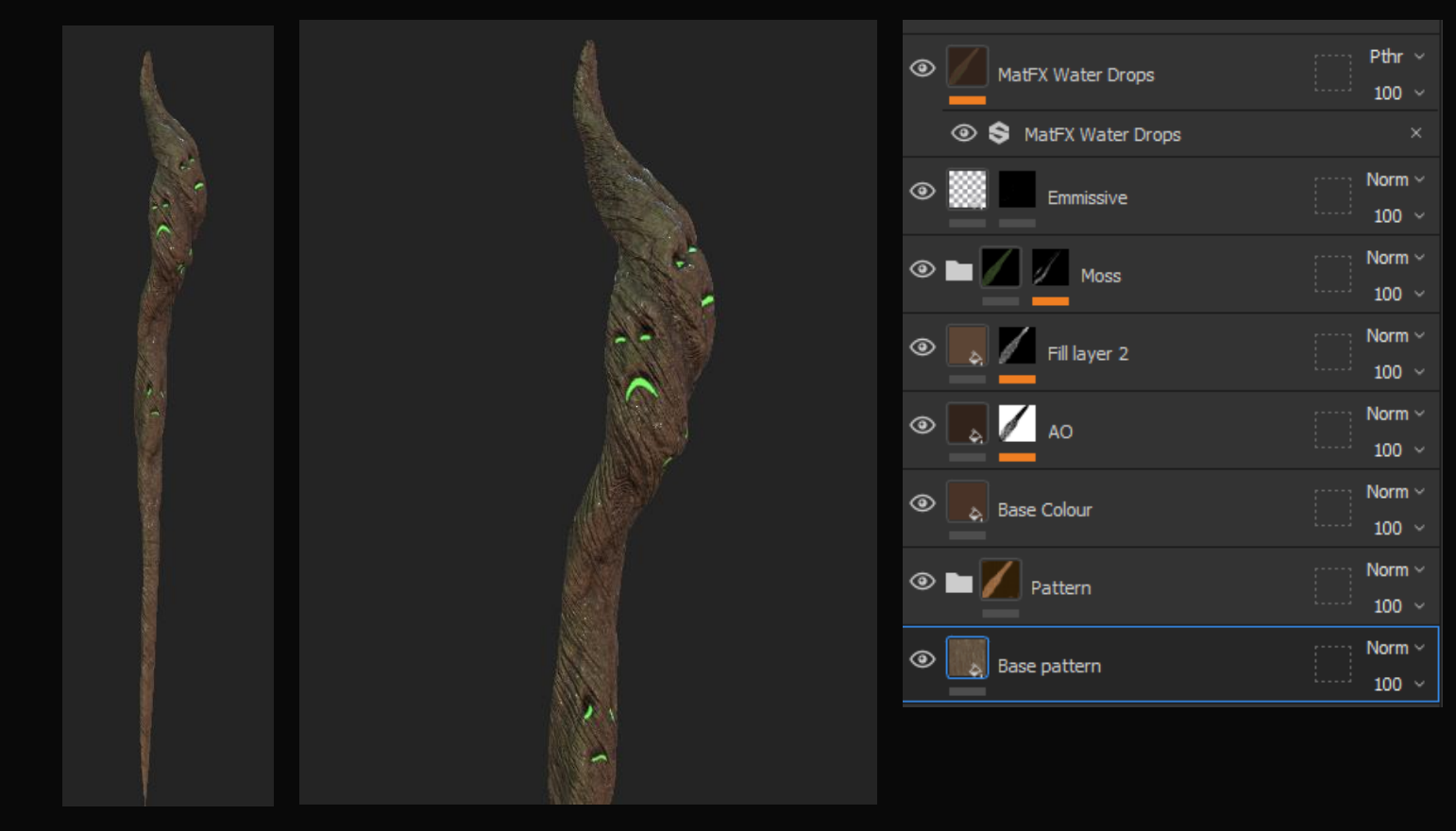

Base Final Details

## Stick Baking

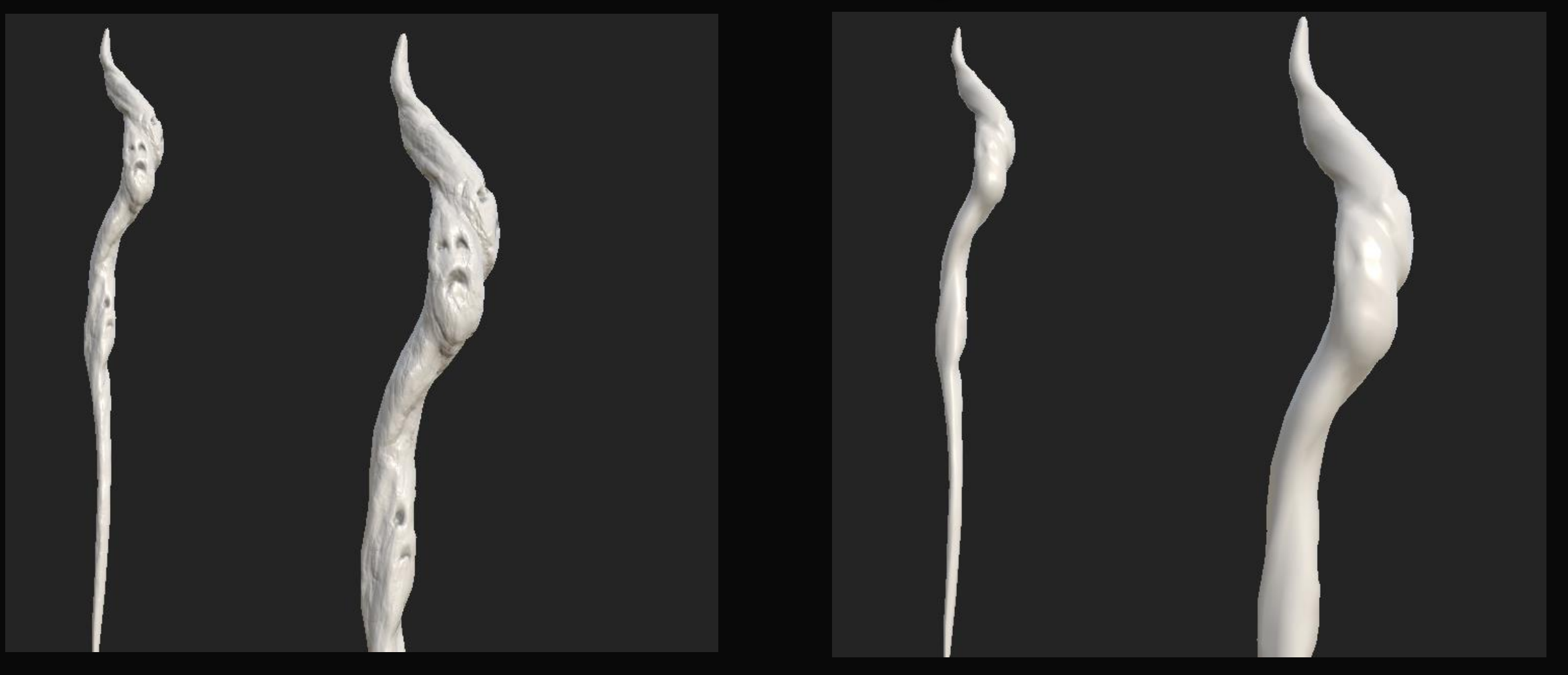

### Stick textures

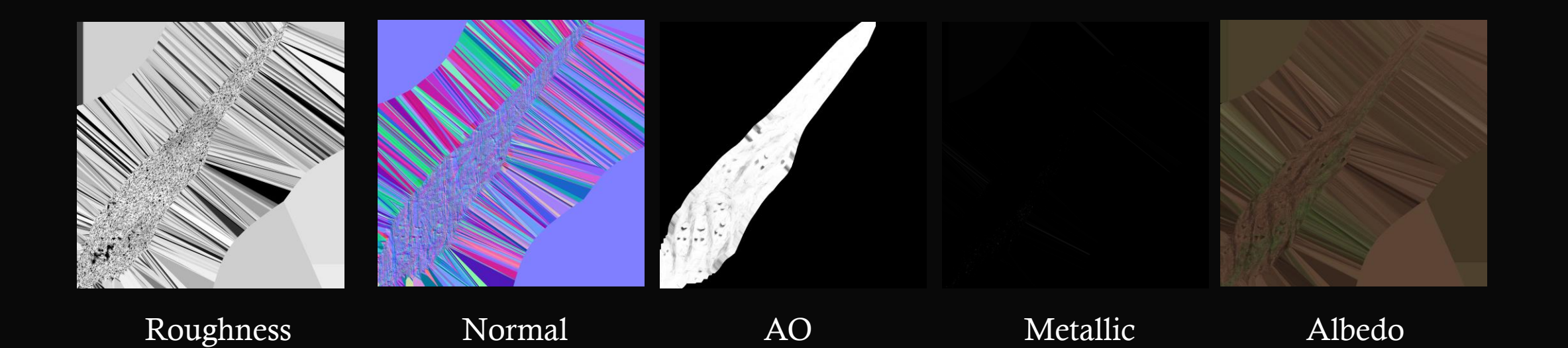

### Stick Textures

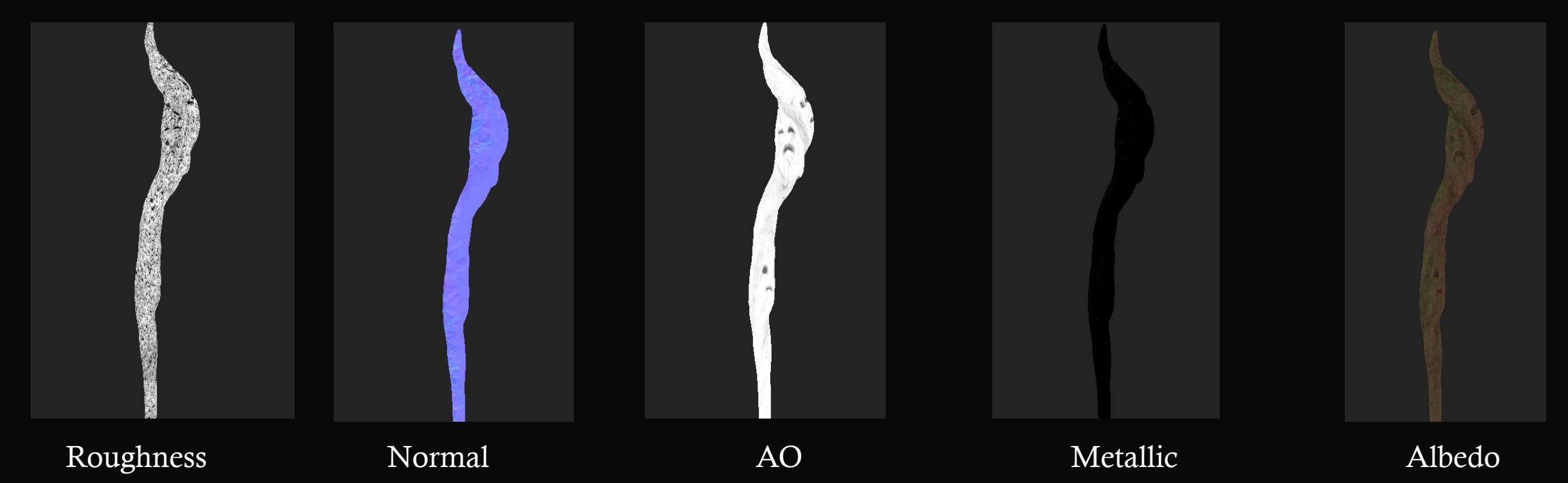

# The Reaper of Sadness Posing/animating

Sadness Rig

By Josh Wikenden

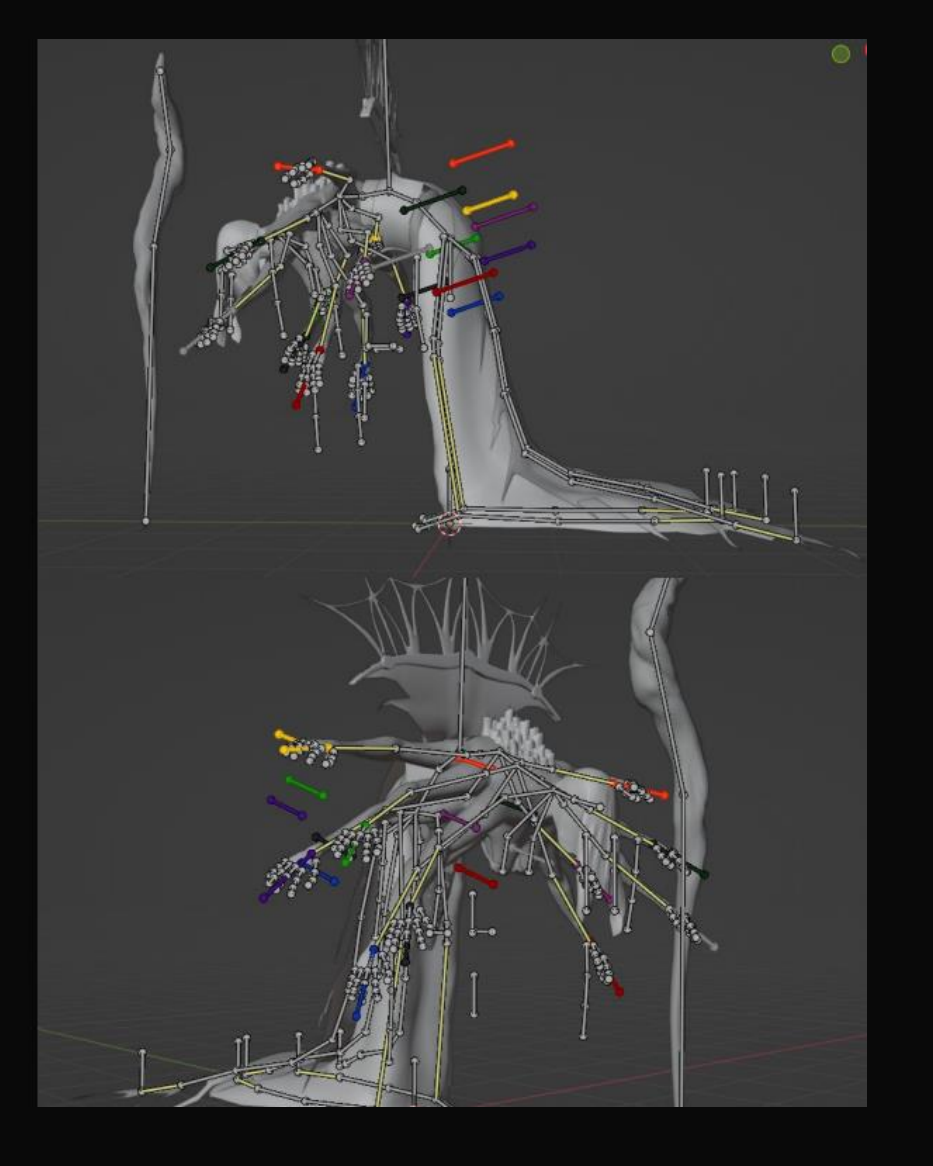

'Aside from the additional arms and draping cloth it's a fairly standard rig. Specific limbs have been colour-coded and matched to the opposite limb in an attempt to make posing and animating easier, inverse kinematics have been given to cloth that lies on the ground as to make it possible to move more independently seeming to the character herself. The staff has been given multiple bones despite being a stiff object in case an animation would require any kind of squash and stretch from it, given its her primary weapon it will be likely. As the face is being covered there was no need to create a rig for it. For posing and animation her extra limbs are her defining feature so its important to be showcasing them and try having them do different things from each other to not look stale. Its vital to make them look like they are a part of her and don't just get in the way. The model helps get rid of this problem by having the limbs long and thin making it easier to create clear silhouettes from the arms rather than them blending into each other.'

#### Josh Wikenden (Rigger/Animator)

# The Reaper of Sadness Rendering

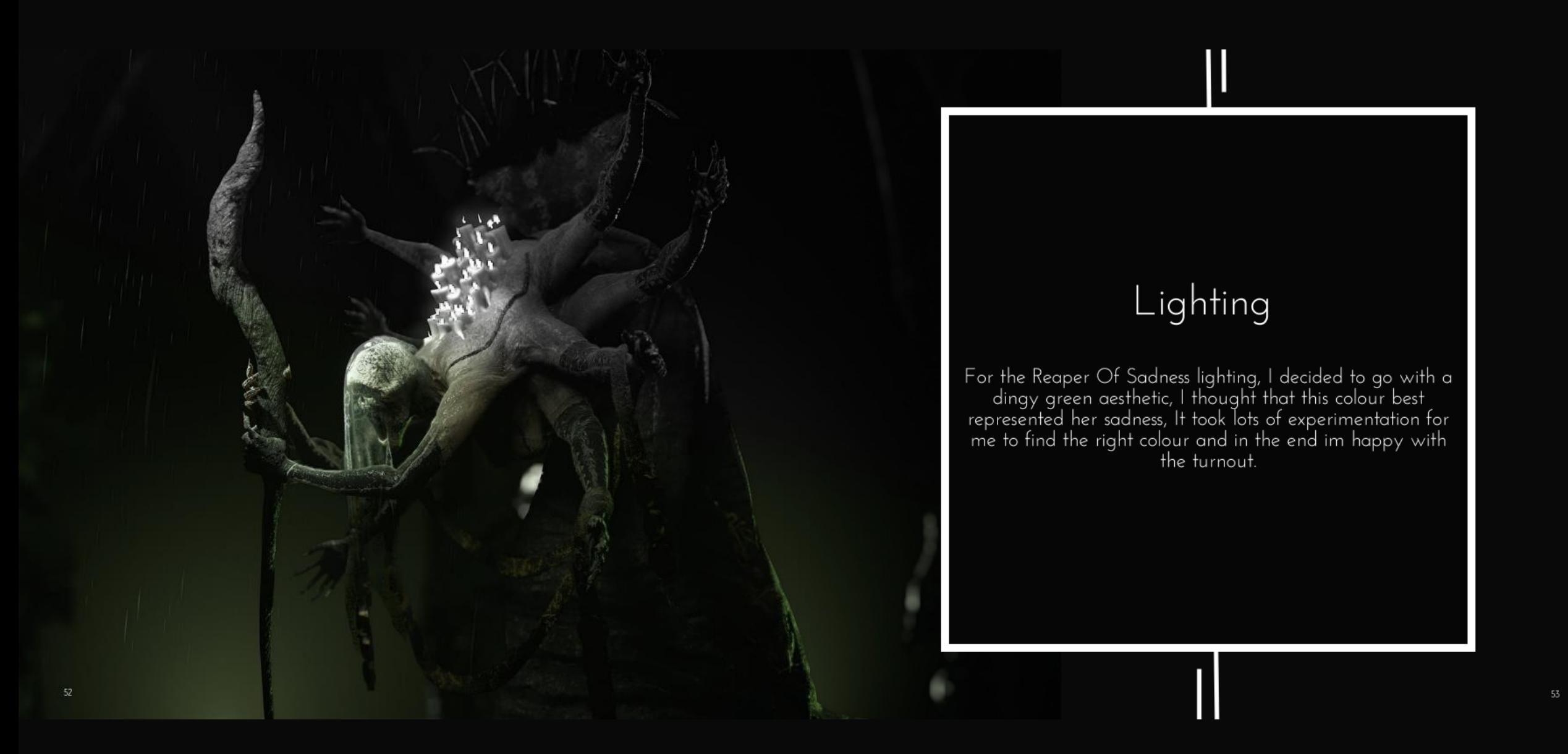

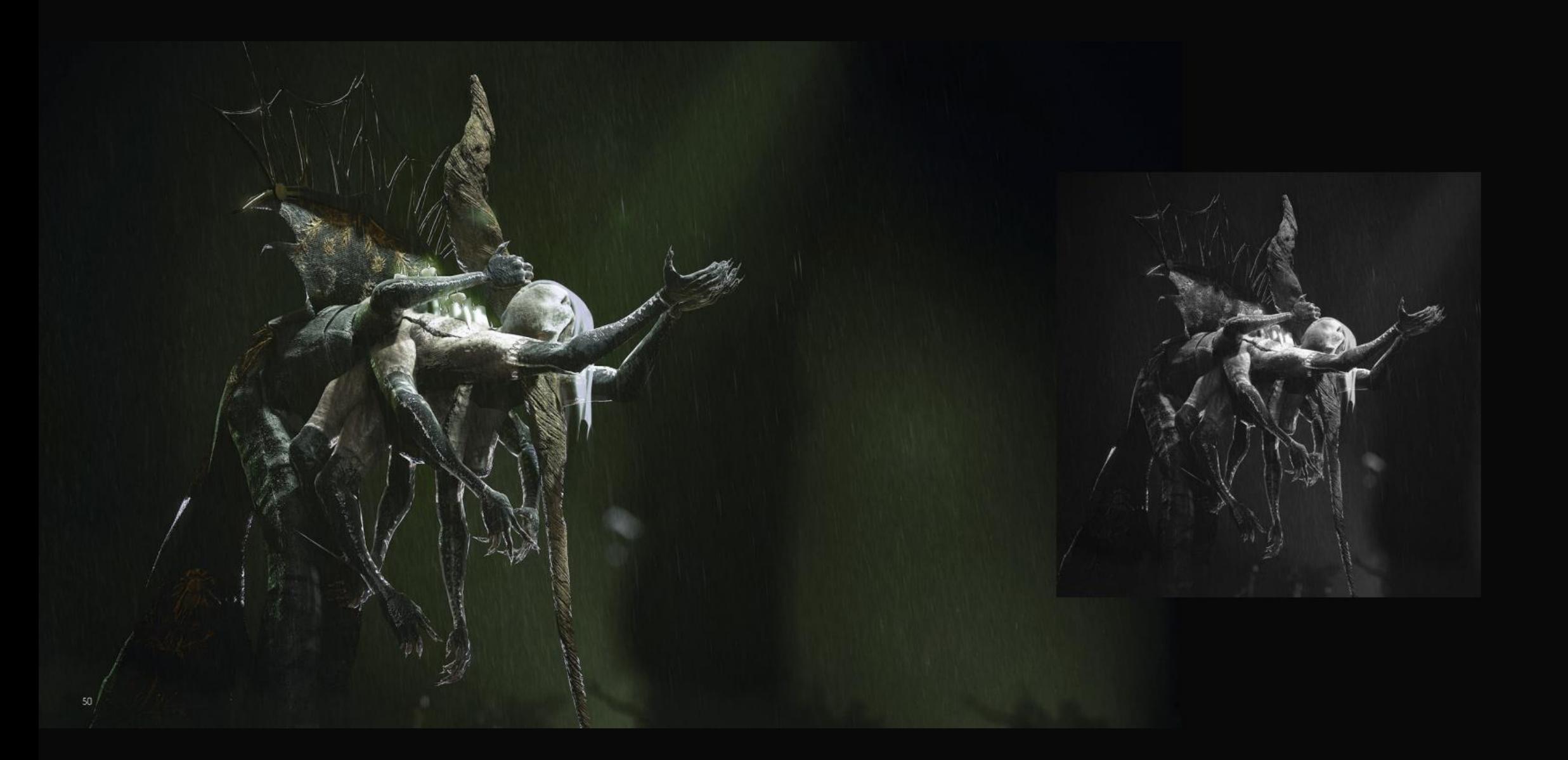

## Rendering (GI/Local Reflections)

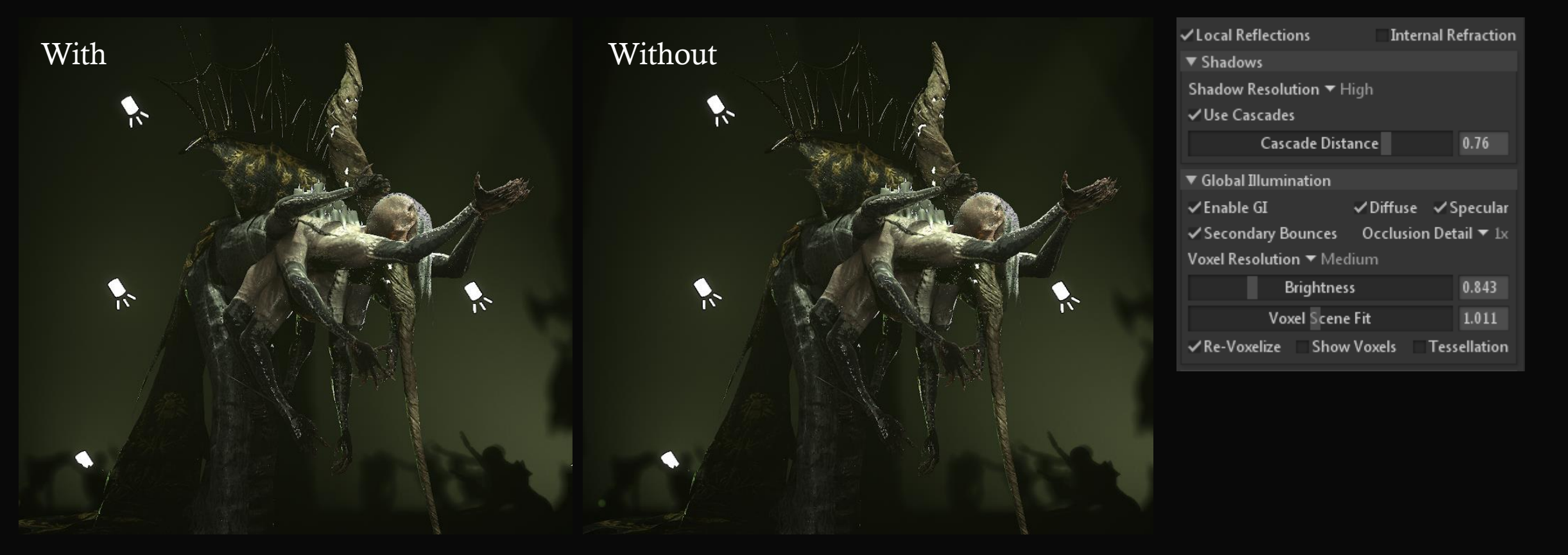

Strangely, GI and local reflections didn't make much of a difference with this characters renders, honestly I couldn't say why, perhaps its because of my level of exposure but I'm not sure, either way I think it looks great.

## Rendering (FOV)

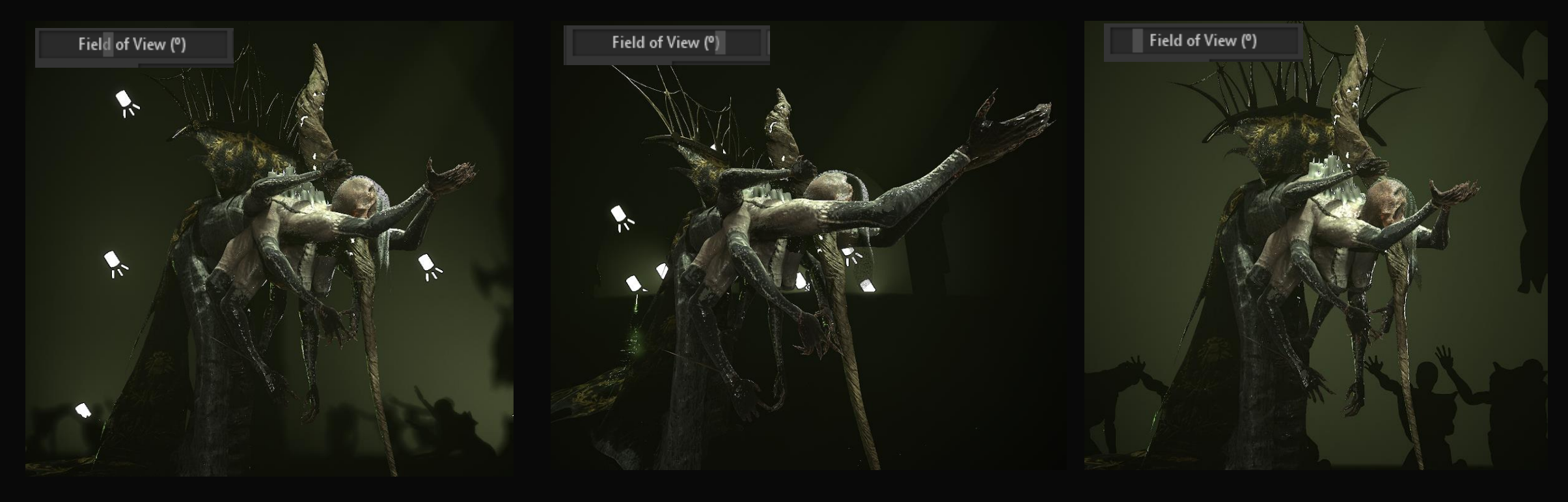

Opposite to the GI and local reflections, I found that the same level of FOV worked best with this character for the same reasons as stated prior in this ADD.

## Rendering (Depth Of Field)

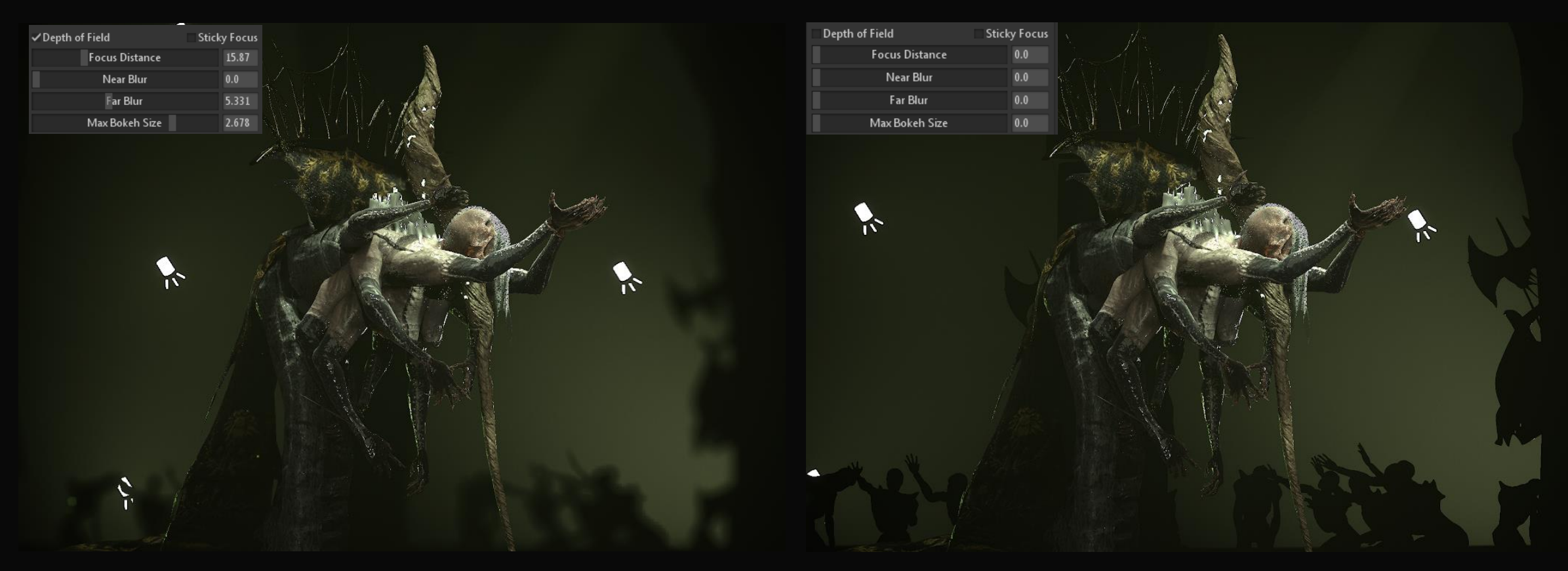

Once again, The depth of field is a necessity for my renders, I rely on it to assist the focal point. I also think that the burred characters reaching for the reaper looks really cool.

## Rendering (Other settings)

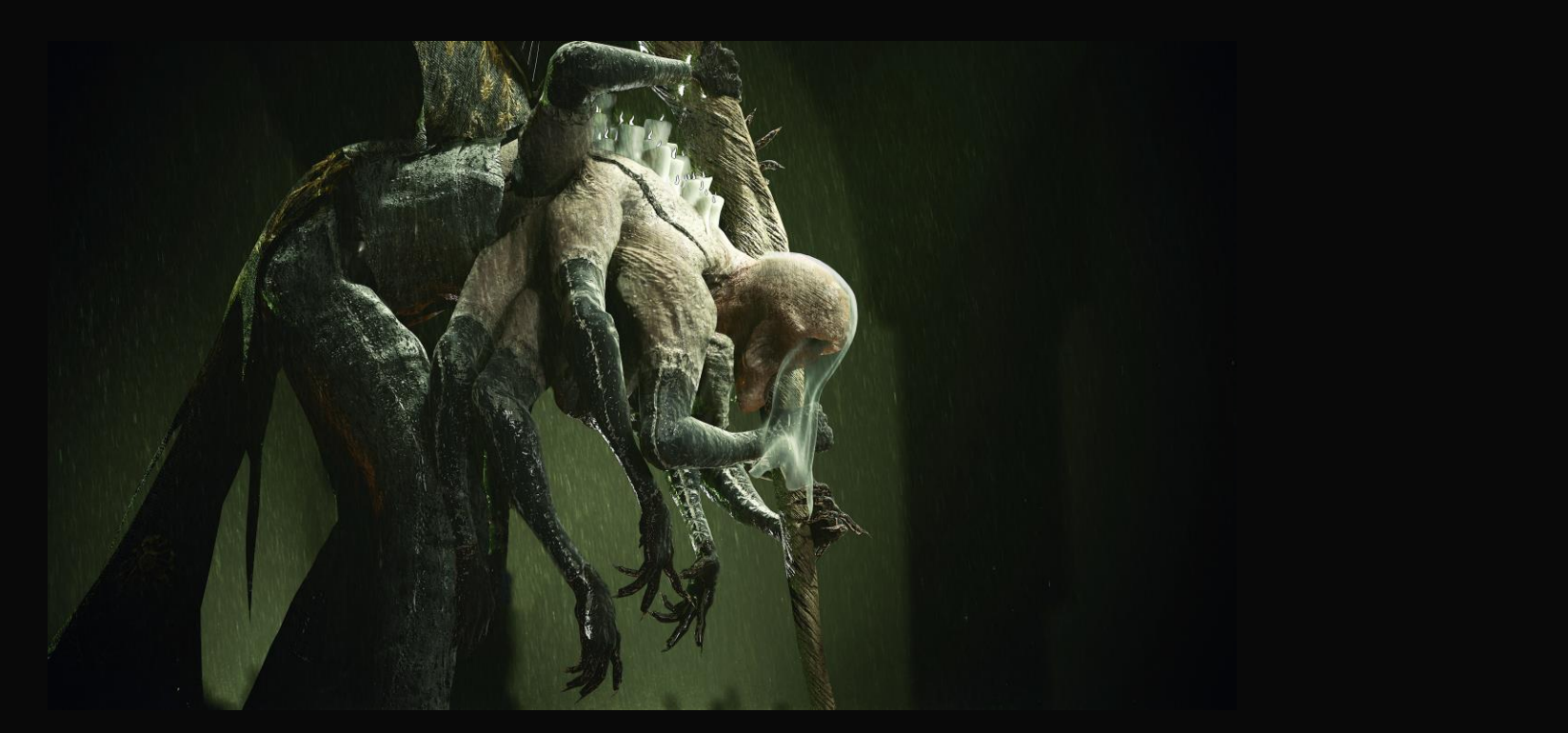

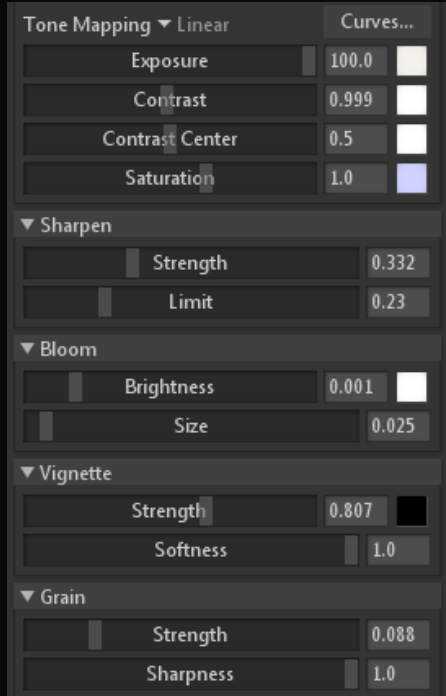

'These are the settings I used in my final renders for this character. I found the sharpness made the details pop nicely. The vignette aided the focal point by literally tunnel visioning the character. Grain added a nice sort of film stock look, making everything look less smooth and therefore aiding the details. Finally, bloom really helped the metallic parts of the character shine through.' I quote this from a prior slide because everything I said there also applies here.

# The Reaper of Sadness Renders

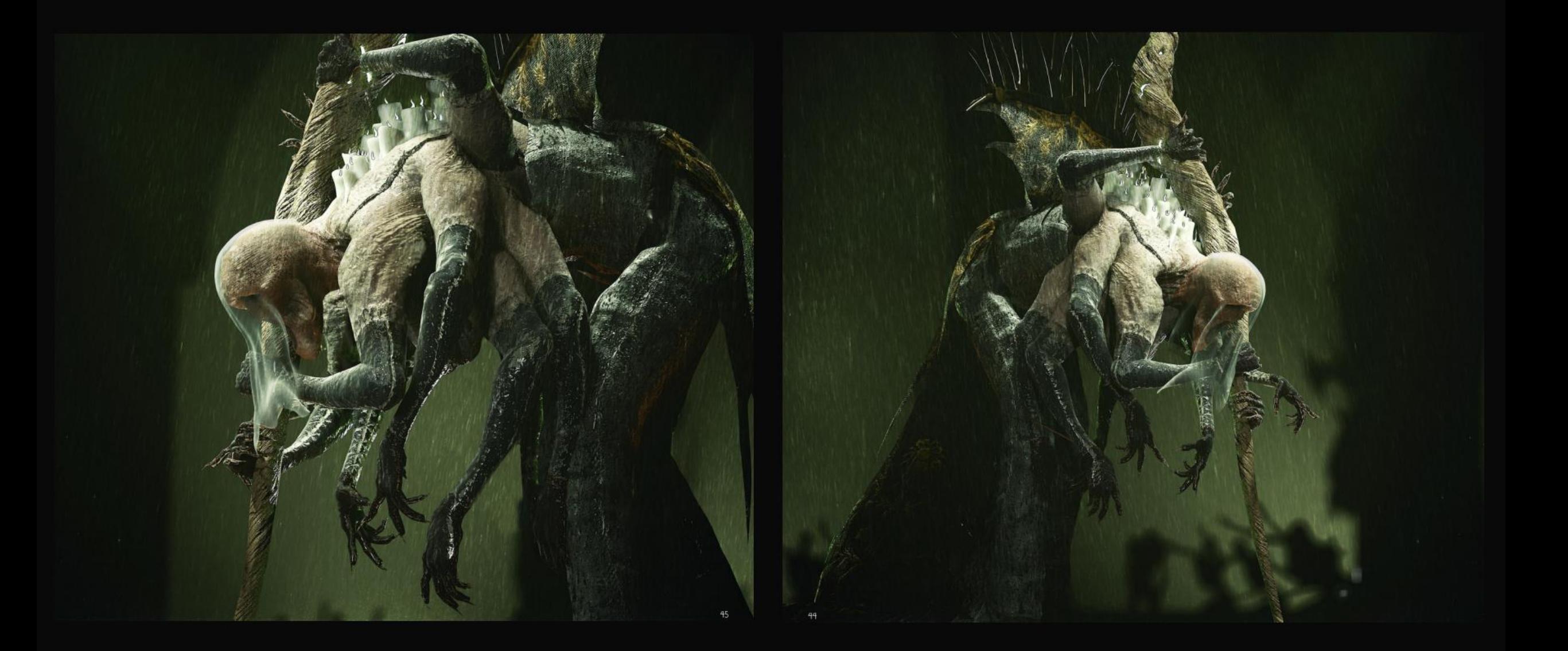

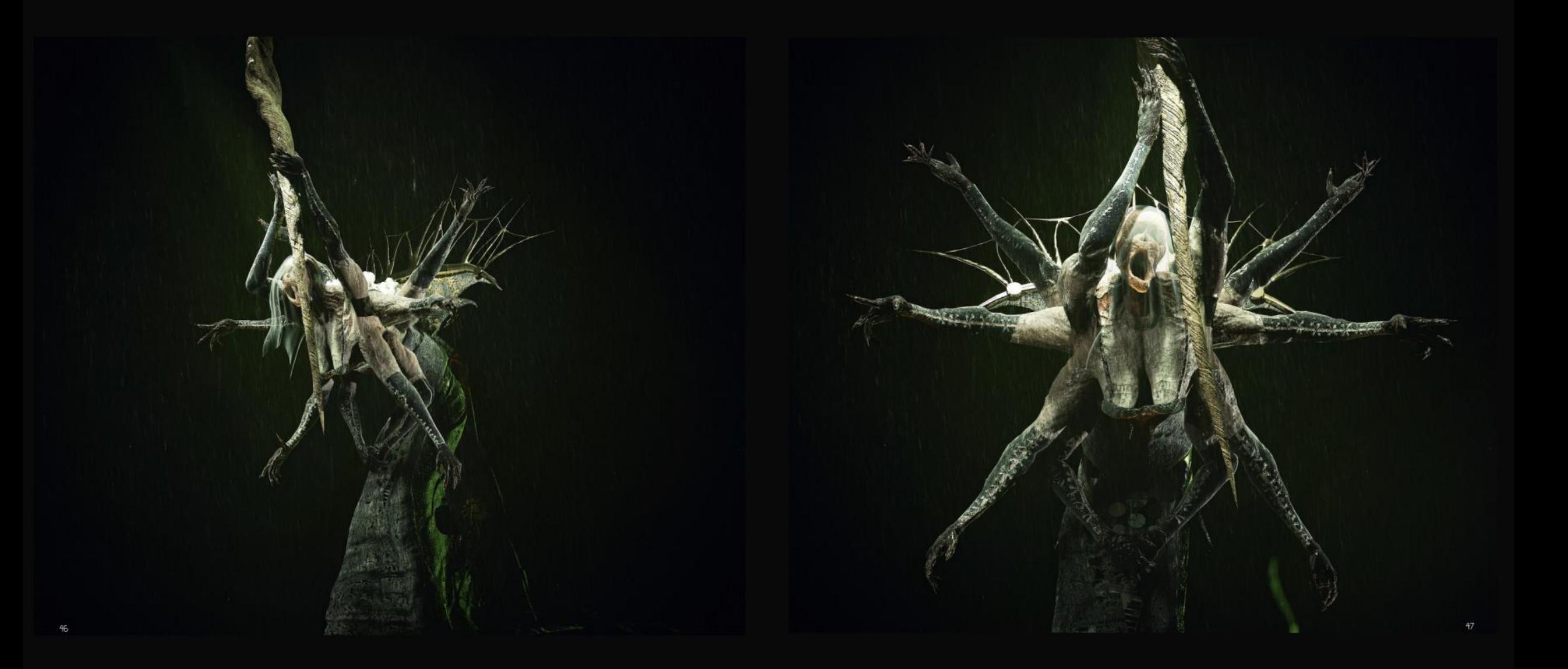

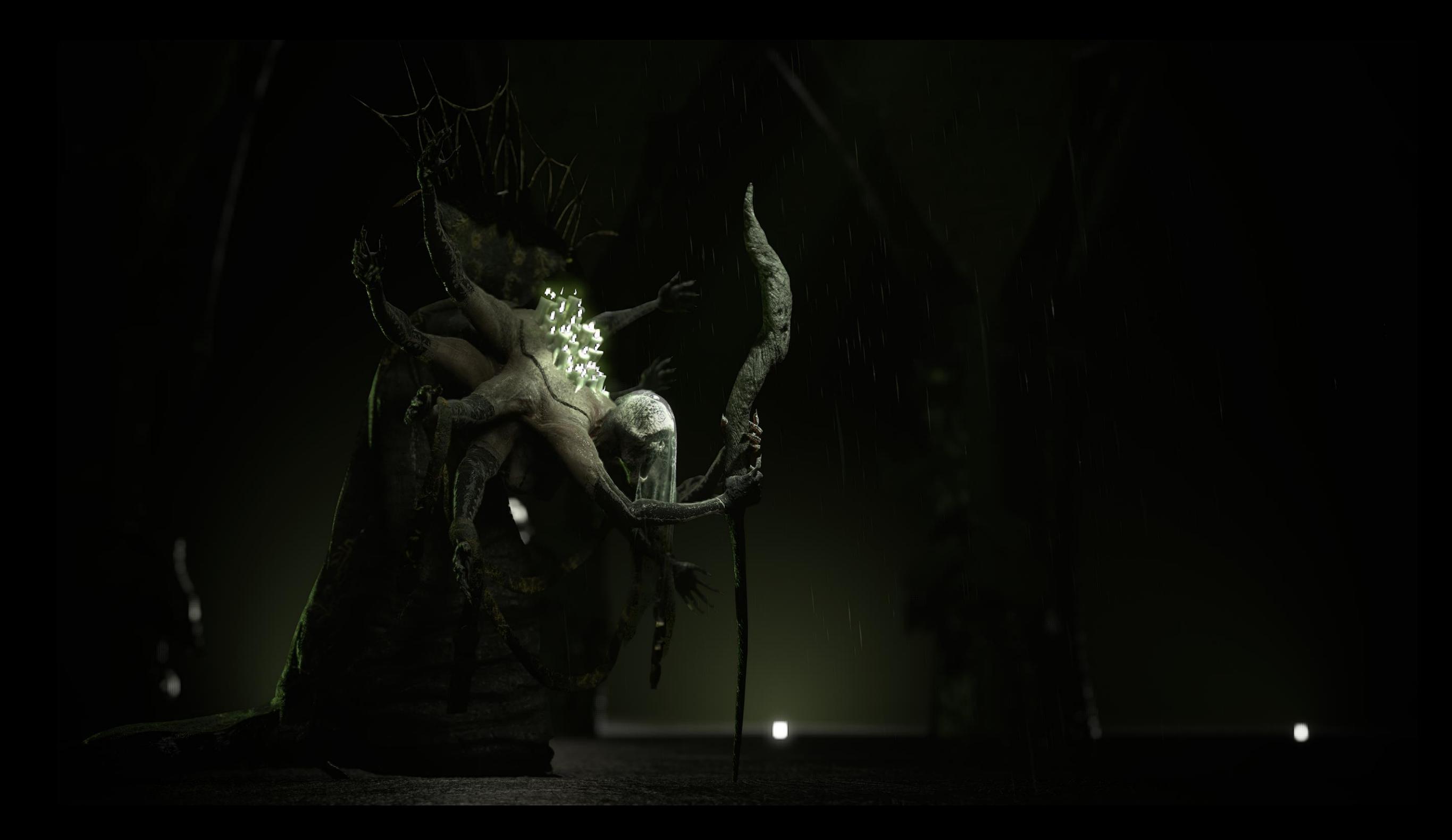

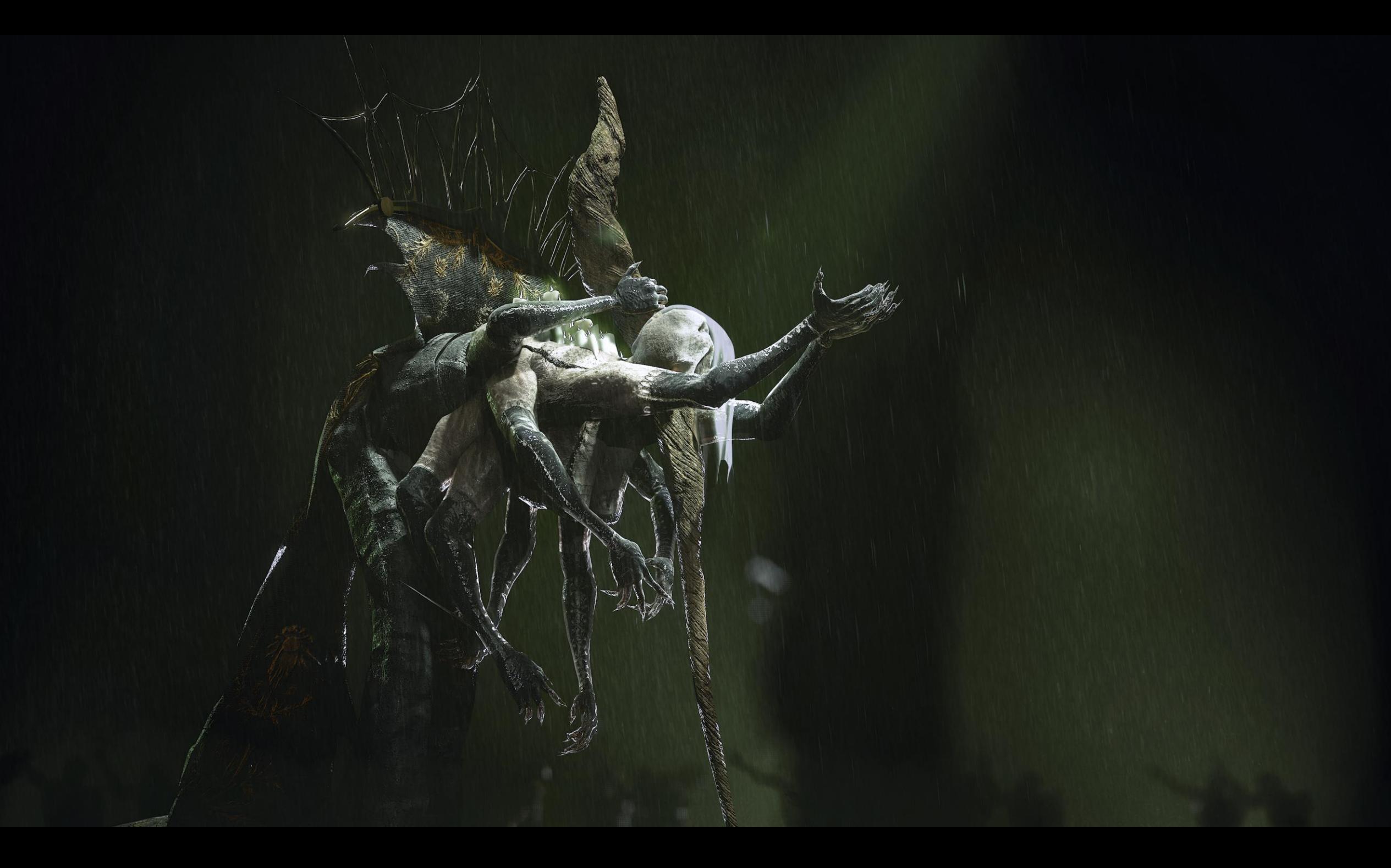

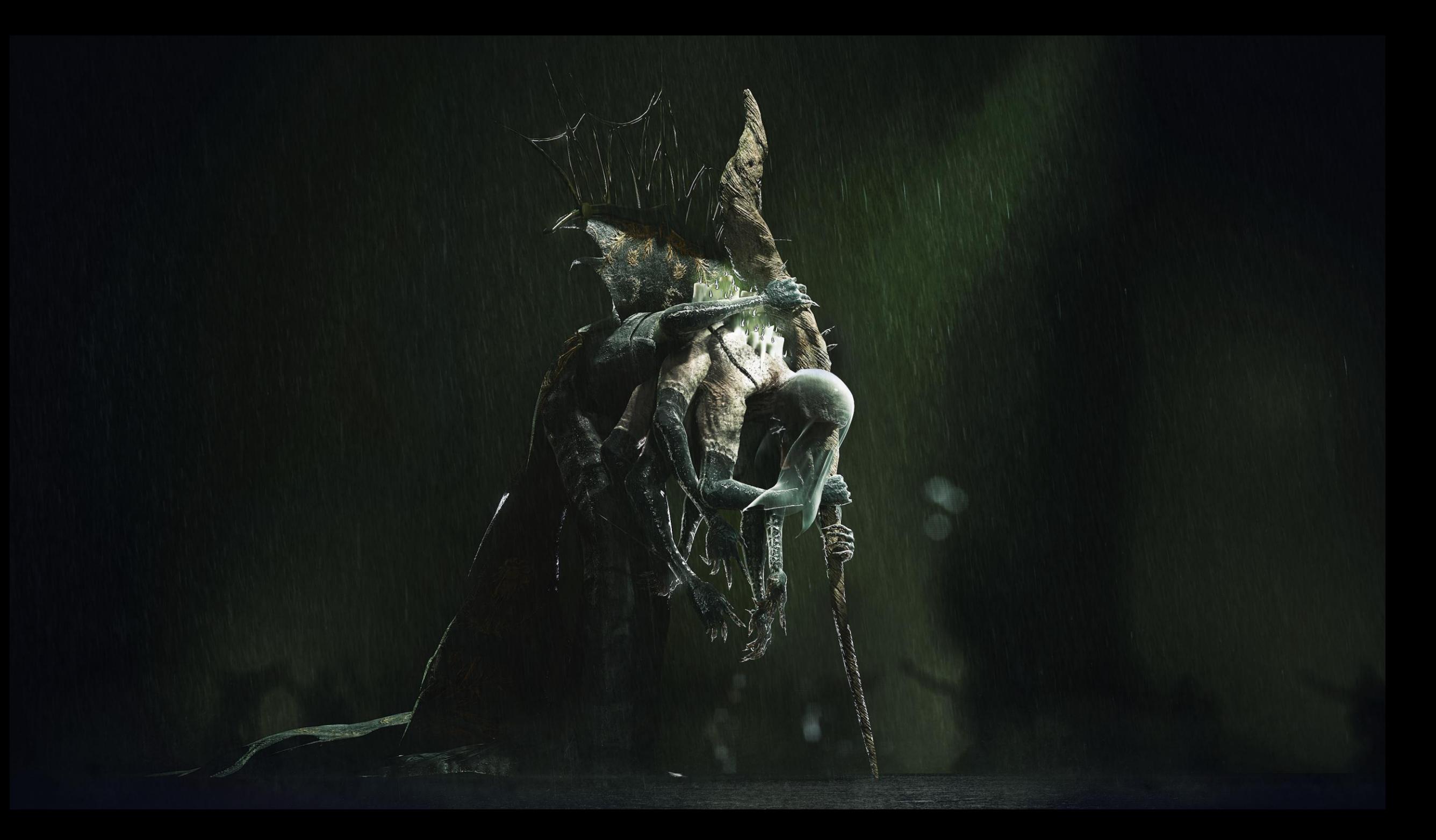

# All Other objects in this project

#### Background clipped wings Angel

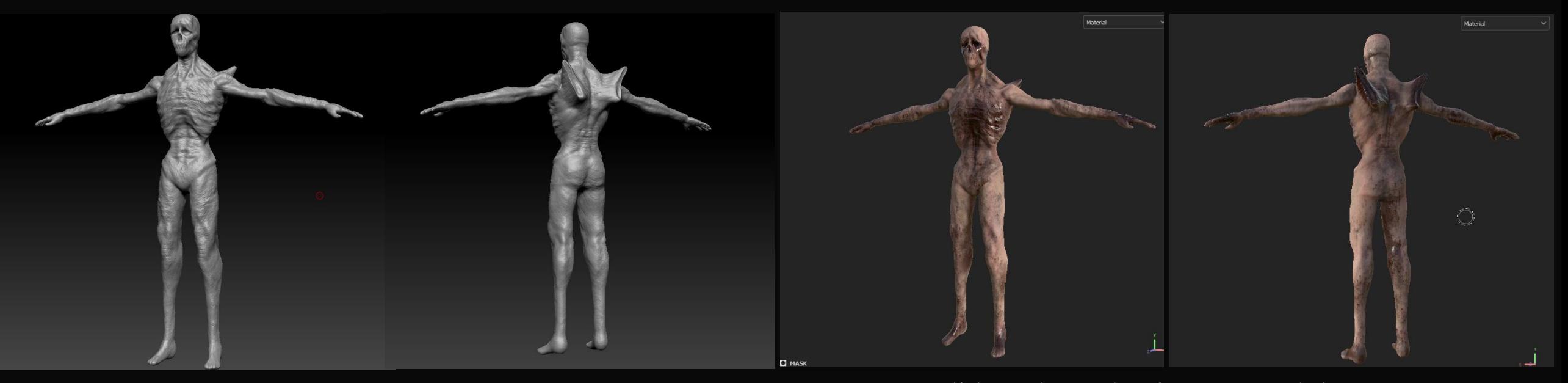

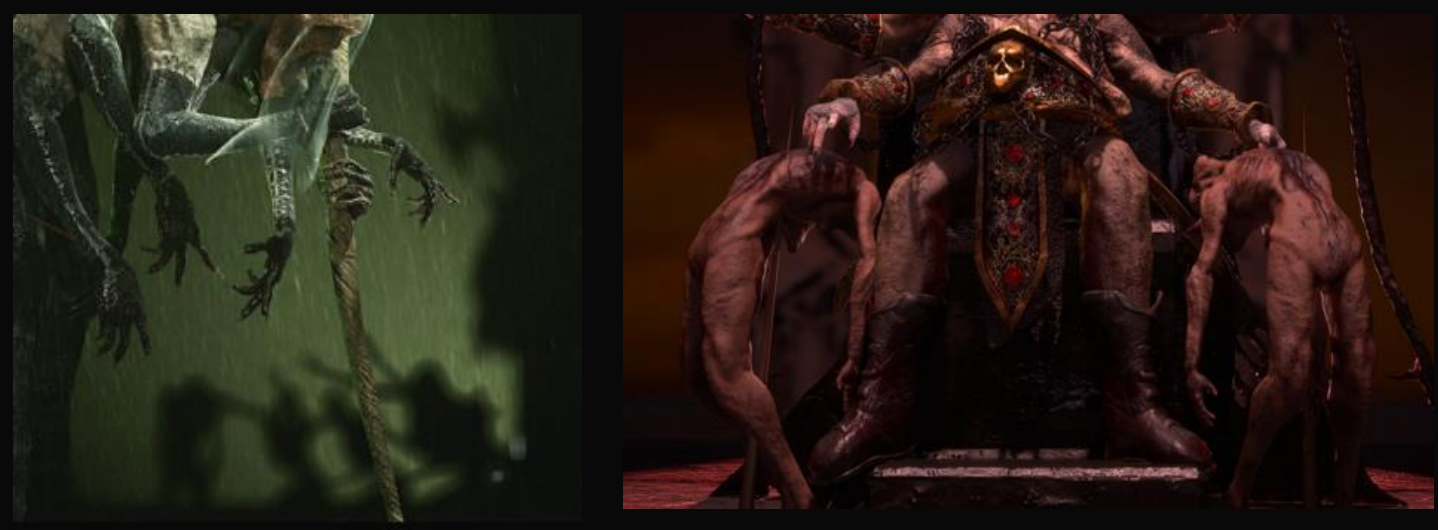

I did not have the time to quad draw this character so I simply tessimated the low poly. This was before I discovered Zremesh to the mesh is not clean what

so ever.

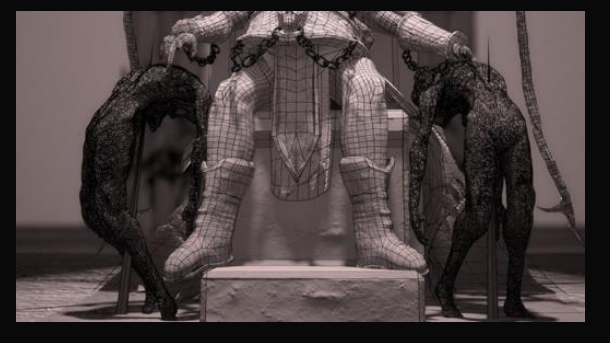

### Throne

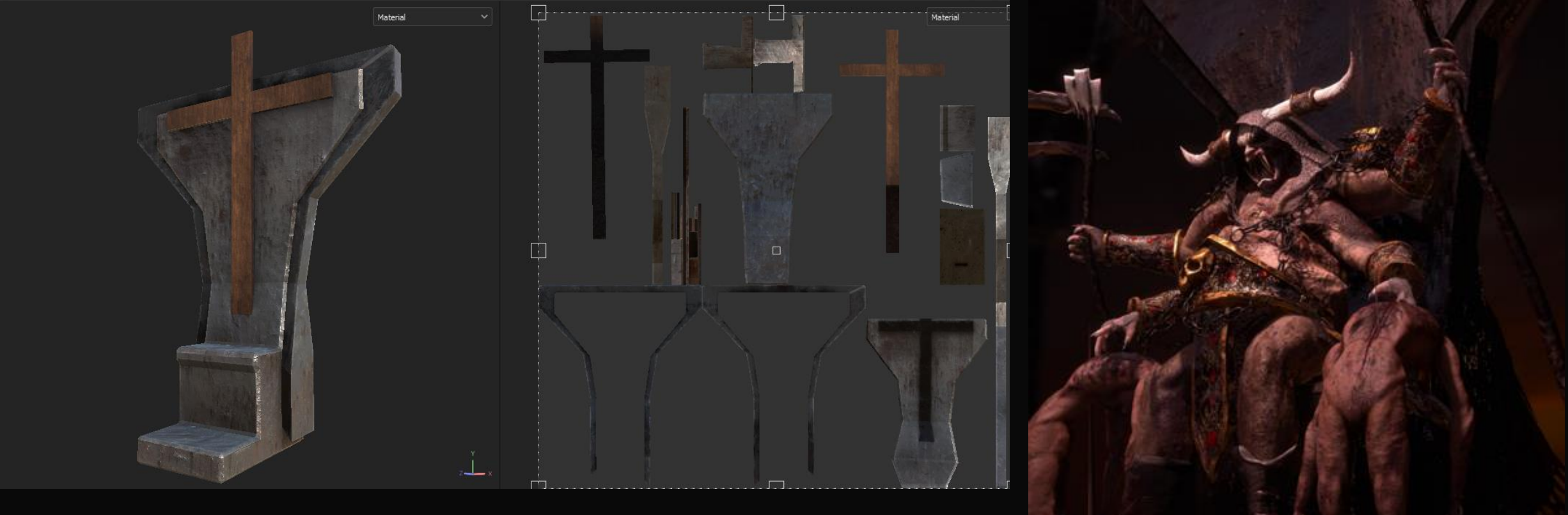

Poly Modelled in Blender

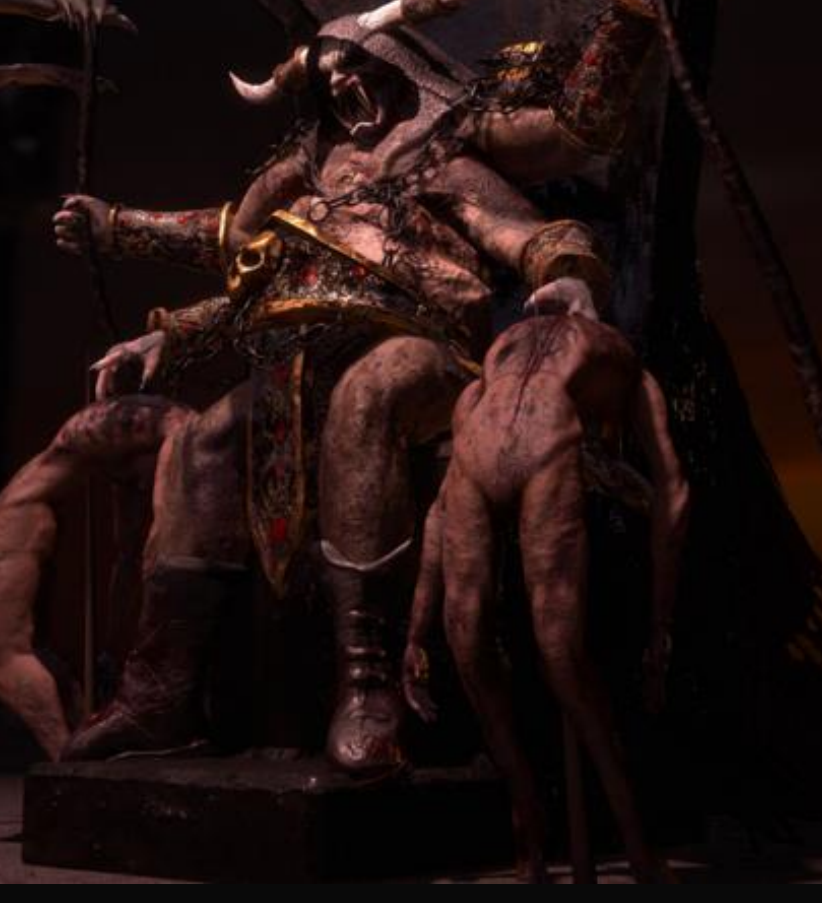

Pillar

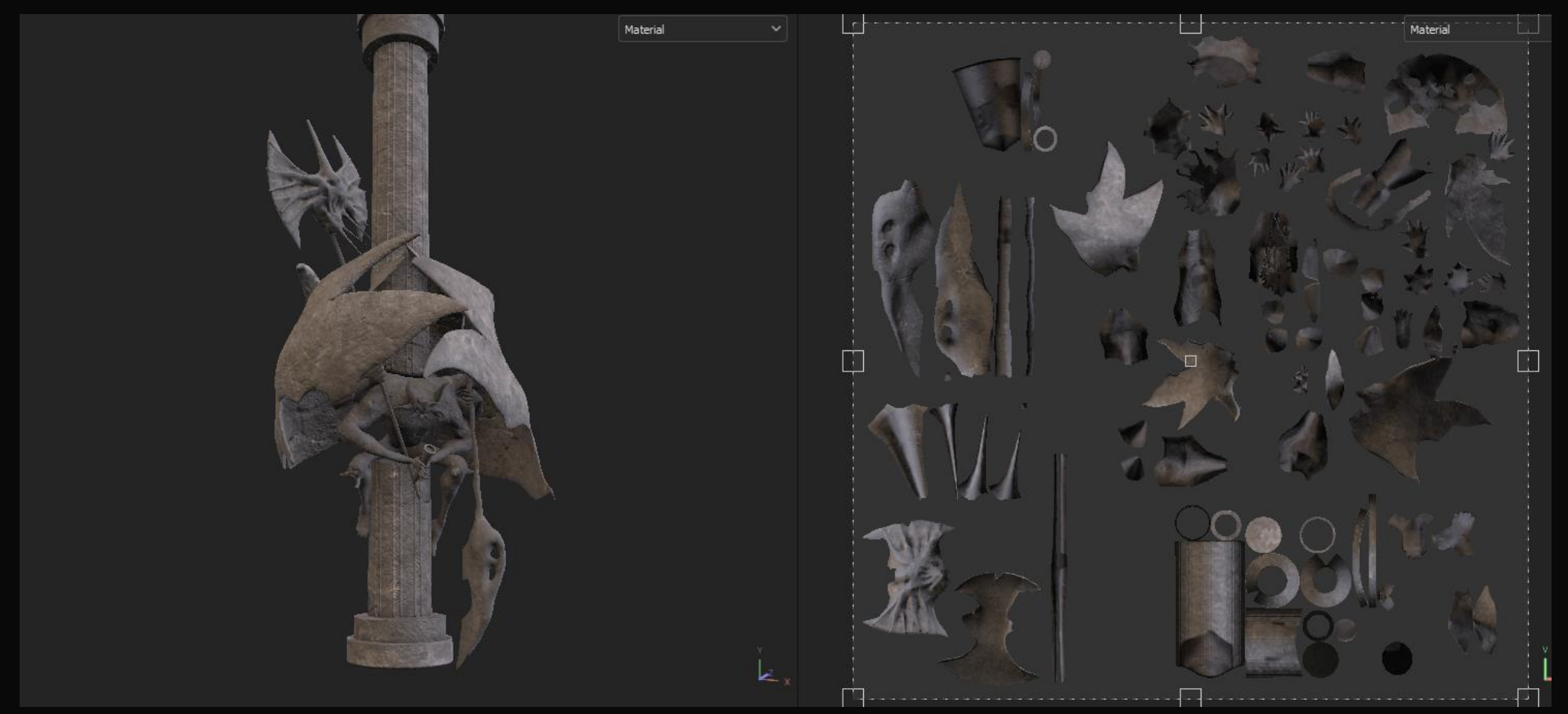

This pillar was created using the low poly of a character I made for a competition combined with a poly model of a pillar that I made.

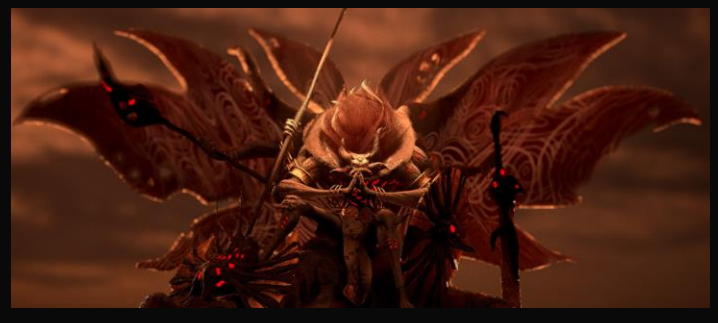

#### Arena

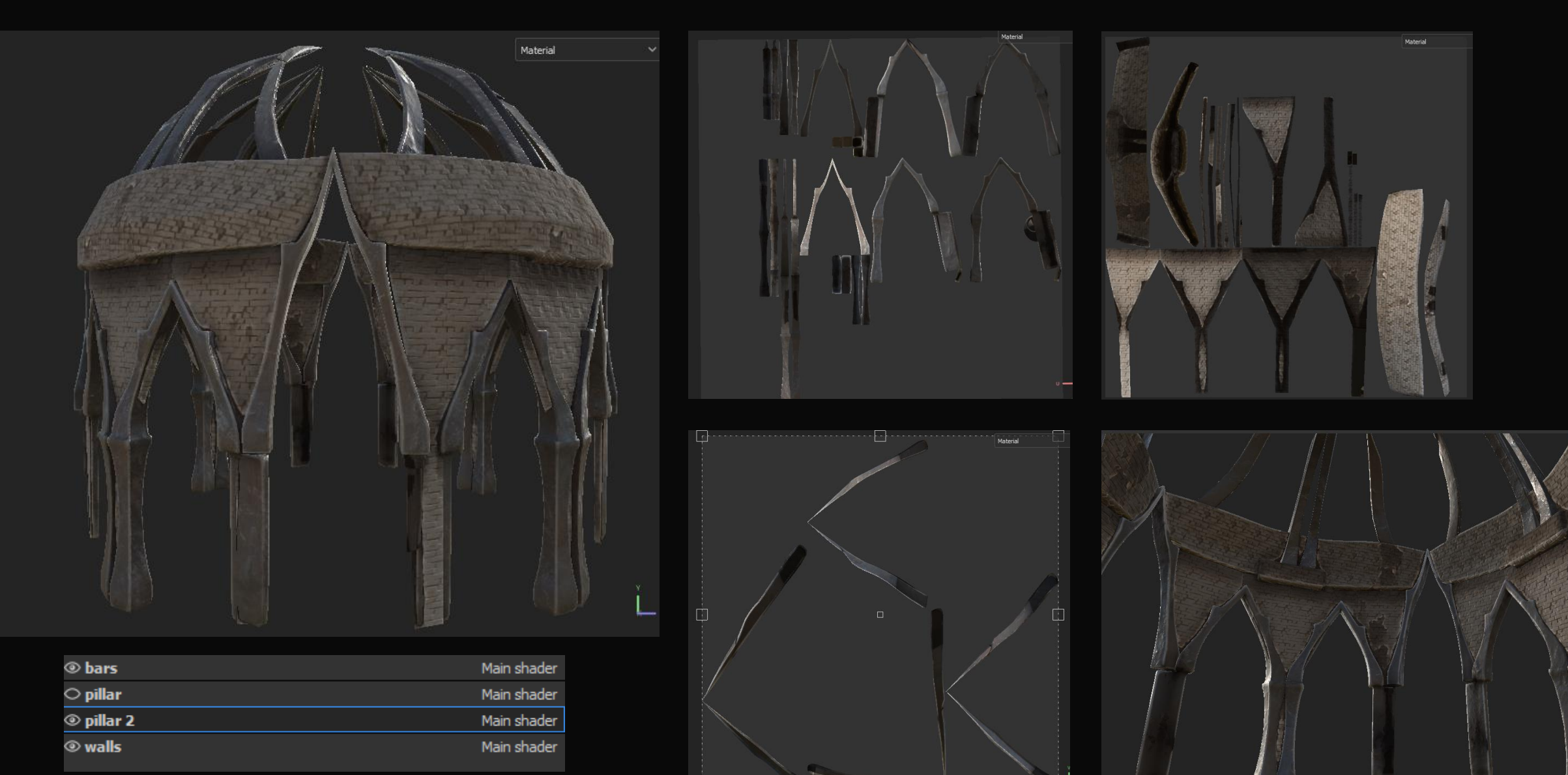

 $\Box$ 

 $\mathbb{E}[\mathbb{E}_\mathbb{E}]$ 

# Perceptions Of Death Game Demo

### Reasoning

• The main idea behind this demo was to prove that my characters can be used within a video game environment. The demo itself will take much longer to finish than our allotted project time which is why my main hand in is the characters themselves. However, I think that the game progress is worth showcasing in my ADD as it further shows my skills as a game developer. I think it also better shows off the character I've chosen for the game better than any render can do as it is my goal to make working characters for high quality video games.

#### **Perceptions of Death Game Design Document**

Developers: Will Keirle, Josh Wikenden, Lucy Holbrook

#### Summary

Perceptions of death is a boss fighting game based within the realms of hell. You must fight and defeat the bosses of each stage to reach heaven and in doing so, completing the game.

Aesthetic: Dark, scary

#### Lore

When sinners die, they go to hell, when good people die they go to heaven. There are multiple realms of hell, each of which represent an emotion, these realms punish the sinners based on their emotional perception of death at the time of their passing, for instance, a sinner who feared death at the last moment will go to the realm of fear which will punish them accordingly for eternity, making them feel nothing but fear forever. However, for some, there is a second chance. If a person dies a sinner but has had valid reasons for committing sin, they are given a chance to fight the rulers of each realm of hell to win the chance of an eternity in heaven.

Each realm of hell is ran by a devil, each of which embodies and personifies the emotion of that realm. They are the souls of the most tortured beings who rose up and took power of the realms, granting them almost omnipotency and the power to punish others as they were.

#### Game Play

In the demo we are developing, we will be using Fear as our emotions perception of death. The first level will be based in the 'Realm of Those Who Feared Death', this realm is ran by the 'Reaper of Fear'.

Our main character \*Unnamed\* will be a sinner who wishes nothing more than to meet his family in heaven, a family of which was taken from him, forcing him down a road filled with pain and sin.

Each realm will have optional dungeon you may explore for loot before entering the final boss battle, each dungeon will be different levels of difficulty offering different tiers of

loot at the end based on the difficulty. Starting with Low rank demon gear, then Middle rank demon gear, going onto High rank demon gear, and finally Gear the of heavens. The dungeons will each offer different challenges, from minion rushes, to mini boss fights.

Each dungeon will be given a time to complete, if you fail then the boss will leave his arena to chase you down and force you to battle him.

You can chose to fight weaponless, however the weapons will make it easier if you lack the gaming skill to fight bare handed.

On defeating the final boss, you will move onto the next and so on until you reach the end of the game, however our demo will only feature a single realm.

Development Progress so far

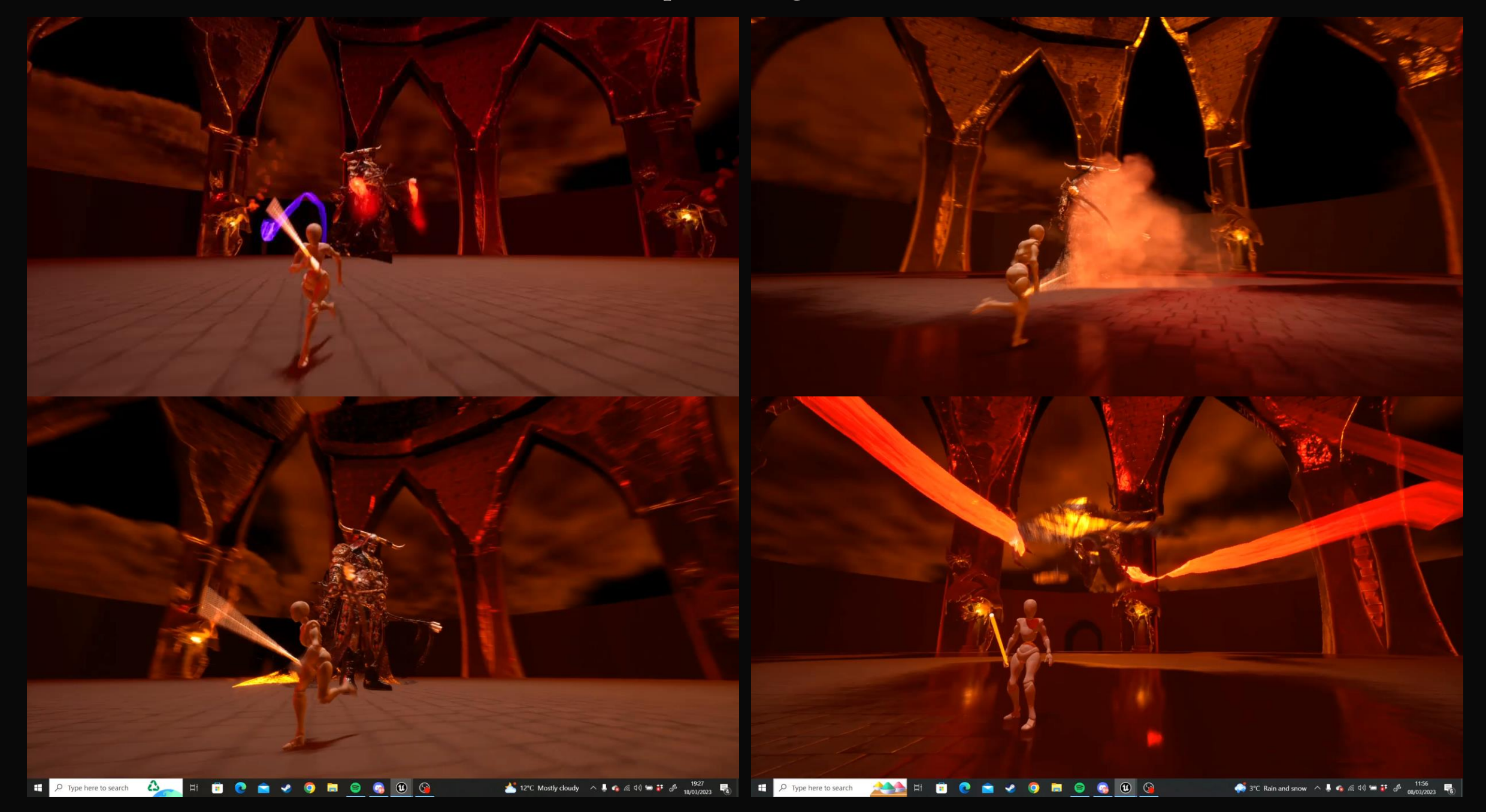

#### The Reaper of Fear blueprints

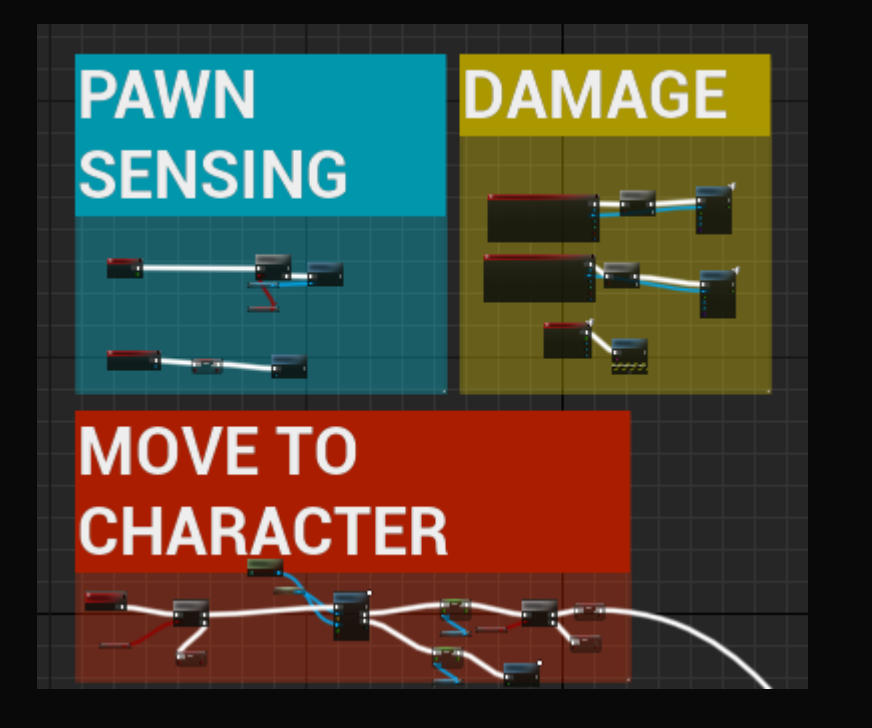

These blueprints control the enemy's ability to 'see' the characters, move towards them, and use certain attacks based on distance to player

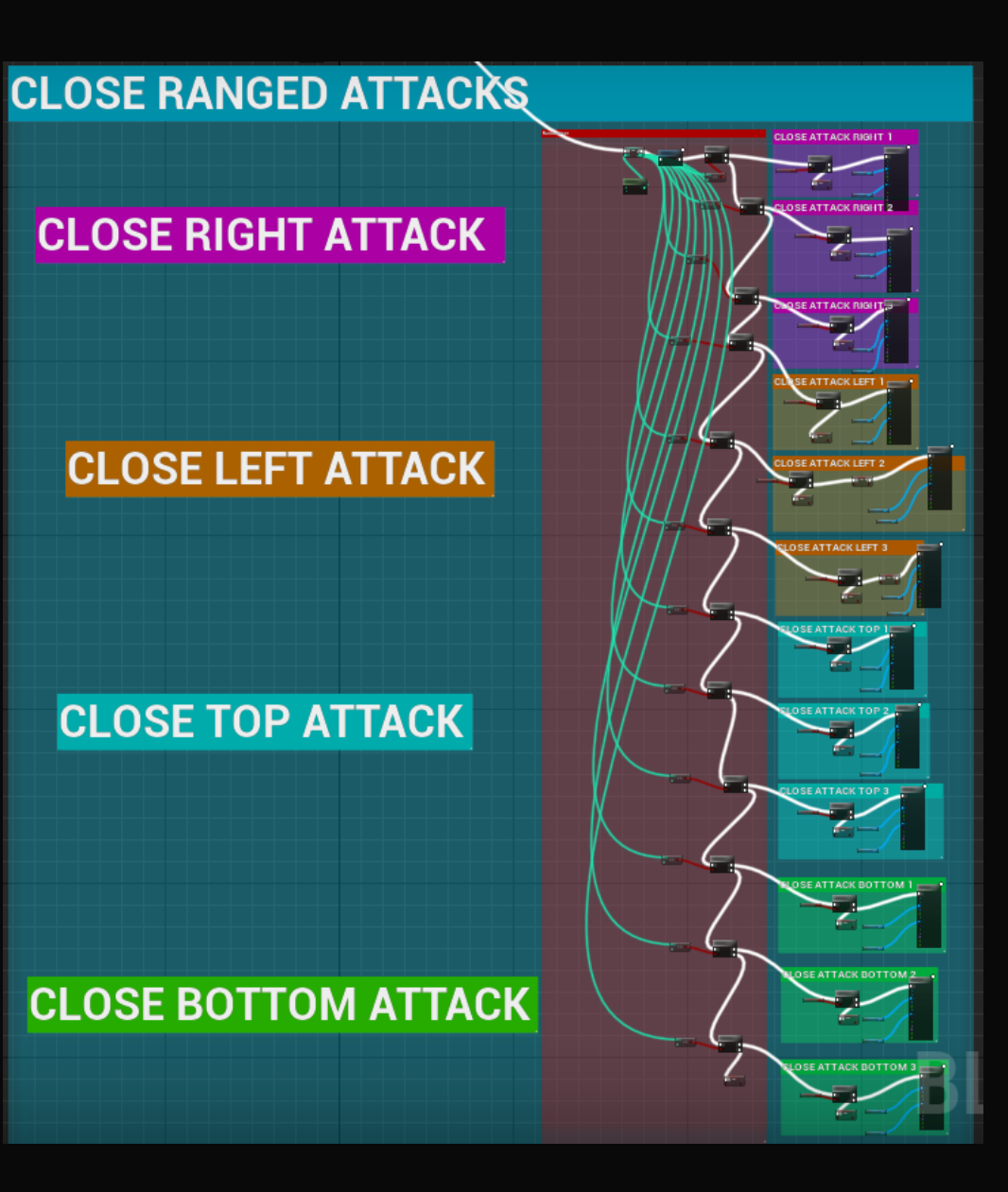

The enemy has a list of possible attacks that may play depending on the distance from the main player, the attacks are randomly picked and each attack has their own parameters of damage, cooldown time, and more shown on next page.

#### The Reaper of Fear Attack Macro

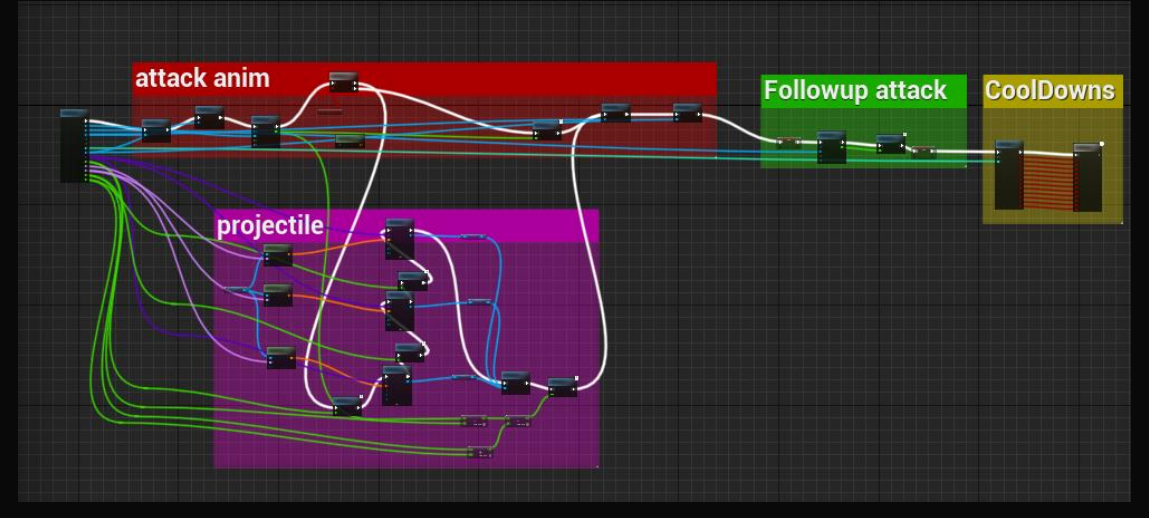

Attack Macro

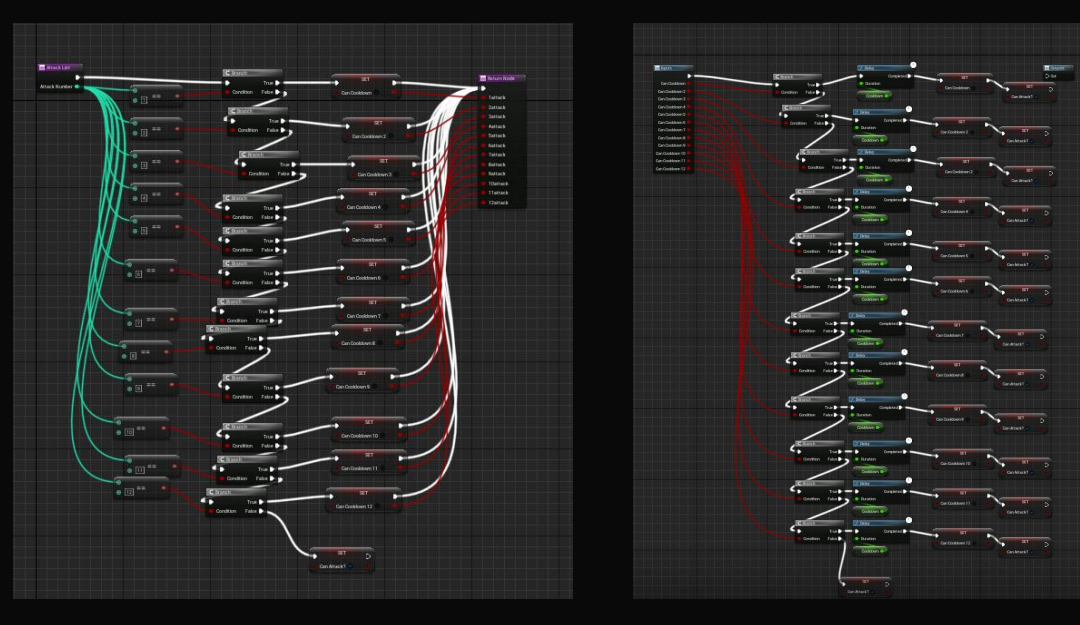

The idea behind this setup was to be able to duplicate the attack macro and use it for every attack, whilst also being able to fully customize the parameters. So far it has been successful. I found that it cut down huge time in blueprinting and adding new attacks since I simply have to fill in the macro for every attack I add to the game.

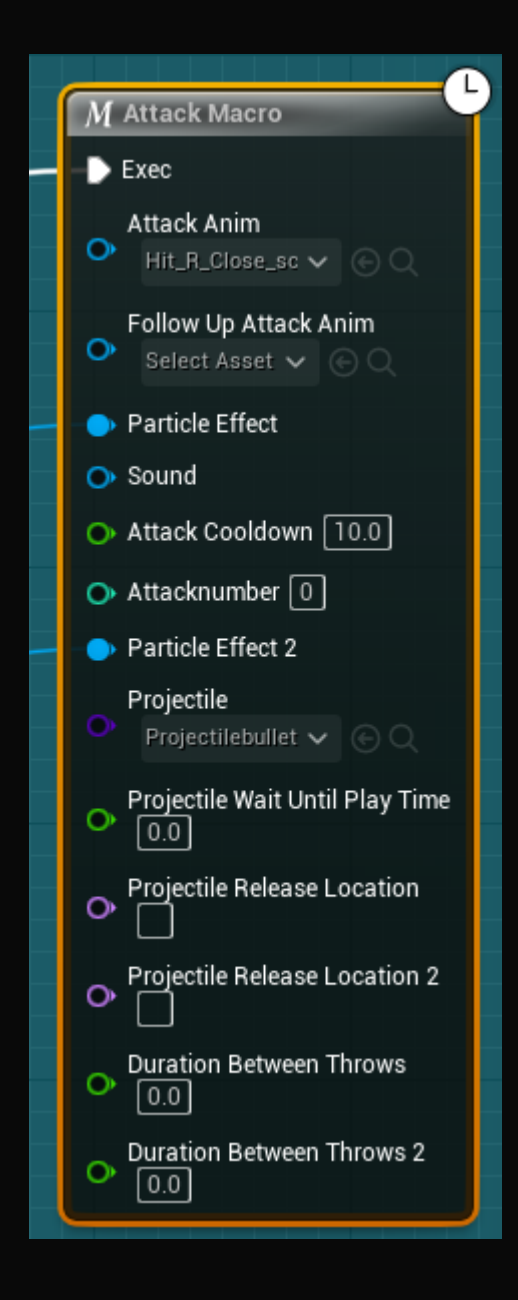

Attack List Cool Down

#### Main Player Blueprints

The characters blueprints are currently underdeveloped. This is simply because the focus of this project is on the enemy character, which I have of course chosen to be fear.

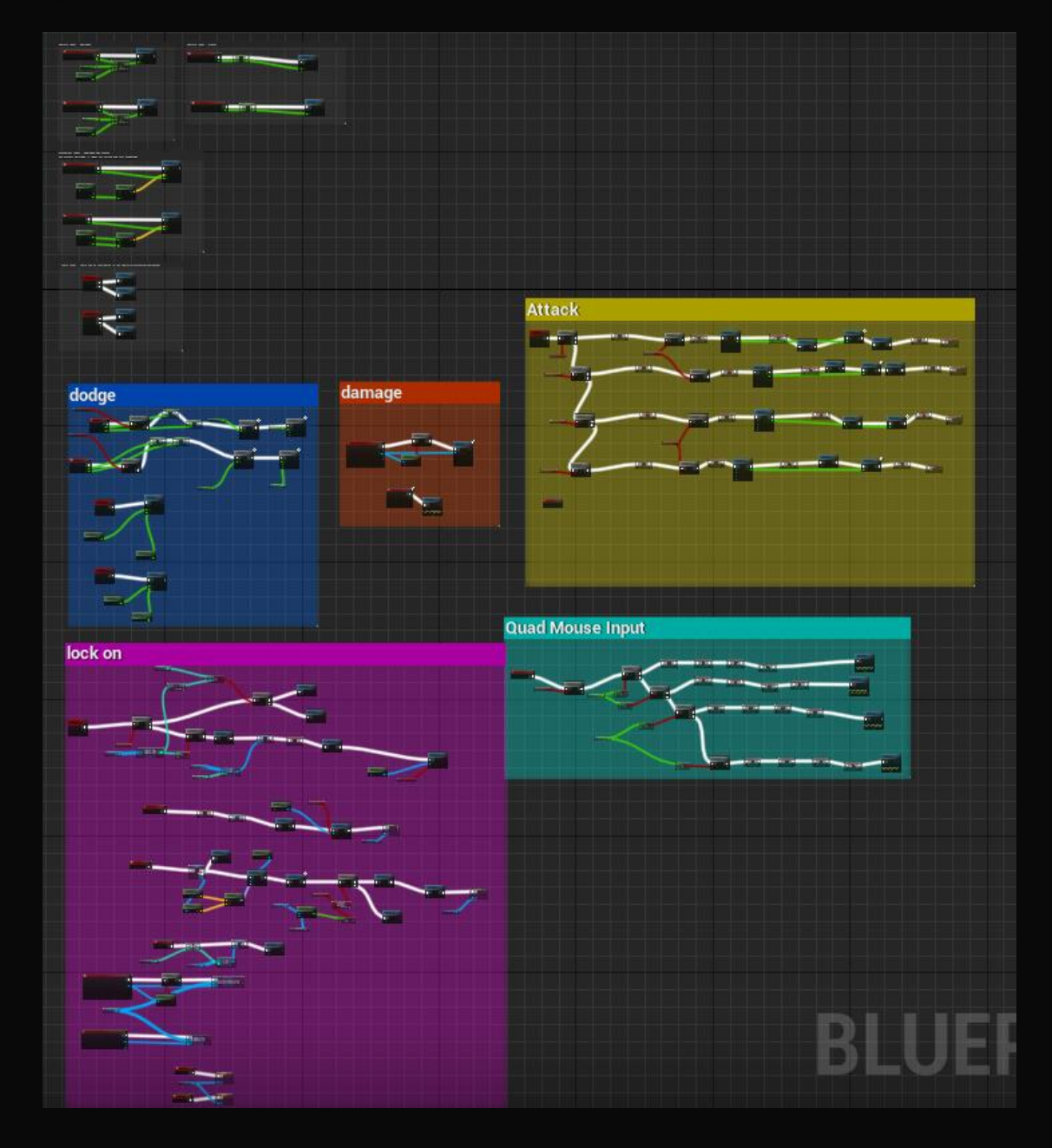

Main Player Blueprints

#### **Quad Mouse Input**

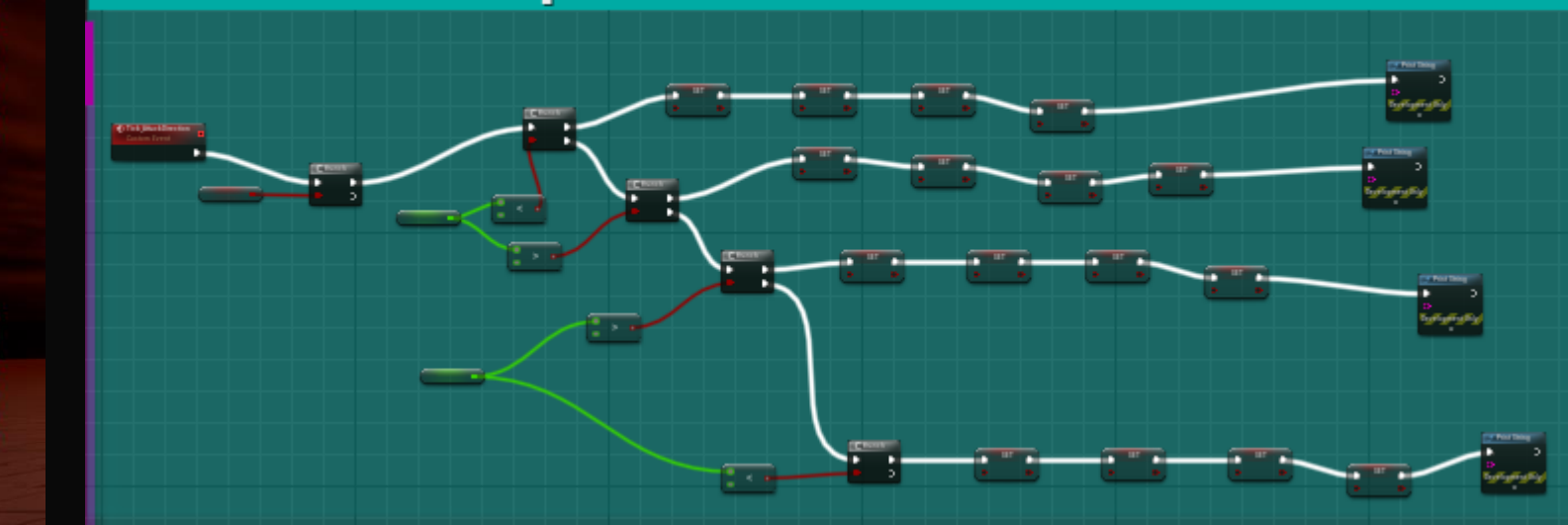

lock on

Down Down Down Down Down

Down left

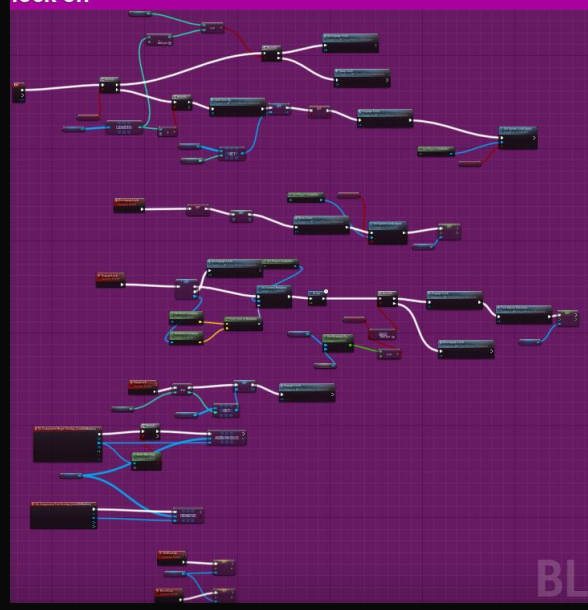

Other than movement, the characters ability to lock on was really the only important part of this showcase demo, since we have no main play yet and therefore no attacks or custom animations. I only put the attack code in so that I can replace the demo characters with the real character later in development. But for now the focus is on the enemy.

For the main player, I decided to go with a quad directional input, like for honour however they use a tri-directional input. I found that by doing this, we allowed lots more variety of attacks.

#### **UE5 Textures**

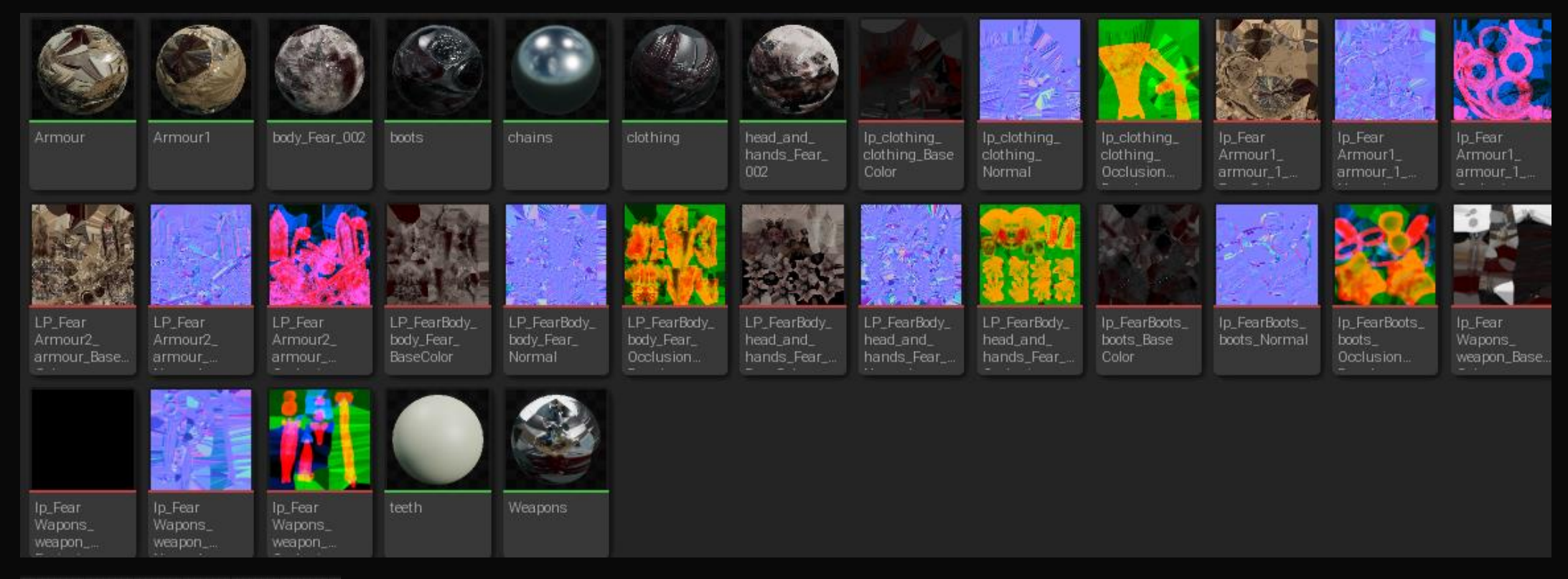

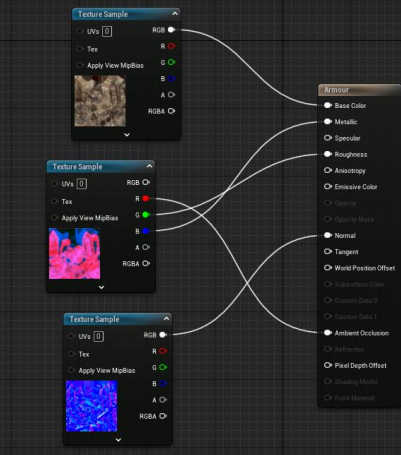

All Textures imported from substance are compacted into RBG maps. Ambient occlusion (Red) Metallic (Blue) Roughness (Green) These three maps overlay each other so that I can just use the RGB connectors from one map to simulate three. This saves in both performance and time.

#### **UE5** Animations

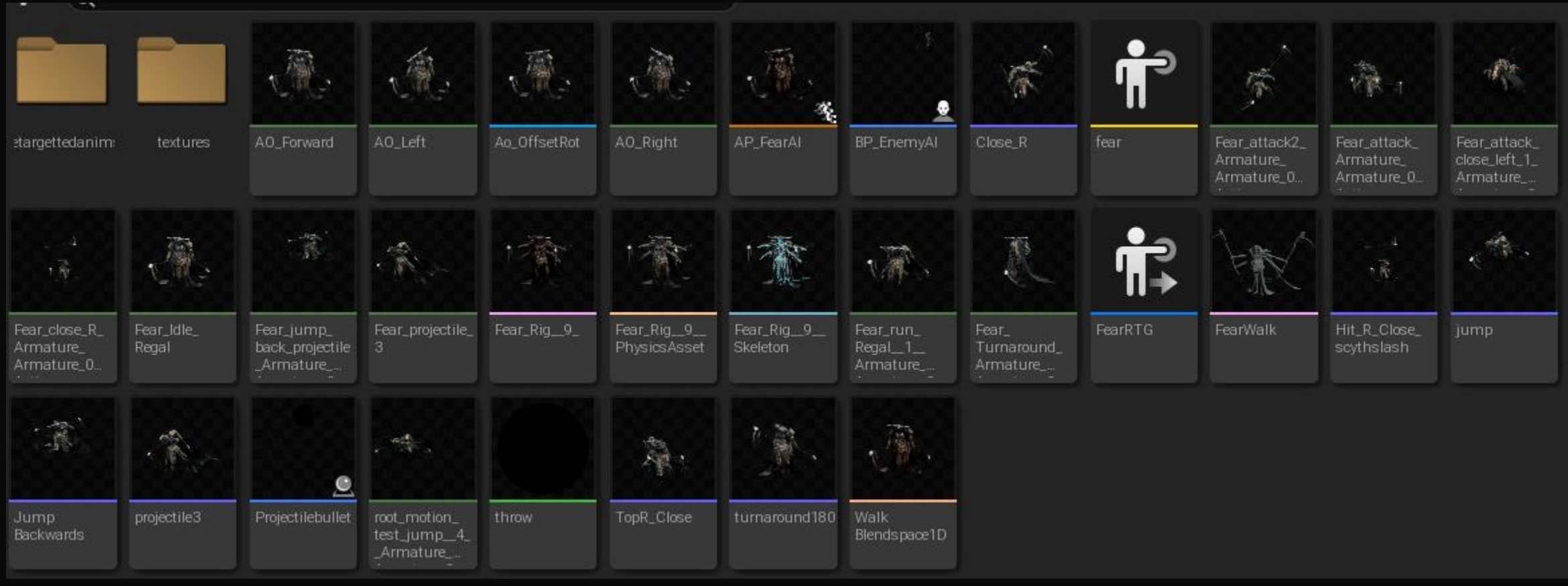

All animations for this game **were not done by myself,** they were all done by Josh Wikendon from the animation course. However, everything else in this project so far has been done by myself. All blueprints, engine work, models textures, concepts, story writing, and everything else.
# Final Book/prints

# Printed Book

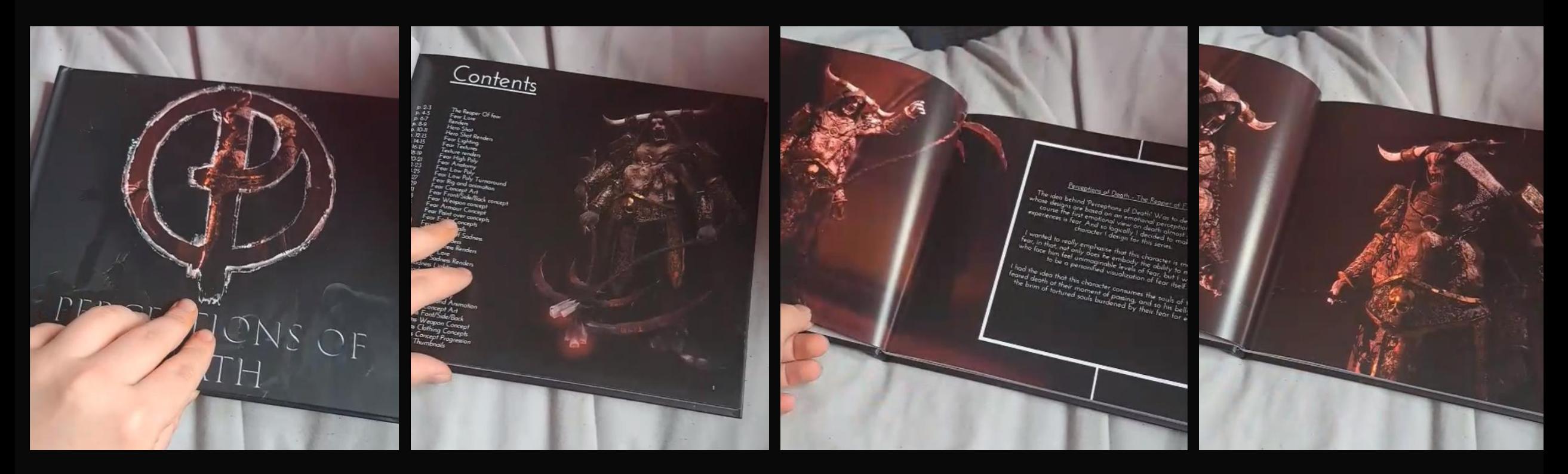

I am extremely happy with the outcome of this book, by using Blurb I was able to execute my vision and produce an artbook I am proud of.

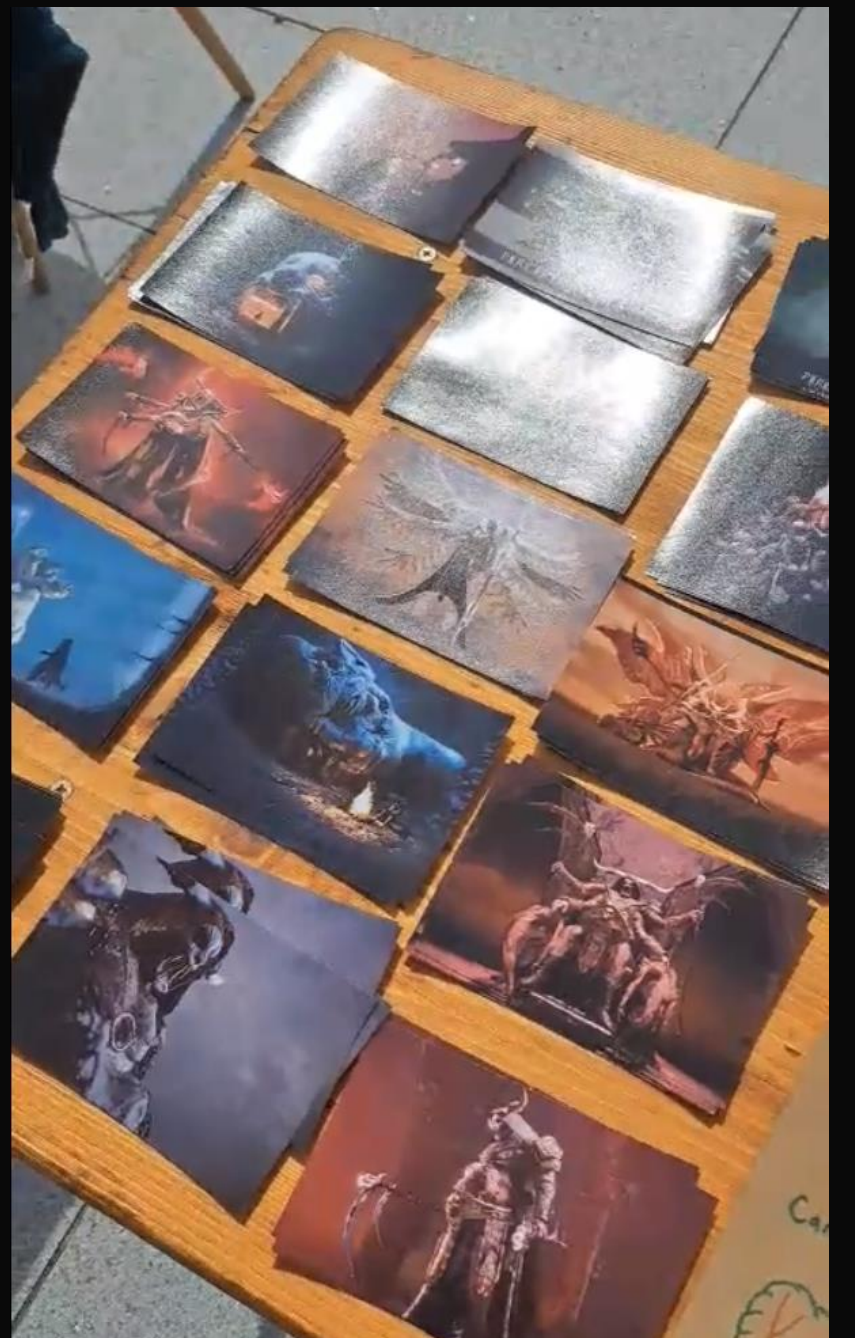

# Print sale

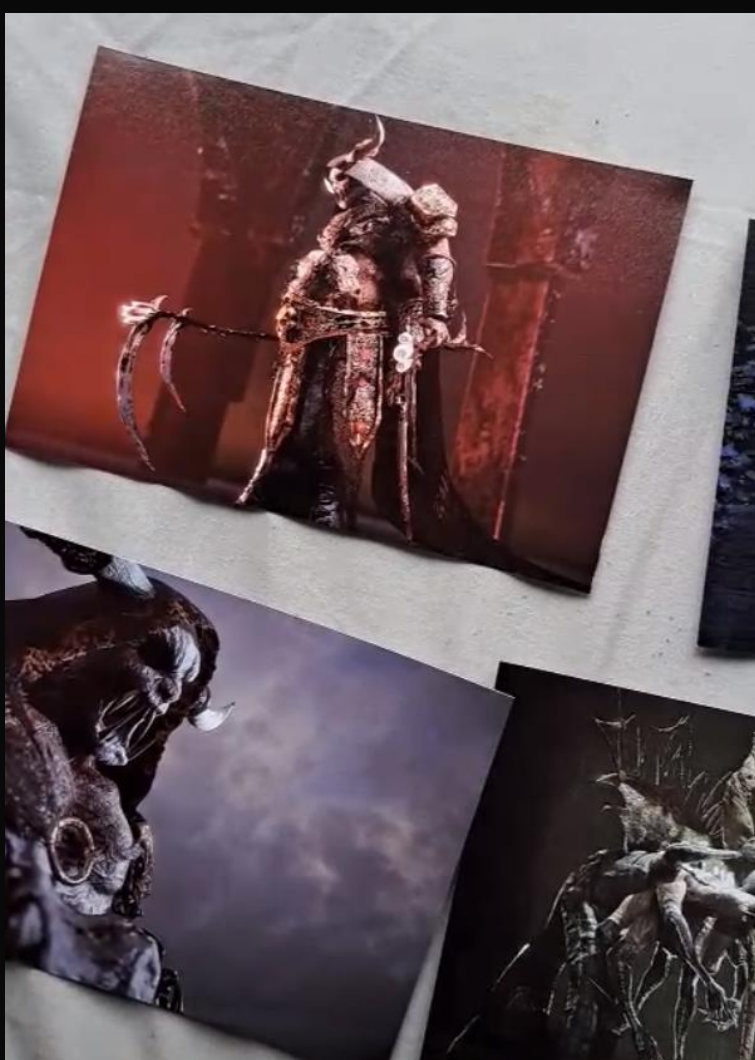

On May 2nd, I had to opportunity to go to a market and sell many copies of my work, and struck up many conversations with intrigued potential customers who found my work fascinating, multiple of whom refered to my renders as 'Lovecraftian' and 'souls like'. It was great to hear feedback from the public and to get so many opinions on my work.

# Final Hand In Documents

# Production Timeline

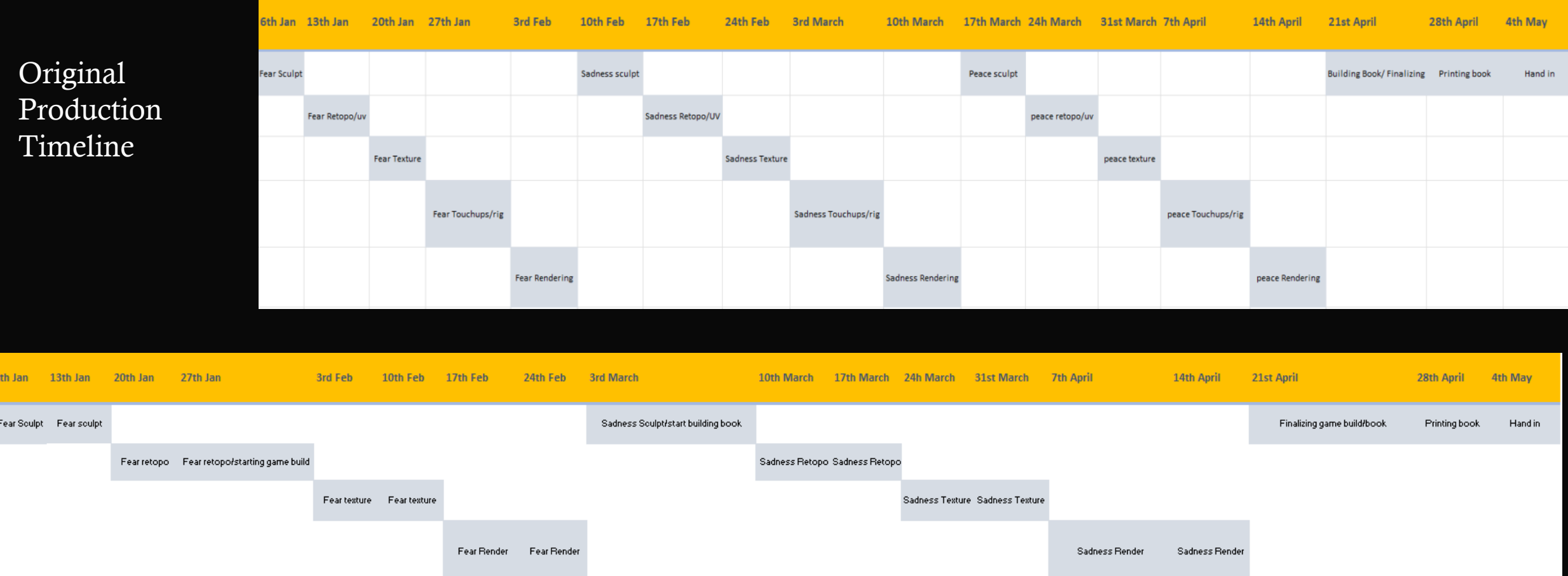

Final Production Timeline

# Competitions

Artstation Challenge- DragonRise: The Forgotten Realms (Ended October 2022)

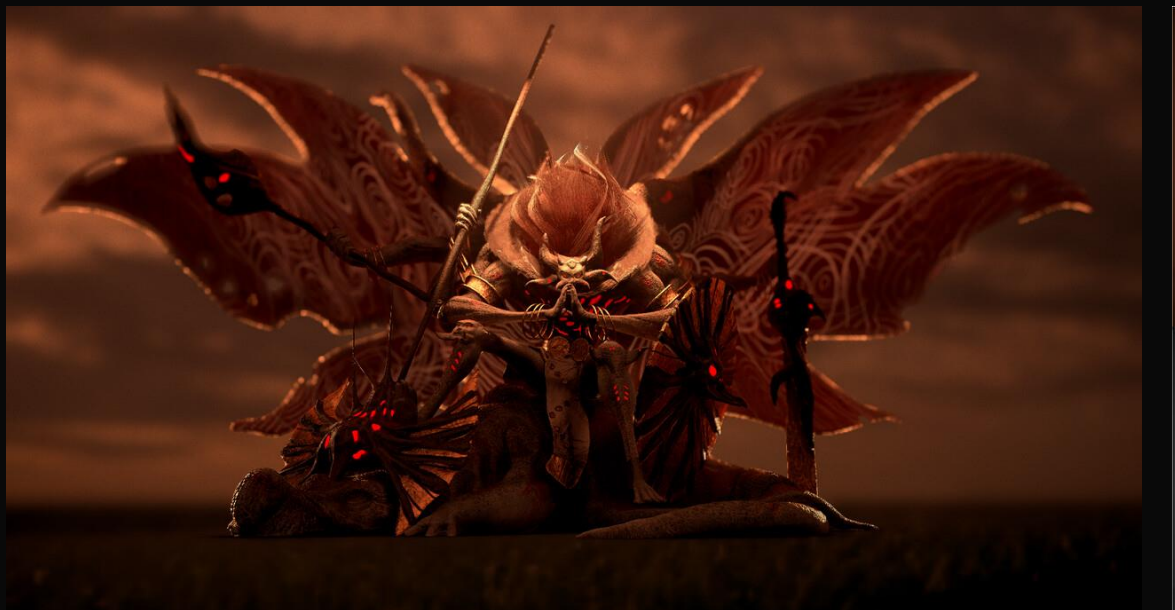

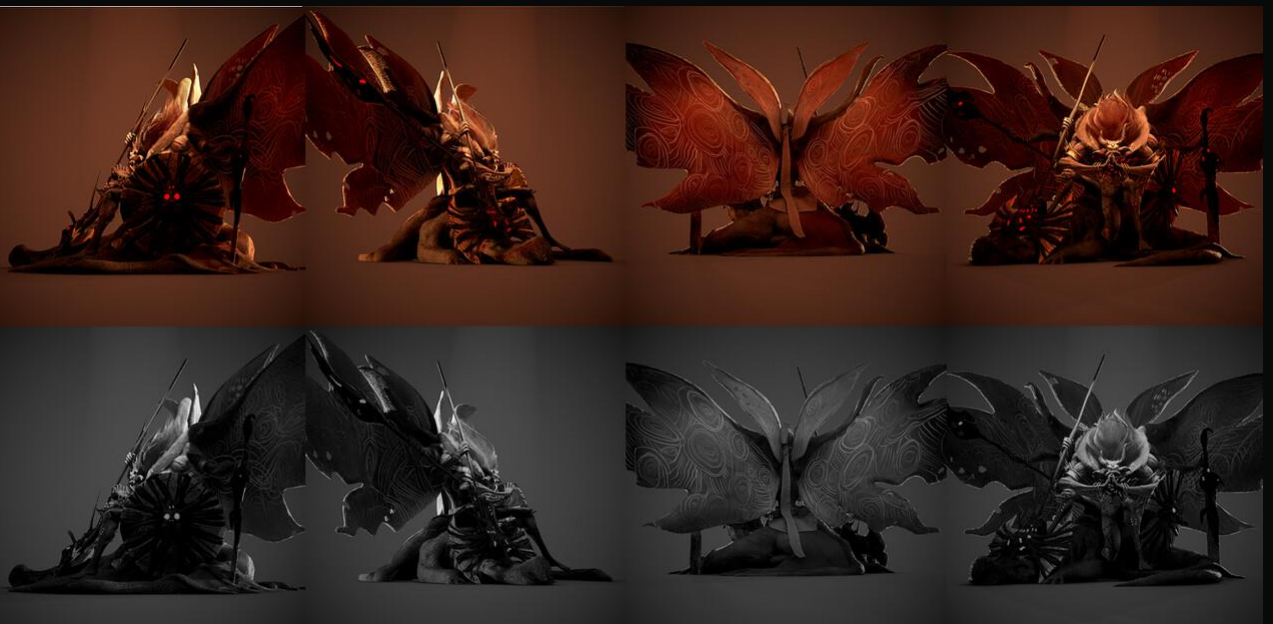

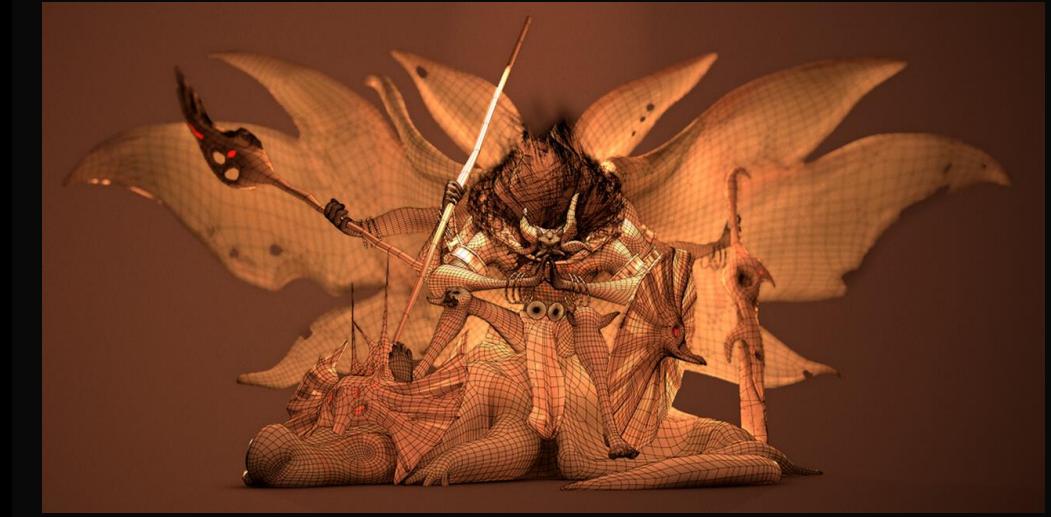

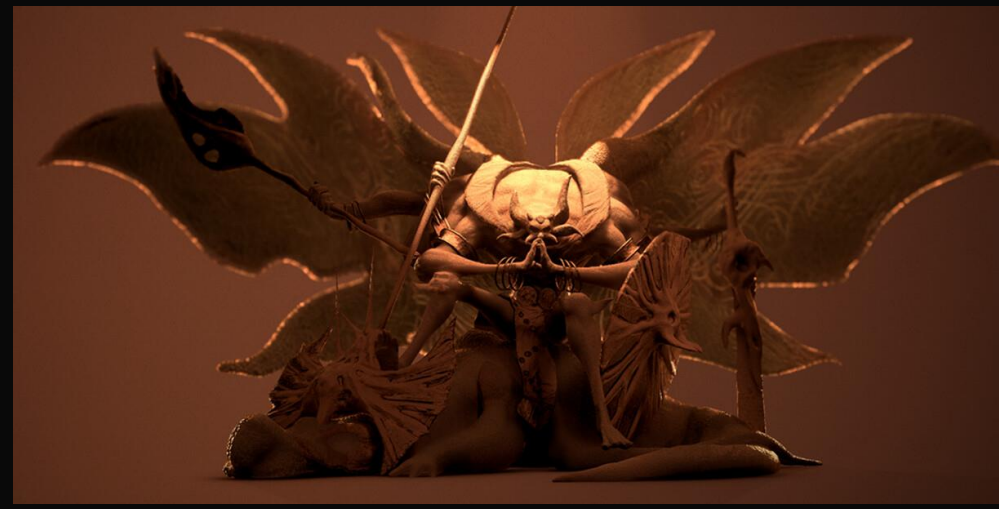

https://www.artst ation.com/challen ges/dragons-risethe-forgottenrealms/categories /166/submissions /69693

# Competitions

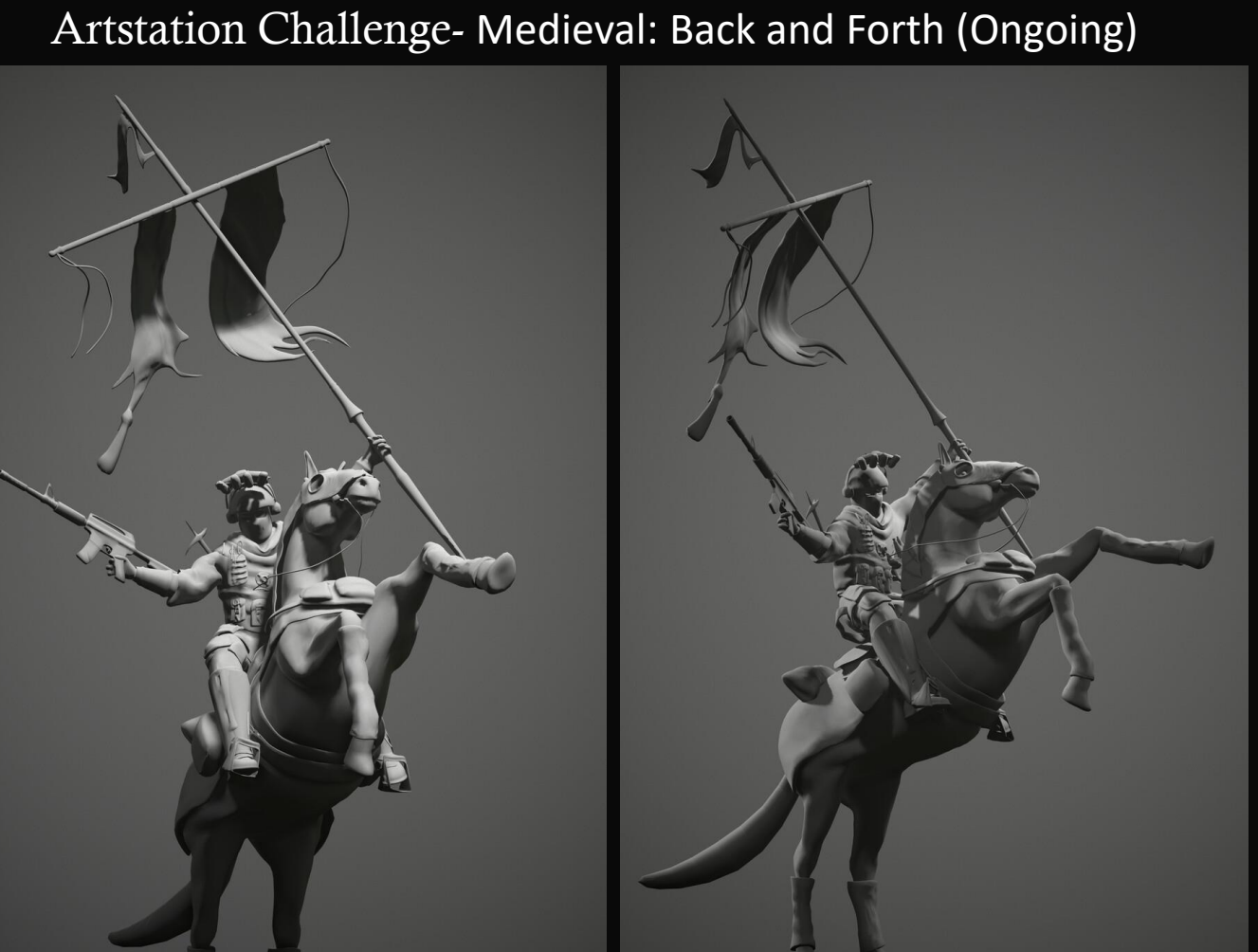

https://www.artstation.com/challenges/medieval-back-andforth/categories/174/submissions/79335

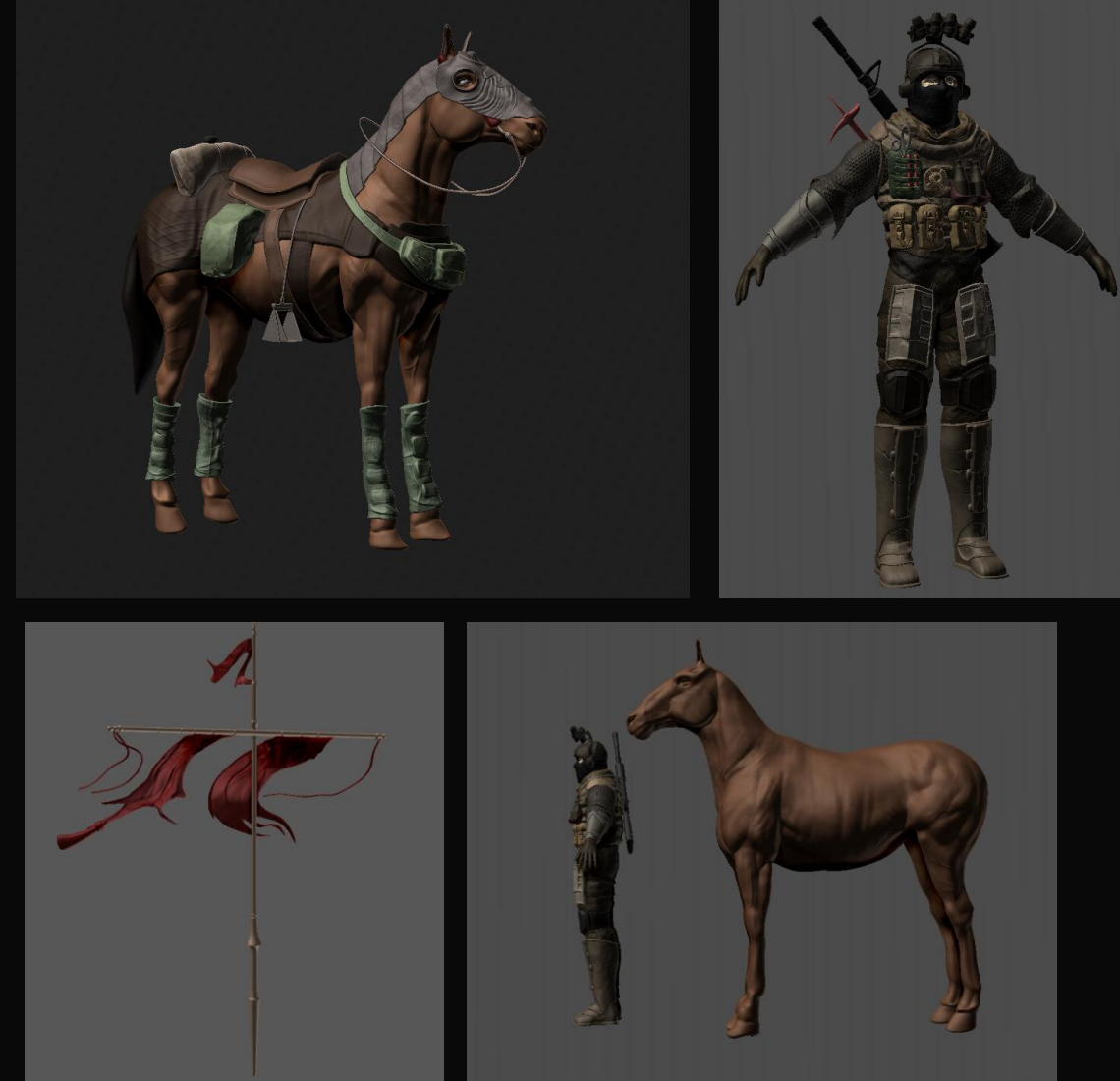

# Industry engagement

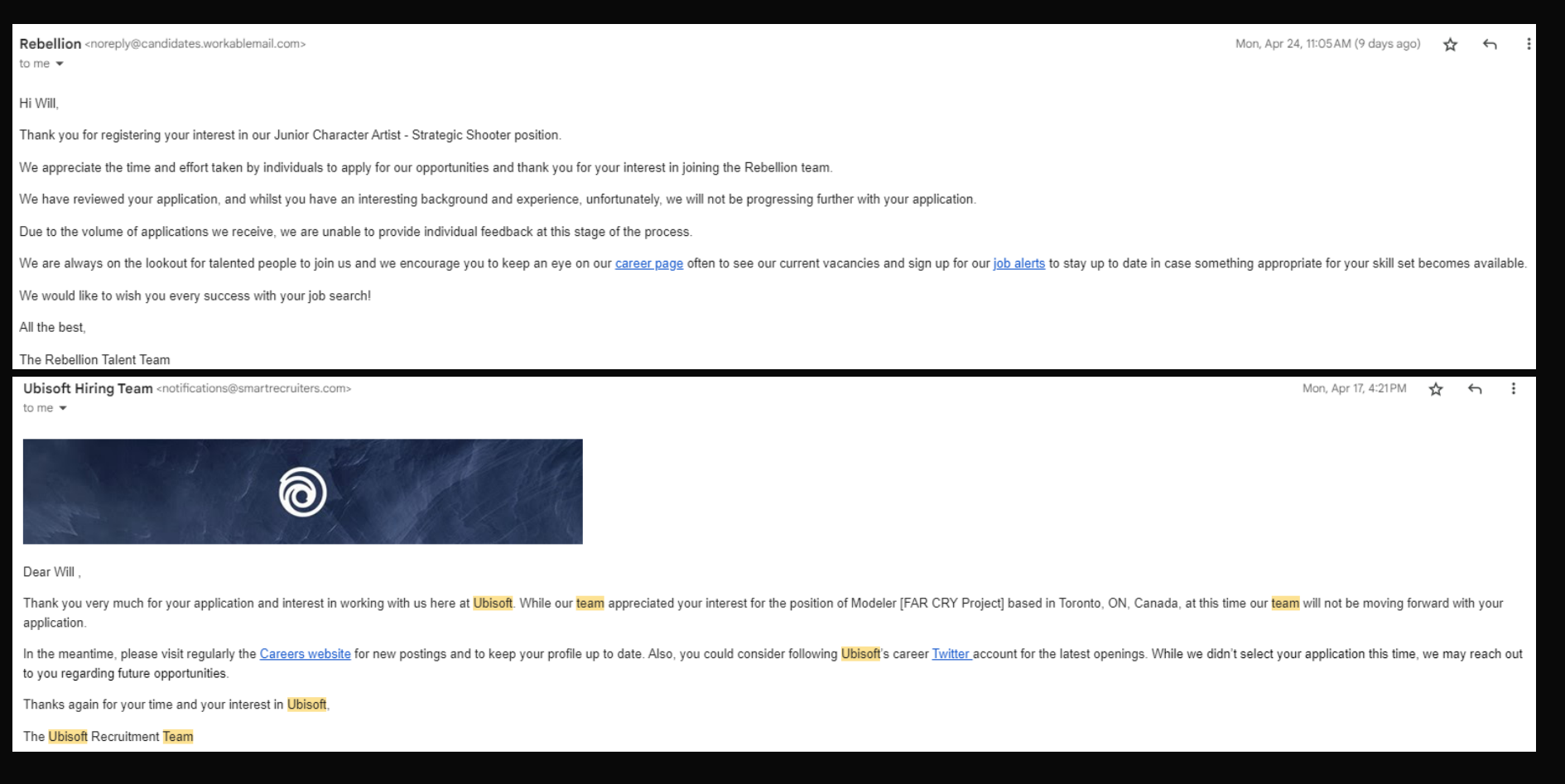

So far, I have applied for two industry jobs, Rebellion, Oxford and Ubisoft, Toronto Canada. I have been rejected from both, however I will continue to apply for jobs all over the world, and I know that I will eventually lock down a position.

# **Critical Reflection**

I an unbelievably happy with the outcome of this project. I believe I fine tuned myself to a degree in which renders me ready to go into the industry with strong knowledge of both practical and theoretical skills, and above else, a killer portfolio. However, there are certainly areas of this project which did not shine through as bright as my final outcome. Firstly, I would like to bring the attention to my UV maps. I have realised that it is not only important that a UV map works seamlessly, but also that it must be readable. I realised that in the industry I may not be the only one working on a model and I may have to pass on the UV maps for another to texture artist, and the UV's I did for this project I can guarantee would be sent straight back to me to fix. Another issue I would like to address was my professionalism when it came to developing my ADD. In foresight I should have realised that the best way to show my progress in the add would be to update it as I worked. I did not do this. I had initially hoped that I could review and screenshot my development history in the software's, for example in Zbrush. This was not the case, and I found myself stuck with a little amount of development screenshots, but hopefully enough to prove that my models did not appear from thin air. This part is very personal but I believe is important to reflect on, but finally I would like to address my professionalism overall. As my tutors know, I struggle with severe mental health issues, which I am medicated for and am doing exposure therapy for. However, my issues are long lasting and will take years to overcome. When I say I wish I could have been more of a part of class throughout this final year, I truly mean that with all of my heart and I apologize for my lack of attendance. I would have to say that my greatest achievement with this project was working through my issues that attempted to stop me at every corner and pulling my project through with better results than I have ever seen myself produce, regardless of my lack of attendance and all the hours I spend on a daily basis trying to my life out.

I personally believe I improved in every single aspect necessary for a developer. I am now a better sculptor, texture artist, modeller, renderer, vfx artist and even coder. As an experience developer getting ready to join the industry, this project started off as a way to improve already developed skills and to build a portfolio. But by the end, I found myself with a whole new mental library filled with knowledge of brand new tricks, skills and even entire software's in which I had very little experience in (Unreal Engine 5).

Initially, I arrogantly saw myself making and rendering three over all characters, peacefulness, fear and sadness, building and printing an artbook, and developing a working demo with all three characters. I look back at my former self in hysterics at this point. I realised after making a single character, that I would need more time to make it look as high a standard as I wanted it to, and therefore made the decision to remove peacefulness from my character roster, and focus more on the other two characters and the book. In the end, as you know, I was able to achieve all of my new goals at a high standard, and even include a well developed movement showcase of one of my characters in engine.

To conclude, I think that the issues I faced which relentlessly tried to hold me back, made me into a far better developer than I could have imagined at this point, and I find myself confident and ready with the skills, knowledge and portfolio that I need to enter the industry. And I could not be happier with the outcome of my project. At the age of 16 my first game art lecturer told me that once I began to learn the technical side of game art, it would begin to work its way into my everyday life. He said that for example, I would look at a rock on the side of the road, and I would visualize its topology, how it could be textured, and what lighting would really make it pop. He was correct and I became instantly fascinated with both the technical and artistic sides of games. To this day, five years later, I still maintain the same passion for the medium, and throughout this course, it has grown stronger everyday, and I can move on confidently knowing that my passion will continue to grow stronger at each passing moment.

It is very important to read the descriptors and take on board the areas they are addressing. Don't beat yourself you have worked hard, but also keep in mind that 70+ is moving into excellence across the 3 categories, 80+ is moving into industry & wider industry level innovation, design thinking, professional practice & understanding, not just software use.

## FMP

The Common Credit Framework is a nation wide level of excellence that all UK Universities have to align to, it is also what we grade against.

### It is broken roughly down in to 3 parts:

### PROFESSIONAL PRACTICE

- Engagement & Attendance
- Attitude towards University learning and projects.
- Deadlines being met.
- Time management.
- Presentations

## **DESIGN THINKING**

- Design process
- Research both aligned and wider thinking of subject and industry.
- Experimentation
- Development
- Relating different areas of study to inform project outcomes.
- Bigger design thinking & idea generating
- Originality & creativity.
- Professionally developing a project.
- Fully understanding underlining design principles taught and Very importantly for yr3 the ones you have researched and put into action in your project

### **MAKING**

- Through the use of taught and your progressive self driven Knowledge of aligned technology demonstrate your professional practice and design thinking
- Demonstrate your technical knowledge and skills as set out by the individual briefs and self driven projects.
- Producing support and projects that show full engagement and totally aligned to briefs visually.

## Please read and highlight where you think you are sitting at the end of this year, be kind to yourself but honest

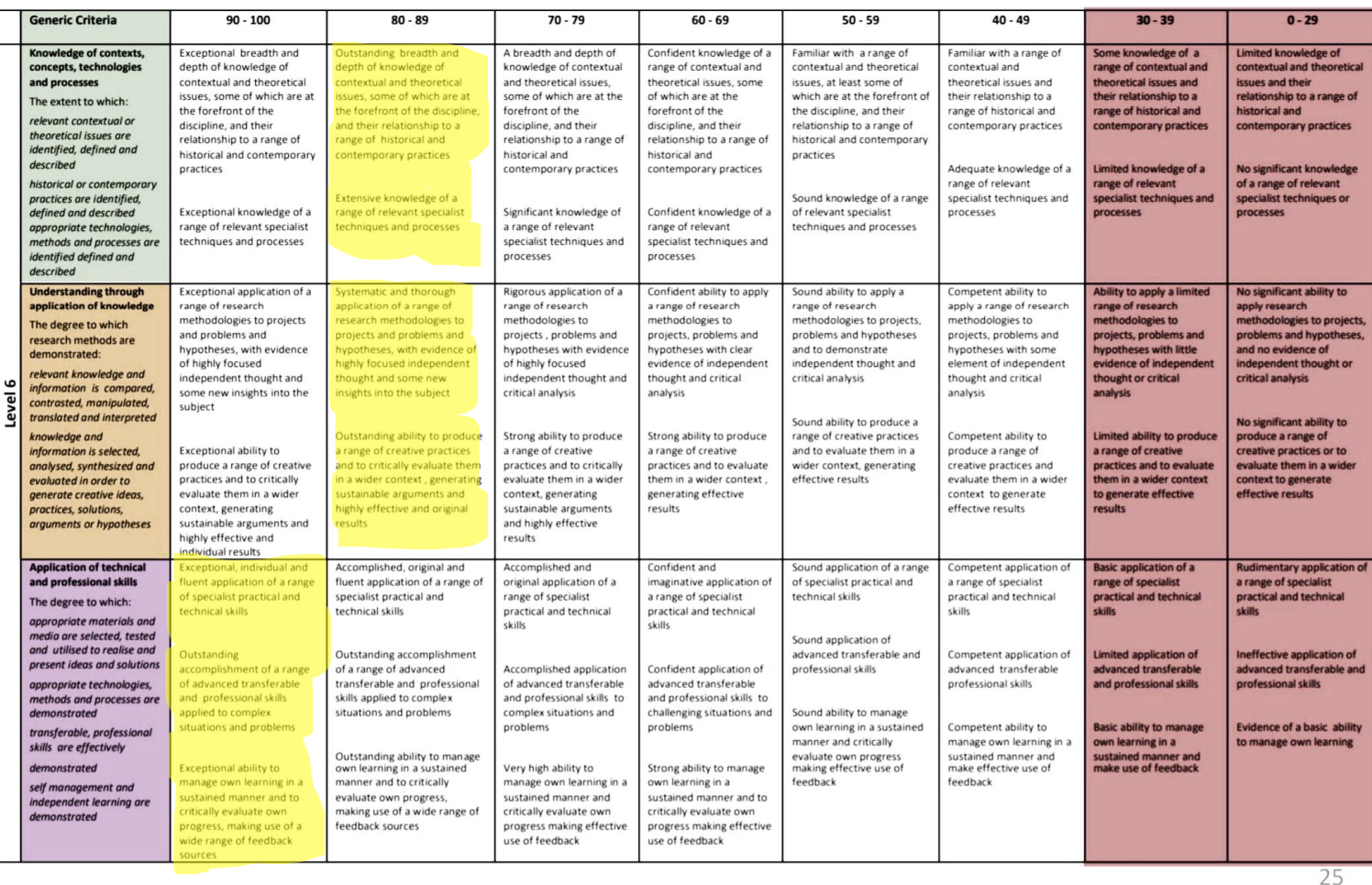

PROFESSIONAL PRACTICE + DESIGN THINKING + MAKING

## External Links

[https://www.artstation.com/keirle\\_concept](https://www.artstation.com/keirle_concept) [https://keirle\\_concept.artstation.com/](https://keirle_concept.artstation.com/) <https://www.instagram.com/perceptionsofdeath/>

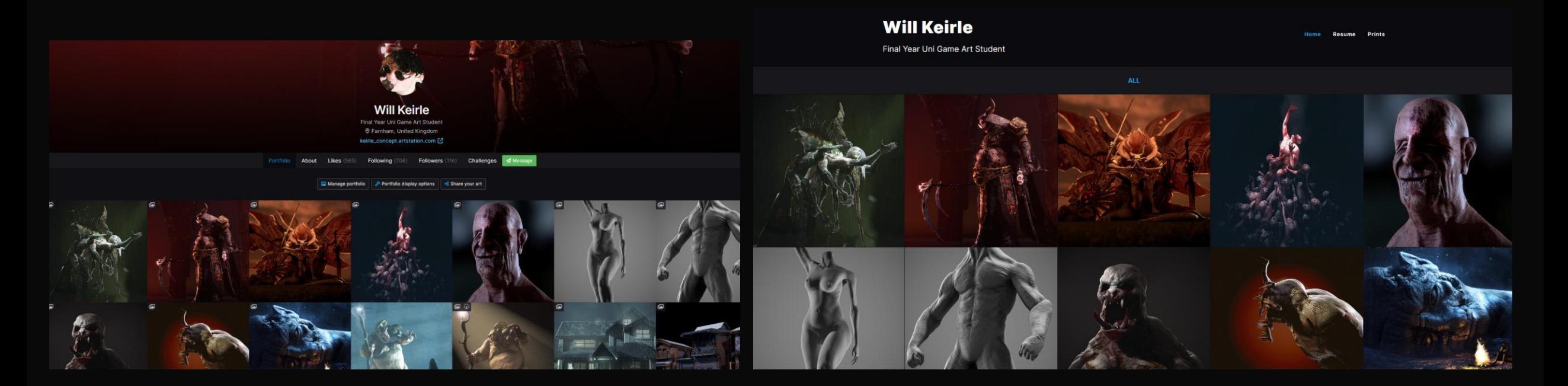

# Reference & Declared assets

https://www.artstation.com/mark etplace/p/xA2nJ/100-highdetailed-human-skin-alpha-realisticskin-kit-for-professional-artists

https://www.artstation.com/mark etplace/p/Gjav/30-off-20-clothfabric-leather-brushes-tension-foldscompression-folds-ready-forzbrush-blender-and-substancepainter

https://www.artstation.com/mark etplace/p/BmA6/48-alphatextures-zbrush-blender-substance-4k-16bit

https://www.artstation.com/marketpl ace/p/xwYz/face-details-alphas

https://www.artstation.com/marketplac e/p/WOwJ/cloth-damage-alphas

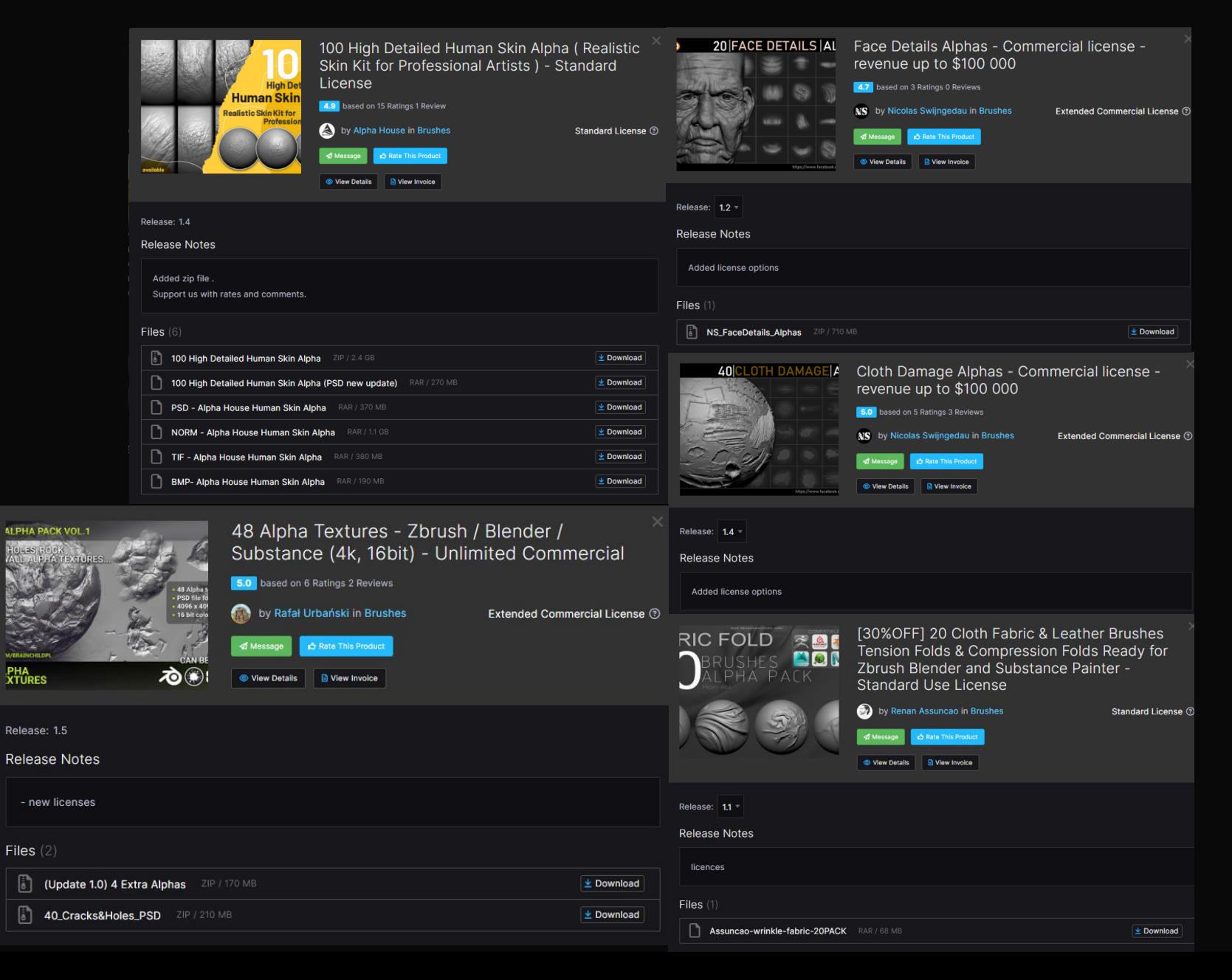

# Other 3D Artwork done 2023

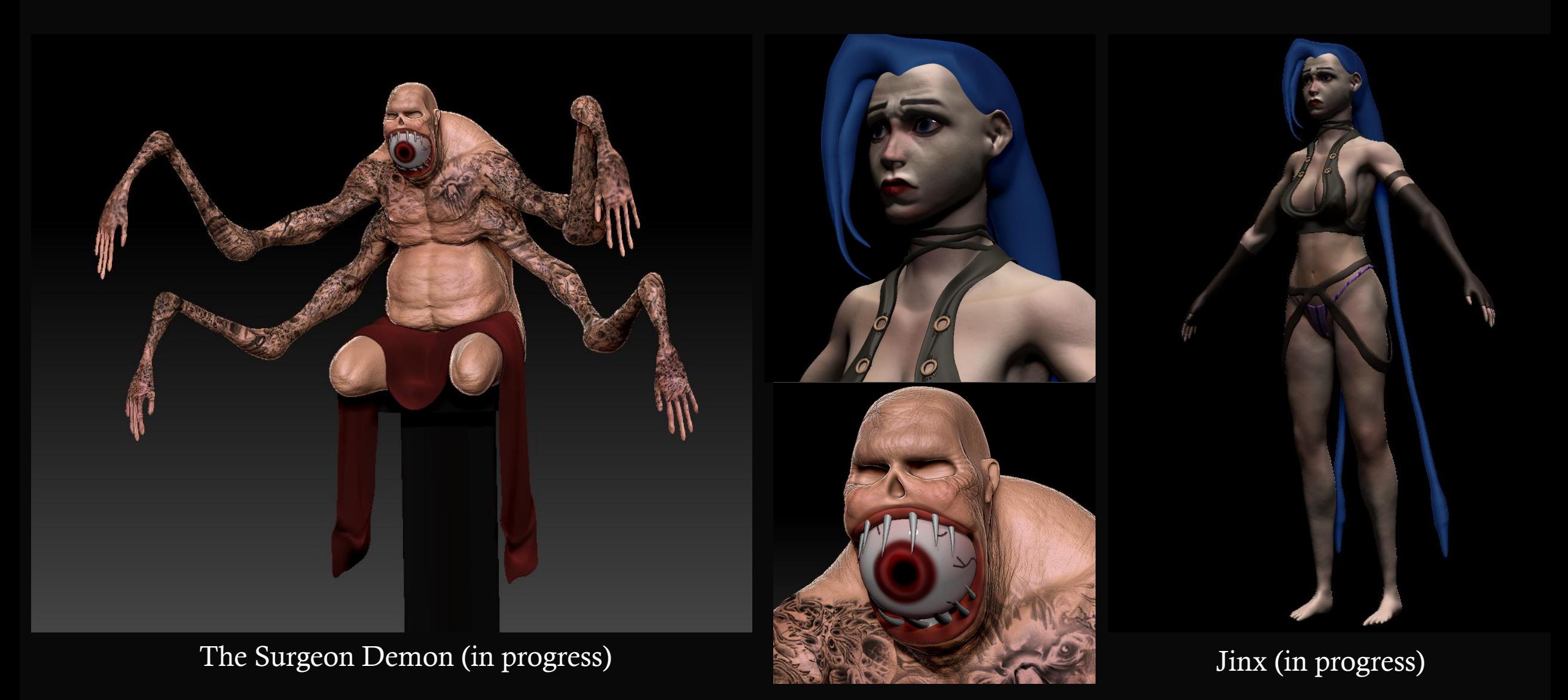

## Digital Drawing studies/practice

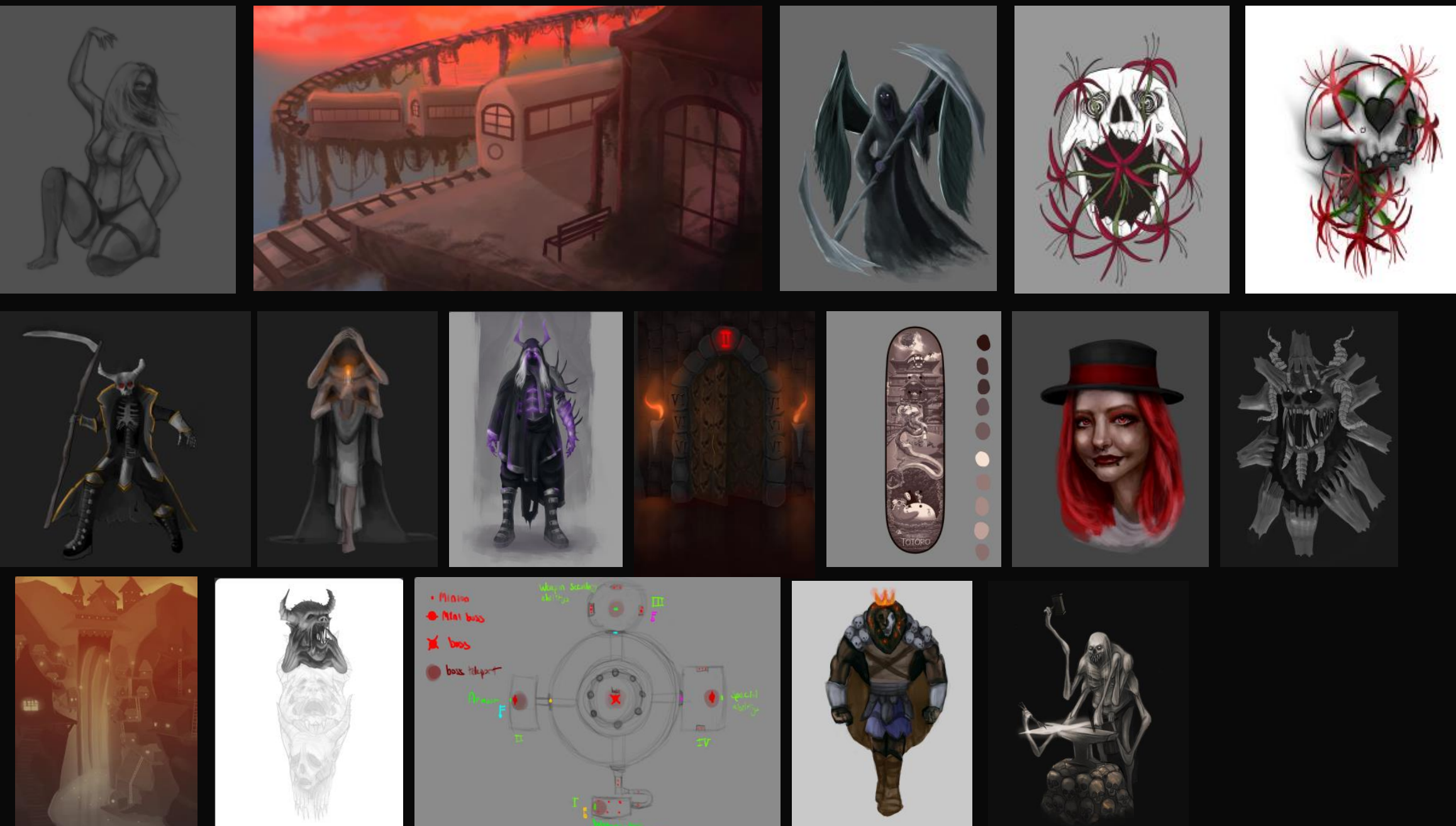